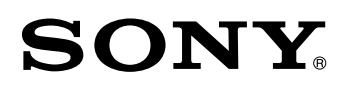

# Display Unit/ Anzeigeeinheit **LH51 / LH52**

Read all the instructions in the manual carefully before use and strictly follow them. Keep the manual for future references.

Lesen Sie die ganze Anleitung vor dem Betrieb aufmerksam durch und folgen Sie beim Betrieb des Geräts den Anweisungen. Bewahren Sie diese Bedienungsanleitung zum späferen Nachlesen griffbereit auf.

# **Magnescale**®

Instruction Manual / Bedienungsanleitung 1st Edition (Revised 4) / 1.Auflage (Version 4)

#### **[For the customers in U. S. A.]**

#### **WARNING**

This equipment has been tested and found to comply with the limits for a Class A digital device, pursuant to Part 15 of the FCC Rules. These limits are designed to provide reasonable protection against harmful interference when the equipment is operated in a commercial environment. This equipment generates, uses, and can radiate radio frequency energy and, if not installed and used in accordance with the instruction manual, may cause harmful interference to radio communications. Operation of this equipment in a residential area is likely to cause harmful interference in which case the user will be required to correct the interference at his own expense.

You are cautioned that any changes or modifications not expressly approved in this manual could void your authority to operate this equipment.

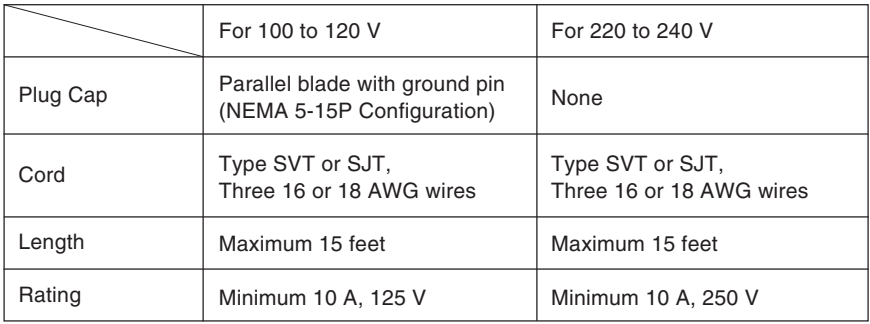

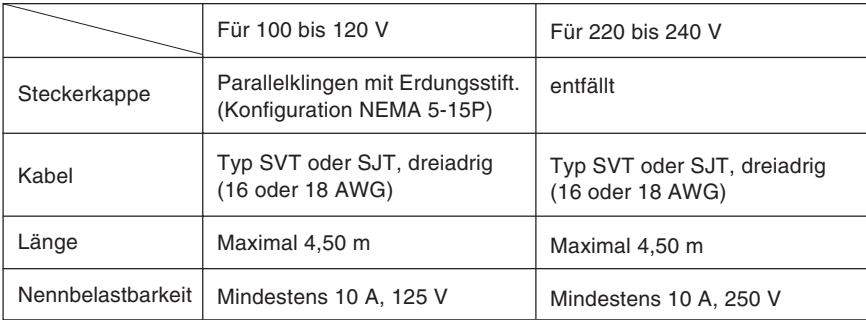

#### **[ For EU and EFTA countries ]**

#### **CE Notice**

Marking by the symbol CE indicates compliance of the EMC directive and the Low-voltage directive of the European Community. Such marking is indicative meets of exceeds the following technical standards.

#### **EN 55 011 Group 1 Class A / 91 :**

"Limits and methods of measurement of electromagnetic disturbance characteristics of industrial, scientific and medical (ISM) radio-frequency equipment"

#### **EN 50 082-2 / 95 :**

"Electromagnetic compatibility - Generic immunity standard Part 2 : Industrial environment"

#### **EN 61 010-1 A1+A2 :**

"Safety requirements for electrical equipment for measurement, control and laboratory use Part 1: General requirements"

 $(EN 60 204-1)$ 

#### **Warning**

When using this device with equipment governed by Machine Directives EN 60 204-1, measures should be taken to ensure conformance with those directives.

#### **Warnung**

Wenn dieses Gerät mit Ausrüstungsteilen verwendet wird, die von den Maschinenrichtlinien EN 60 204-1 geregelt werden, müssen Maßnahmen ergriffen werden, um eine Übereinstimmung mit diesen Normen zu gewährleisten.

#### **[For the customers in Australia]**

#### **Australian EMC Notice**

This product complies with the following Australian EMC standards.

AS/NZS 4252.1 /94 EMC Generic Immunity Part1 AS/NZS 2064 /92 Emission Standard for ISM Equipment

## **Safety Precautions**

Sony Precision Technology products are designed in full consideration of safety. However, improper handling during operation or installation is dangerous and may lead to fire, electric shock or other accidents resulting in serious injury or death. In addition, these actions may also worsen machine performance.

Therefore, be sure to observe the following safety precautions in order to prevent these types of accidents, and to read these "Safety Precautions" before operating, installing, maintaining, inspecting, repairing or otherwise working on this unit.

#### **Warning indication meanings**

The following indications are used throughout this manual, and their contents should be understood before reading the text.

## **Warning**

Failure to observe these precautions may lead to fire, electric shock or other accidents resulting in serious injury or death.

## **A** Caution

Failure to observe these precautions may lead to electric shock or other accidents resulting in injury or damage to surrounding objects.

## **Note**

This indicates precautions which should be observed to ensure proper handling of the equipment.

## **Warning**

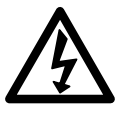

- Do not use the display unit with voltages other than the indicated power voltage, and do not connect multiple plugs to a single outlet as this may result in fire or electric shock.
- Do not damage, modify, excessively bend, pull on, place heavy objects on or heat the power cord, as this may damage the power cord and result in fire or electric shock.
- Do not handle the power plug with wet hands as this may result in electric shock.

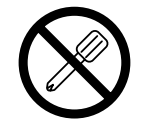

• Do not open the cover of the display unit to disassemble or modify the unit or to replace the fuses, as this may result in burns or injury. These actions may also damage the internal circuitry.

# **Caution**

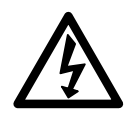

- When unplugging the power plug, do not pull on the power cord as this may damage the cord and result in fire or electrical shock. Be sure to grip the power plug when unplugging it from the socket.
- The unit does not have an explosion-proof structure. Therefore, do not use the unit in an atmosphere charged with inflammable gases as this may result in fire.

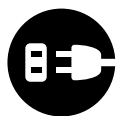

- When the unit will not be used for an extended period of time, be sure to unplug the power plug from the socket for safety.
- Be sure to turn off the power before connecting or disconnecting power and signal connectors in order to prevent damage or misoperation.

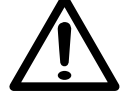

• The unit does not have an earthquake-proof structure. Therefore, do not use the unit in moving areas or areas exposed to strong shocks.

## **Sicherheitsmaßnahmen**

Bei dem Entwurf von Sony Precision Technology Produkten wird größter Wert auf die Sicherheit gelegt. Unsachgemäße Handhabung während des Betriebs oder der Installation ist jedoch gefährlich und kann zu Feuer, elektrischen Schlägen oder anderen Unfällen führen, die schwere Verletzungen oder Tod zur Folge haben können. Darüber hinaus kann falsche Behandlung die Leistung der Maschine verschlechtern.

Beachten Sie daher unbedingt die besonders hervorgehobenen Vorsichtshinweise in dieser Bedienungsanleitung, um derartige Unfälle zu verhüten, und lesen Sie die folgenden Sicherheitsmaßnahmen vor der Inbetriebnahme, Installation, Wartung, Inspektion oder Reparatur dieses Gerätes oder der Durchführung anderer Arbeiten durch.

#### **Bedeutung der Warnhinweise**

Bei der Durchsicht dieses Handbuchs werden Sie auf die folgenden Hinweise und Symbole stoßen. Machen Sie sich mit ihrer Bedeutung vertraut, bevor Sie den Text lesen.

## **Warnung**

Eine Mißachtung dieser Hinweise kann zu Feuer, elektrischen Schlägen oder anderen Unfällen führen, die schwere Verletzungen oder Tod zur Folge haben können.

## **Vorsicht**

Eine Mißachtung dieser Hinweise kann zu elektrischen Schlägen oder anderen Unfällen führen, die Verletzungen oder Sachbeschädigung der umliegenden Objekte zur Folge haben können.

## **Achtung**

Diese Hinweise sollten beachtet werden, um die korrekte Handhabung des Gerätes zu gewährleisten.

## **Warnung**

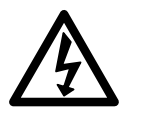

- Die Anzeigeeinheit nicht mit anderen Spannungen verwenden, als mit der angegebenen Netzspannung. Ferner keine Mehrfachstecker an einer einzigen Netzsteckdose verwenden, da dies zu Feuer oder elektrischen Schlägen führen kann.
- Das Netzkabel nicht beschädigen, verändern, übermäßig knicken, daran ziehen, schwere Objekte darauf stellen oder es erwärmen, da es hierdurch beschädigt und ein Feuer oder ein elektrischer Schlag hervorgerufen werden kann.

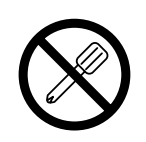

- Das Netzkabel nicht mit nassen Händen anfassen, da dies zu einem elektrischen Schlag führen kann.
- Die Abdeckung der Anzeigeeinheit nicht öffnen, um die Einheit zu zerlegen oder zu verändern, oder die Sicherungen austauschen, da dies zu Verbrennungen oder Verletzungen führen kann. Durch derartige Maßnahmen können auch die internen Stromkreise beschädigt werden.

## **Vorsicht**

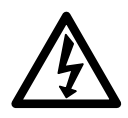

- Beim Abziehen des Netzkabels nicht am Kabel selbst ziehen, da es hierdurch beschädigt und ein Feuer oder ein elektrischer Schlag hervorgerufen werden kann. Zum Herausziehen aus der Netzsteckdose stets am Stecker anfassen.
- Das Gerät ist nicht explosionsgeschützt. Es darf daher keinesfalls in einer Umgebung verwendet werden, die brennbare Gase enthält, da hierdurch ein Feuer entstehen könnte.

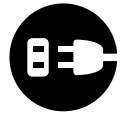

• Wenn das Gerät längere Zeit nicht verwendet werden soll, aus Sicherheitsgründen unbedingt den Netzstecker aus der Netzsteckdose ziehen.

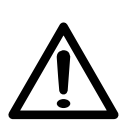

- Unbedingt darauf achten, daß die Stromversorgung ausgeschaltet wird, ehe der Netzanschluß und Signal-Steckverbinder abgetrennt werden, damit es nicht zu Schäden oder Fehlfunktionen kommt.
- Das Gerät ist nicht erschüttungssicher gebaut. Aus diesem Grunde darf es nicht an Stellen eingesetzt werden, die sich ständig bewegen oder die starken Stößen oder Schlägen ausgesetzt sind.

## **Contents**

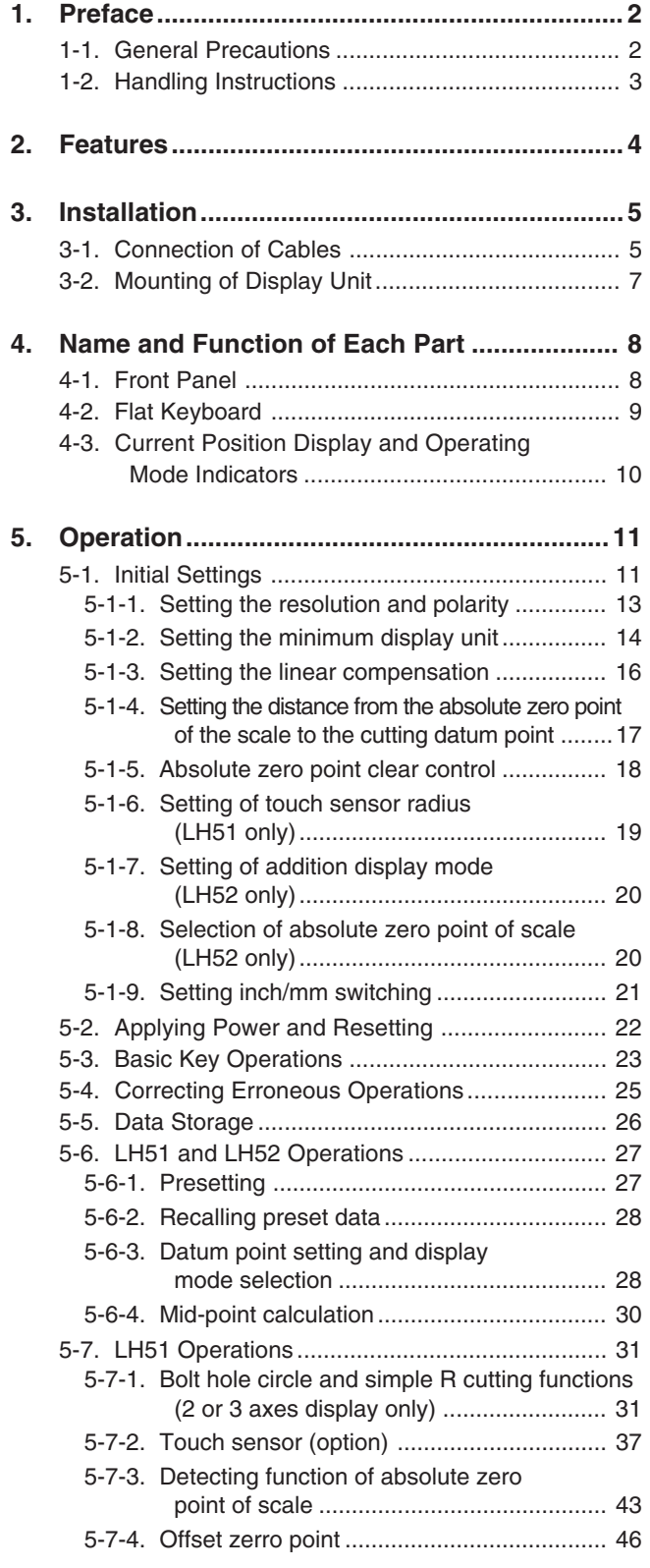

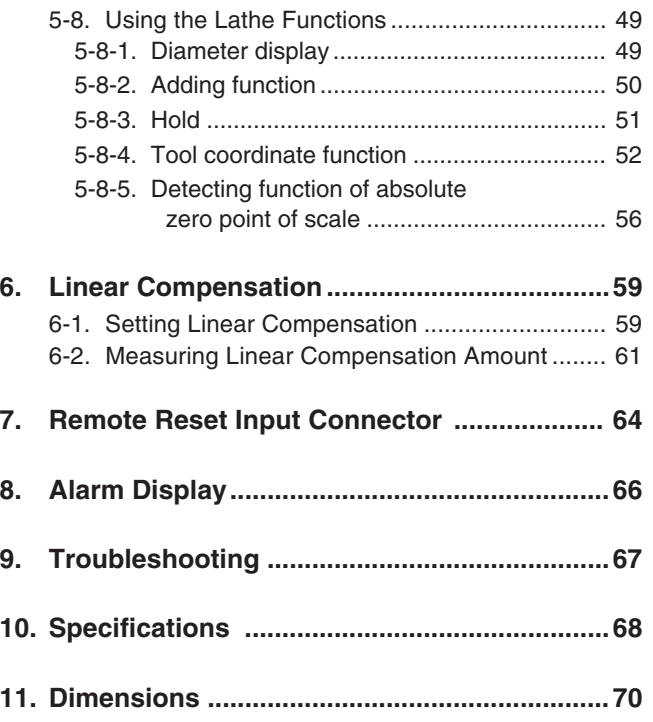

## English

**Read all instructions carefully before use.**

**The LH51/52 display unit will benefit you with reduced machining time and higher machining accuracy.**

**To make full use of the unit's functions, read this instruction manual through carefully, and keep it properly for future references.**

## **1-1. General Precautions**

When using Sony Precosion Technology Inc. products, observe the following general precautions along with those given specifically in this manual to ensure proper use of the products.

- Before and during operations, be sure to check that our products function properly.
- Provide adequate safety measures to prevent damage in case our products should develop a malfunction.
- Use outside indicated specifications or purposes and modification of our products will void any warranty of the functions and performance as specified for our products.
- When using our products in combination with other equipment, the functions and performance as noted in this manual may not be attained, depending upon the operating environmental conditions. Make a thorough study of the compatibility in advance..

## **1-2. Handling Instructions**

- Do not route the head connecting cable, power cord, etc, together with the machine power line in one duct.
- Supply power from an AC lamp source.
- Connect the ground terminal to the machine with the supplied ground wire. Make sure the machine is grounded.

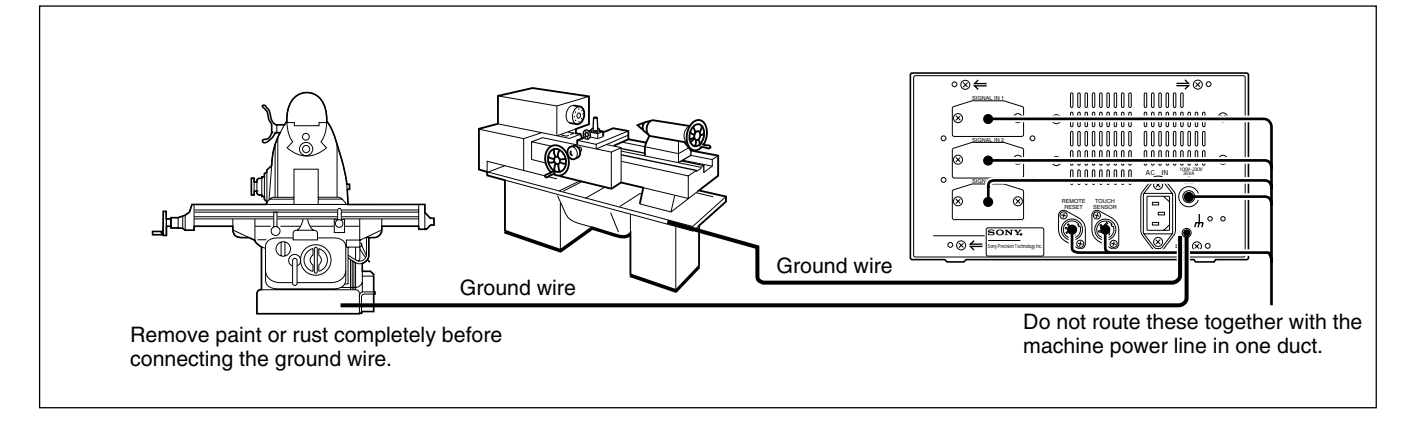

- Place the display unit more than 0.5 m (20") away from a high voltage source, large current source, large power relay, etc.
- For installation of the display unit, avoid a location exposed to chips, cutting oil, or machine oil. If unavoidable, take adequate countermeasures.
- Do not put a vinyl cover directly over the display unit or put it in a closed container.
- The ambient temperature should be in the range of 0 to  $40^{\circ}$ C (32 to 104 $^{\circ}$ F). Avoid exposure to direct sunlight, hot air currents, or heated air.

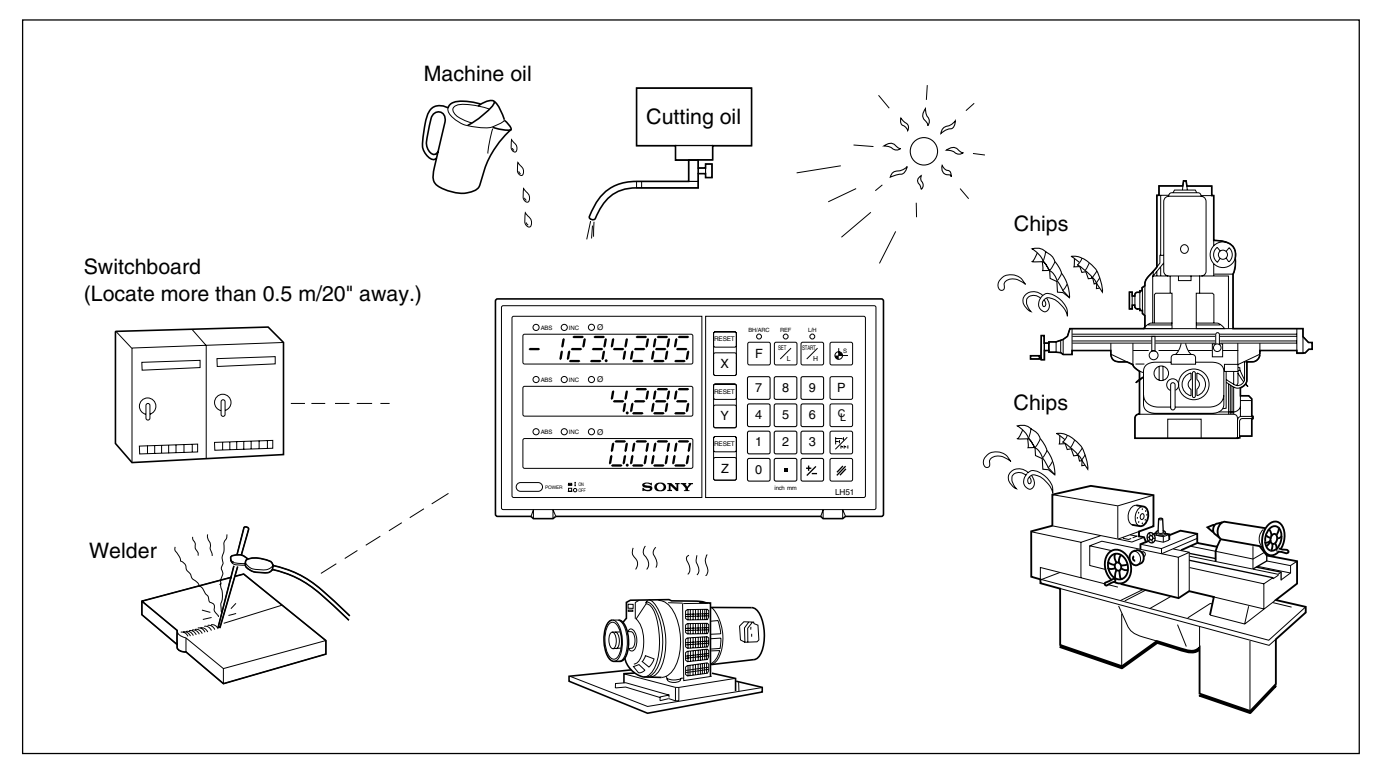

- If the power supply voltage is lower than specified, the display may not be illuminated even with the power switch turned on.
- Be sure to use the power in the specified range.
- Note that if the power is interrupted momentarily or the voltage drops temporarily below the normal operating range, an alarm may operate or a malfunction may occur.
- Be sure to use the display unit inside.

### **• LH51 and LH52**

#### **Selectable minimum display unit**

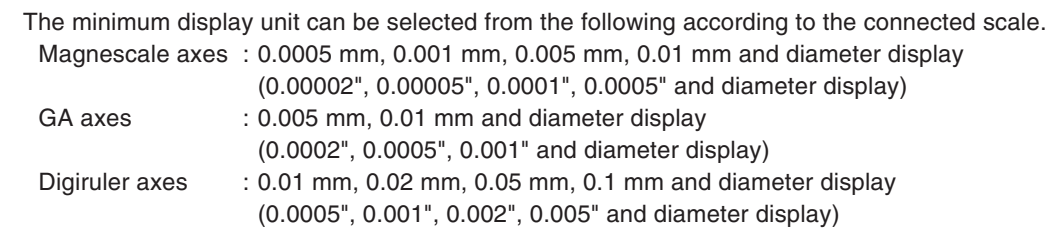

#### **Machine error compensation**

The LH51/52 compensates errors arising from the inclination or deflection of a machine tool, and displays the actual displacement of the machine. Thus, the displayed value accords with the actual displacement of a workpiece to achieve high-accuracy positioning and machining and restoration of machine tool accuracy.

#### **Data storage function**

Data on display and preset data are held automatically. Therefore, data is retained even after power is turned off or in case of a temporary power outage.

#### **• LH51 (Display unit for milling)**

#### **Bolt hole circle function (2 or 3 axes display only)**

Bolt hole positions are calculated and displayed by inputting the center point, diameter and number of holes.

#### **Simple R cutting function (2 or 3 axes display only)**

The arc cutting positions are calculated and displayed by inputting the center point and radius of the arc, the tool bore, feed angle and other data.

#### **Touch sensor**

The Touch sensor (option) facilitates the setting of a datum point and the measurement of a workpiece.

#### **• LH52 (Display unit for lathing applications)**

#### **Lathe functions**

#### **Tool coordinating function**

Nine coordinates can be set as tool coordinates, and the coordinate of any cutting tool can be retrieved with a tool number.

#### **Adding function**

The sum of the reading from the scale mounted on the cutting tool holder and the reading from the scale mounted on the carriage can be displayed to show the exact position of the cutting edge of the tool.

## **3-1. Connection of Cables**

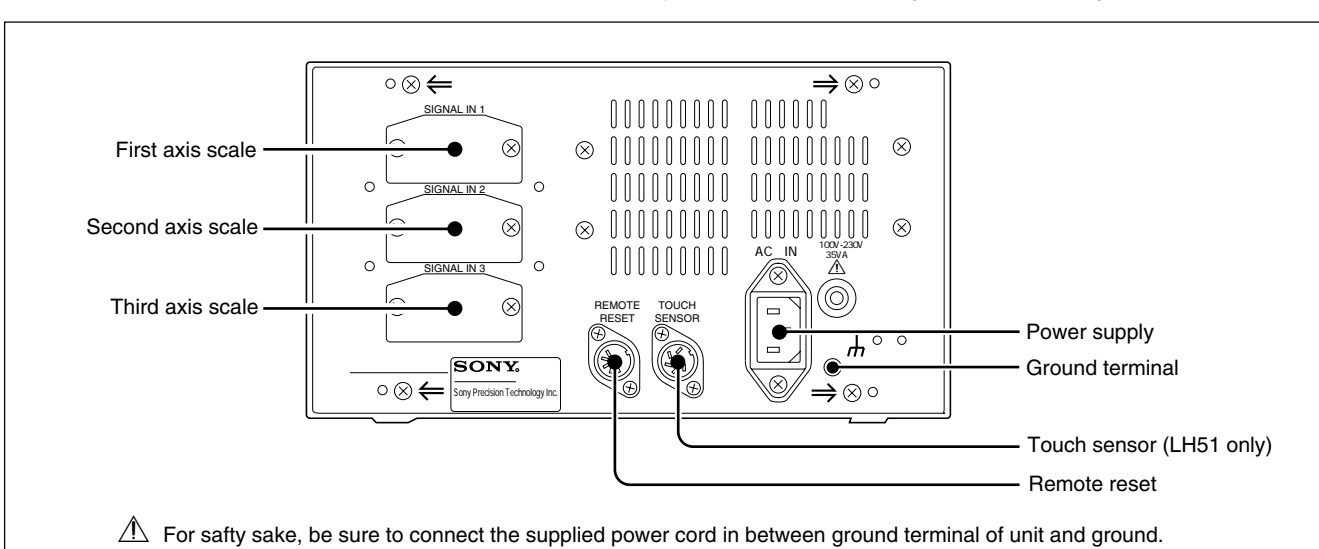

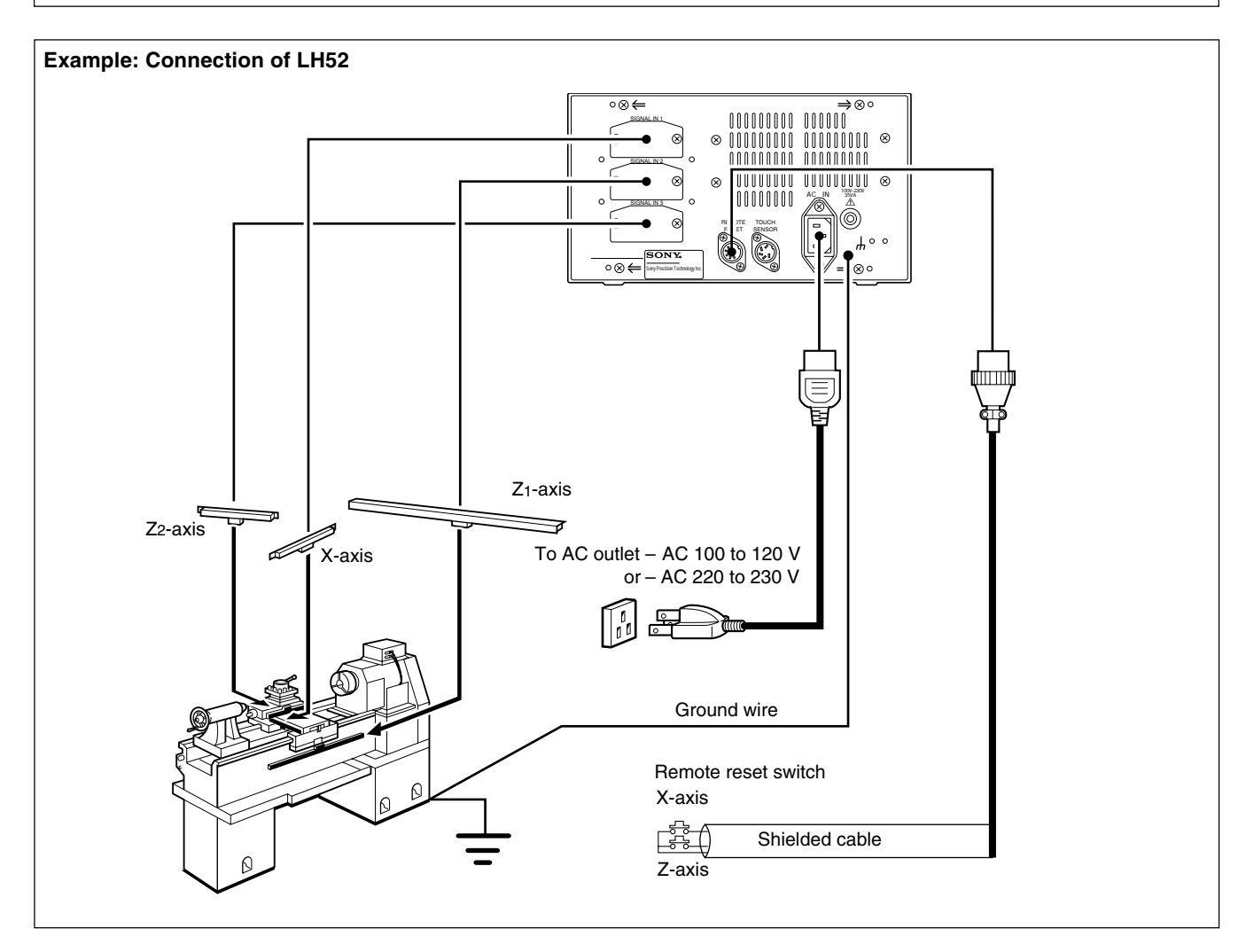

Fasten the connecting cables to stationary members to prevent accidental disconnection. Be sure to turn off the power of the display unit before connecting or disconnecting the connector.

English

#### **Connection precautions**

These are precautions for connecting the scale to the display unit.

#### **Procedure of connecting the cable**

Since a precision connector is used for this unit, please be careful connect to the display unit in a gentle way following the order described below.

**1** Remove the two screws securing the joint cover on the back side of the display unit and then remove the cover.

**2** Insert the adapter of the cable gently to the joint of the display unit.

(There is approximately 1 mm / 0.039" clearance between the mounting plate and the backside of the display unit.)

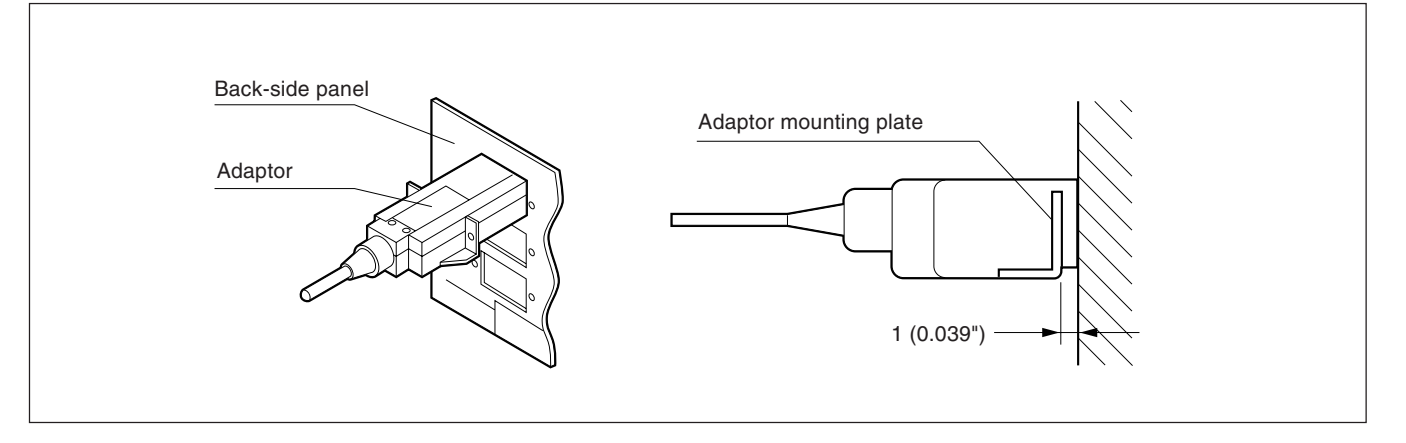

**3** Push the connector (approximately 1 mm / 0.039") until the mounting plate touches the back-side panel of the display unit.

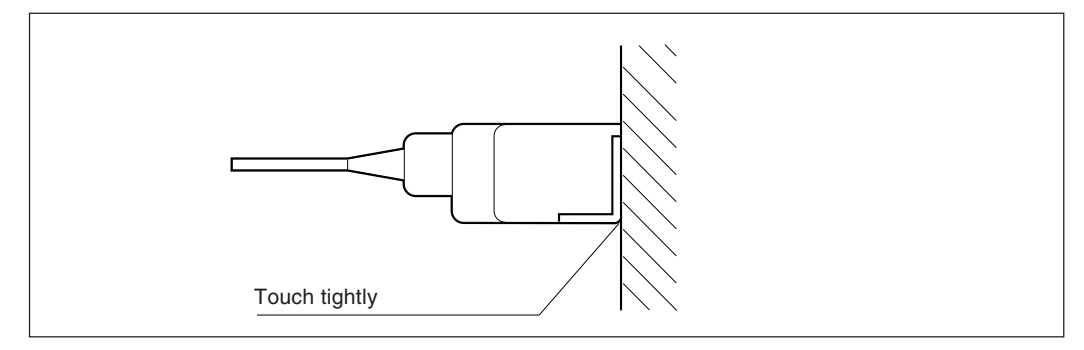

**4** Fix the mounting plate using the screws removed in step "1" above.

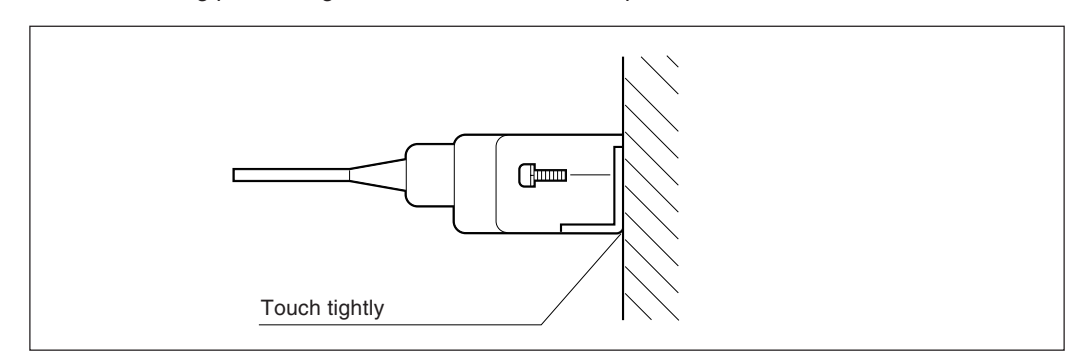

**5** Turn on the power of the display unit and make sure if it operates normally.

## **3-2. Mounting of Display Unit**

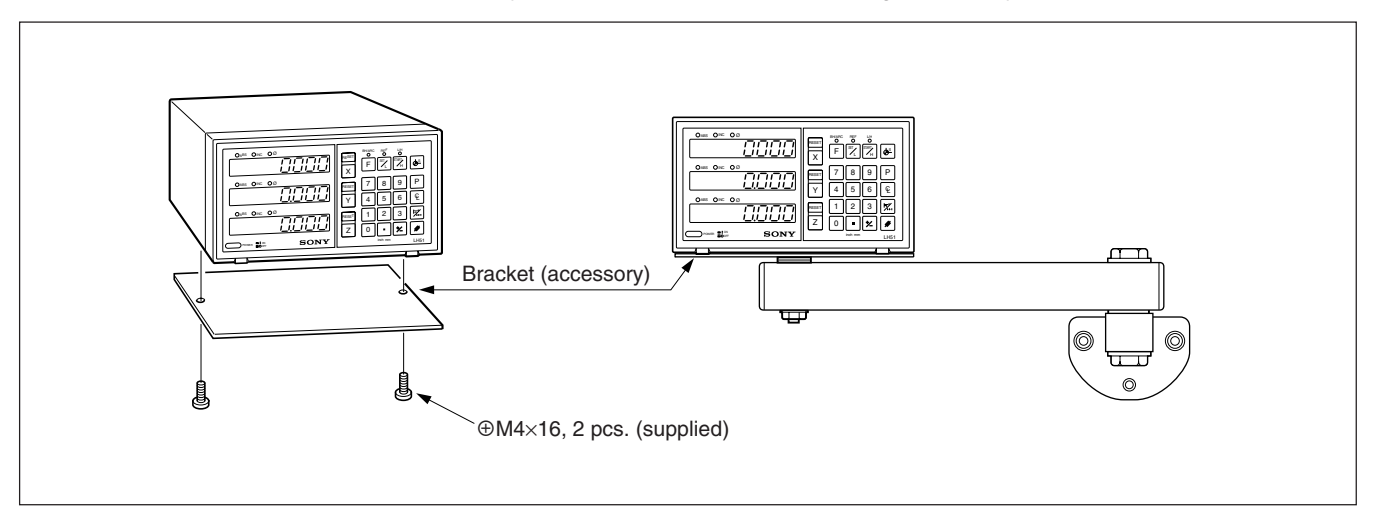

Use the accessory brackets and screws for mounting the display unit.

#### **Note**

Be sure to use the supplied screws. Use of oversized screws may damage the internal circuitry.

## **4. Name and Function of Each Part**

## **4-1. Front Panel**

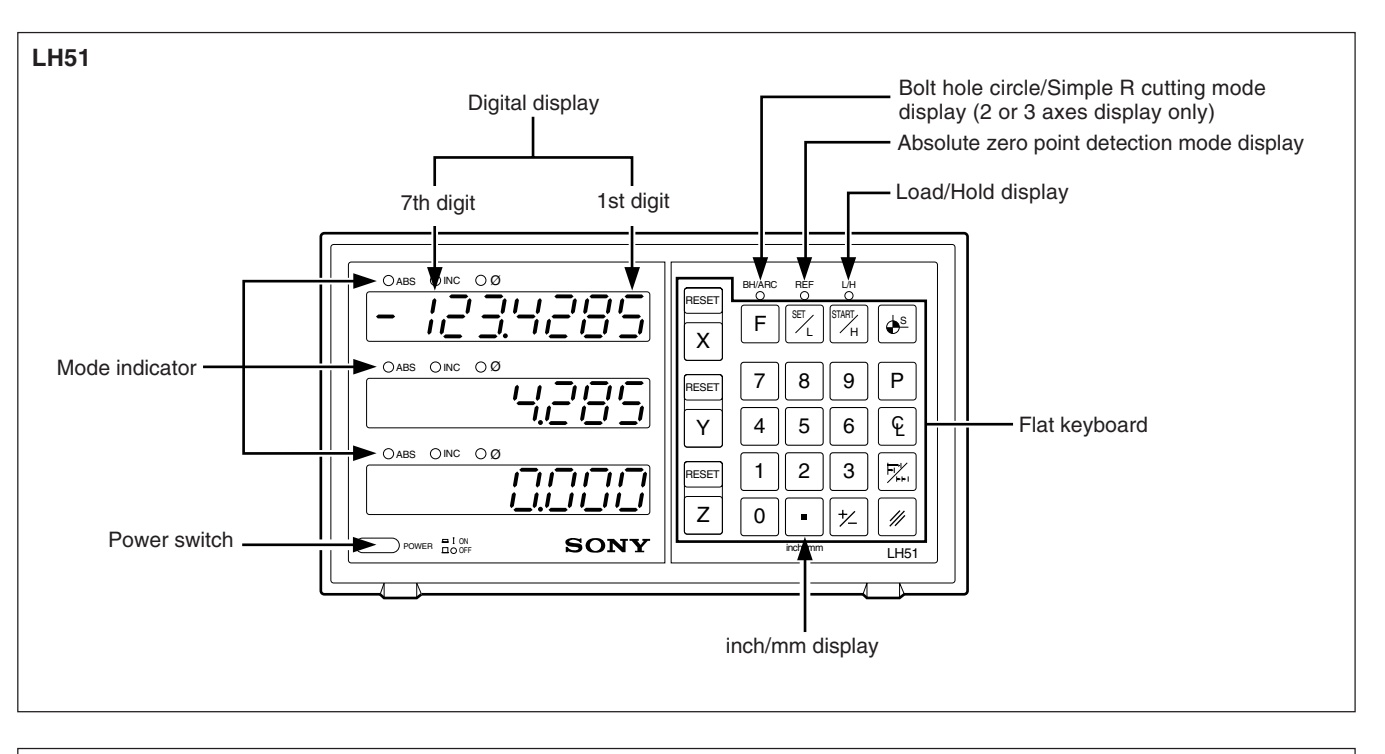

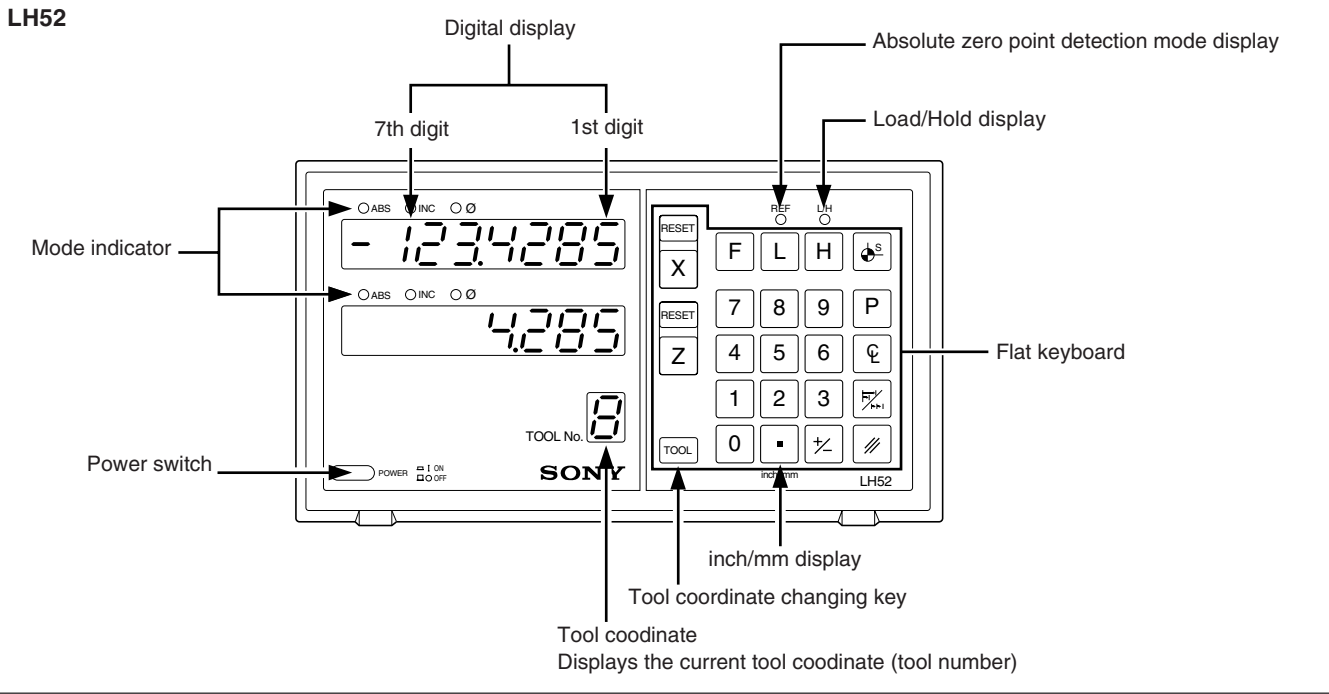

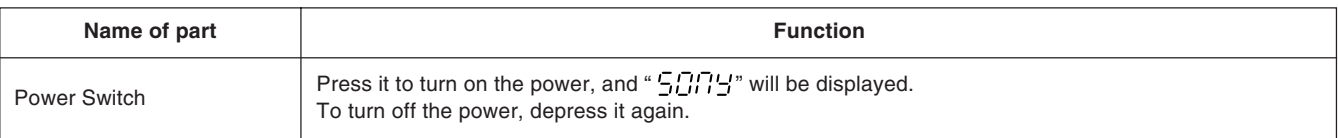

## **4-2. Flat Keyboard**

## **• LH51 and LH52 keys**

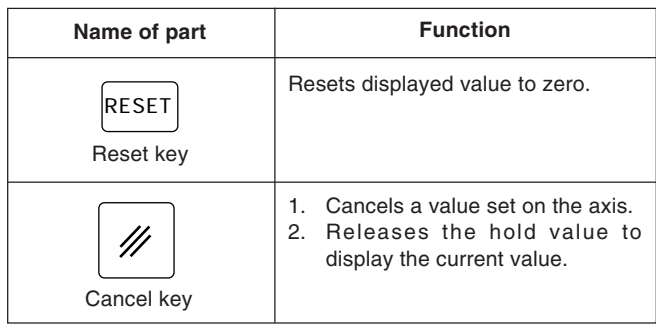

#### **Designation of operation axis and presetting of values**

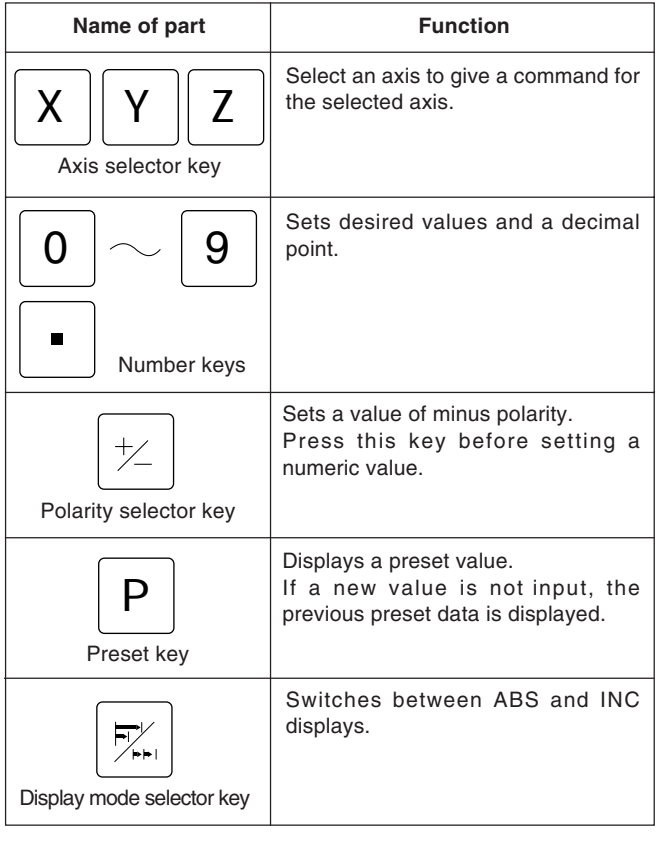

#### **Reset and cancel keys Establishment of datum point**

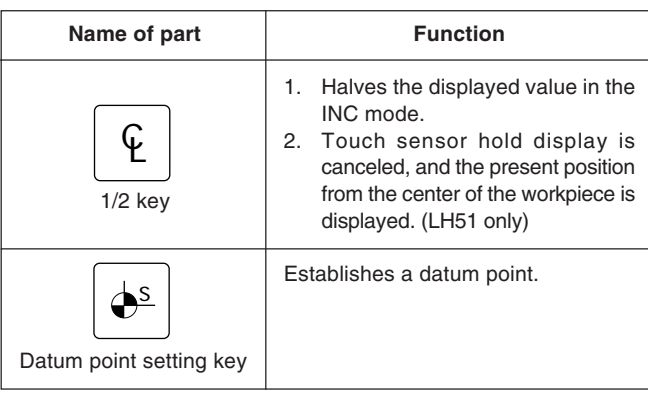

### **• LH51 keys**

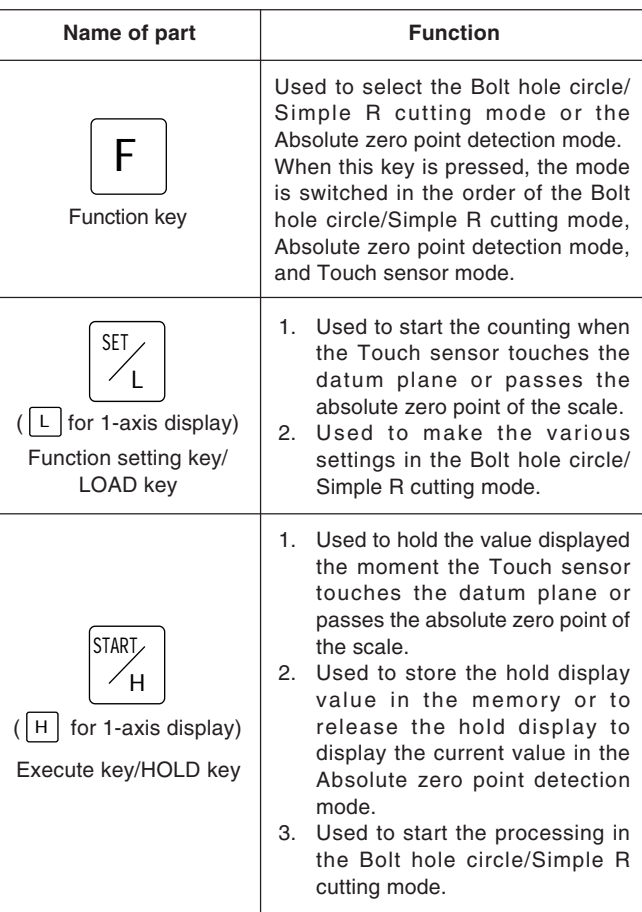

## **• LH52 keys**

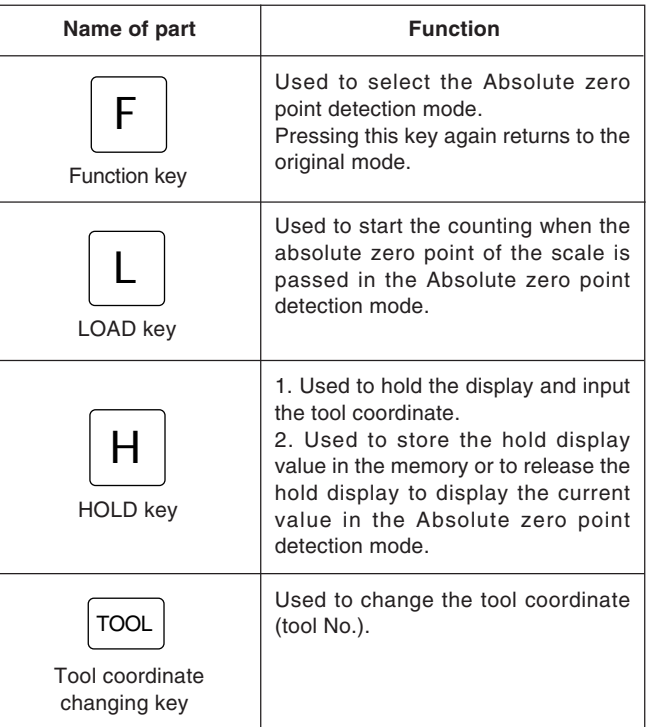

## **4-3. Current Position Display and Operating Mode Indicators**

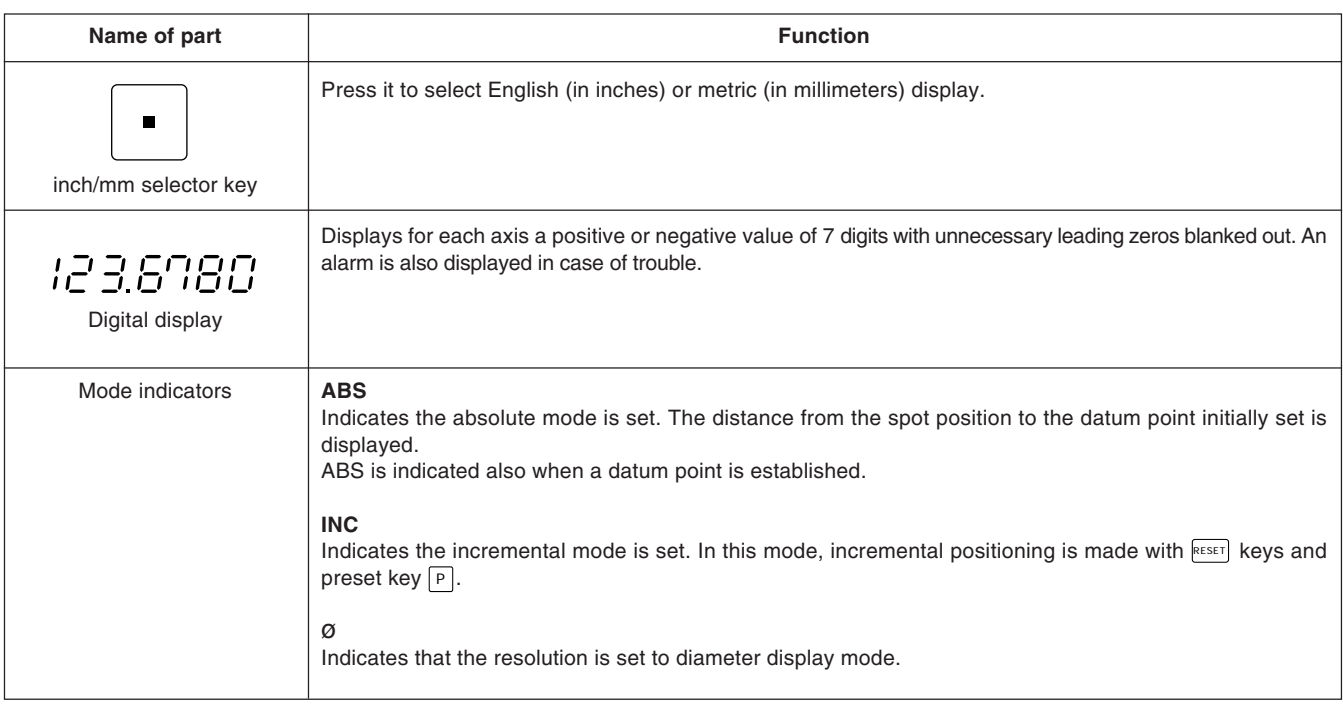

#### **Cautions on Operation**

- 1) When a malfunction occurs, characters as shown in "8. Alarm Display" on page 66 are displayed in place of numerals. When the alarm display appears, press the  $\left|\text{ResET}\right|$  key for the relevant axis and repeat the operation.
- 2) If two or more operation keys are pressed simultaneously, a malfunction may be caused.
- 3) Make sure that the least significant digit of an entered value agrees with the selected resolution.

### **5-1. Initial Settings**

#### **Before staring the operation, make the following initial settings:**

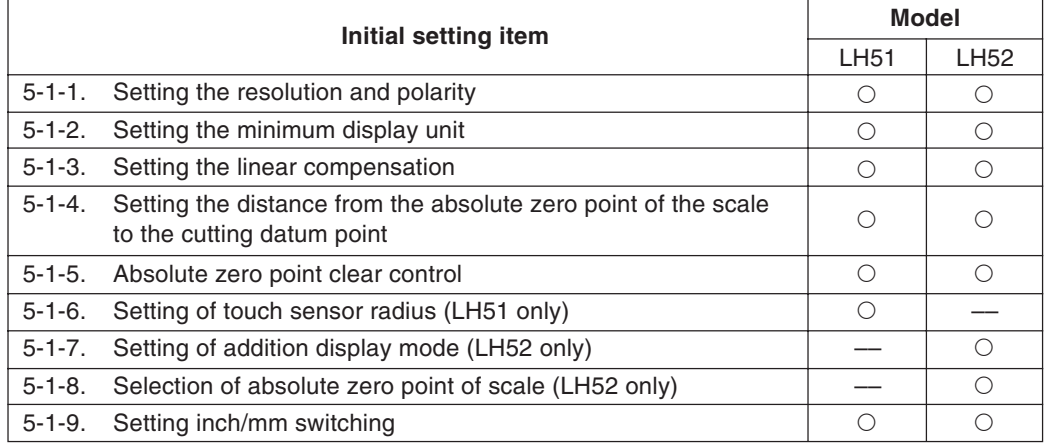

- Items marked with a dash (––) indicate unnecessary initial settings for the respective model. These items are automatically canceled and cannot be selected. Items marked with a circle  $(\circ)$ indicate the required initial settings for the respective model.
- Skip unnecessary initial settings by pressing an Axis selector key, and proceed to the next setting. After all the initial settings are completed, press the  $R\text{EST}$  key. The value that was displayed before the power was turned off is displayed, and the unit is switched to the measurement mode.
- By pressing the  $\sqrt{\text{Res}[\text{E}]}$  key at any time during initial setting, the value that was displayed before the power was turned off is displayed, and the unit is switched to the measurement mode.
- The initial settings, once made, are stored even if the power is turned off. Therefore the initial settings are necessary only when the system is newly installed or when any setting revision is required.

• The axis selector keys and corresponding axes are as follows when making the initial settings.

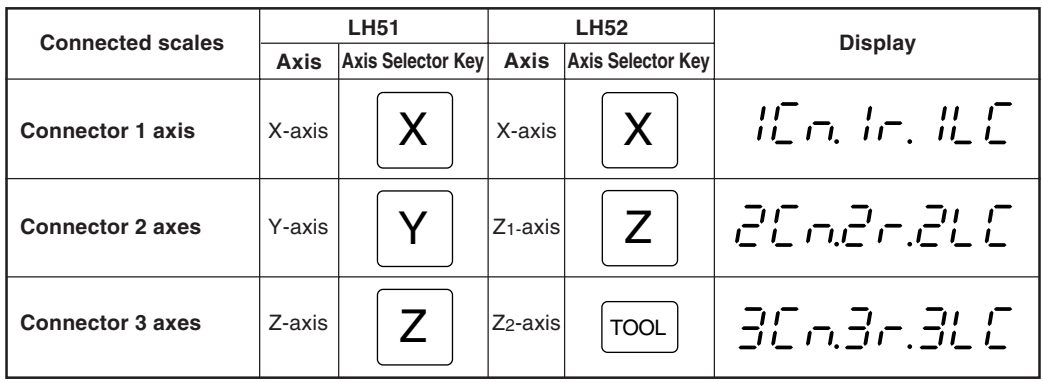

#### **Note**

Initial setting for the Z2-axis can be performing by pressing the  $\lceil \overline{C_00} \rceil$  key. (The setting data is given in the Z-axis display section.)

#### **To set them initial setting mode**

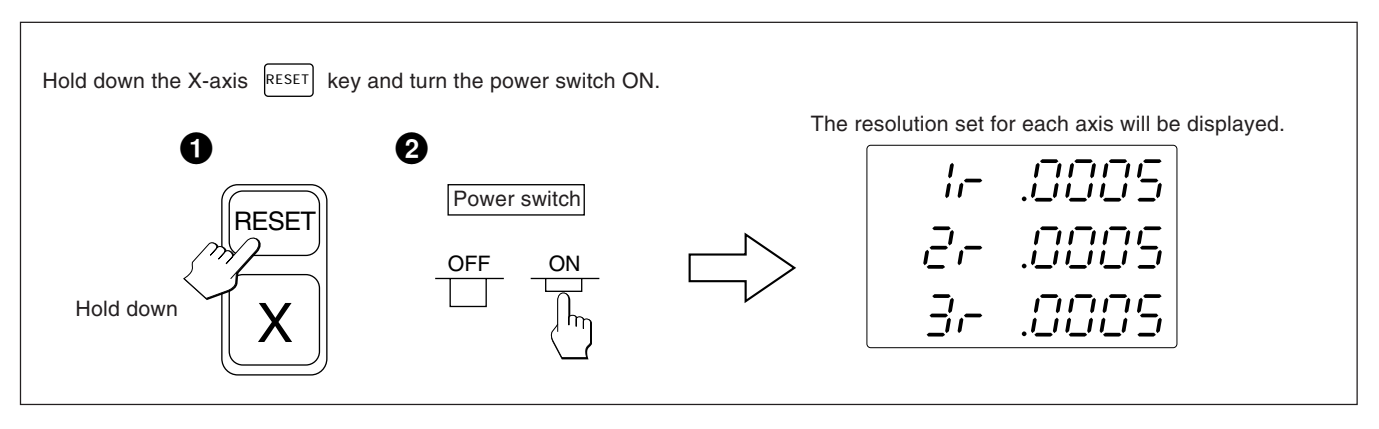

Unless otherwise specified, the following descriptions apply to all axes. Therefore, only the settings for the first axis are described.

Set the second and third axes in the same manner.

#### **Note**

When the type of scale axis changes, this mode is forcibly selected without pressing an axis selector key.

### **5-1-1. Setting the resolution and polarity**

- Select the resolution and polarity setting mode by pressing the X-axis selector key when the display is as shown in 5-1.
- The minus "–" display indicates that the polarity is inverted.
- The resolution and polarity can be set and changed with the  $\lceil 0 \rceil$  key or  $\lceil \frac{1}{2} \rceil$  key.
- The resolution is automatically set for Magnescale, GA or Digiruler axes, so only set the polarity in these cases. For Magnescale axes : the scale resolution is automatically set to 0.0005 mm
	- For GA axes : the scale resolution is automatically set to 0.005 mm
	- For Digiruler axes : the scale resolution is automatically set to 0.01 mm

#### **Example :** Input to the first axis (Magnescale axis)

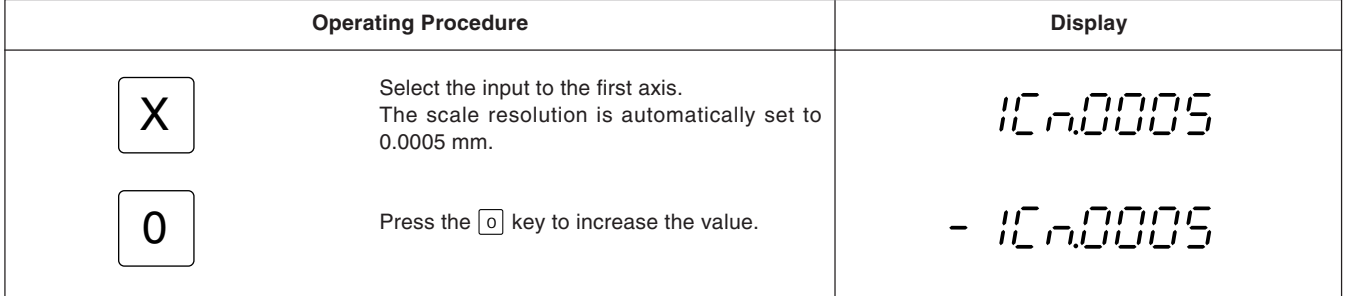

• When connecting other scales using the DZ51, the resolution can be selected from 0.0001 mm, 0.0005 mm, 0.001 mm, 0.005 mm, 0.01 mm, 0.025 mm, 0.05 mm and 0.1 mm. Set the resolution to match that of the connected scale.

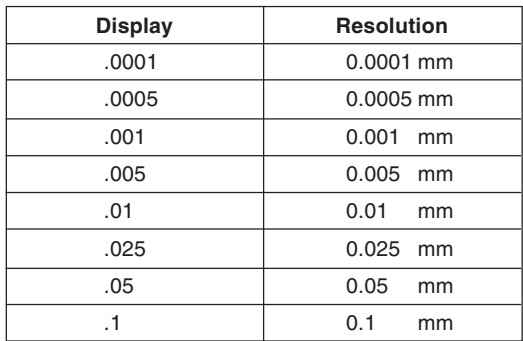

### **5-1-2. Setting the minimum display unit**

- Select the Resolution setting mode by pressing the X-axis selector key when the display is as shown in 5-1-1.
- The resolution can be set and changed with the  $\boxed{0}$  key or  $\boxed{\times}$  key.

#### **Example :** Input to the first axis

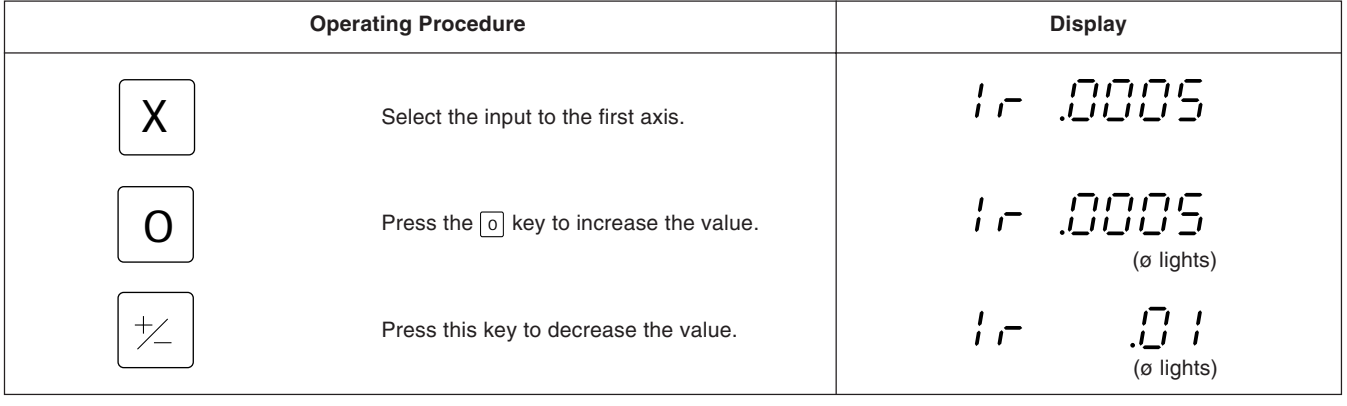

#### • **Magnescale axis**

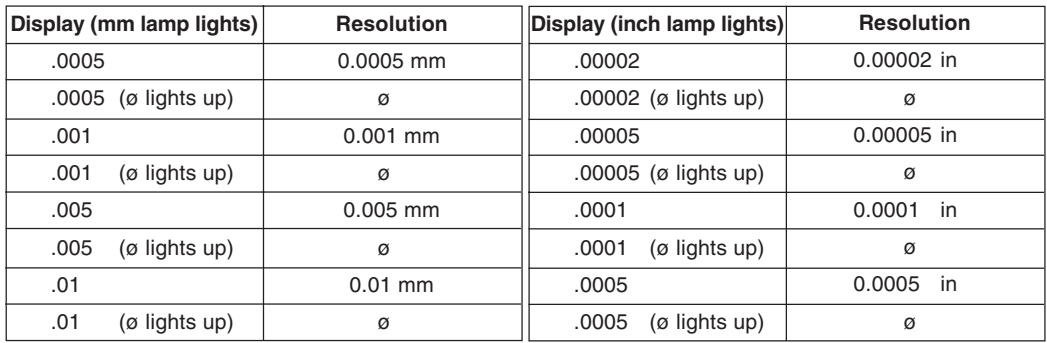

#### • **Degiruler axis**

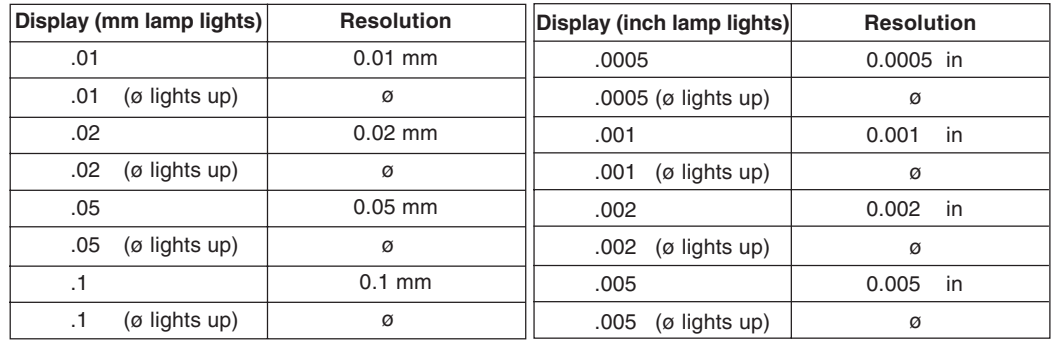

#### • **GA axis**

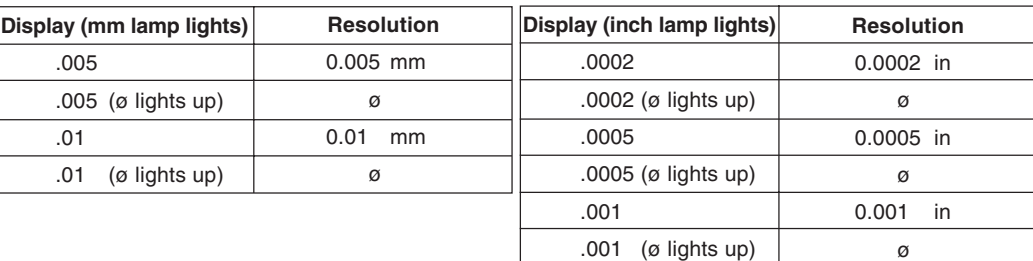

#### • **Other scales axes**

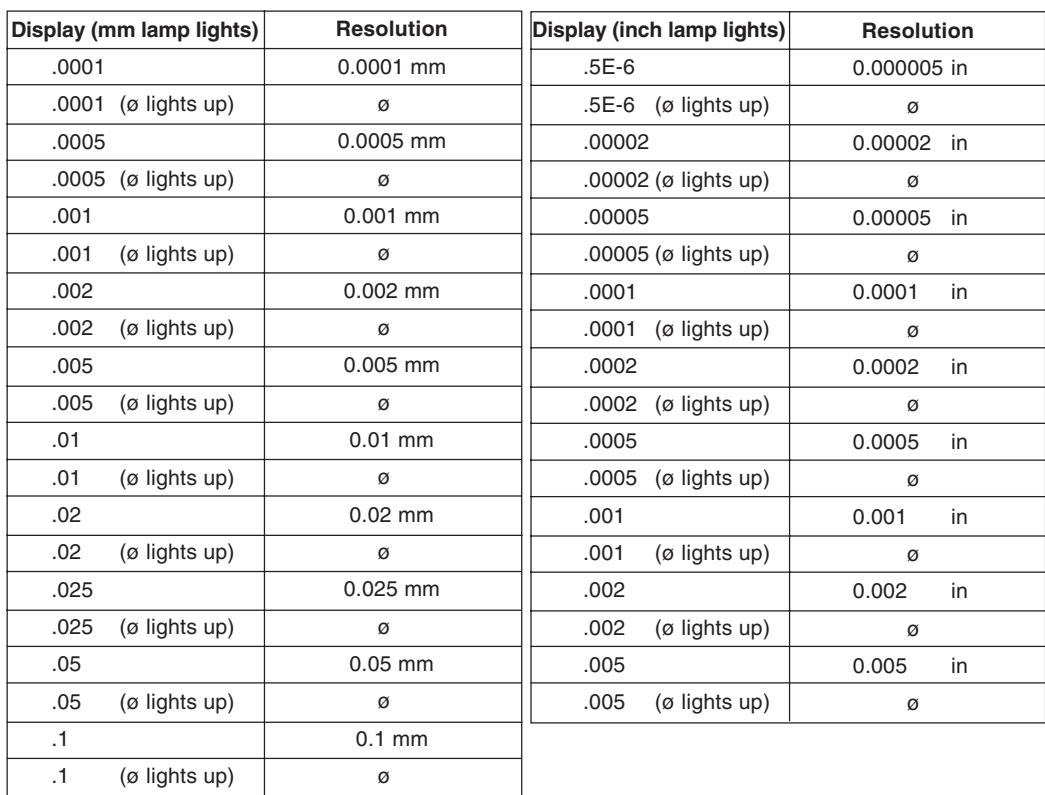

### **Note**

• ø : Diameter display (double counting) The decimal point remains at the same position.

• For other scale axes, do not set a minimum display unit greater than the resolution. Example) When a scale with a resolution of 0.001 mm is connected, set the minimum display unit to 0.001 mm (0.00005") or less.

#### **5-1-3. Setting the linear compensation**

- After completing 5-1-2, press the Axis selector key for the Linear compensation setting mode.
- Number keys and  $|P|$  key are used to choose one of the linear compensation amounts below. The lower 3 digits of the compensation amount to be set are displayed.
- Select the linear compensation amount per meter as shown below. 256 different linear compensations (per meter/inch) are available for selection: ±0.001 mm/  $\pm 0.000001$ ",  $\pm 0.002$  mm/ $\pm 0.000002$ ",  $\pm 0.003$  mm/ $\pm 0.000003$ ",  $\pm 0.004$  mm/ $\pm 0.000004$ ", ±0.005 mm/ ±0.000005", ±0.006 mm/±0.000006", ±0.007 mm/ ±0.000007", ±0.008 mm/ ±0.000008, ±0.009 mm/ ±0.000009", ±0.010mm/±0.000010", ±0.015 mm/±0.000015" (in 0.005 mm/ $\pm$ 0.000005 steps) up to  $\pm$ 0.600 mm/ $\pm$ 0.000600"
- For details, refer to "6. Linear Compensation". The unit is delivered without compensation set "LC 000".

#### **Example : Input to the first axis**

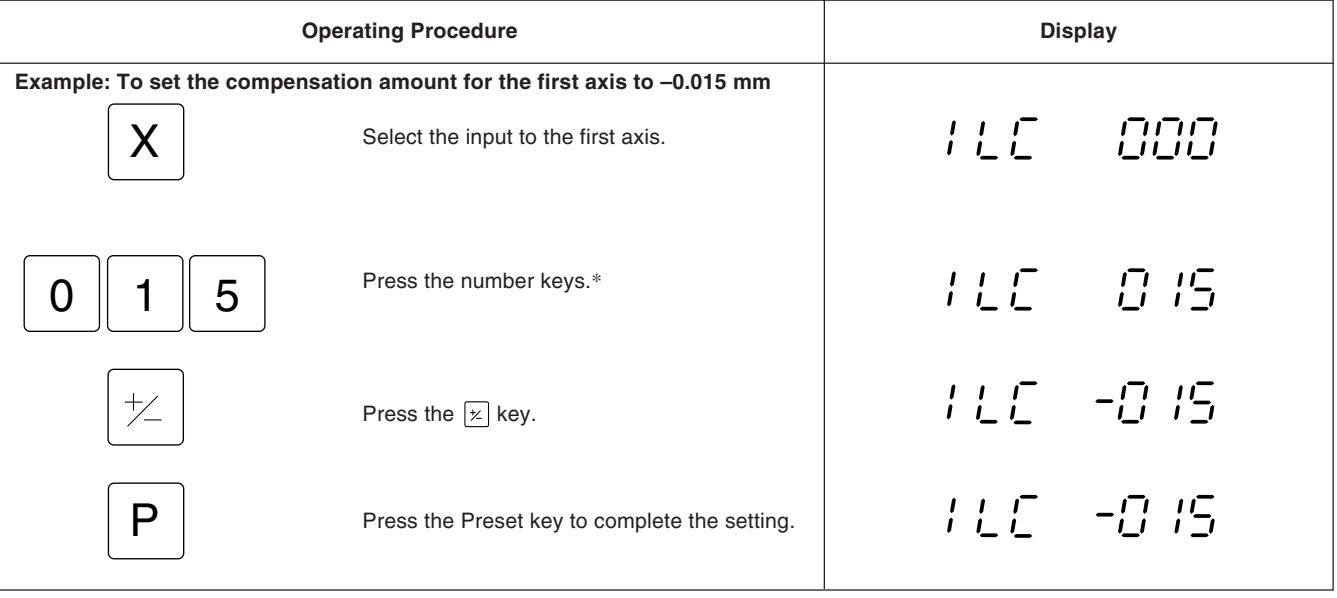

\* The setting cannot be performed if a number key other than those specified for the linear compensation is pressed.

### **5-1-4. Setting the distance from the absolute zero point of the scale to the cutting datum point**

- After completing 5-1-3, press the axis selector key to select the mode for setting the distance from the absolute zero point of the scale to a datum point.
- Number keys and the  $\boxed{P}$  key are used to set and change the distance from the absolute zero point to a datum point.
- If the LH51/52 display unit is used to replace another display unit, and you have already made a note of the distance, the distance can be set by following the procedure below.
- The distance is factory set to 0.0000 mm.

#### **Example :** Input to the first axis

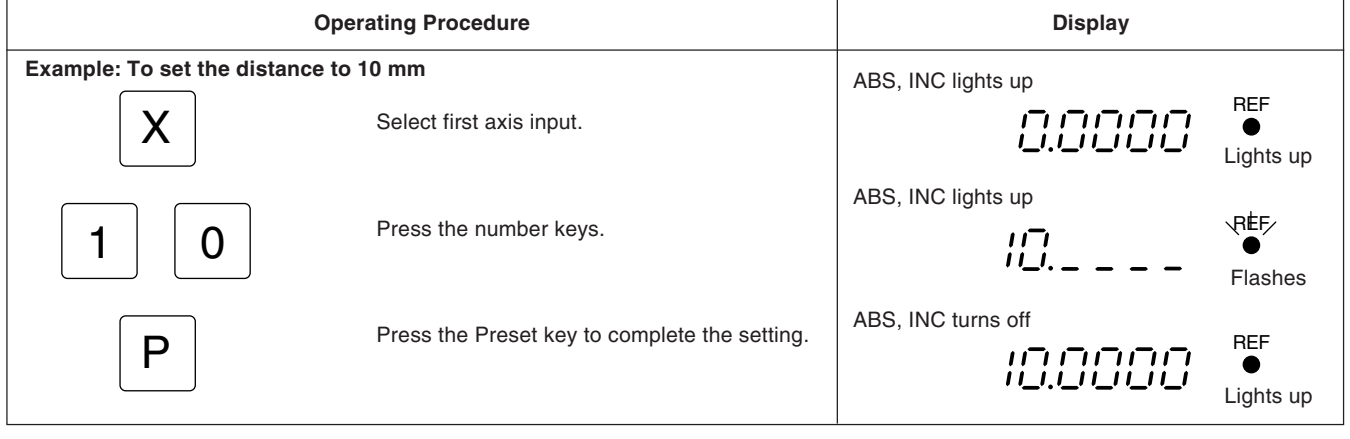

#### **Note**

- If the distance from the absolute zero point of the scale to the datum point has not been measured, this initial setting is not necessary as the distance will be automatically stored by performing the operations outlined in sub-section 5-7-3 "Setting of datum point" (page 43).
- Numbers that can be input vary according to the resolution. **Example:** In the case of 0.0005 mm:–999.9995 to +999.9995

In the case of 0.01 mm:–99999.99 to +99999.99

If the resolution is made finer after a large value is input with a coarse resolution, an overflow alarm display will result for the offset value ∆Y.

• The ABS and INC indicator lights and REF flashes during number input. When the Preset key is pressed to confirm the number, the ABS and INC indicator turns off and REF lights steadily.

### **5-1-5. Absolute zero point clear control**

- This control becomes necessary when the scale with built-in absolute zero point is replaced or reinstalled. This control is usually not necessary when using the unit for the first time.
- When the scale with built-in absolute zero point is replaced, be sure to perform the following controls in the setting mode as described in 5-1-4.

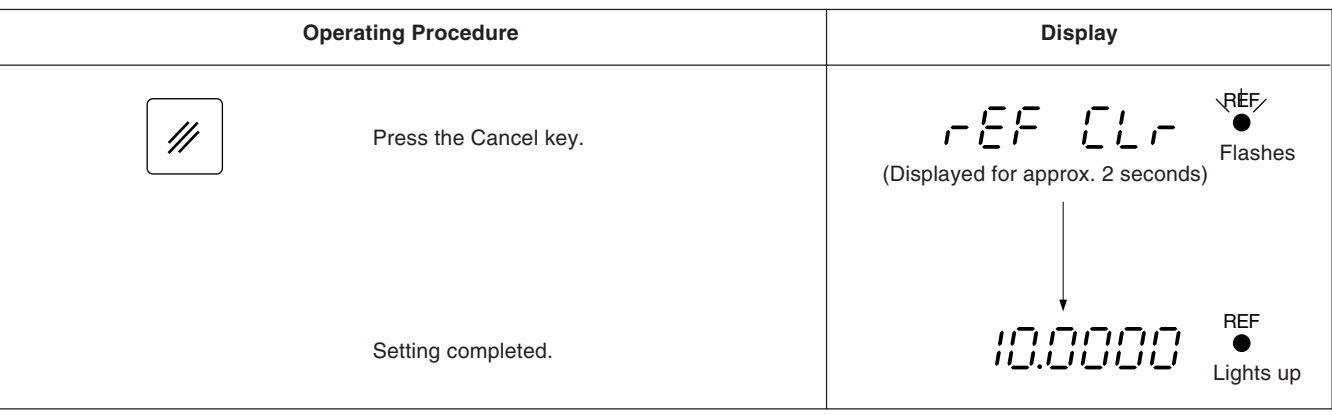

### **Note**

REF flashes during absolute zero point clearance processing. When the processing ends, REF lights steadily.

### **5-1-6. Setting of touch sensor radius (LH51 only)**

- After completing 5-1-4 , press the x-axis selector key for the Touch sensor radius setting mode.
- Number keys and  $\boxed{P}$  key are used to set and change the touch sensor radius.
- The touch sensor radius is factory set to 5.0000 mm.
- Correct setting of the touch sensor radius makes correct display of the reference point or measuring range possible in the load or hold operation with the touch sensor.
- In the example below, the resolution is set to 0.0005 mm.

#### **Note**

The touch sensor radius setting can only be made for the input to the first axis.

#### **Example**

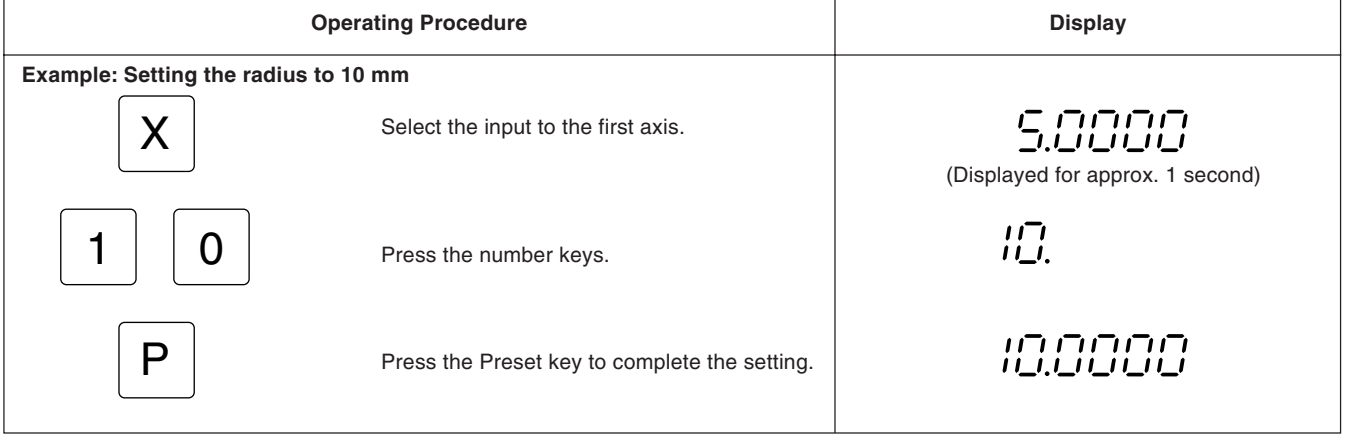

### **5-1-7. Setting of addition display mode (LH52 only)**

Initial Setting Mode for Setting the Z-Axis Addition Display Operation for Z-axis only.

- After the 5-1-4 operation, press an axis selector key to select this mode.
- The setting can be changed with the  $\boxed{0}$  or  $\boxed{\approx}$  key.

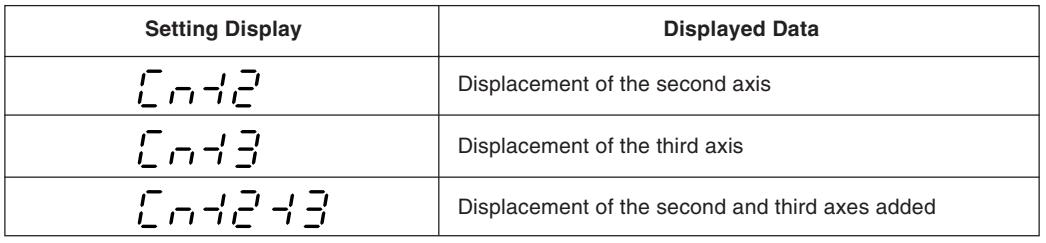

#### **Note**

- Addition display is only possible in the Z-axis display section.
- With addition display, the minimum display unit is the greater of the minimum display units set by the connected axes. So in the double counting display mode, be sure to set the addition display previously.
- Set the display mode to " $r_{\text{c}}$ ; when using the display unit with 2-axis input X-axis, Z-axis).
- The default setting is "  $\epsilon_0$  +  $\epsilon$  +  $\epsilon$  ". When you are not using the third axis, set to " $\epsilon_0$  +  $\epsilon$ ". An error will be displayed for the Z-axis if you neglect to change the setting.

#### **5-1-8. Selection of absolute zero point of scale (LH52 only)**

- Only Z-axis operation is performed
- With 3 axes input, select whether the  $Z_1$ -axis or  $Z_2$ -axis absolute zero point is to be used as the Z-axis absolute zero point. (This prevents a misoperation when there is an absolute zero point for both the  $Z_1$ -axis and the  $Z_2$ -axis.)
- After completing the operations in 5-1-7, press the Axis selector key again to set the scale absolute zero point selection mode.
- $\bullet$  This setting is only valid when the Z<sub>1</sub>-plus-Z<sub>2</sub> addition display is used as the Z-axis display. When the  $Z_1$ -axis or the  $Z_2$ -axis is displayed individually as the  $Z$ -axis display, the absolute zero point of the displayed axis is valid. (If addition display is not selected by the axis addition setting, that setting is not displayed.)

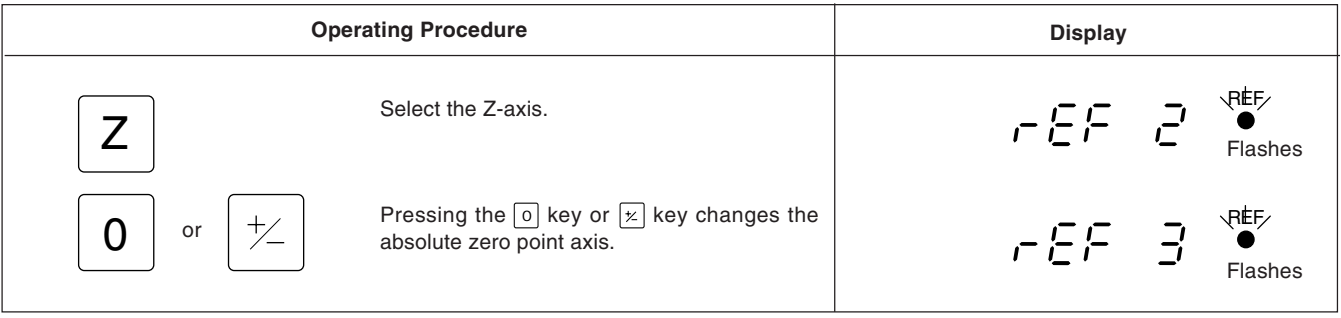

#### **Note**

If the absolute zero point is not selected correctly when addition display is used for the Z-axis, absolute zero point detection processing will not be performed even though the absolute zero point is passed.

### **5-1-9. Setting inch/mm switching**

- After completing 5-1-6 or 5-1-8, press the X-axis selector key to select the mode for setting whether or not inch/mm switching is performed.
- Inch/mm switching can be enabled or disabled with the  $\lceil \circ \rceil$  key or  $\lceil \not\approx \rceil$  key.
- Inch/mm switching is enabled exfactory.

#### **Example**

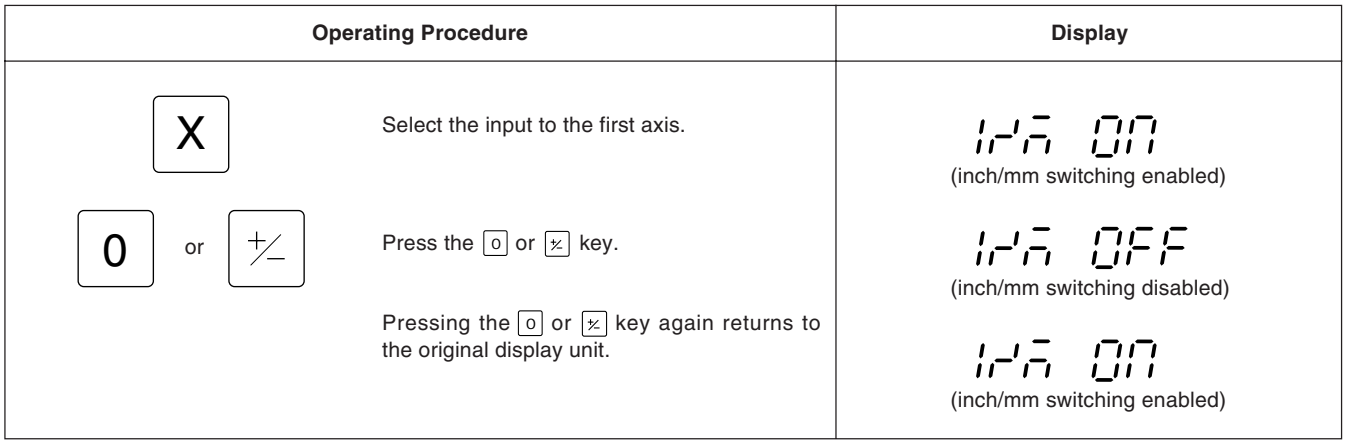

### **5-2. Applying Power and Resetting**

After installation, connections and setting of the resolution have been completed, begin machining as described in the procedure below.

### **1 Set the power switch to ON**

Set the POWER switch to ON.

"  $5075$ " will be displayed.

If " **"** starts blinking or **" "** lights in the display, refer to "8. Alarm Display".

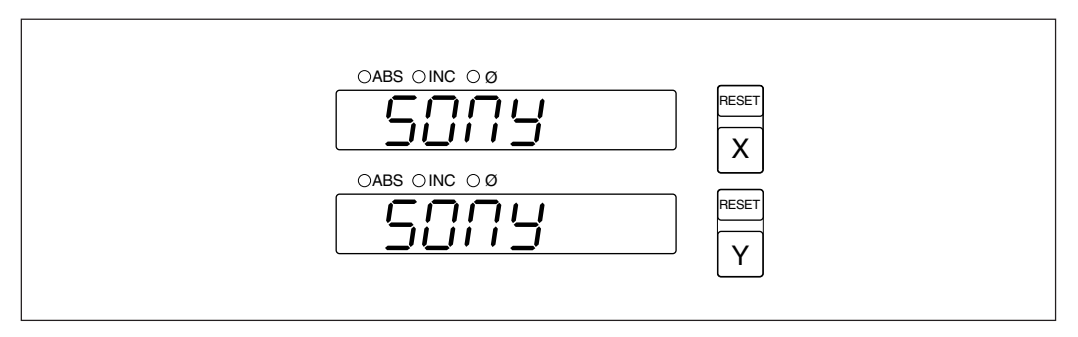

### **2 Press the RESET key.**

The first time the  $R_{EST}$  key of X- or Z-axis is pressed after the power is turned on, the previously displayed value (Incremental mode when the power is turned on) is displayed. After this, zero is displayed only for the reset axes. The unit is set to Incremental mode when reset.

However, if the power was turned off after canceling the BH/ARC mode during bolt hole circle or simple R cutting execution, the value displayed when the  $\frac{RESET}{R}$  key is pressed is not the value displayed when the power was turned off.

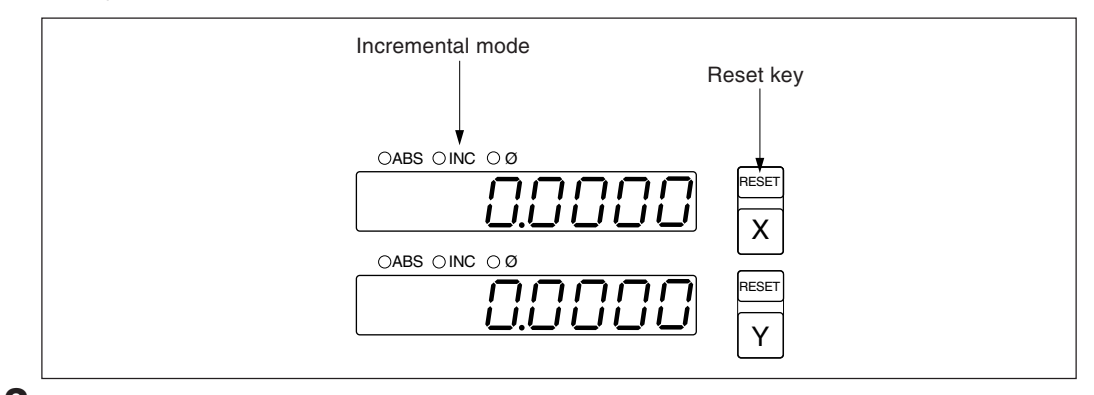

## **3 Start positioning.**

When the machine table is moved, the displacement is displayed. The minus (-) sign appears depending on the direction of movement of the table.

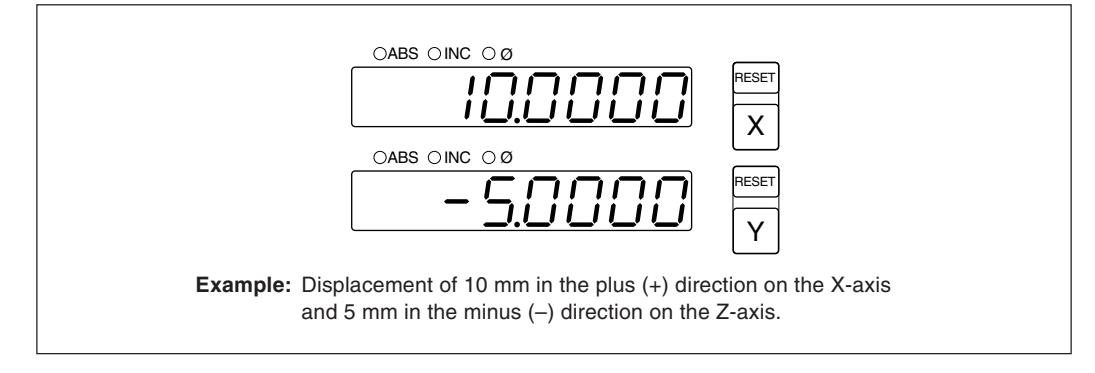

### **Note**

In the example, the resolution is set to 0.0005 mm.

## **5-3. Basic Key Operations**

The LH51/52 series display unit is basically operated with keys in the following sequence: Axis key, data input, and Operation key.

Following is an example of the basic key operations on X-axes.

See the following pages for details. Operate the Y- and Z-axes in the same way.

#### **• Basic key operations for the LH51 and LH52**

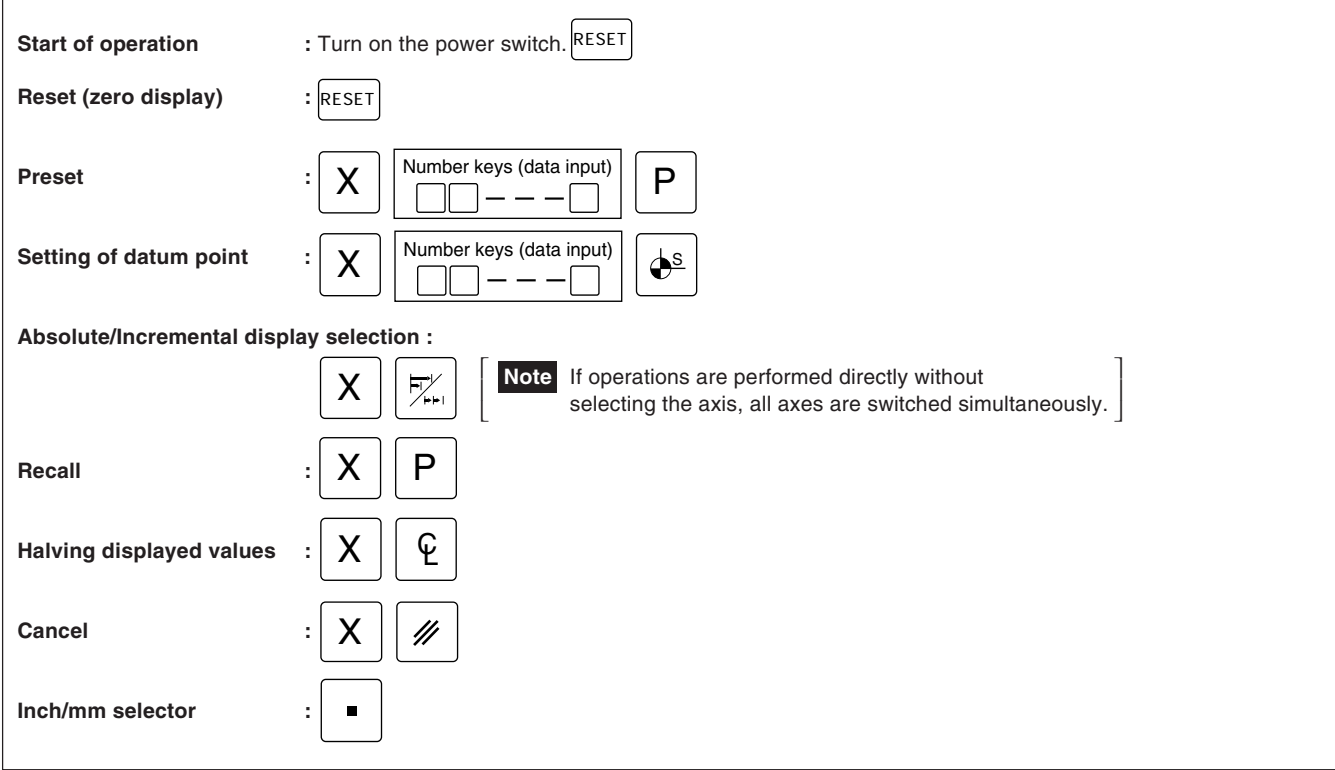

#### **• Basic Key Operations for the LH51**

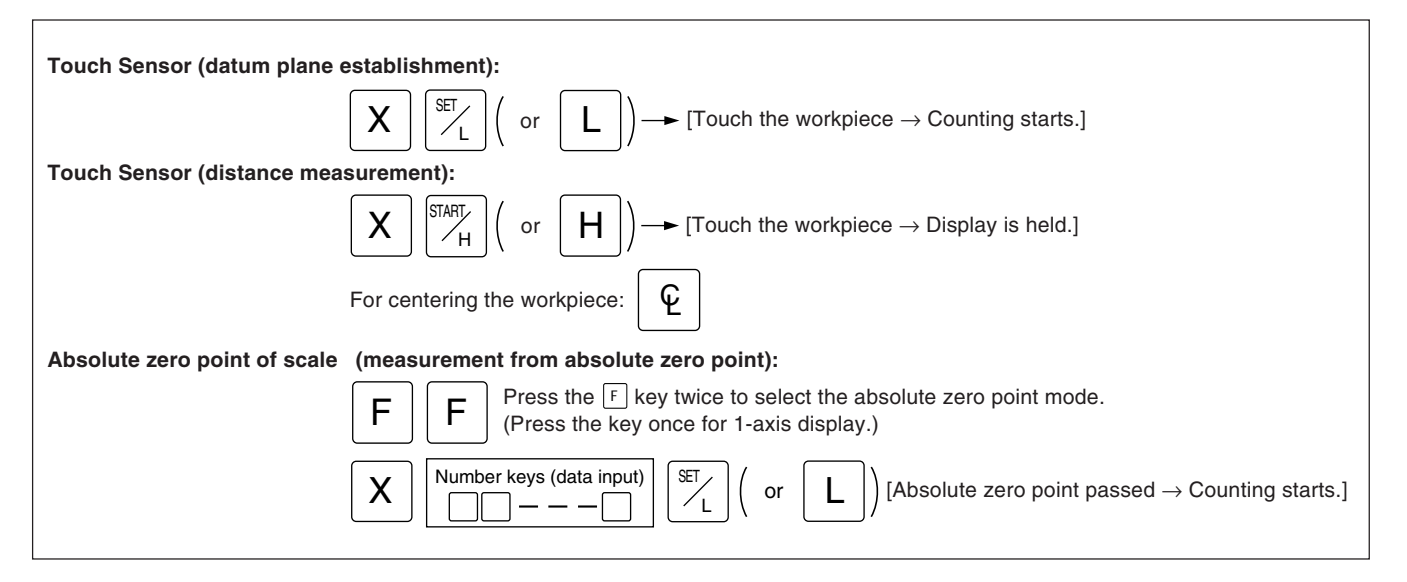

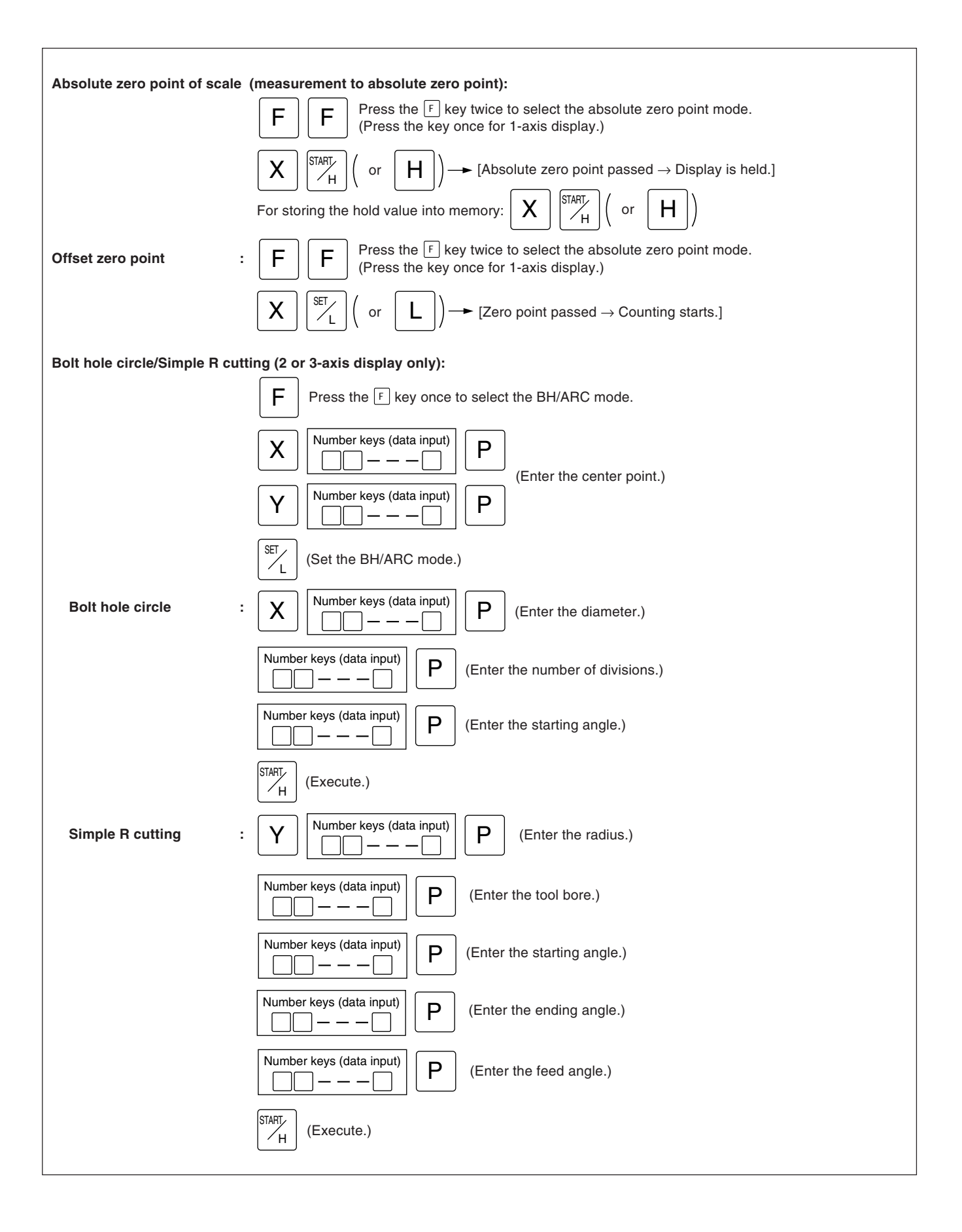

#### **• Basic key operations for the LH52**

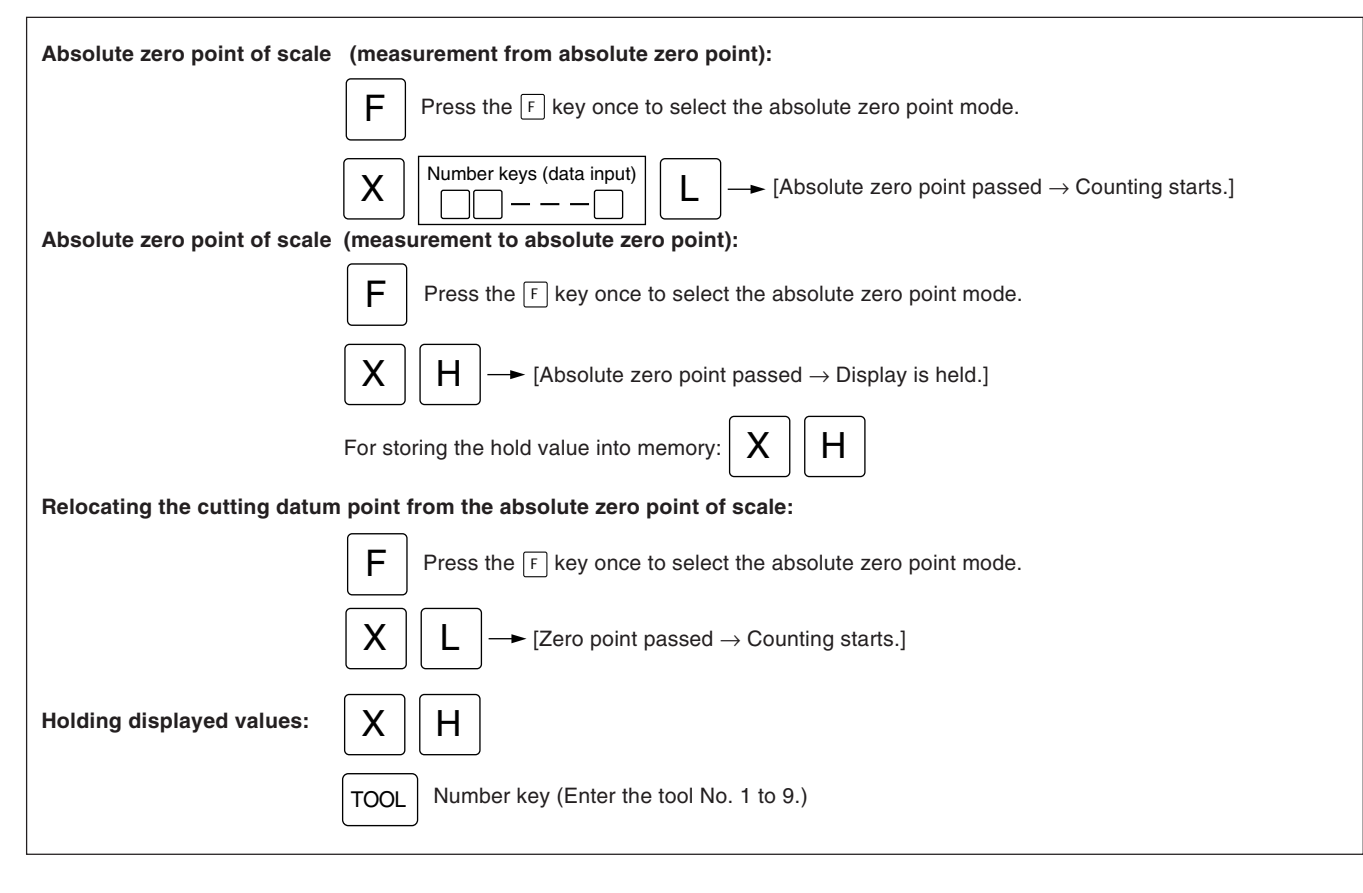

## **5-4. Correcting Erroneous Operations**

- **1) When you have pressed the wrong axis selector key:**
	- To select the correct axis, press the correct axis selector key.
	- To clear the axis selection mode, press the cancel key  $\mathbb{Z}$ .
- **2) When you have pressed the wrong number key:**
	- Press the cancel key  $\boxed{\mathscr{D}}$  and axis selector key before entering the correct numerals. If you have pressed the  $\lfloor \frac{\bullet}{2} \rfloor$  or  $\lfloor p \rfloor$  key by mistake, press the axis selector key before entering the correct numerals.
- **3) When LOAD key** L **/** <sup>L</sup> SET **or HOLD key** H **/** <sup>H</sup> START **is pressed by mistake:**
- Press the Axis selector key of the relevant axis and the Cancel key  $\mathbb{Z}$ , and repeat the entry. **4) To cancel the hold:**

Press the Axis selector key of the held axis and the Cancel key  $\boxed{\mathscr{D}}$  to return to the present value display.

#### **5-5. Data Storage**

When power is switched to OFF, the display value and preset data values are automatically held in memory. Because of this function, it is possible to interrupt operation and switch the power OFF or even sustain a sudden power outage without losing data. Restoring data is thus greatly simplified.

#### **Interrupting the operation**

#### **1 Lock the machine.** Before interrupting the operation, be sure to lock the machine. Otherwise, correct restoration of the displayed value may be impossible.

## **2 Set the power switch to OFF.**

Data will be retained at the point the power is switched OFF.

#### **Note**

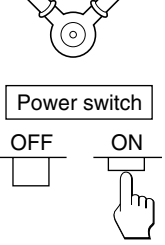

LOCK

If the machine table is moved after the power is switched OFF, the table movement is not tracked and when power is restored, the table position will not agree with the stored data which is displayed automatically.

#### **Resuming operation**

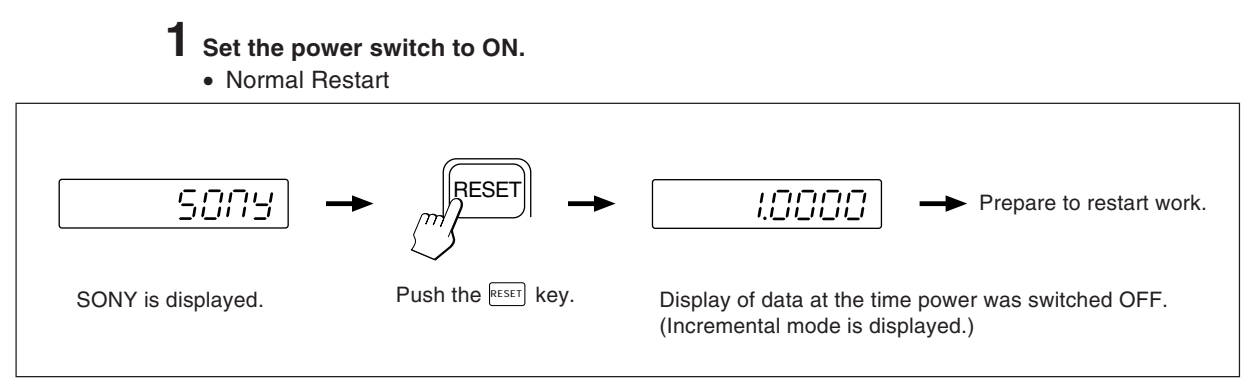

• When the stored data is erroneous

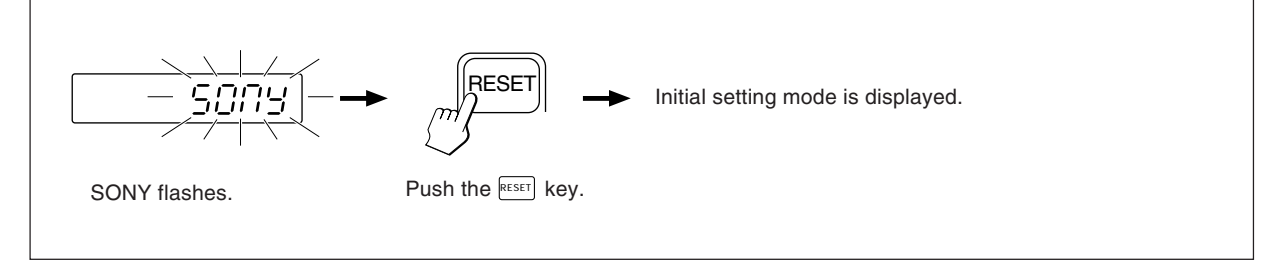

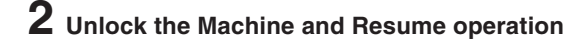

### **5-6-1. Presetting**

#### **Machining by counting down to zero**

**Example:** Counting down while moving from P<sub>0</sub> to P<sub>1</sub>.

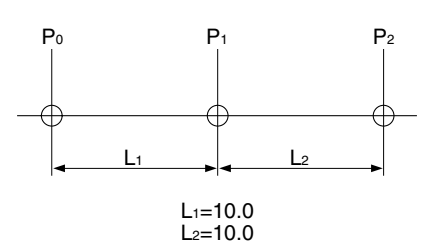

#### **Note**

In the display example below, the resolution is set to 0.0005 mm.

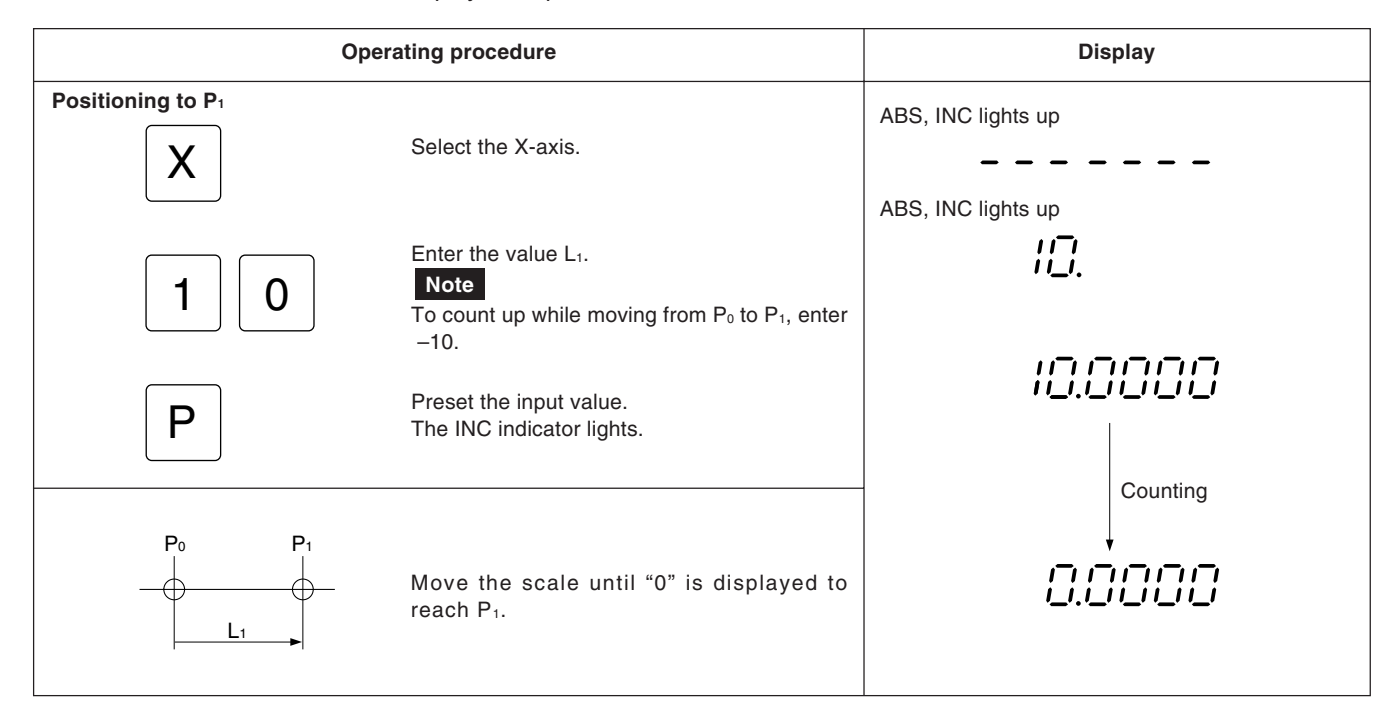

#### **5-6-2. Recalling preset data**

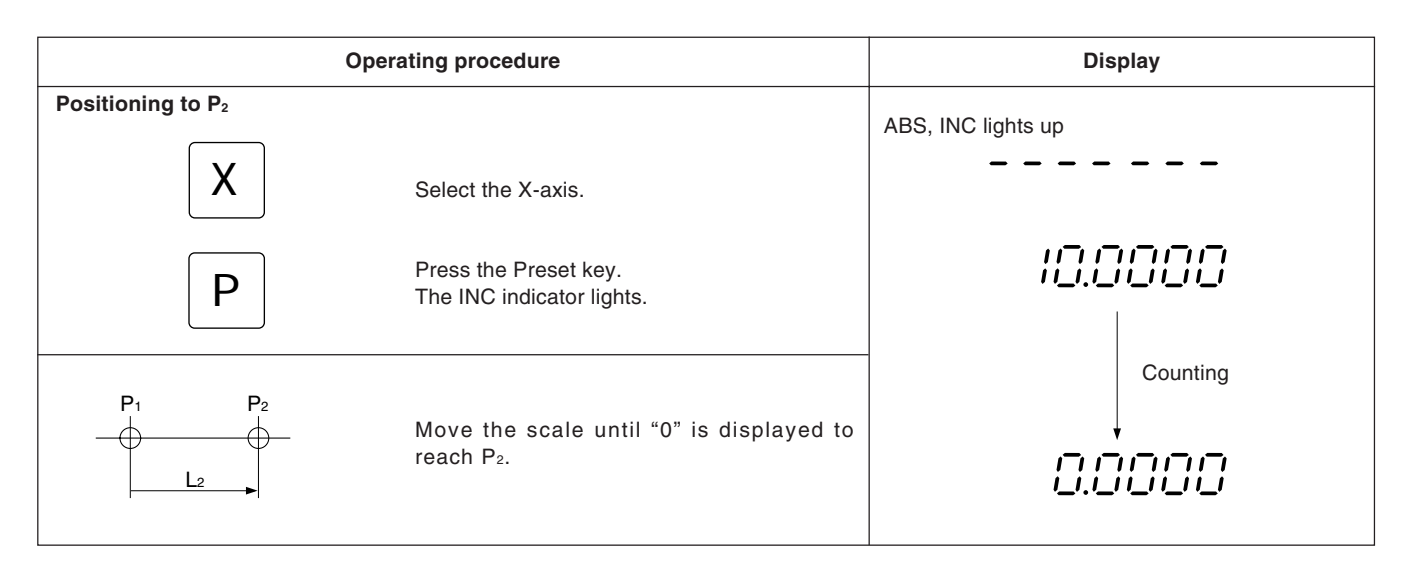

#### **5-6-3. Datum point setting and display mode selection**

This display unit has two display modes: the absolute mode (ABS) in which the absolute distance between the datum point and the spot position is displayed, and the incremental mode (INC) in which the distance between the previous machining position and the spot position is displayed with a reset or preset operation.

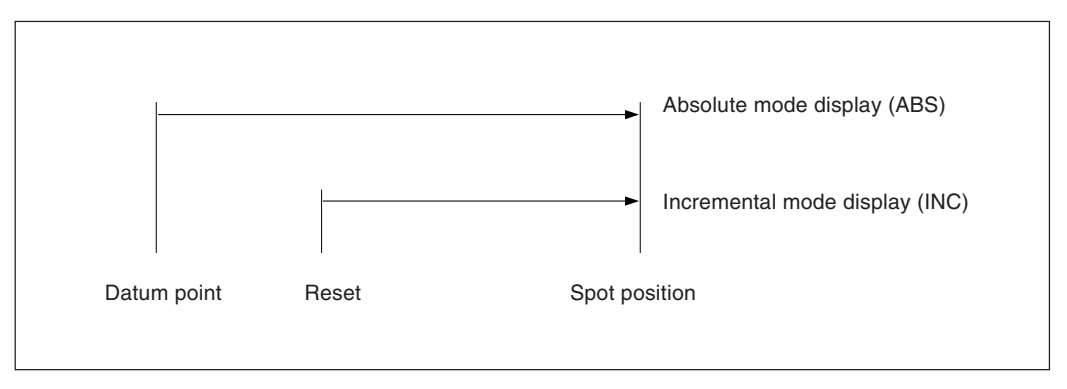

The conversion between the absolute mode (ABS) and incremental mode (INC) can be made by pressing:

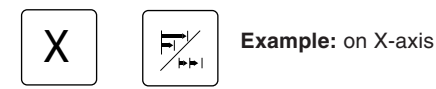

To restore the original display mode, perform the same operation.

If the display mode selection key is pressed directly without pressing an axis selection key, all axes are switched simultaneously. When both absolute mode (ABS) and incremental mode (INC) are set, switching is based on the more common display mode. (For example, when X-axis = ABS, Y-axis = INC and Z-axis = ABS, the X-, Y- and Z-axes are all switched to INC.) If the same number of both display modes are set, switching is based on the higher order axis. (For example, when X $axis = INC$  and  $Y - axis = ABS$ , the  $X - and Y - axes$  are both set to ABS.)
# English

## **Setting datum point and display mode selection**

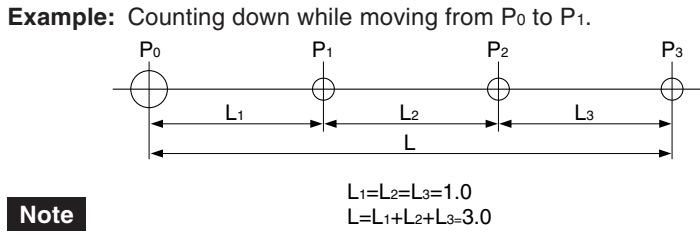

In the example below, the resolution is set to 0.0005 mm.

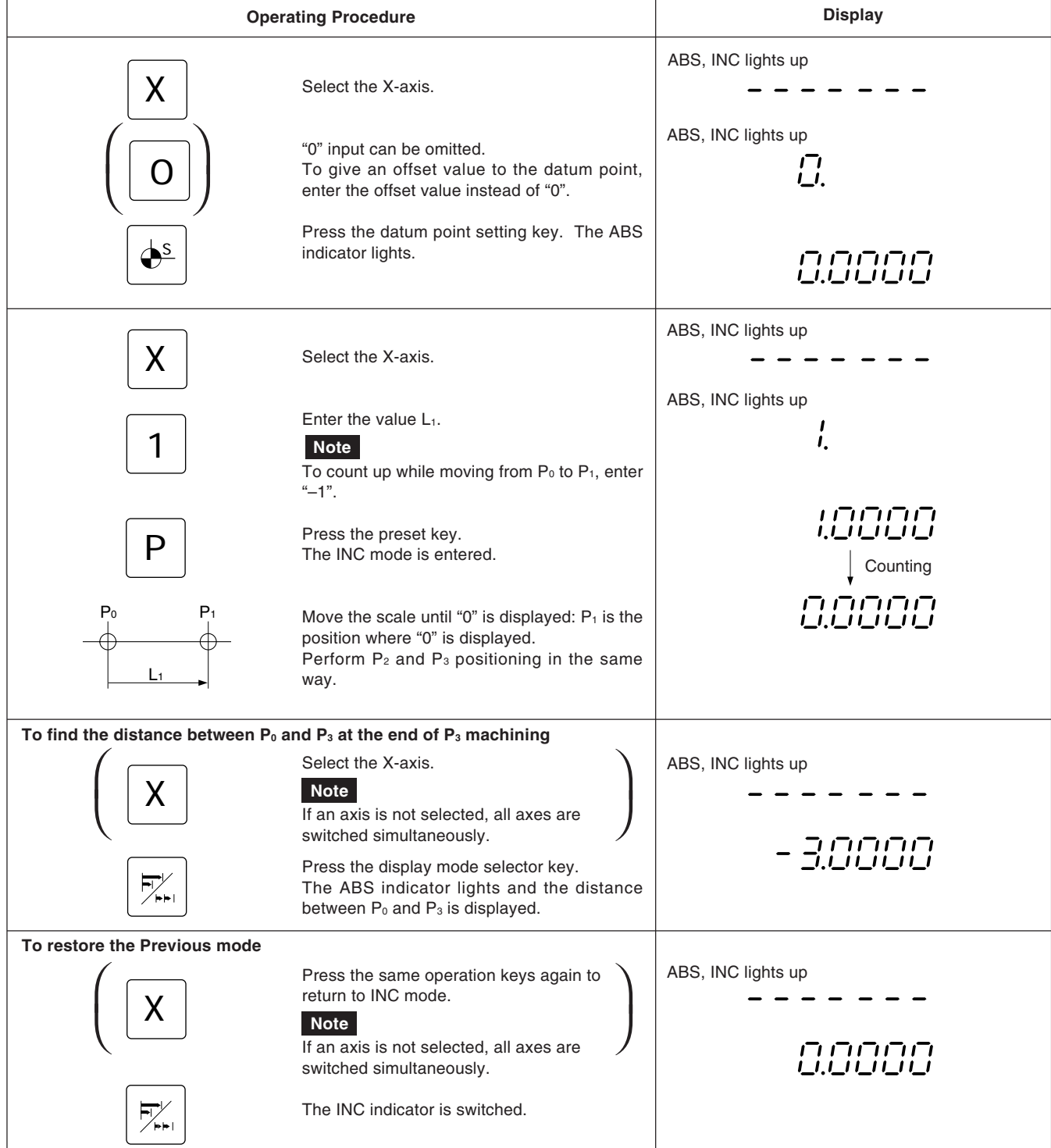

ndian<br>English<br>29 29

## **5-6-4. Mid-point calculation**

When the INC mode display is selected, the distance from the center value is displayed by halving the displayed value.

#### **Note**

In the example, the resolution is set to 0.0005 mm.

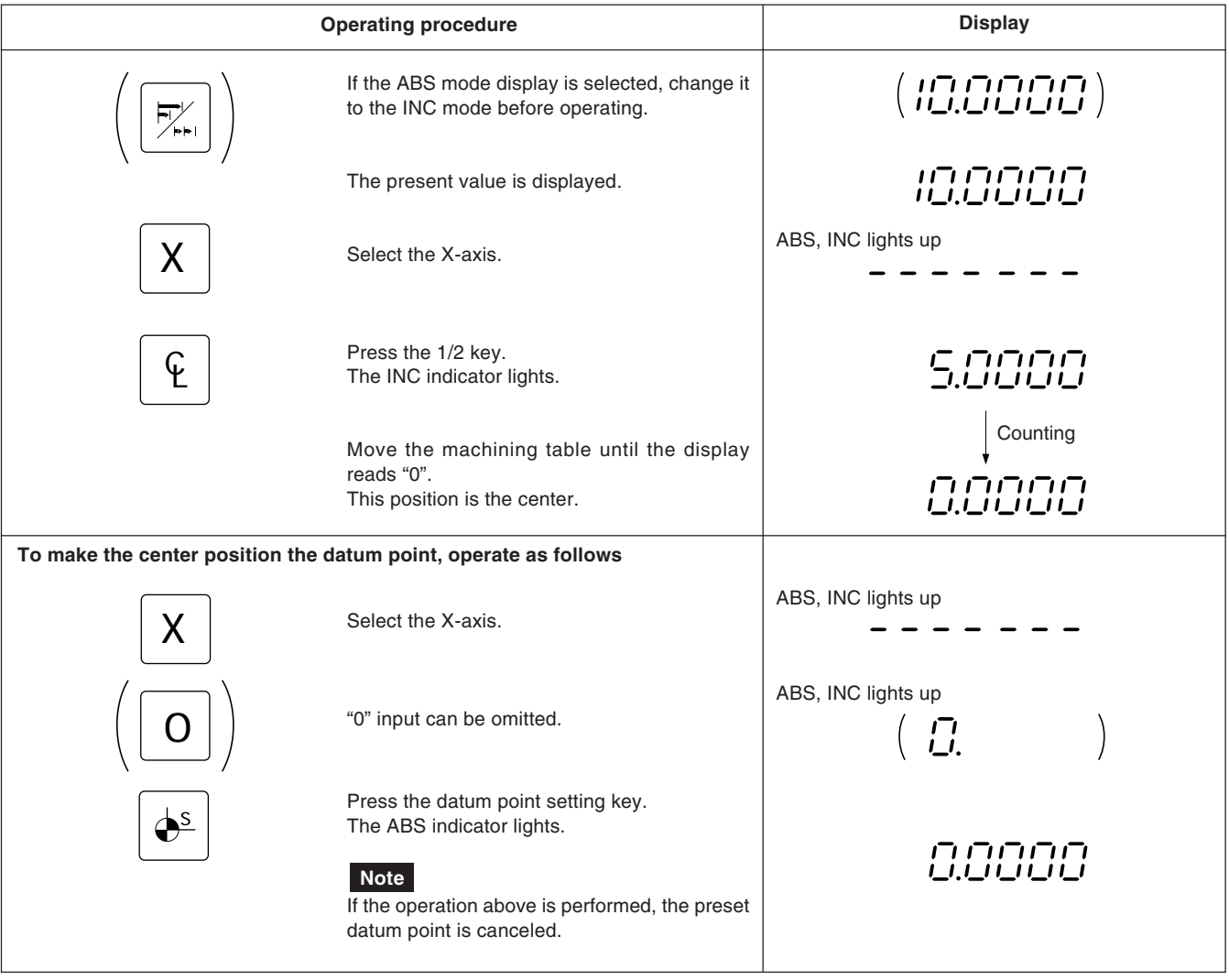

## **5-7. LH51 Operations**

## **5-7-1. Bolt hole circle and simple R cutting functions (2 or 3 axes display only)**

#### **Bolt hole circle function**

Select diameter for the bolt hole circle function. The hole positions are displayed sequentially around the circumference of the circle by entering the diameter, number of divisions and the starting angle.

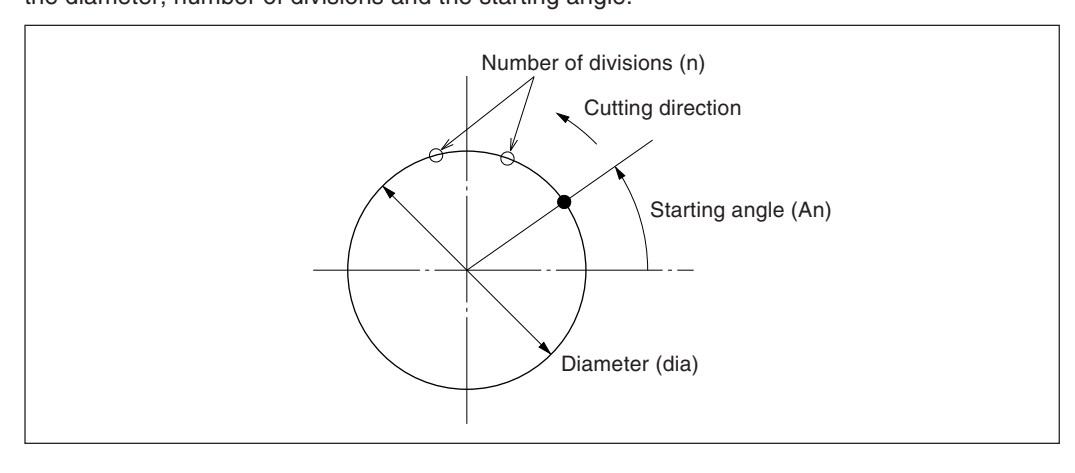

#### **Simple R cutting function**

Select Radius for the simple R cutting function.

The arc undercutting positions are displayed sequentially by entering the radius, tool bore and feed angle.

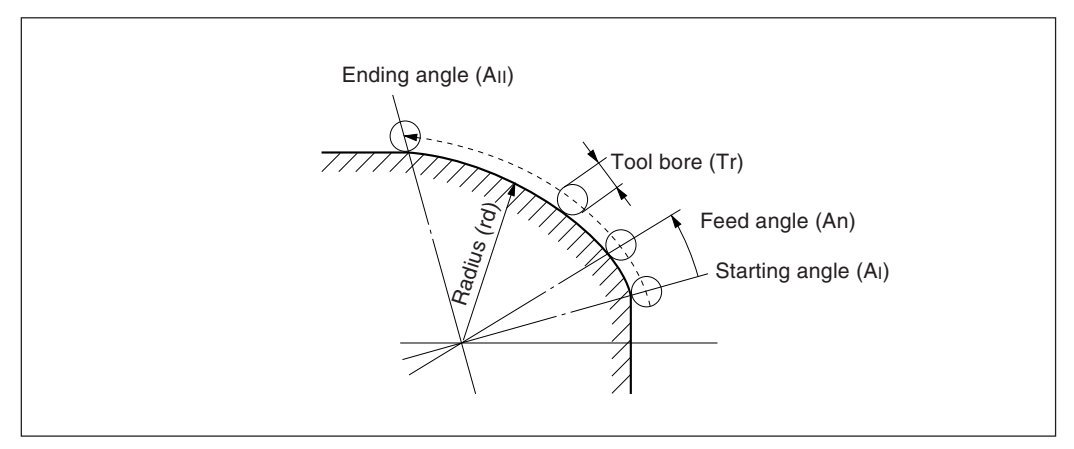

Reducing the feed angle produces a cleaner finish.

Also, for 3-axis display, the arc undercutting position display can be selected for the X-Z and Y-Z planes in addition to the X-Y plane.

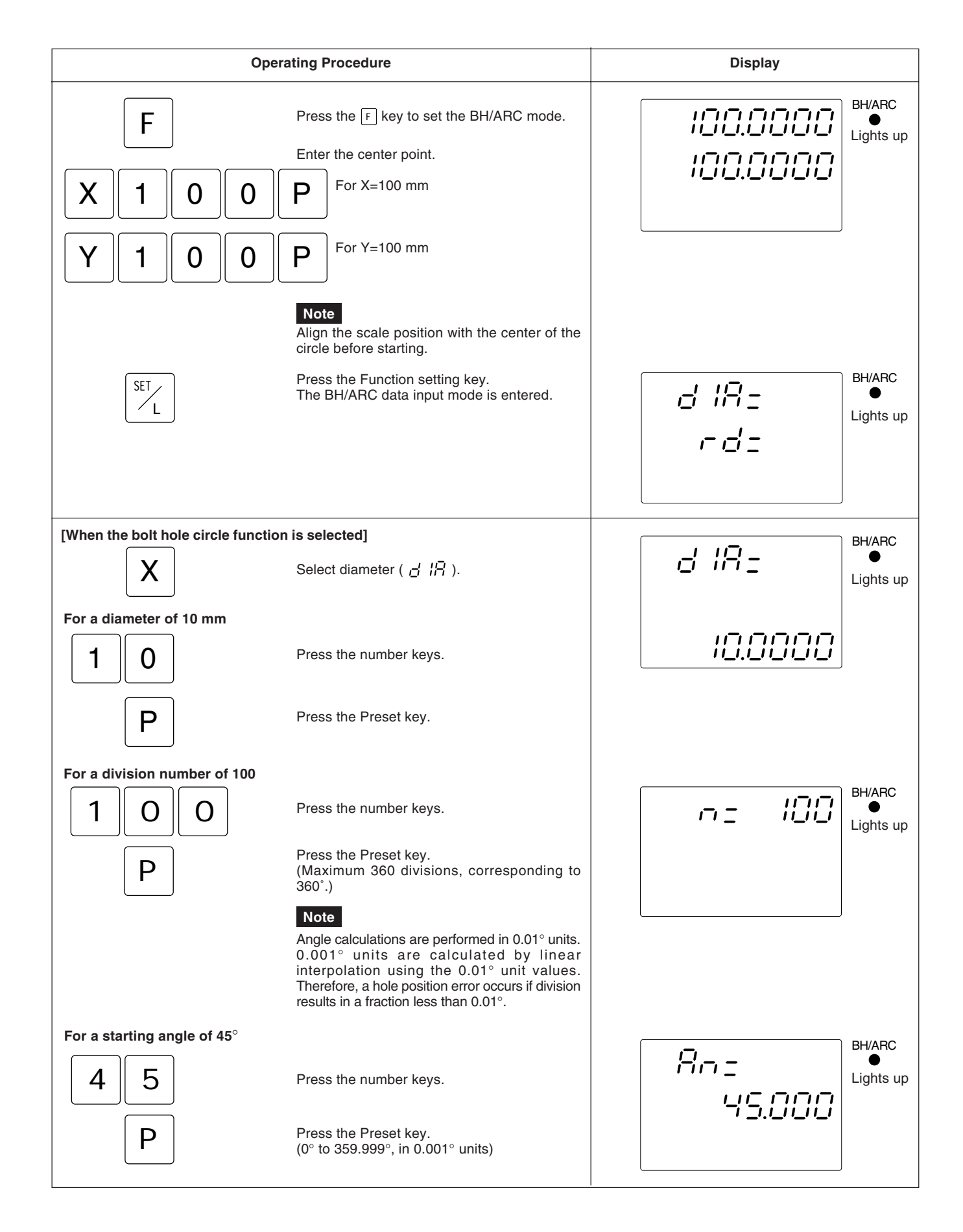

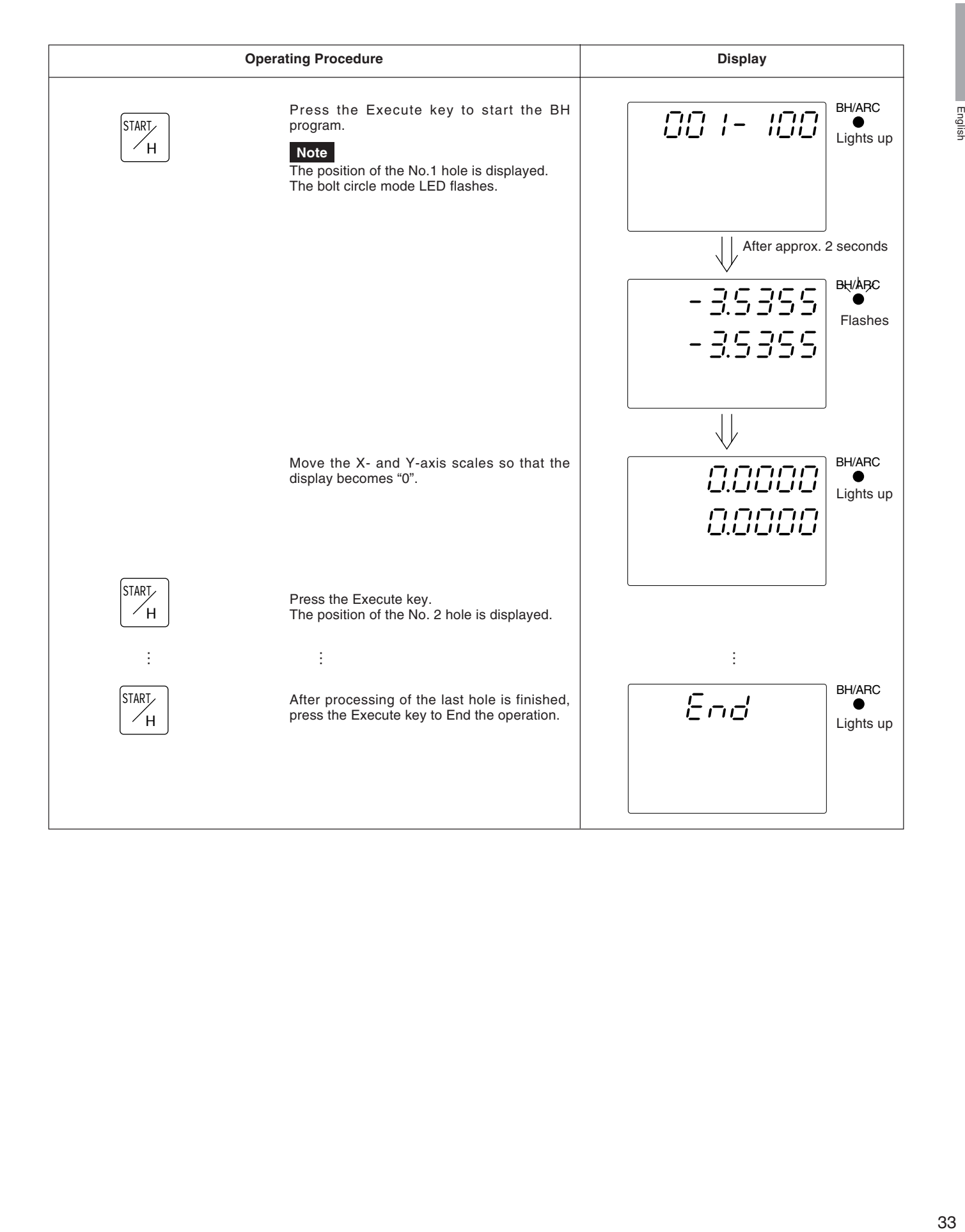

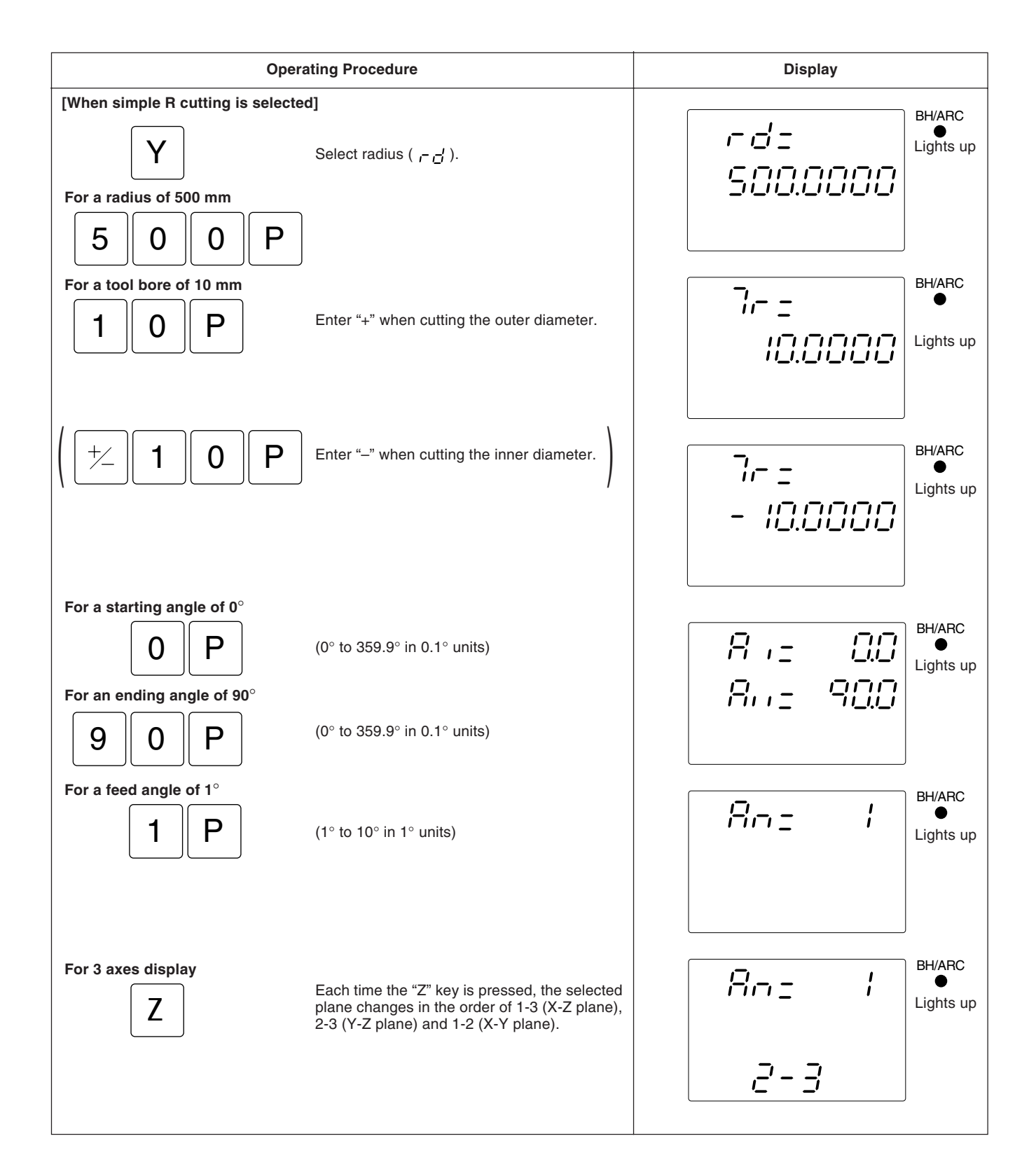

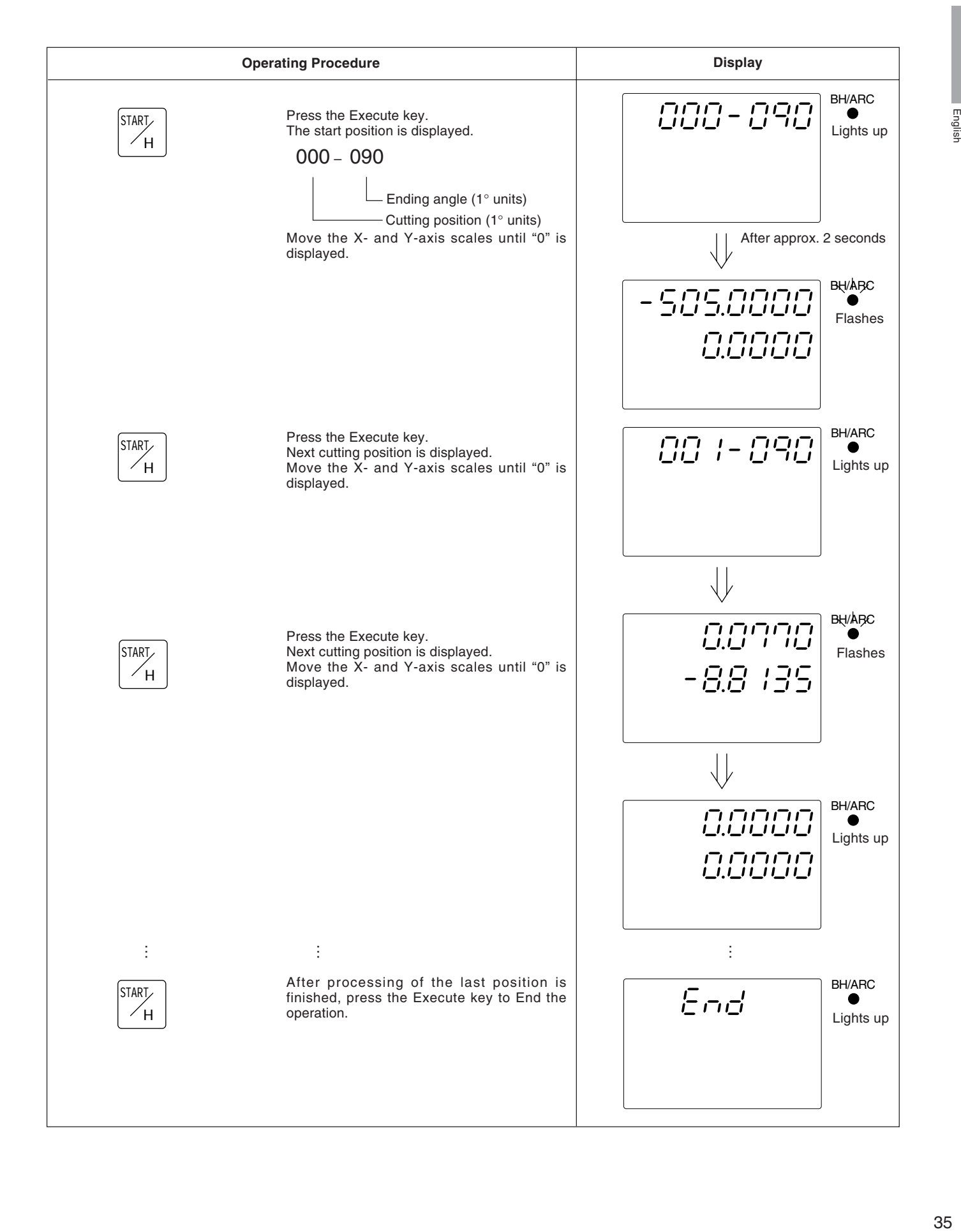

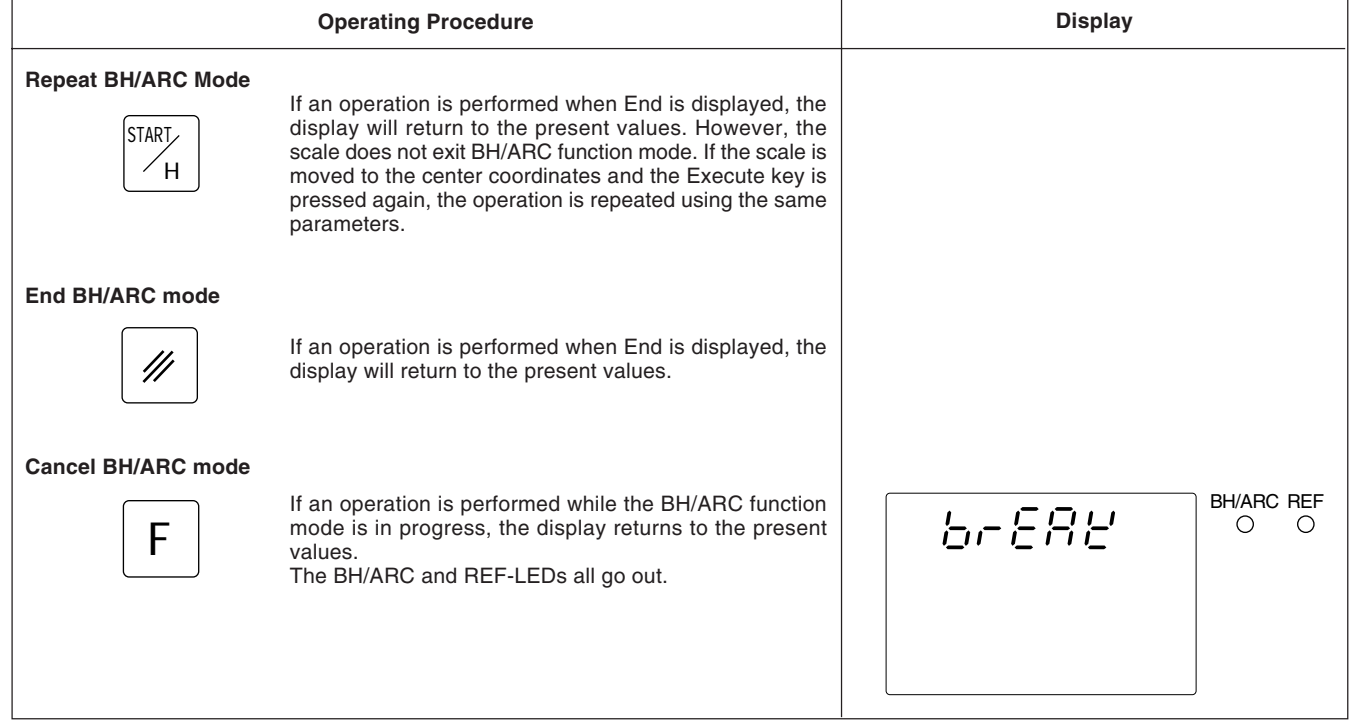

 $\overline{\phantom{a}}$ 

## **5-7-2. Touch sensor (option)**

- Attach the Touch sensor on the main spindle of a milling machine, for example, and use it in combination with the display unit.
- The feeler ball of the Touch sensor is semi-fixed by a spring and its flexible construction can absorb shock when pressed against the datum plane, which enables accurate datum point detection without causing a deflection on the axis.
- The feeler ball, which has been forced aganist the workpiece, returns to the center of the axis when the workpiece is moved off.
- Move off the Touch sensor immediately from the workpiece when it touches the workpiece. Do not bring the shaft into contact with the workpiece as doing so will decrease precision and may cause damage.
- The Touch sensor can operate only with an electroconductive workpiece. Check the workpiece material before use.

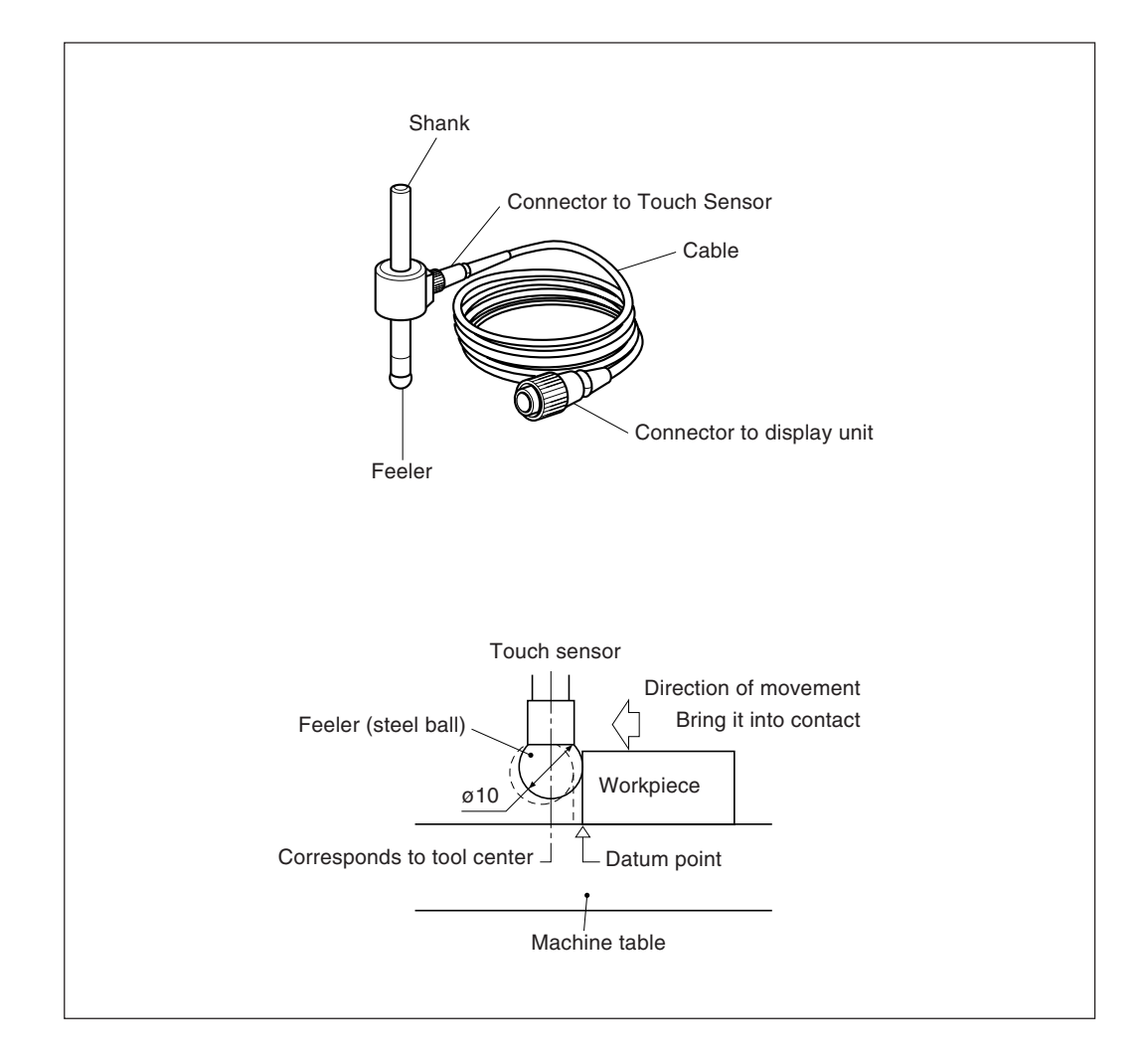

## **1. Cautions**

• Before use, be sure to turn the steel ball with the fingers about the axis of the shaft 2 or 3 times both clockwise and counterclockwise so that the steel ball rests properly on the end of the shaft. If this not done, the rust-preventive grease between the steel ball and shaft might cause a detection error.

### **Note**

- Do not turn the steel ball more than 180° in either direction since a spring is connected to it.
- Do not pull the steel ball and let it spring back sharply against the end of the shaft.

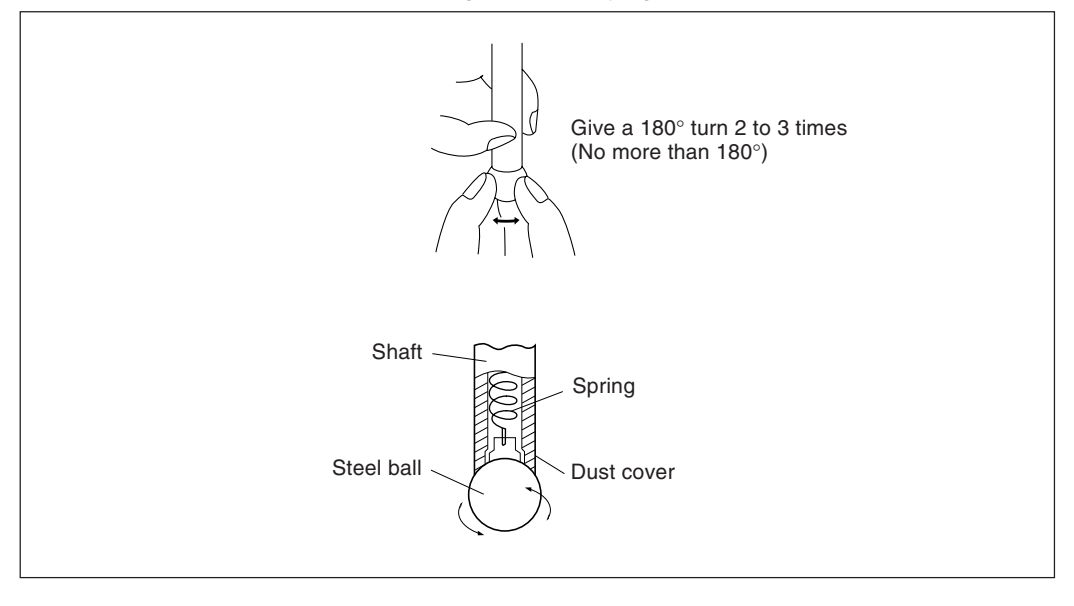

- Fix the shank to the main spindle in such a way that the shank is not inclined against the axis of the spindle, since inclination of the shank will cause errors in the measurement.
- For more precise positioning at the center of the workpiece: Touch the workpiece with the feeler ball  $\odot$ . Then, move the touch sensor to the other side of the workpiece, rotate the shank holder of the machine through 180° and then touch the workpiece 2. Half the measured value is the center of the workpiece.

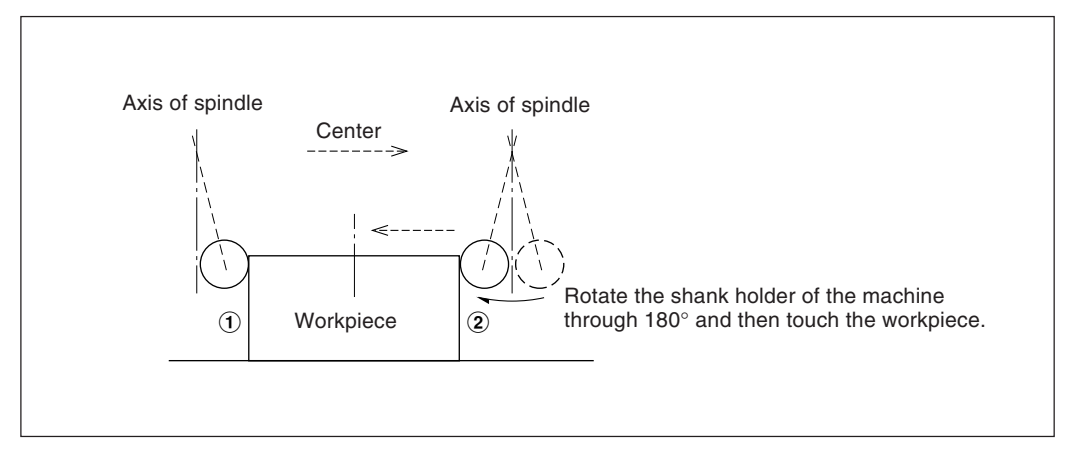

- English
- There are two ways to use the Touch Sensor: one is for establishing the datum point and the other is for measuring a workpiece without destroying the datum point.

### **Absolute mode (ABS)**

This is a mode for establishing a datum point. A datum point can be established or a distance from the datum point can be measured by the LOAD/HOLD operation.

### **Incremental mode (INC)**

In this mode, a datum point can not be established.

Pitch measurement of a workpiece can be performed by the LOAD/HOLD operation without destroying the datum point which has been already established.

- Depending on usage, set the display mode to INC or ABS with display mode switching controls before starting the actual controls.
- In the following examples , the resolution is 0.0005mm, and the feeler ball of the touch sensor is 10mm across.
- If a load or hold operation has been erroneously performed, press the relevant Axis selector key and the  $\mathbb{Z}$  key to cancel the operation, and perform the load or hold operation again.
- Be sure to touch the machine table with the touch sensor feeler ball gently. If the feeler ball touches the table roughly, the feeler ball and the table may be damaged.

## **2. Specifications**

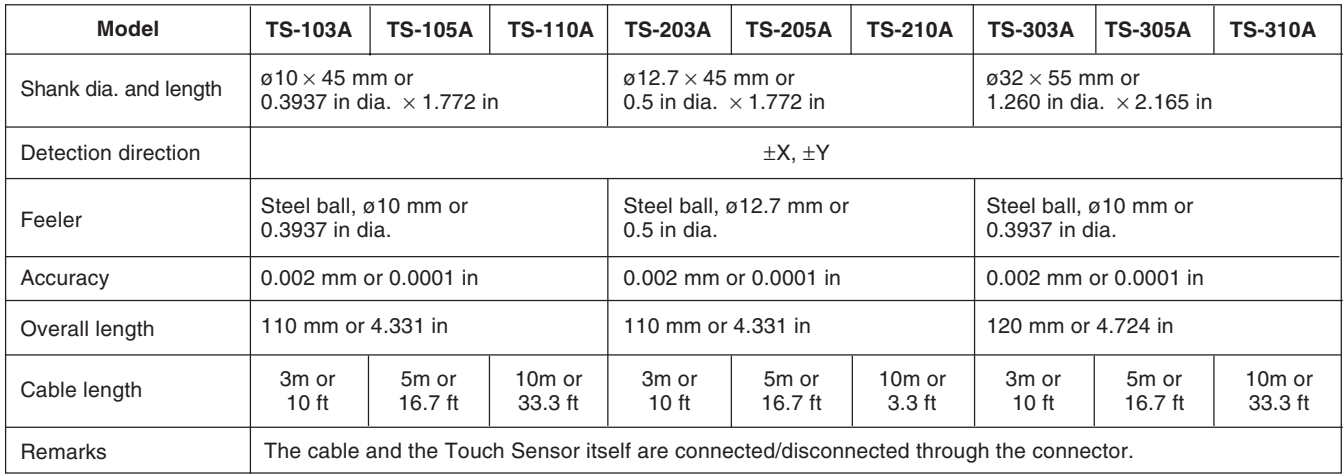

## **3. Maintenance**

If the sensor is left unused for a long period, be sure to apply a rust-preventive. Especially, if the steel ball or shank rusts, the accuracy will be affected.

Rust Veto Heavy by E. F. Houghton & Co. is recommended as a rust preventive oil.

### **4. Touch sensor operations**

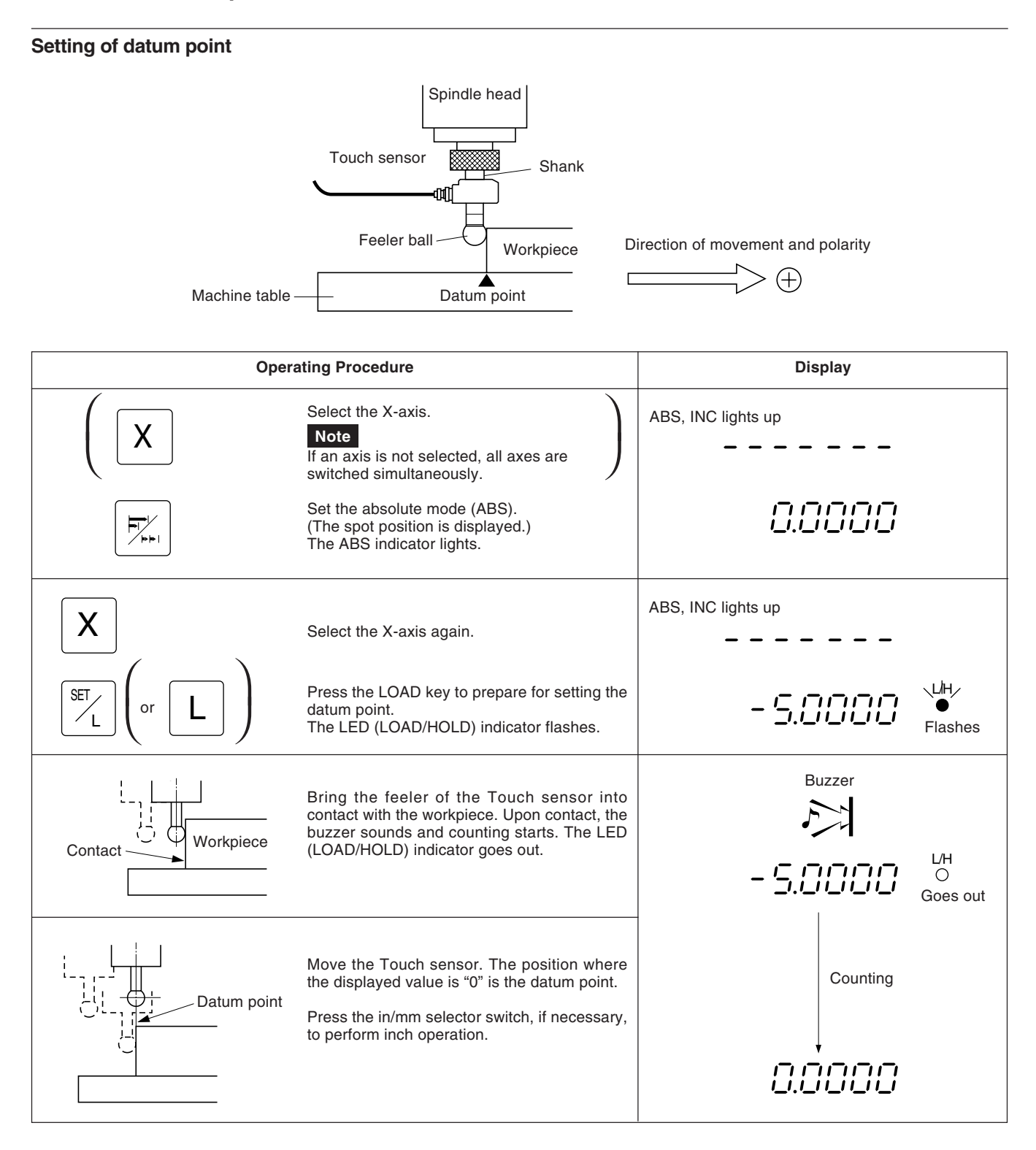

## **Centering of workpiece**

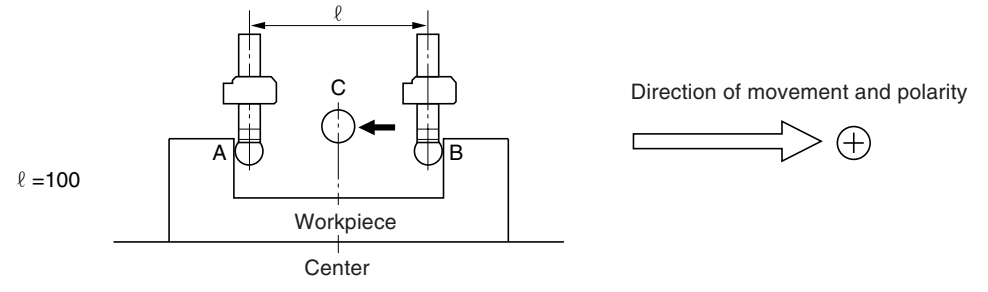

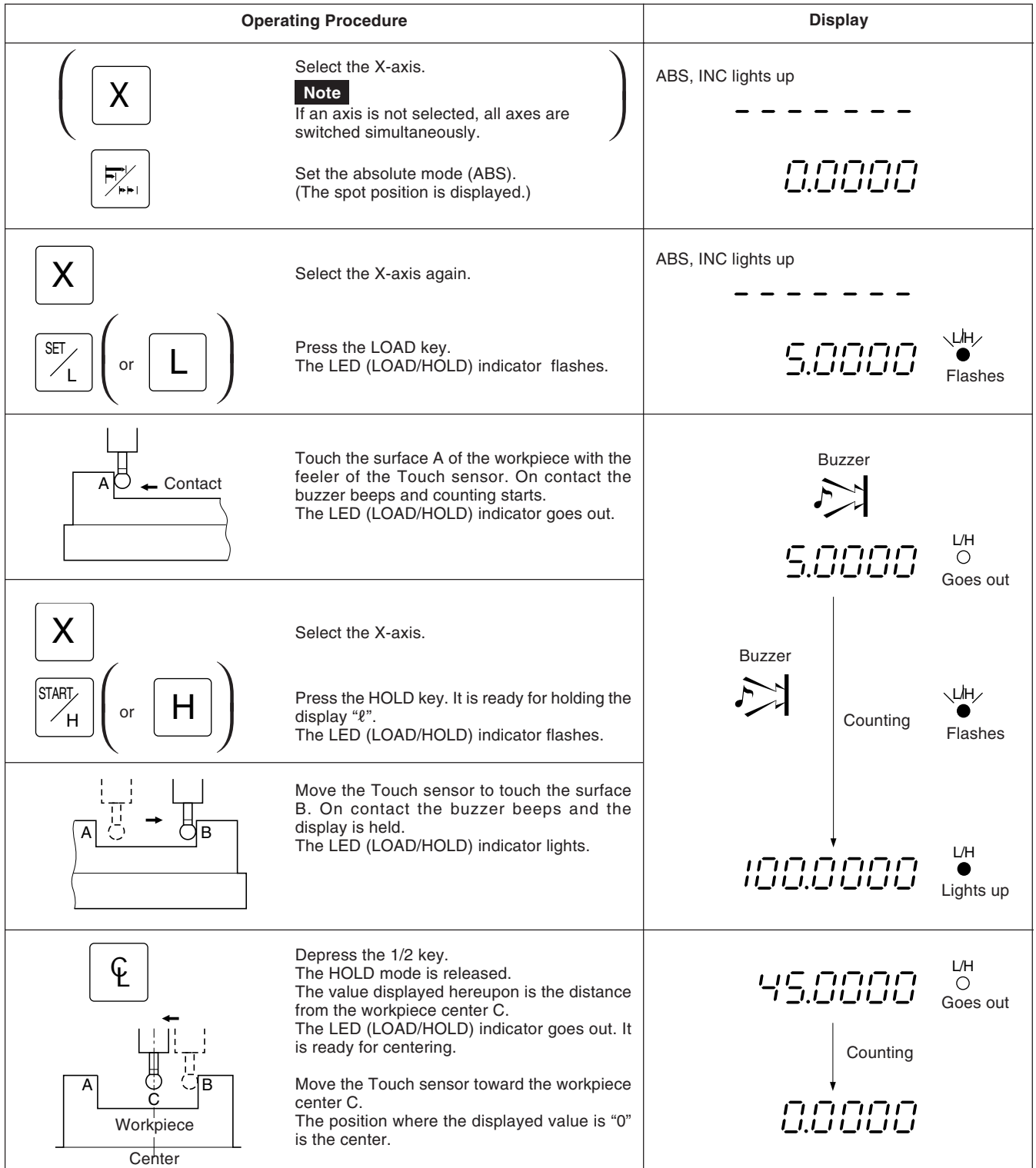

#### **Inside and outside measurements of workpiece**

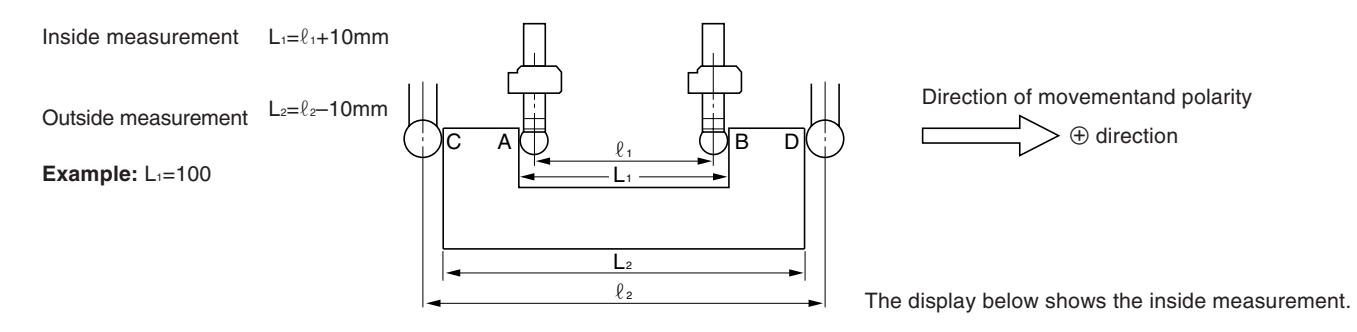

## **Note**

Make following measurements in millimeter operation. Depress the in/mm selector key if necessary.

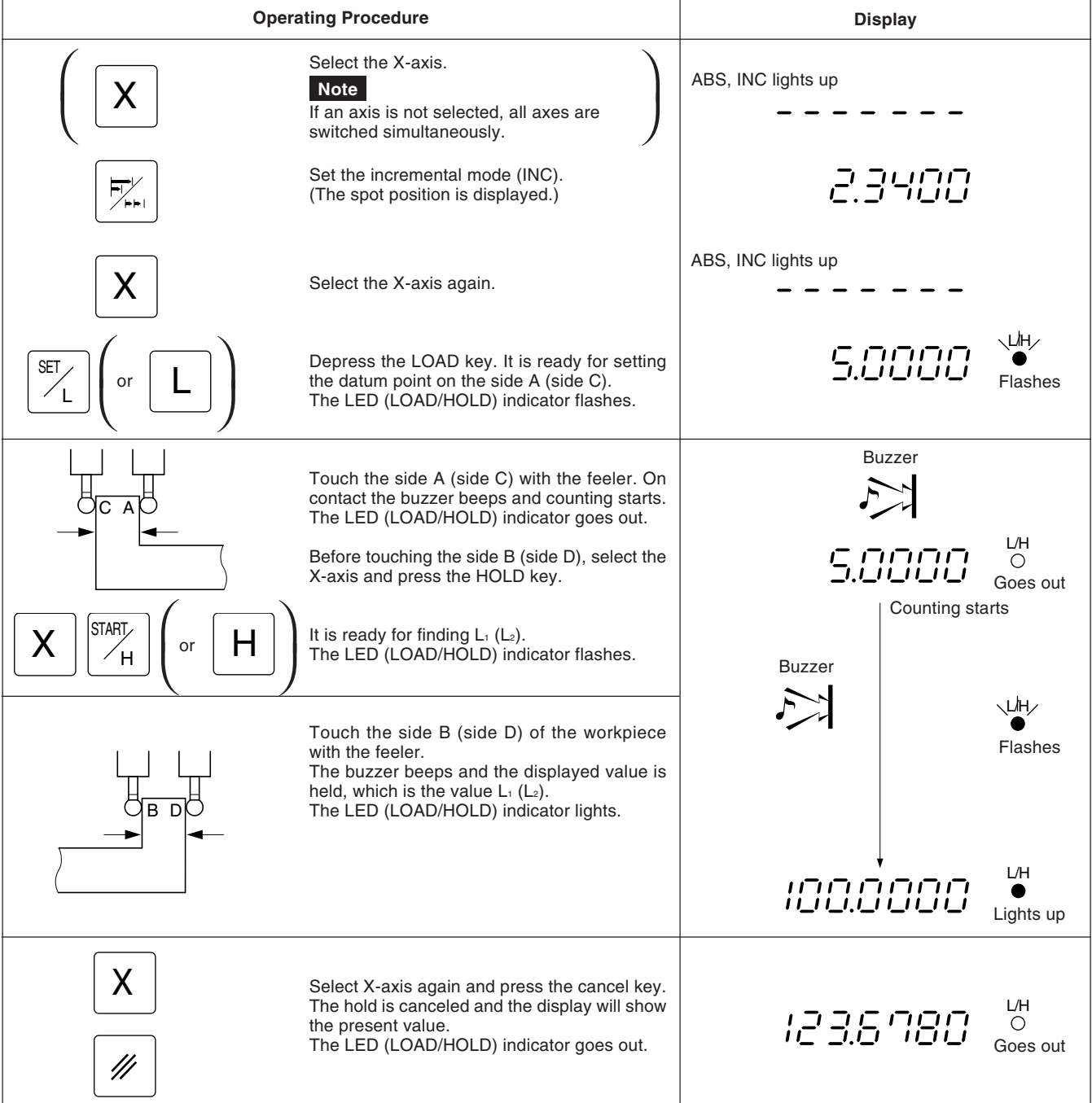

### **5-7-3. Detecting function of absolute zero point of scale**

- This function is valid in combination with a scale with built-in absolute zero point. Once the distance L between the machining datum point and the absolute zero point of the scale is found, the machining datum point can be relocated easily for repeated machining.
- When the unit is set to the detecting mode of the absolute zero point of the scale, the REF lights up and the ABS mark are displayed.
- If a load or hold operation has been erroneously performed, press the relevant Axis selector key and the  $\mathbb Z$  key to cancel the operation, and perform the load or hold operation again.

#### **Fig.1 Scale with built-in absolute zero point and machine movement**

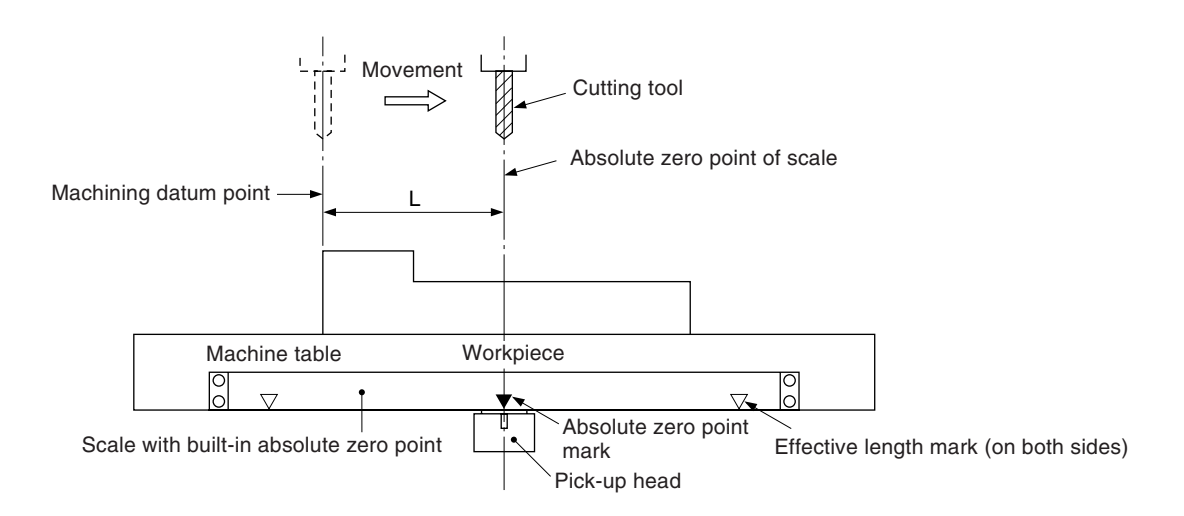

#### **Fig.2 Setting of datum point**

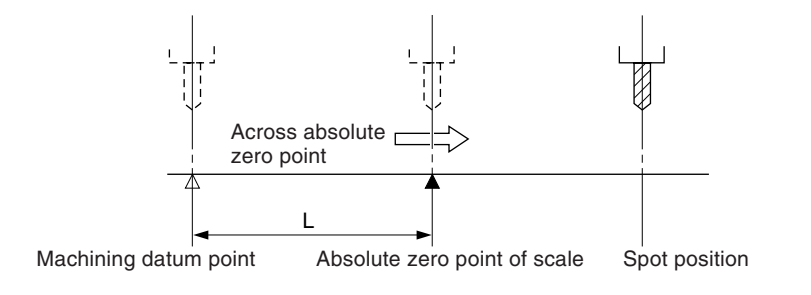

#### **Fig.3 Relocation of datum point**

After the absolute zero point is passed, move the cutting tool back to the machining datum point.

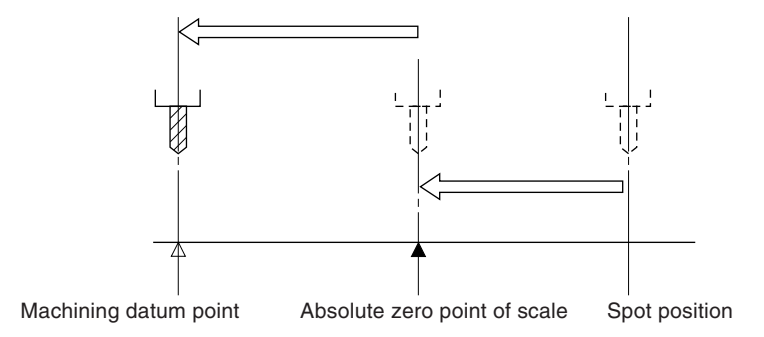

## **Note**

The display example shows the case where the resolution is set to 0.0005 mm.

## **Setting of datum point**

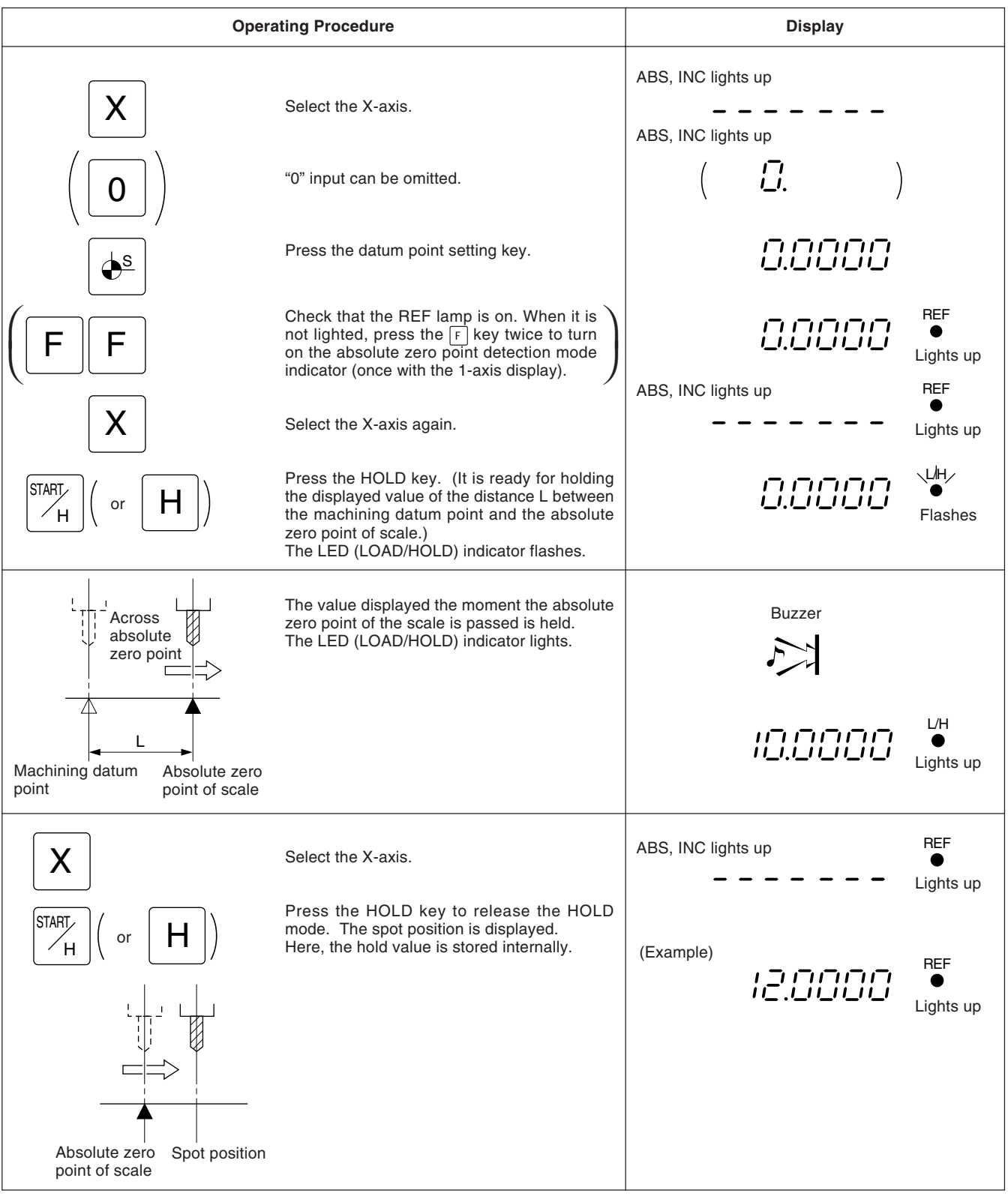

## **Relocation of datum point**

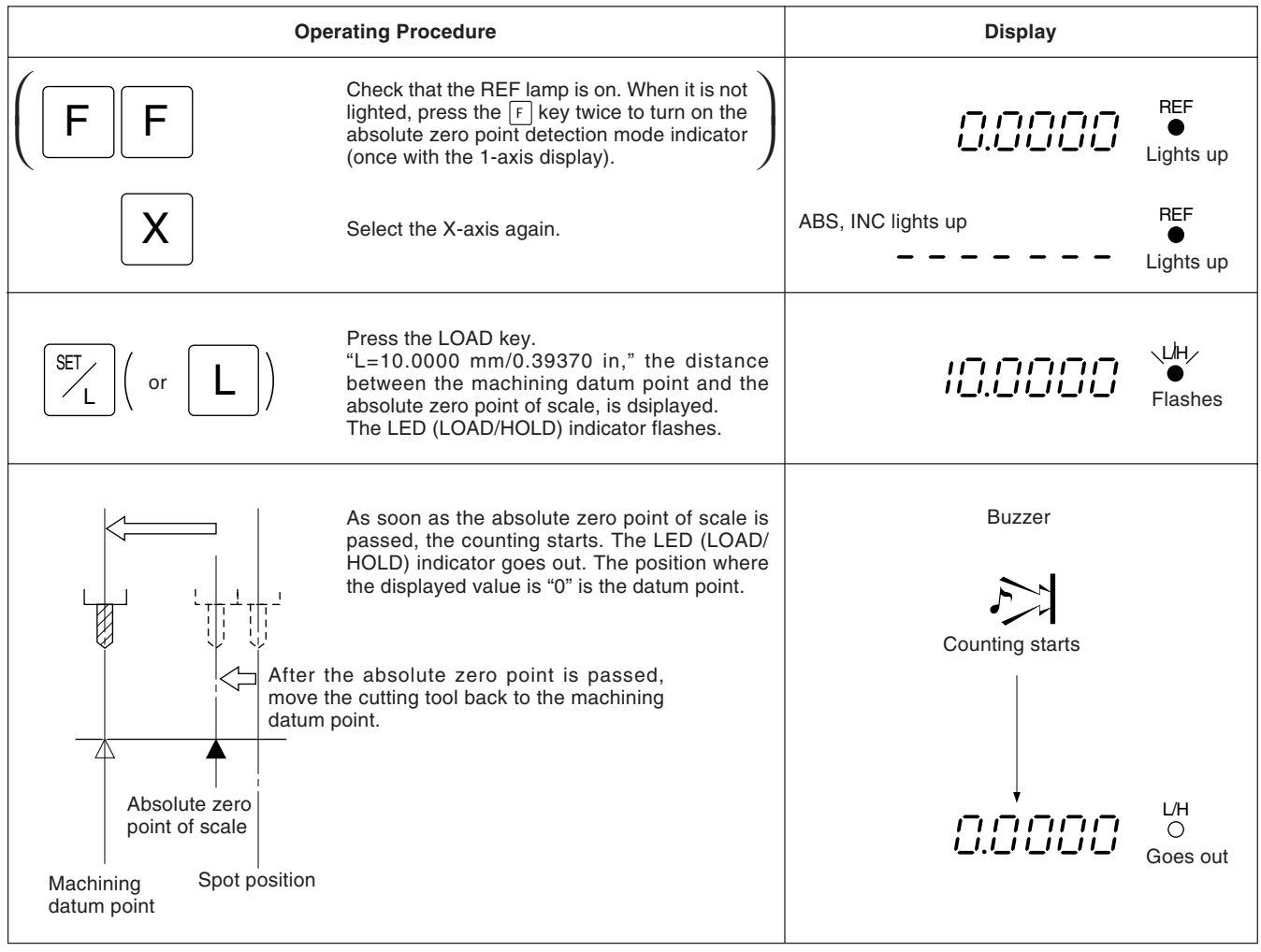

#### **5-7-4. Offset zero point**

The offset zero point function is to set the distance (offset value) between the absolute zero point of scale and the datum plane of the machine table in the display unit beforehand, which makes zero point setting on a boring machine and the like easy and effective.

#### **Note**

Also notice that, in the offset zero point function, the memorized L value in the datum point setting is changed to the offset value ∆Y.

On the other hand, when L is stored into memory when setting the datum point, the offset value ∆Y is changed to L.

#### **Measurement of offset Value**

Using the Touch sensor (option), measure the distance ∆Y (offset value) between the absolute zero point of the scale and the datum plane of the machine table.

This is the most suitable method for obtaining a high-accuracy offset value without damaging the machine table surface.

This section describes the method which uses our Touch sensor. See page 5 for Touch sensor connection and page 39 for the specifications. Measuring examples are shown below.

#### **Notes on measurement**

Do not bring the machine spindle directly into contact with the machine table surface for measurement, as this may cause damage to the spindle and the table surface.

**Example:** Y-axis maching on the horizontal boring machine

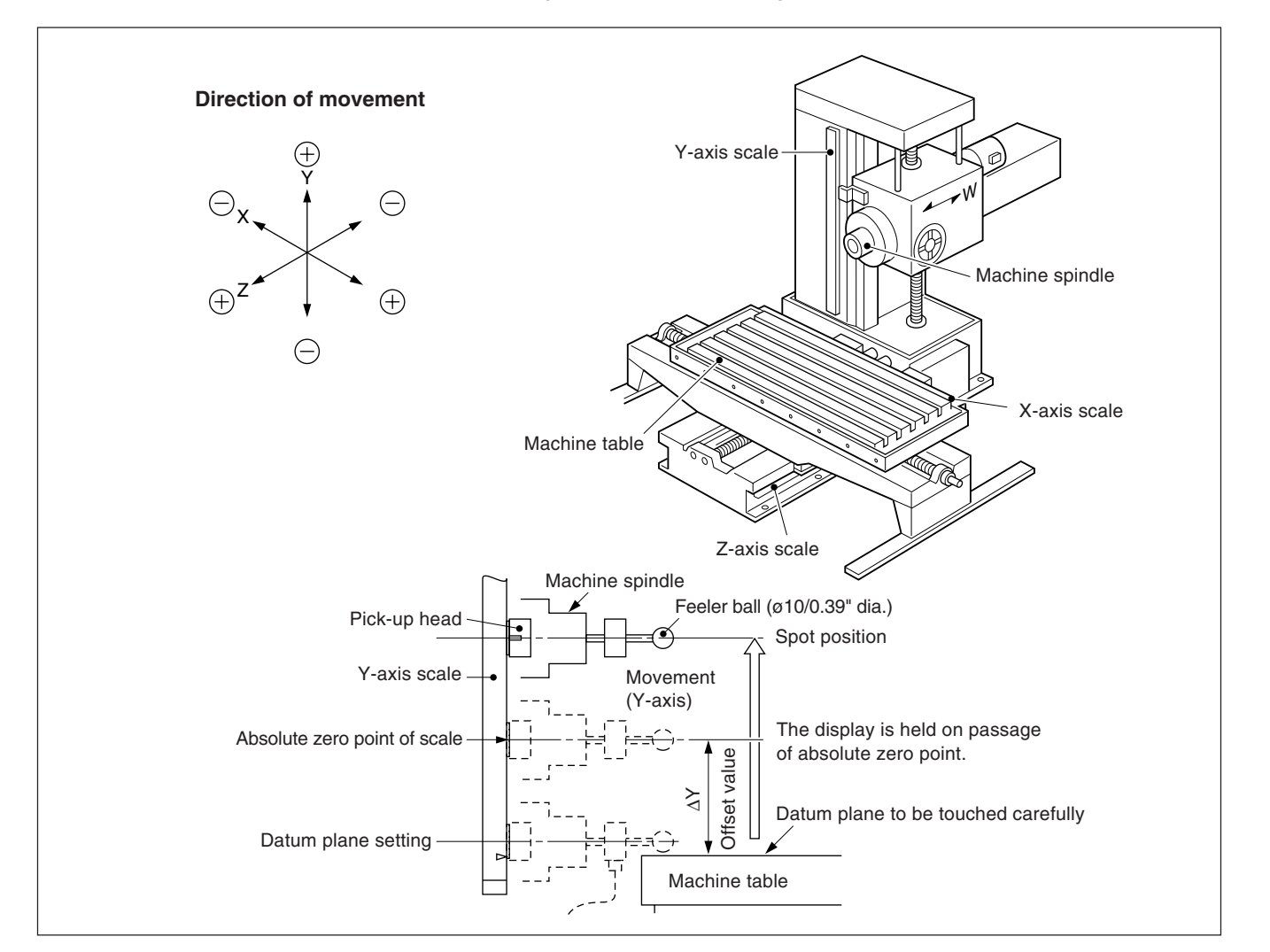

## **Measurement of the offset value** ∆**Y**

## **Note**

In the example shown below, the resolution is set to 0.0005 mm.

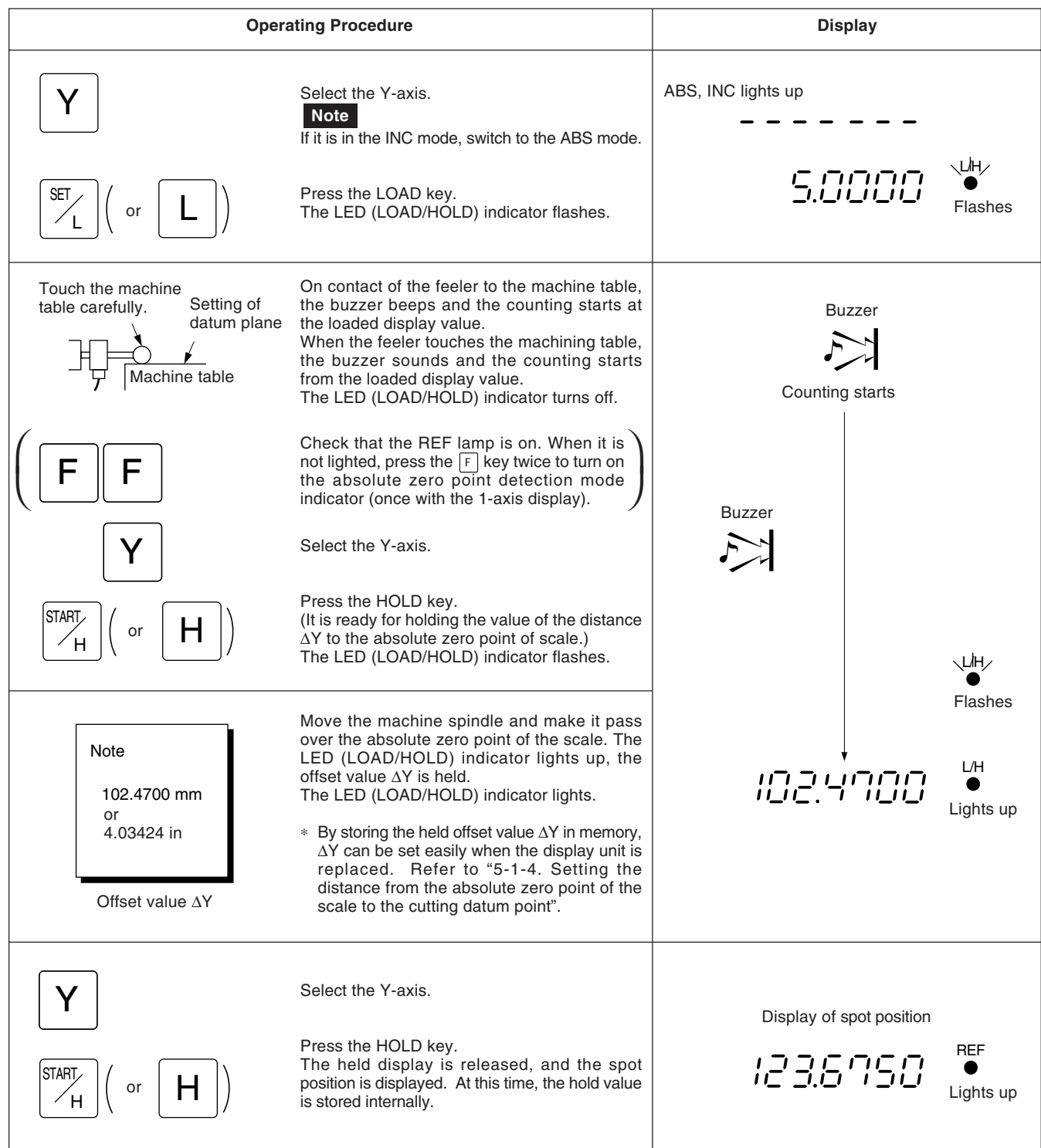

## **Note**

In the example shown below, the resolution is set to 0.0005 mm.

The following is an example of Y-axis operation. For X-, Z-axis, perform the same key operation for each axis.

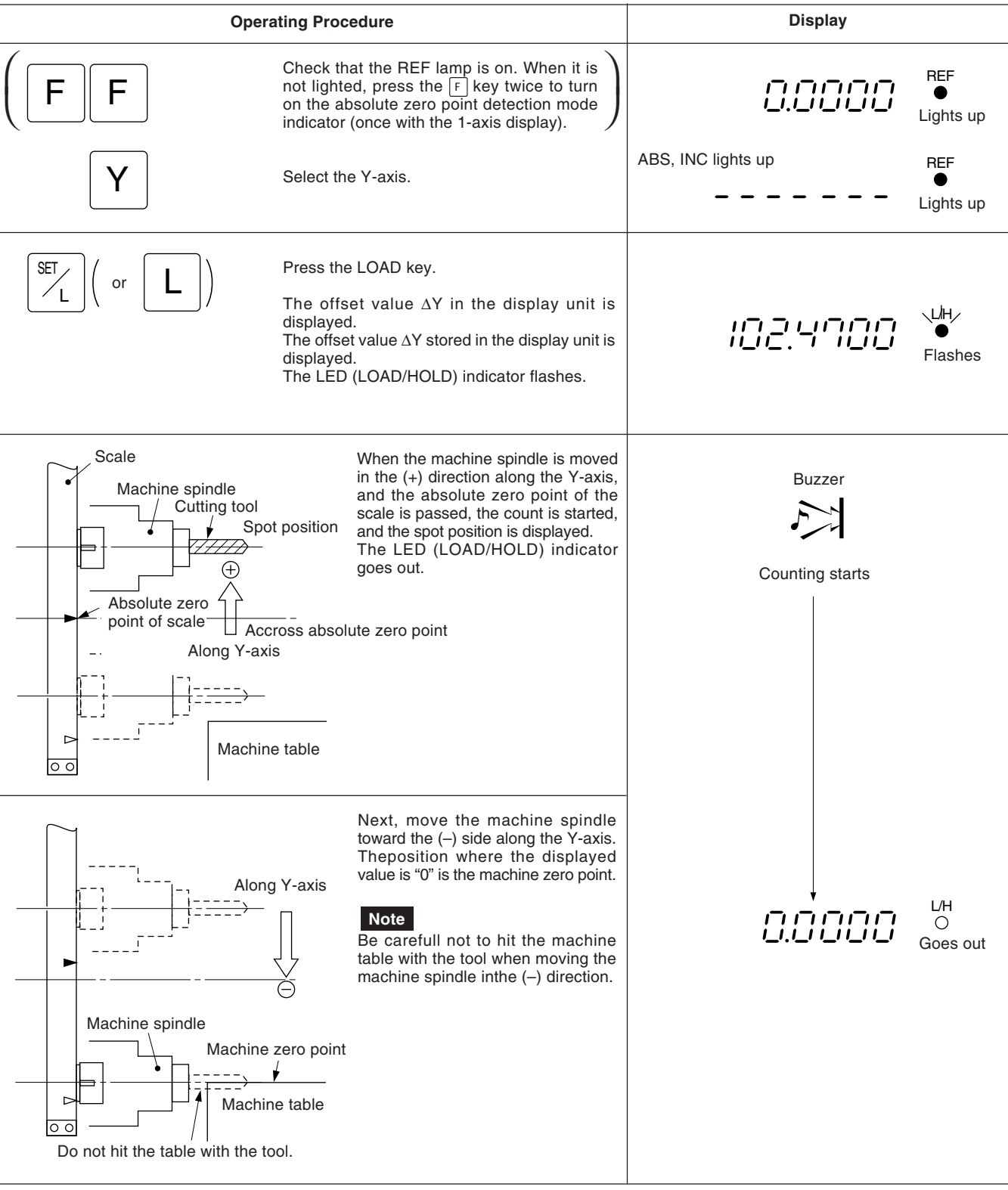

## **5-8. Using the Lathe Functions**

## **5-8-1. Diameter display**

The value of the cutting direction decreases for the cross slide direction (X axis) in the diameter display. Pay particular attention to setting the diameter display (ø) for the necessary resolution and setting the polarity when following the instructions provided in "5-1-1. Setting the resolution and polarity" and "5-1-2. Setting the minimum display unit" in section "5-1. Initial Settings".

#### **Center lathe**

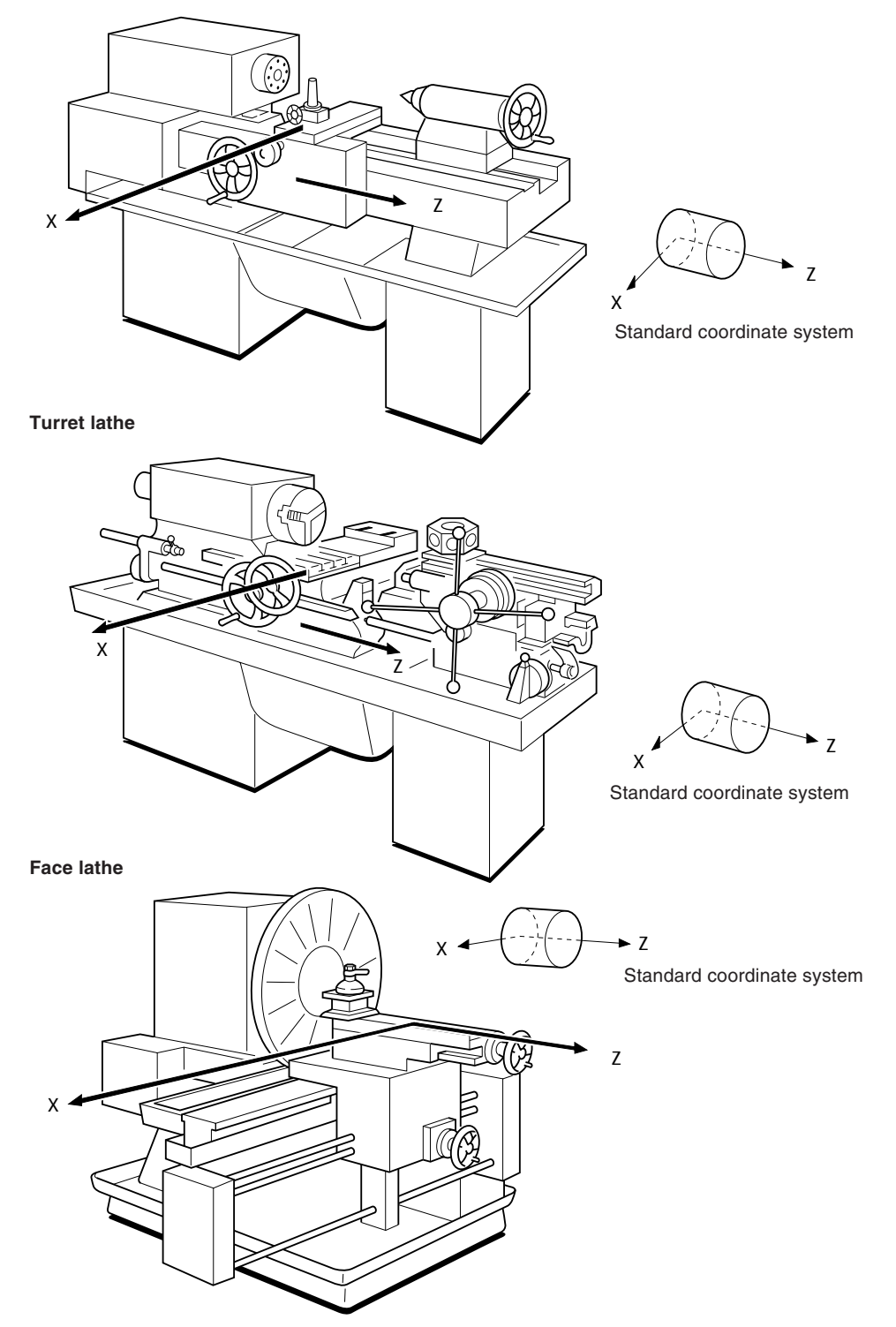

## **5-8-2. Adding function**

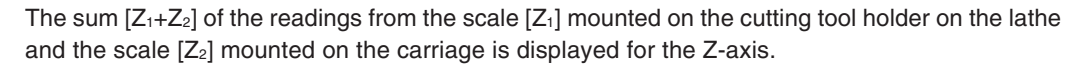

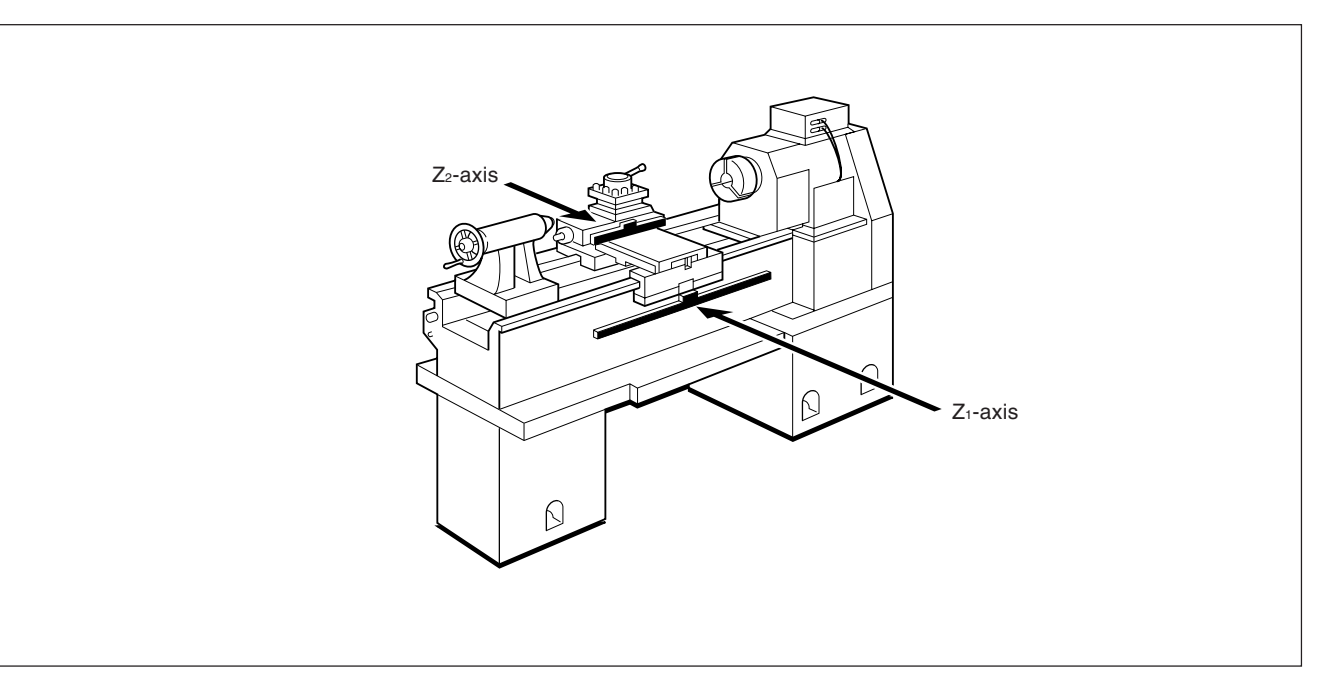

## **5-8-3. Hold**

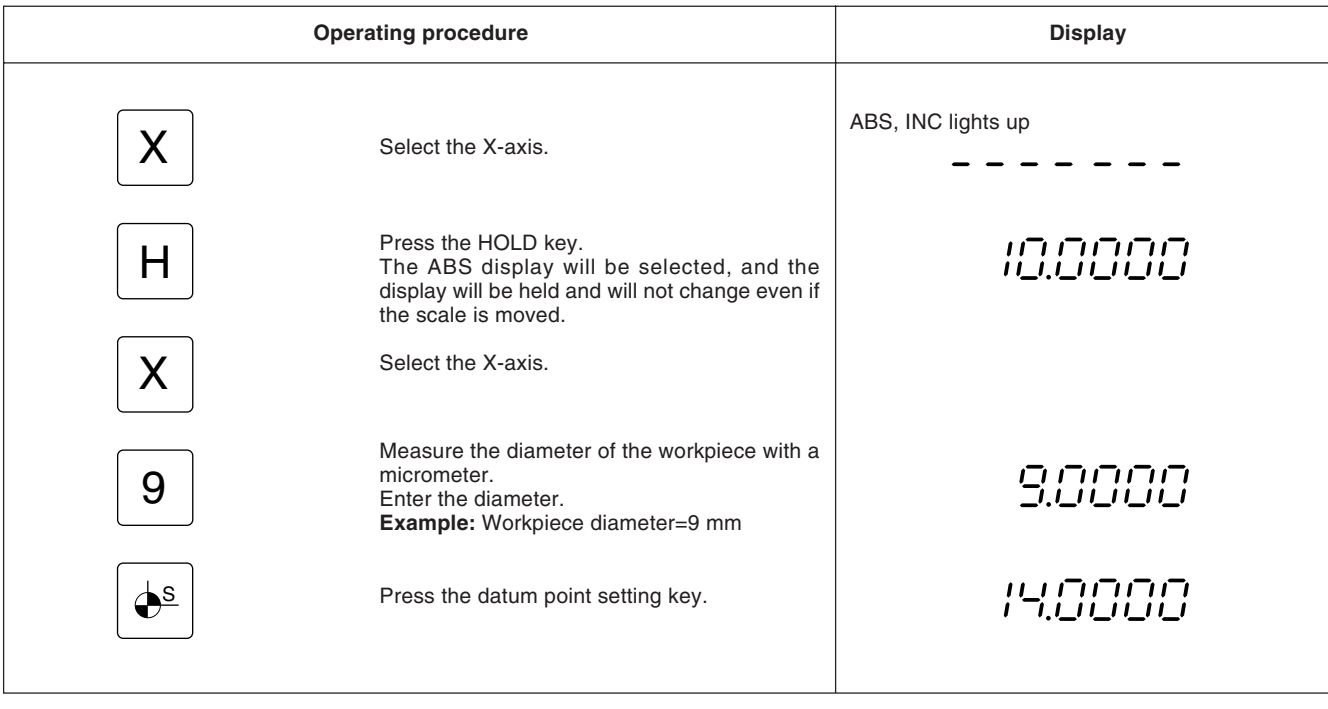

The tool coordinates can be set easily using the HOLD function.

## **Note**

The HOLD function is used to set tool coordinates. A HOLD operation changes the display to the ABS mode. For details, refer to "5-8-4. Tool coordinate function" .

## **5-8-4. Tool coordinate function**

Numerous cutting tools are used in lathing. For each cutting tool, measure its distance from the center of the workpiece (absolute zero point of machining). Each value can then be assigned to one of tool numbers 1 through 9 as a tool coordinate, and the necessary tool coordinate can later be called by specifying a tool number.

#### **Storing the tool coordinate**

When the power is turned on, the coordinate of the tool number that was used when the power was last turned off is displayed. As other tool coordinates (numbers 2 through 9) are based on tool number 1, be sure to start the setting from tool number 1.

#### **Note**

The tool number is factory-set to 1. When the power is turned on, tool No.1 is displayed.

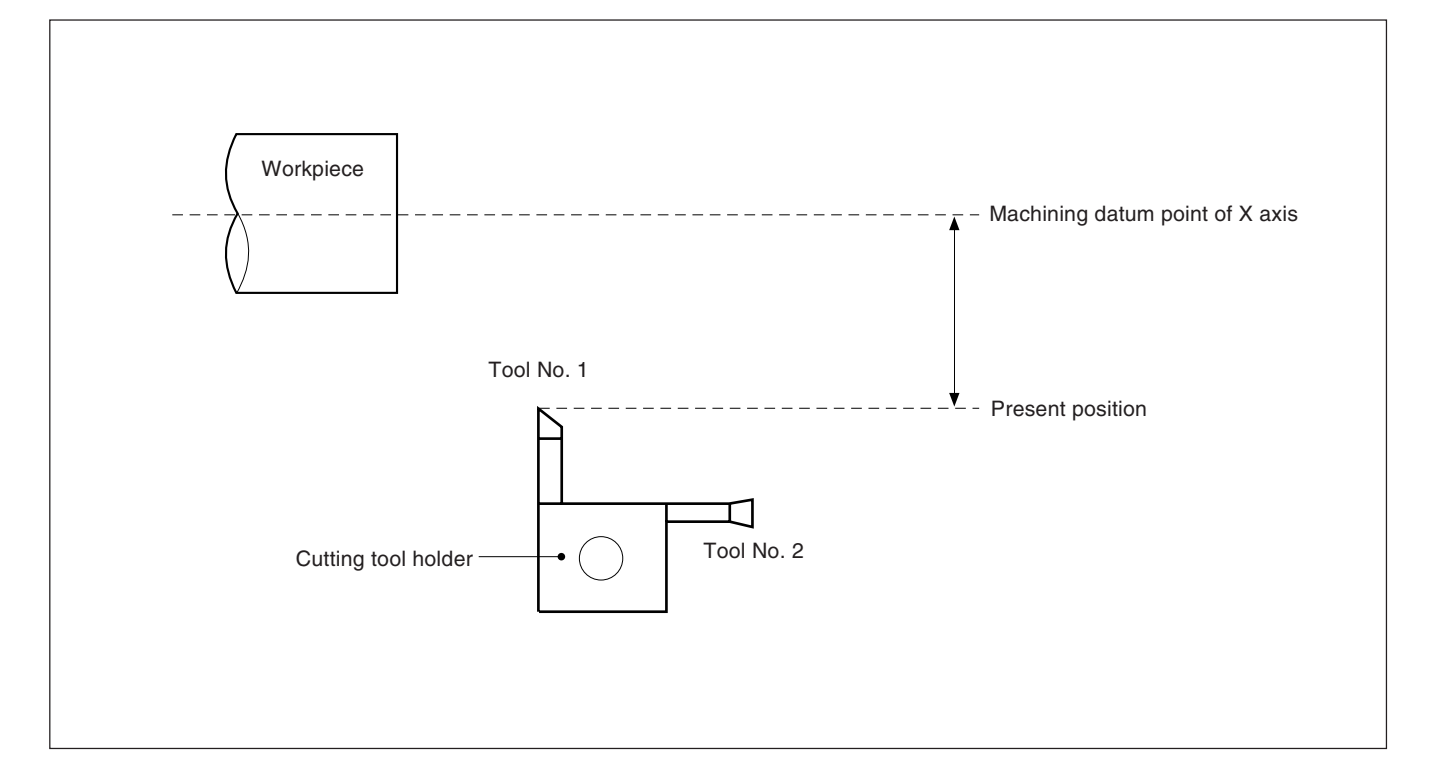

#### **Setting the tool coordinate for tool No. 1**

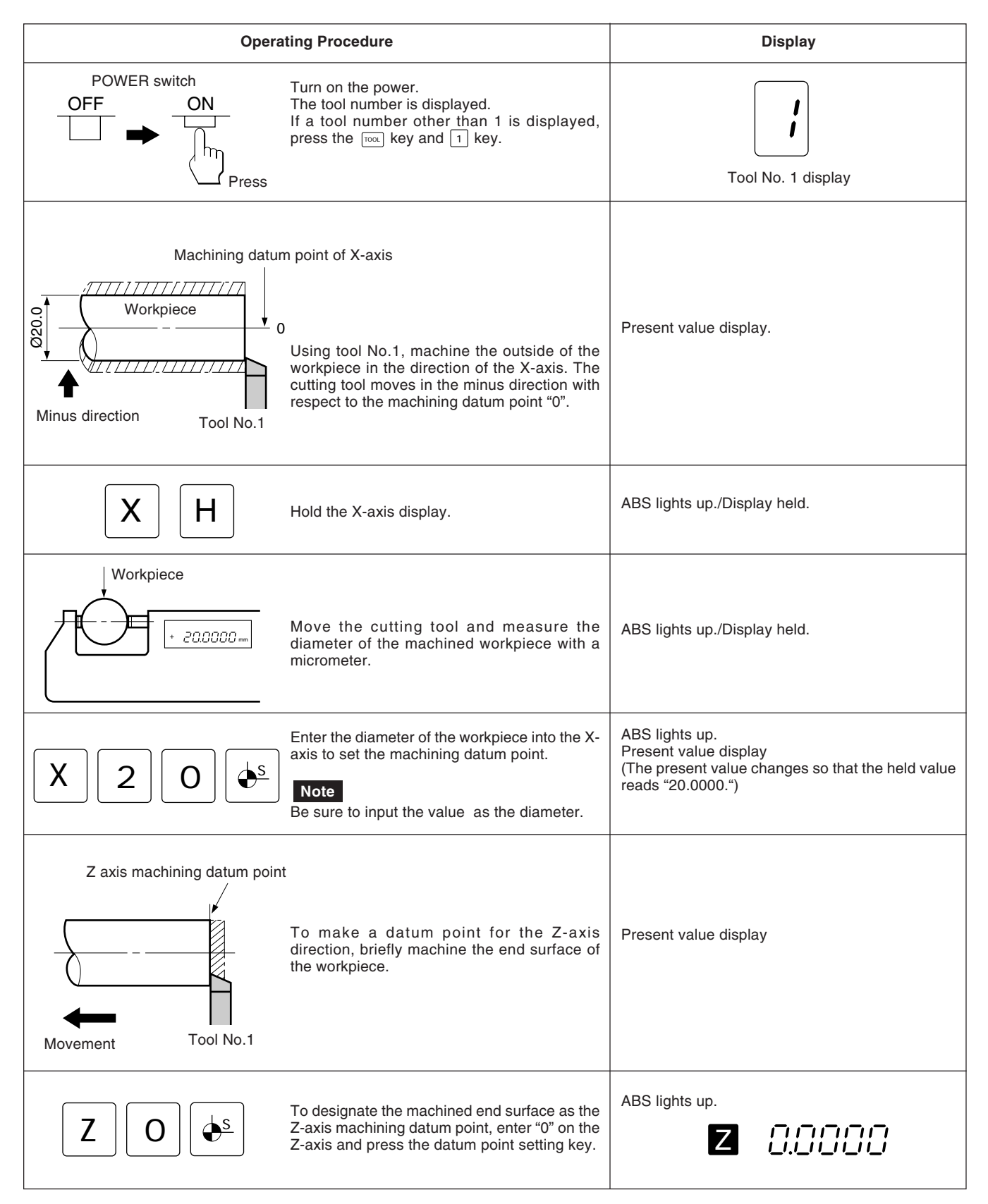

## **Setting the tool coordinate for tool No. 2**

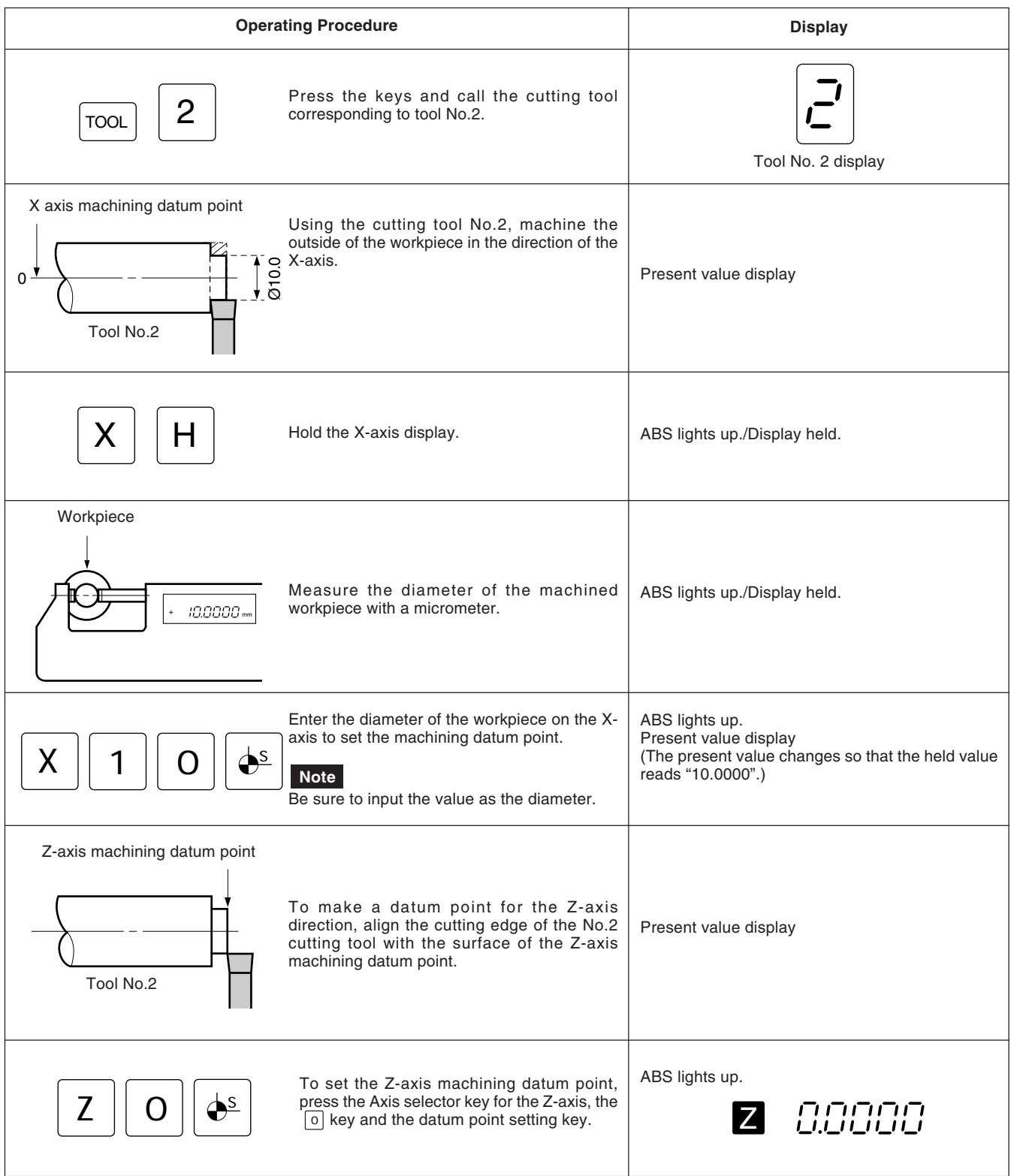

Set tool numbers 3 through 9 in the same manner.

## **Note**

Even when the tool No. for a cutting tool is changed, it is not necessary to reset the machining datum points for the X and Z axes provided that the shape and datum point of the workpiece remain the same.

## **Relocating a tool coordinate**

Using the  $\overline{{\sf row}}$  key and number keys, any of the tool coordinates assigned to tool numbers 1 through 9 can be relocated.

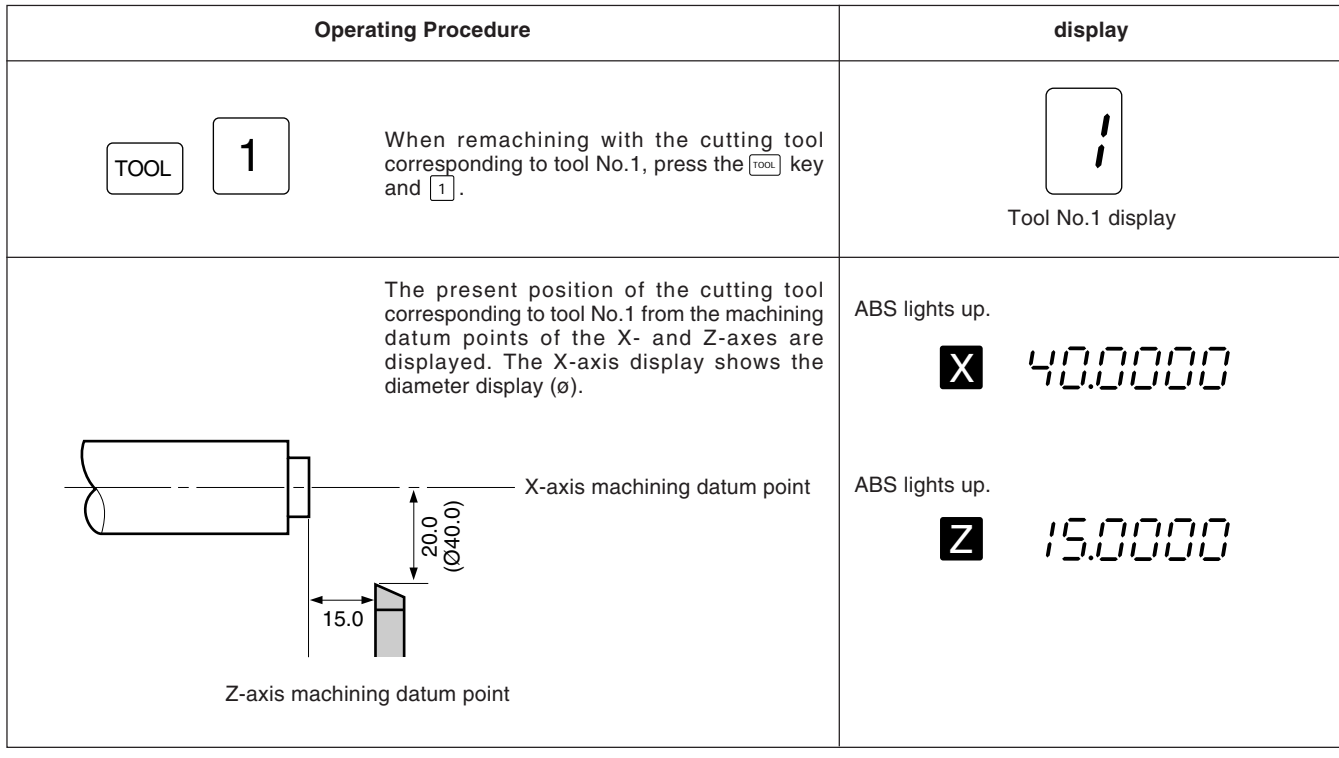

### **5-8-5. Detecting function of absolute zero point of scale**

- This function is valid in combination with a scale with built-in absolute zero point. Once the distance L between the machining datum point and the absolute zero point of the scale is found, the machining datum point can be relocated easily for repeated machining.
- If a load or hold operation has been erroneously performed, press the relevant Axis selector key and the  $\mathbb{Z}$  key to cancel the operation, and perform the load or hold operation again.

An example is given below for the Z-axis; the same applies to the X-axis.

#### **Note**

When an addition/subtraction display is used, the axis on which the absolute zero point is used should be selected in the initial settings. If the axis on which an absolute zero point is used is not selected, it will not be possible to perform the operation correctly.

#### **Fig.1 Scale with built-in absolute zero point and machine movement**

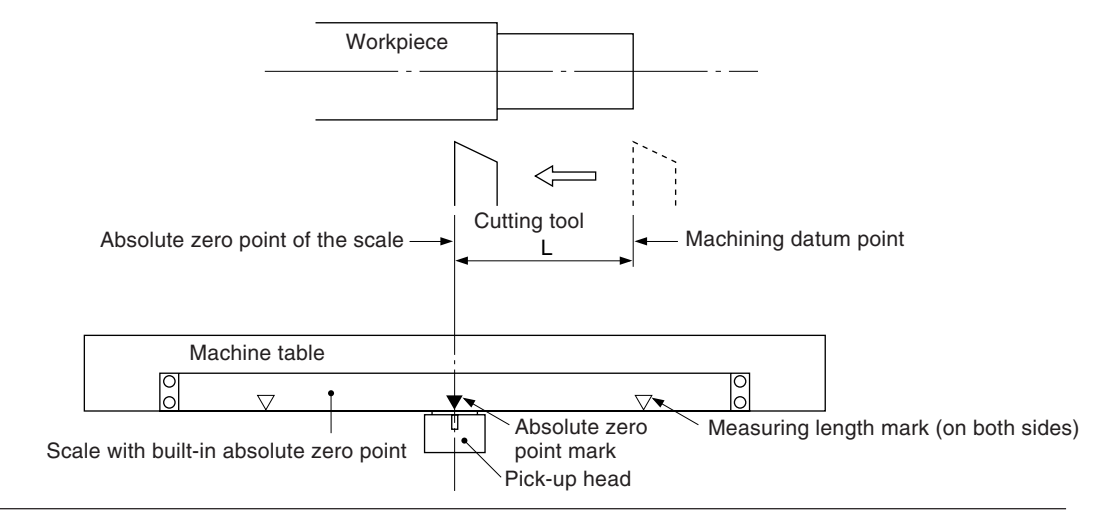

#### **Fig.2 Setting of datum point**

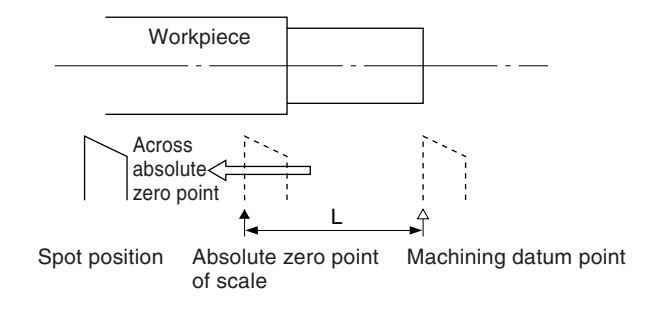

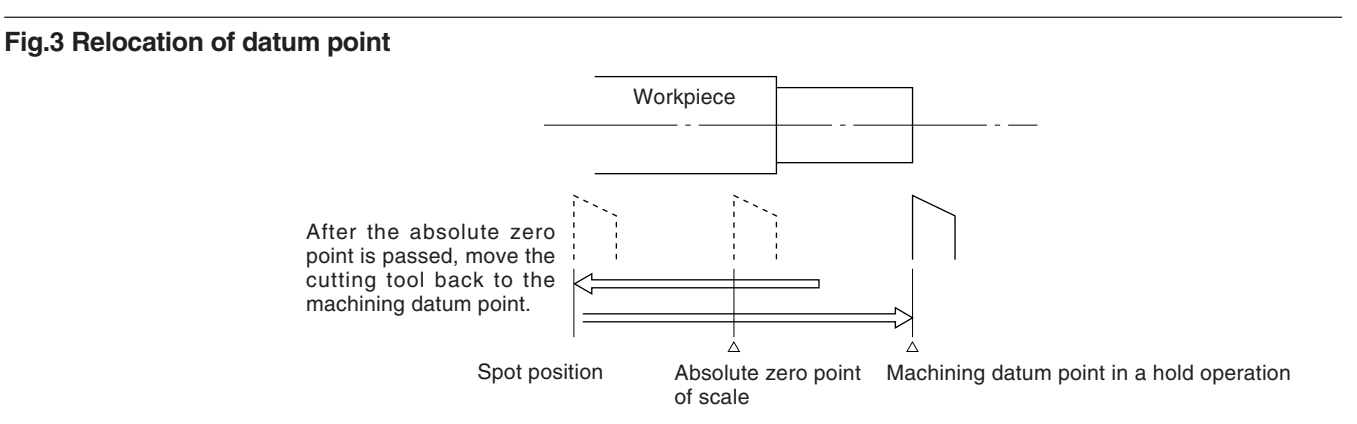

## **Operation**

## **Note**

The display example shows the case where the resolution is set to 0.0005 mm.

## **Setting of datum point**

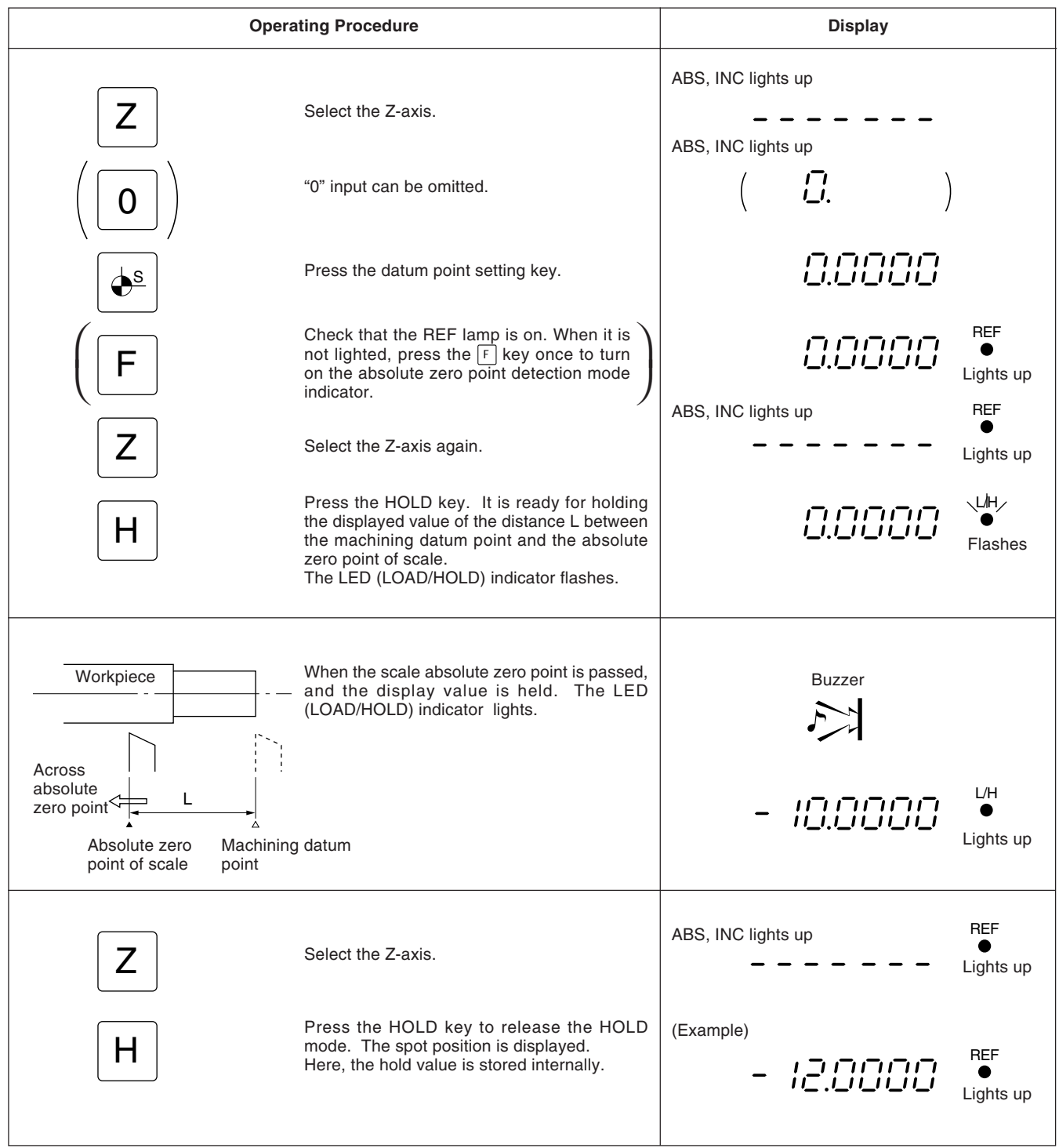

## **Relocation of datum point**

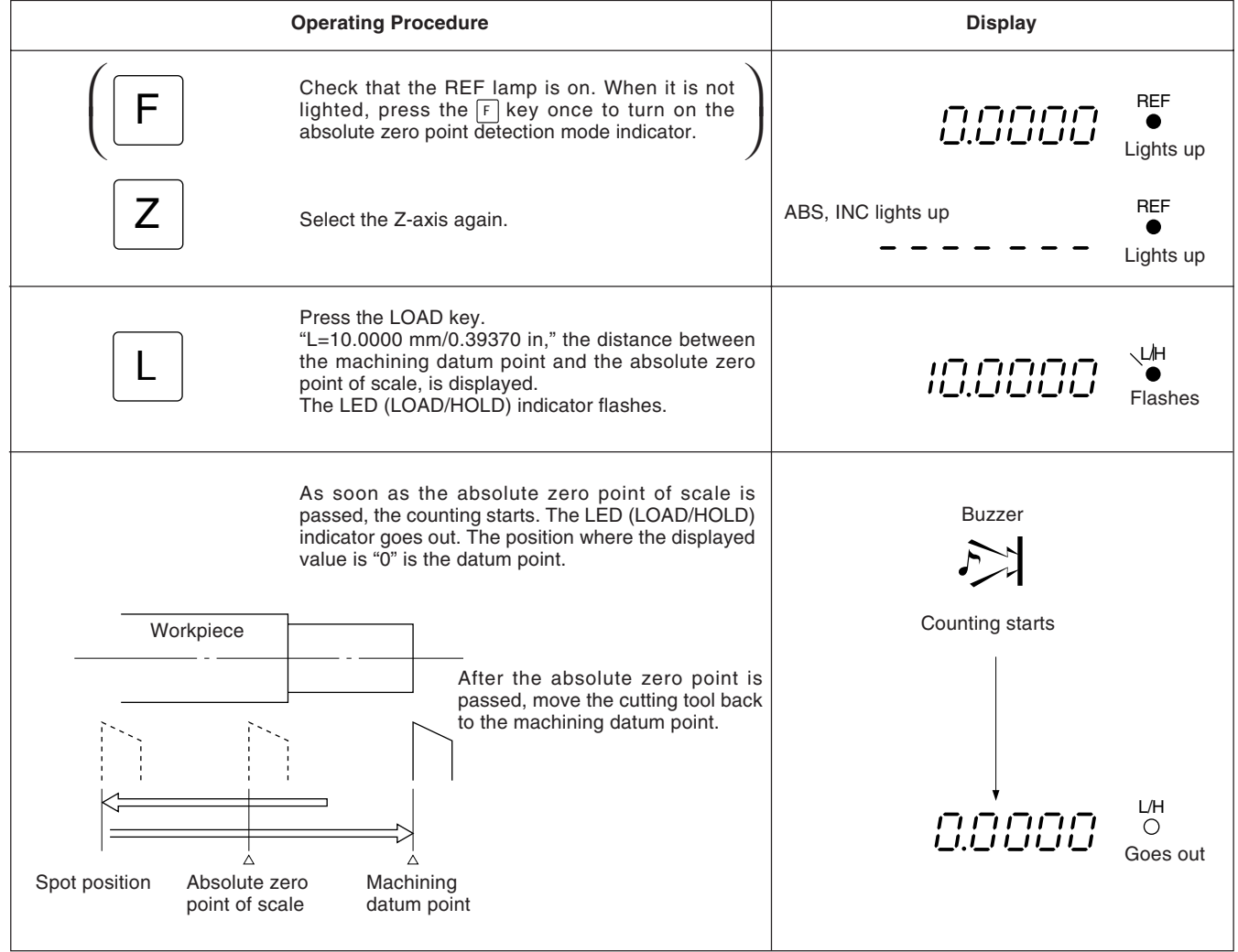

Generally a machine tool has its inherent geometric error.

For example, with a knee type milling machine, the knee is slightly tilted as the table moves and the horizontal component of this inclination is added to the scale displacement as an error. When the displayed value is obtained by

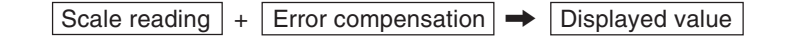

corresponding to the actual displacement, the mechanical error is compensated and the more accurate display is obtained for the actual displacement of the machine table, thus attaining more accurate machining.

The unit is factory-set so that the linear compensation function does not work.

## **6-1. Setting Linear Compensation**

The error compensation is made by adding or subtracting a compensation amount to or from the scale reading for every given table displacement.

#### **Notes on the setting**

- 1) The compensation amounts in Table below apply to a displacement of 1m for the millimeter operation and 1" for the inch operation. Be sure to set the compensation amount in the relevant operation. Precision machining and accurate measurement are not possible if a wrong compensation amunt is set.
- 2) For a compensation amount not listed in the table, set the closest value.
- 3) Regarding the polarity, select a positive (+) compensation when the displayed value is smaller than the actual length and a negative  $(-)$  compensation when the displayed value is greater.

#### **Linear compensation amount**

Select any compensation amount per meter (or per inch) referring to the following table. When initializing the compensation amount, its least significant three digits will be displayed. Select an appropriate value from the table.

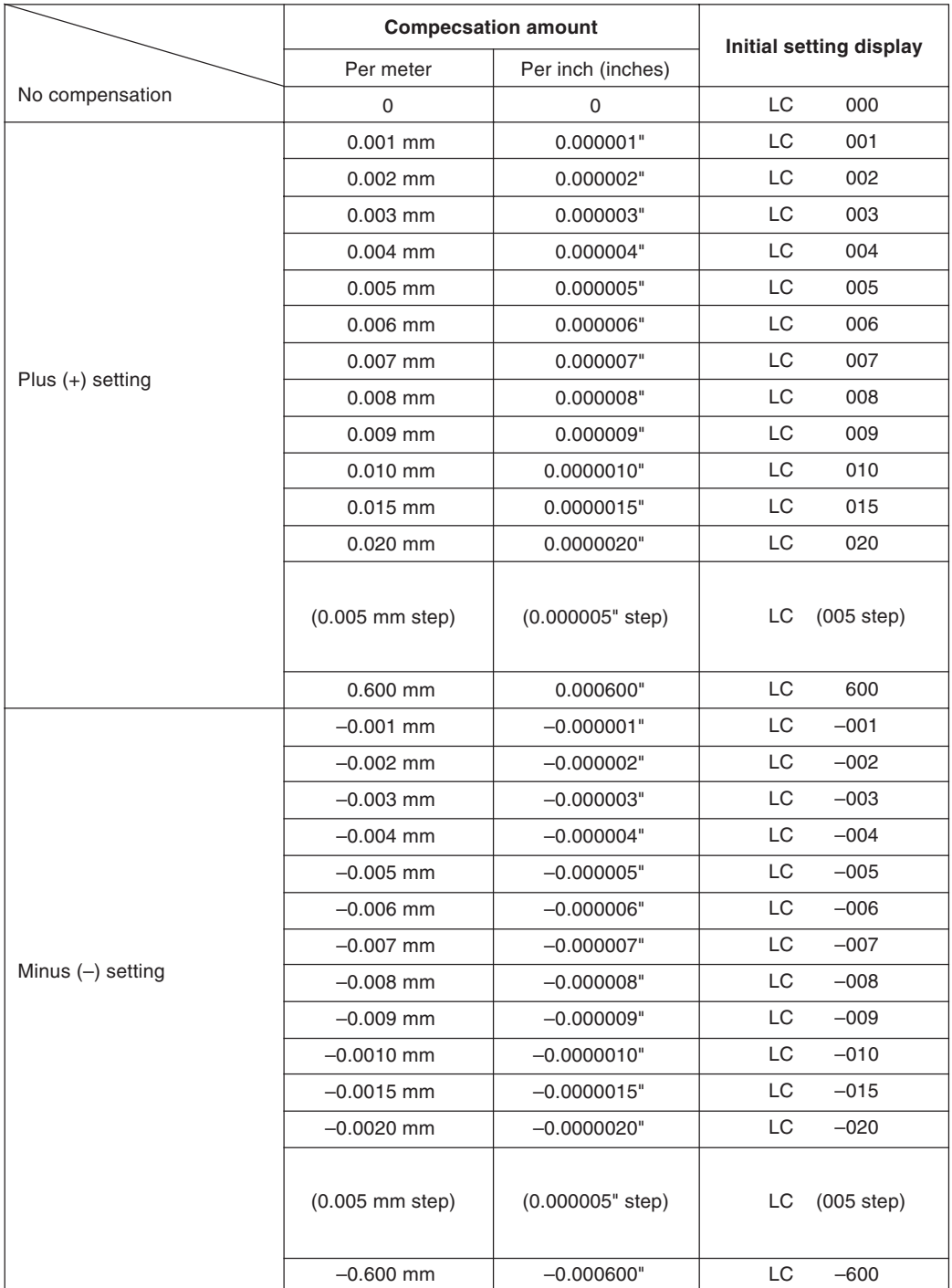

• When the error characteristics of the machine are known, select the most suitable compensation amount from the table, and perform setting of addition or subtraction referring to "5-1-3. Setting the linear compensation."

• When the error characteristics of the machine are unknown, measure the error to be compensated according to the method described in 6-2. and select an appropriate compensation amount from the table. Set the selected amount according to "5-1-3. Setting the linear compensation."

#### **Note**

The following applies when the resolution is 0.0005mm (0.00002").

**1** Place a block gauge @ on the machine table until the block gauge @ assumes the same temperature as the machine table. Then touch the surface B of the block gauge  $@$  with a block gauge  $\circledcirc$ .

**Example:**  $L = 250$  mm  $(L = 9.84250$  in)

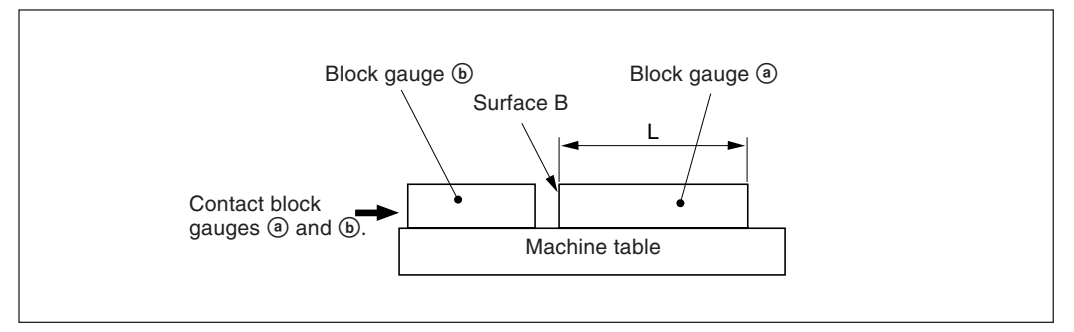

**2** Touch the surface A of the block gauge  $\circledast$  with the probe of an electric micrometer or dial gauge and move the machine table until the meter of the micrometer or the dial gauge reads "0", where the datum point is obtained. Simultaneously reset the display unit.

$$
\begin{array}{|c|c|} \hline & \fbox{\textbf{0.001}} \\ \hline \hline & \fbox{\textbf{1.001}} \\ \hline \hline & \fbox{\textbf{1.001}} \\ \hline \end{array} \quad (\text{mm display})
$$
 (inch display)

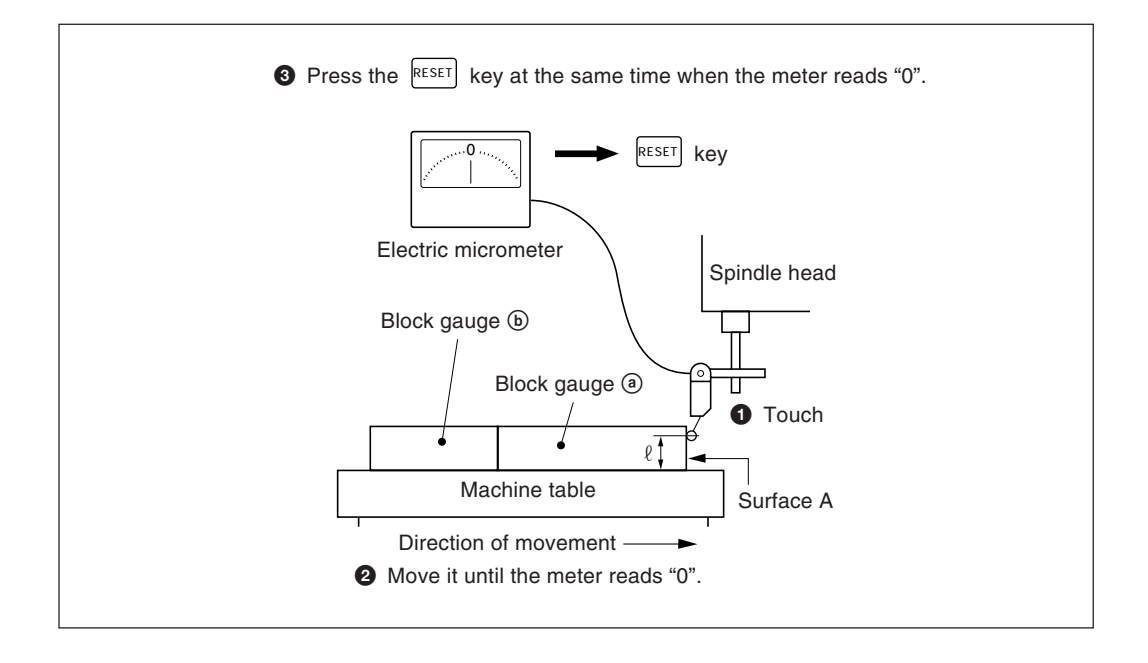

**3** Next, move the table away from the probe and remove the block gauge  $\circledast$ , move the machine table again, touch the surface C of the block gauge  $\Theta$  with the probe of the electric micrometer or dial gauge, and move the machine table until the meter reads "0". The difference between the length  $L$  of the block gauge  $\circledast$  and the displayed value on the display unit is the linear error to be compensated.

Examples of setting linear compensation amounts are shown on the next page.

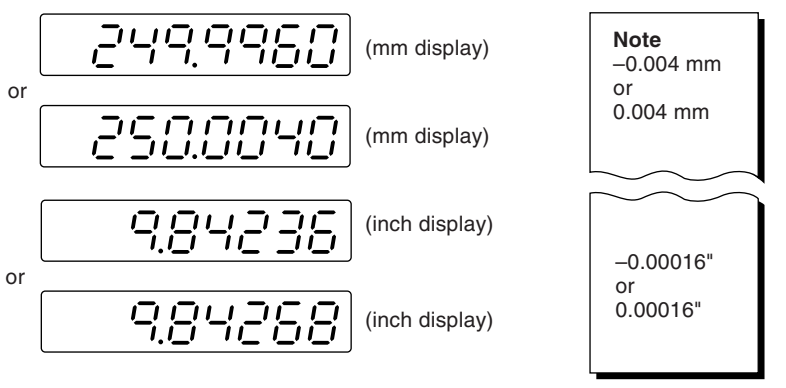

Be sure to write down the selected compensation amount.

## **Note**

When measuring surfaces A and C with the probe, the heights of the probe must be the same. Otherwise, the measurement error may increase.

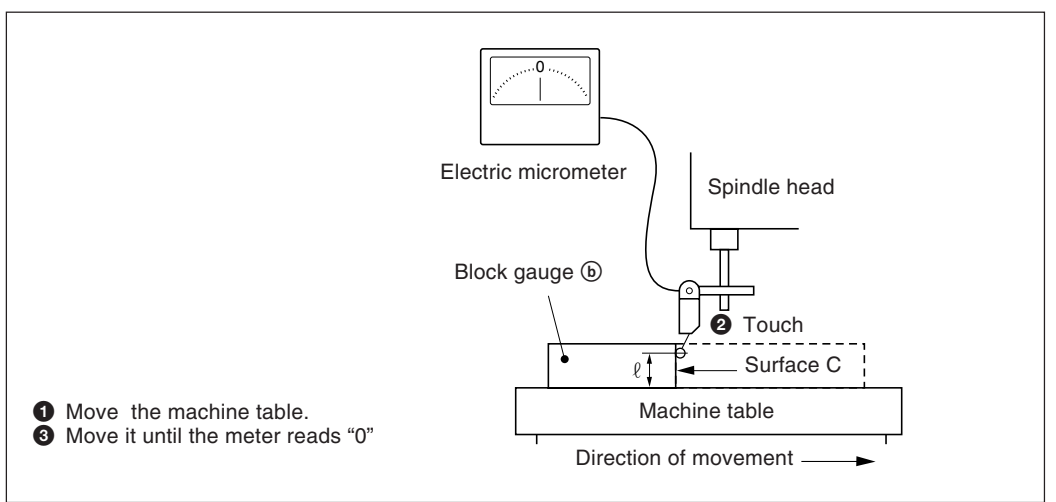

#### **Examples of setting linear compensation amounts.**

As the mechanical error is measured, set the compensation amount with reference to the following examples.

**Addition or subtraction to or from the displayed value for the displacement**

- L: Length of block gauge  $\omega$
- $\ell$ : Displayed value for the distance between the surfaces A and C

When L>ℓ, add a compensation amount to the displayed value.

Set an appropriate positive compensation amount.

- Example in millimeter operation
- Where L = 250 mm,  $\ell$  = 249.9960 mm, the difference between L and  $\ell$  is 0.004 mm. The amount  $\chi$  to be compensated per meter (1000 mm) is:

0.004mm χ  $\frac{0.00411111}{250 \text{ mm}}$   $\rightarrow \frac{\chi}{1000 \text{ mm}}$   $\chi = 0.016 \text{ mm}$ 

The compensation amount, therefore, is 0.016 mm. Set "015" as the closest compensation amount.

• Example in inch operation

Where L =  $9.84252^{\circ}$  and  $\ell = 9.84236^{\circ}$ , the difference between L and  $\ell$  is 0.00016". The amount  $\chi$  to be compensated per inch is:

0.00016" $\_\chi$  χ  $\frac{0.00016}{9.84252}$   $\rightarrow$   $\frac{\chi}{1}$   $\chi = 0.000016$ "

The compensation amount, therefore, is 0.000016". Set "015" as the closest compensation amount.

When  $L < l$ , subtract a compensation amount from the displayed value. Set an appropriate negative compensation amount.

- 
- Example in millimeter operation

Where L=250 mm,  $\ell$ =250.0040 mm, the difference between L and  $\ell$  is 0.004 mm. The amount  $\chi$  to be compensated per meter (1000 mm) is:

0.004 mm  $\chi$  χ  $\frac{0.004 \text{ mm}}{250 \text{ mm}}$   $\rightarrow \frac{\lambda}{1000 \text{ mm}}$   $\chi = 0.016 \text{ mm}$ 

Therefore the compensation amount is –0.016 mm. Set "–015" as the closest compensation amount.

• Example in inch operation

Where L=9.84252" and  $\ell$ =9.84268", the difference between L and  $\ell$  is 0.00016". The amount  $\chi$ to be compensated per inch is:

0.00016" $\_\_\ x$  $\frac{0.00016}{9.84252}$   $\rightarrow$   $\frac{\chi}{1}$   $\chi$  = 0.000016"

The compensation amount, therefore, is –0.000040". Set "–015" as the closest compensation amount.

The display can be remote-reset to zero by connecting a mechanical or electronic (IC) switch to the remote reset input connector.

The input circuit of each axis is as shown below.

#### **Pin numbers of remote reset input connector**

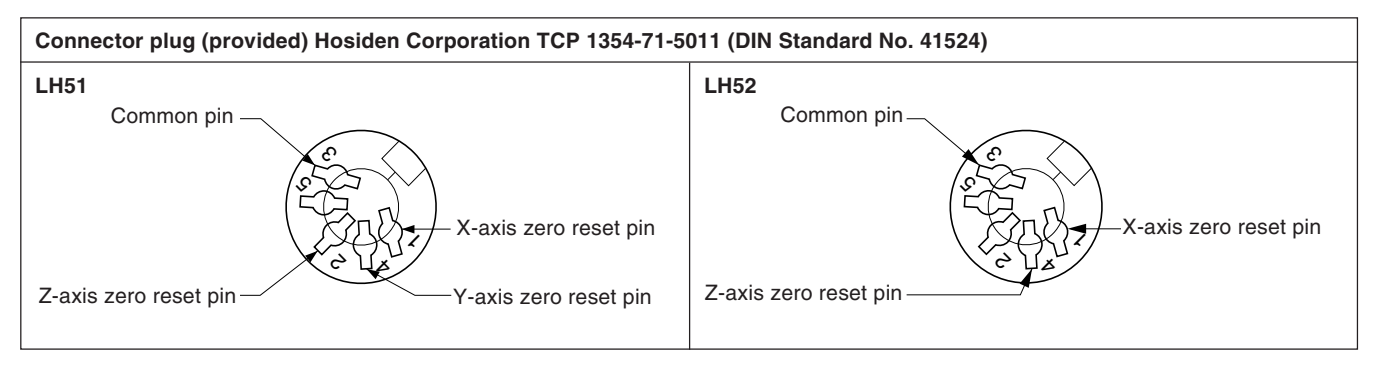

### **Interface Cable**

The interface cable to be connected to the remote reset input connector must be shielded as follows.

(The cable length should be no more than 30 m.)

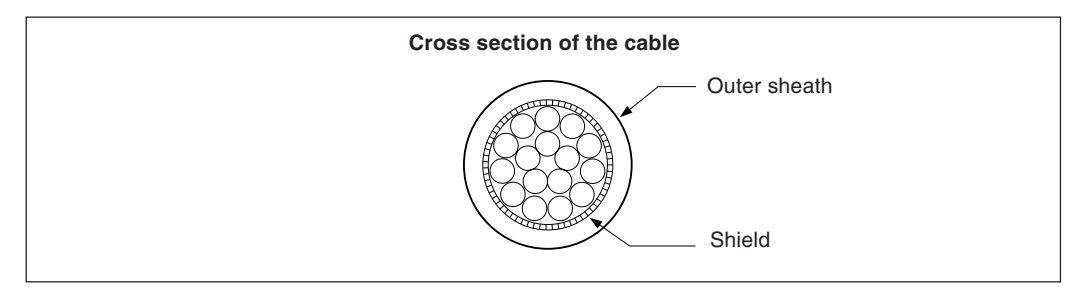

#### **Remote reset input circuit**

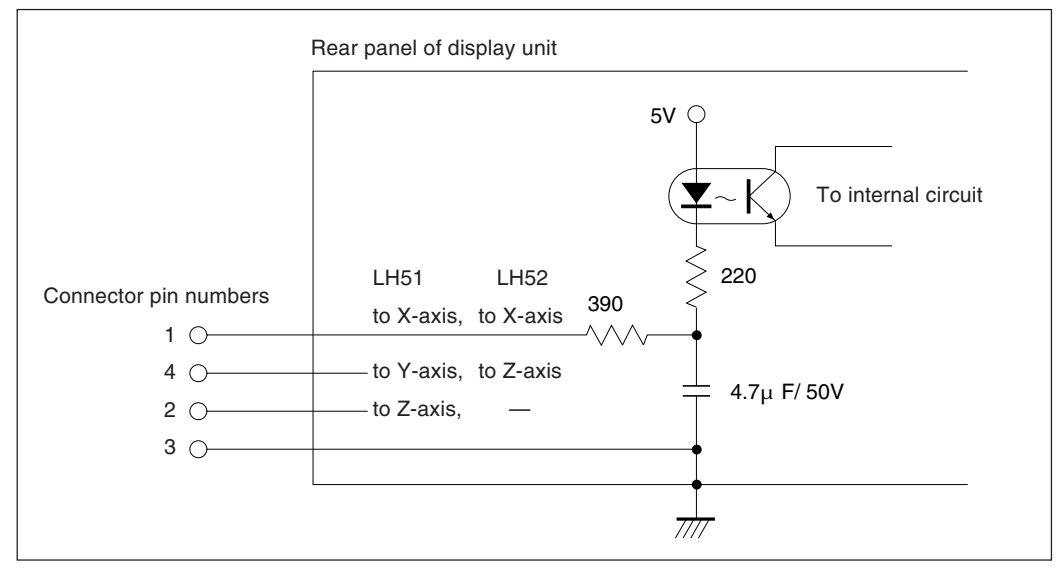

• When using the remote reset, connect the remote reset input terminal to the (GND) common terminal for at least 30 mS.

Before inputting the remote reset a second time, set the unit to OFF for at least 30mS.

- Use SN75451or SN75452 for an electronic switch.
- Use a shielded cable for connection and connect the shield sheath to the shell of the supplied connector. The common pin should be wired separately from the shield sheath. (Prepare a proper switch and a shielded cable by yourself.)
**Assembly of the external reset input connector**

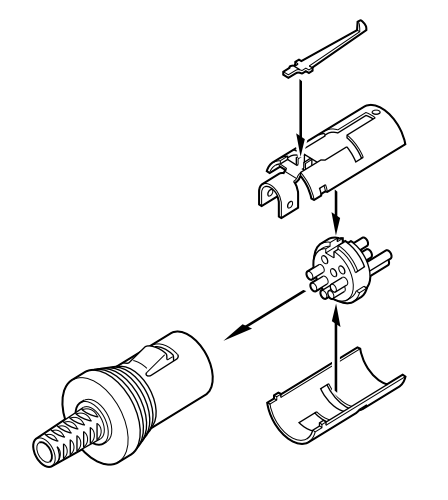

When any one of the displays described below appears, reset and perform the operation from the beginning.

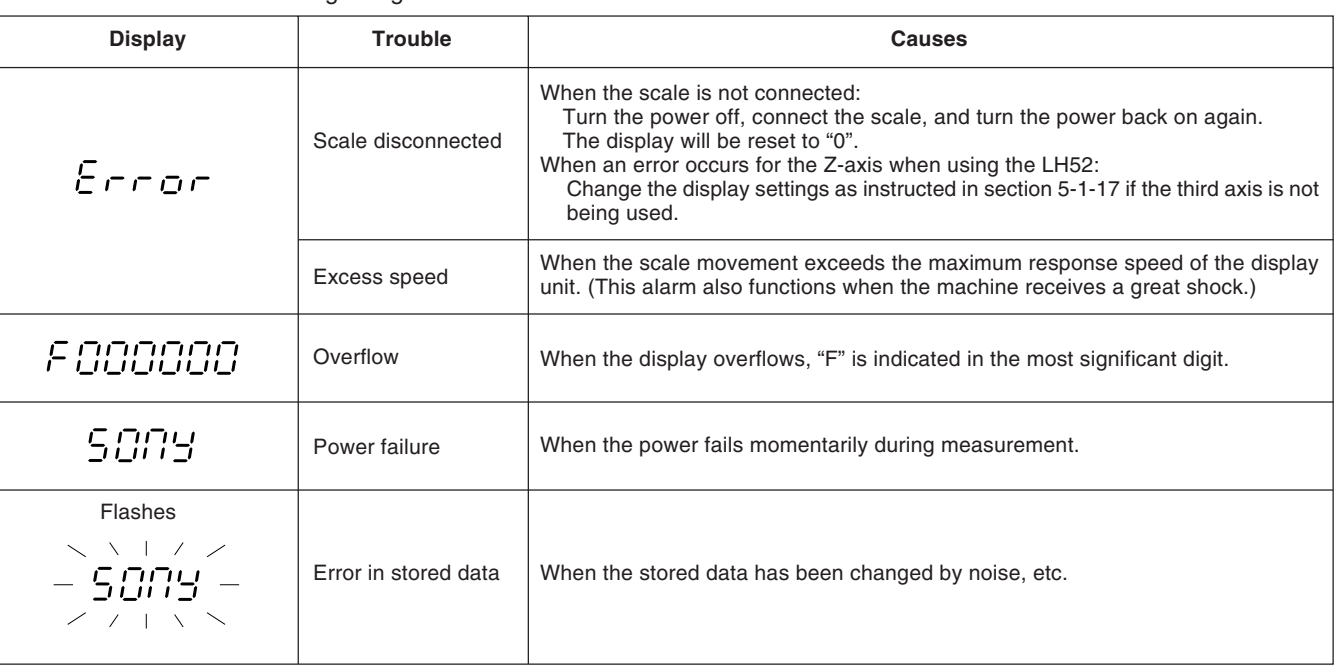

## **Note**

When an error in the stored data is shown by " $\frac{1}{2}$ ,  $\frac{1}{2}$ " flashing on the display, all the data for that axis is cleared. In addition, the machine setting contents may also be cleared.

In these cases, perform the following machine settings, and then make the settings again according to "5-1. Initial Settings" (page 11).

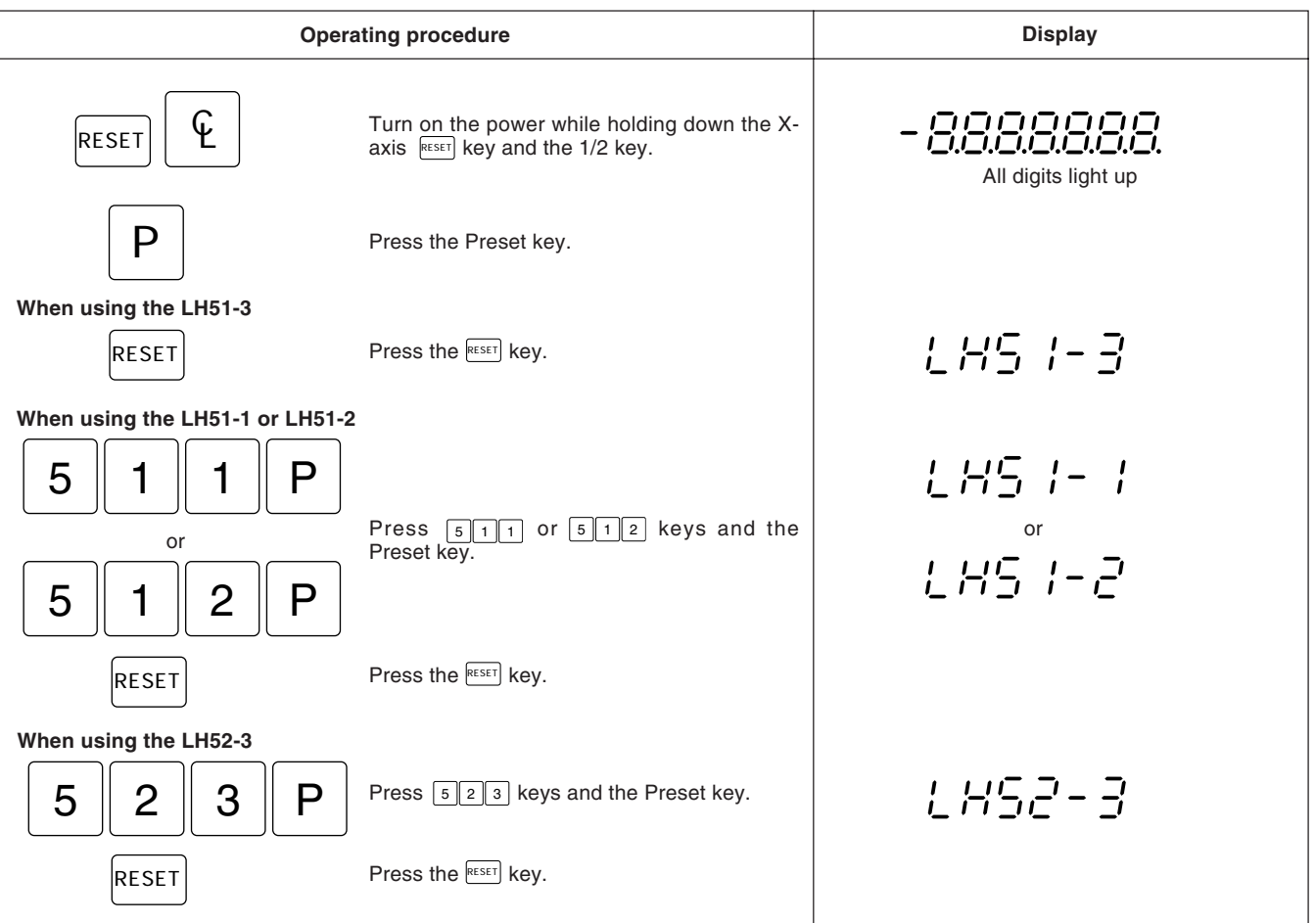

# **9. Troubleshooting**

When the unit does not work properly, check the following before calling Sony Precision Technology Inc. Representative for service.

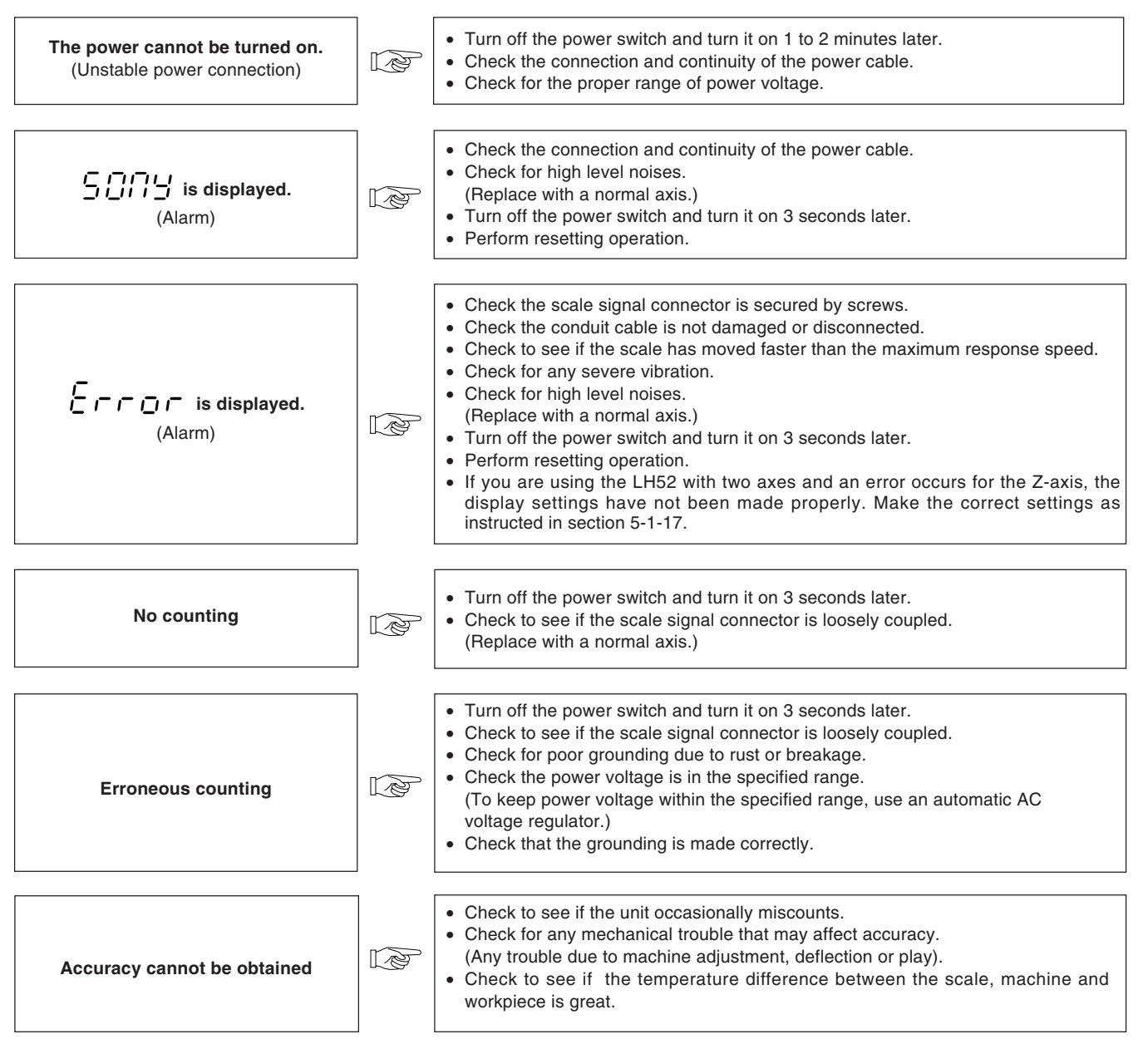

#### **Cleaning**

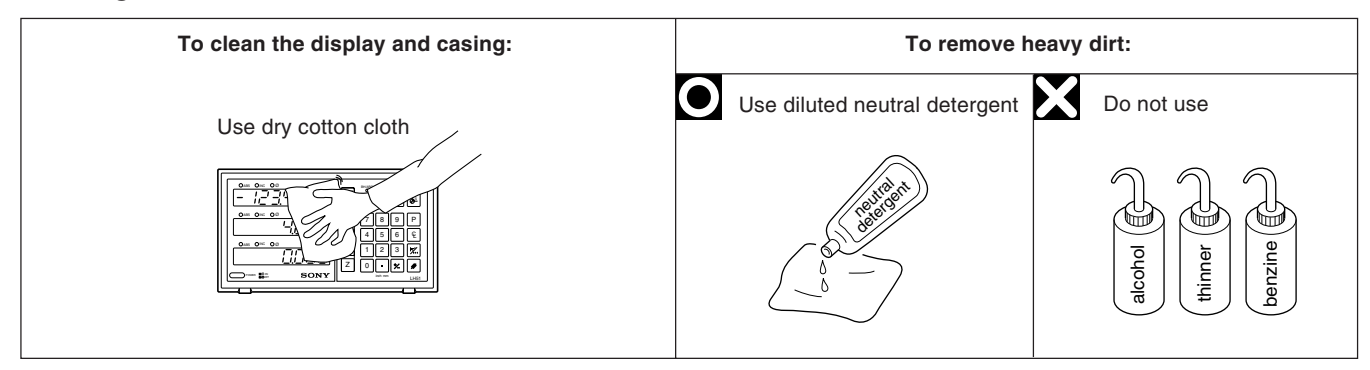

# **10. Specifications**

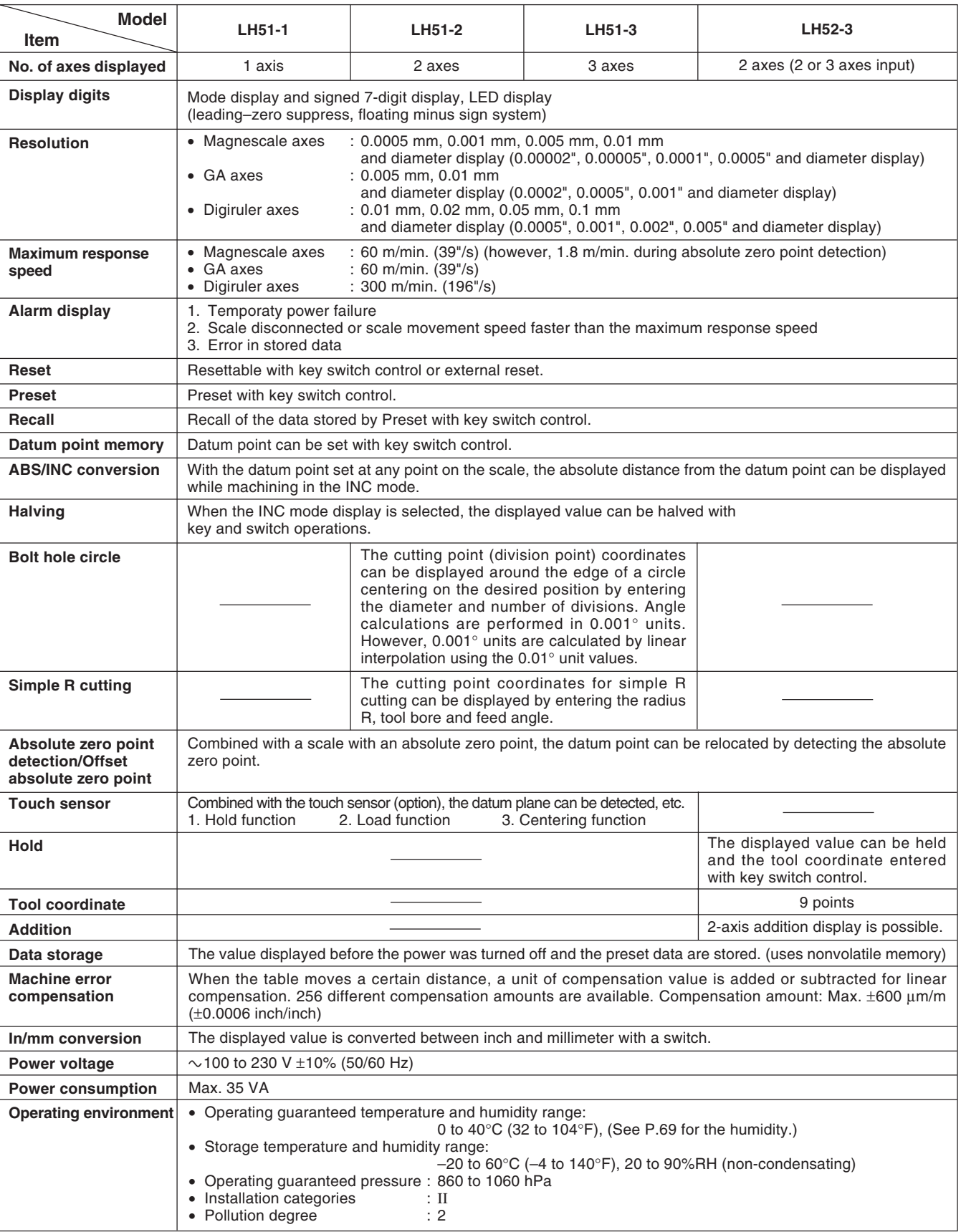

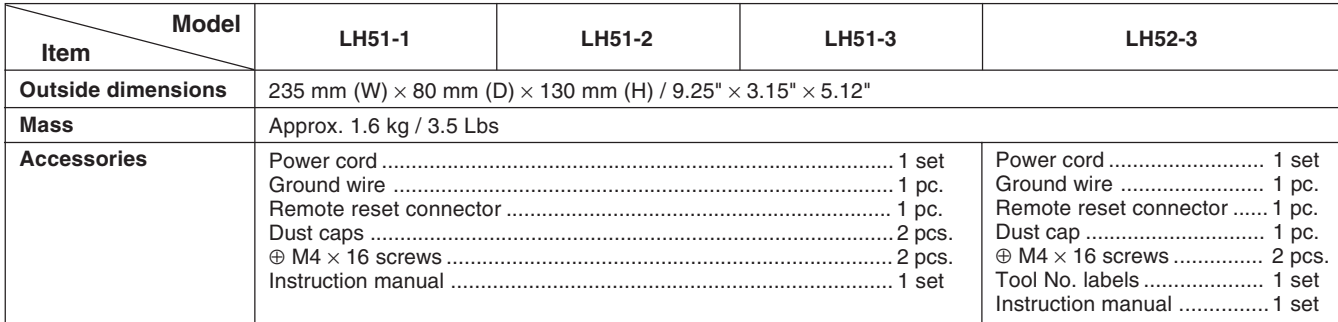

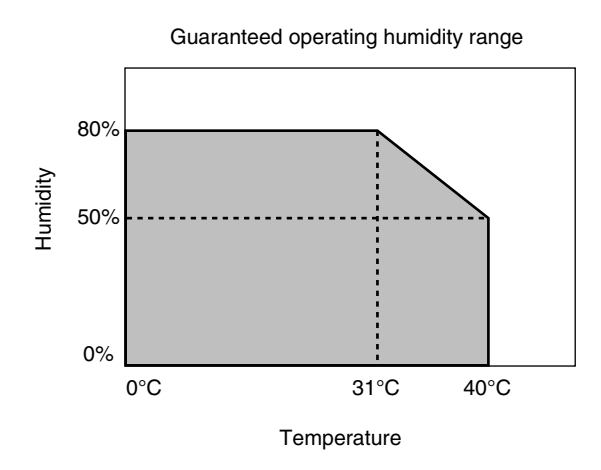

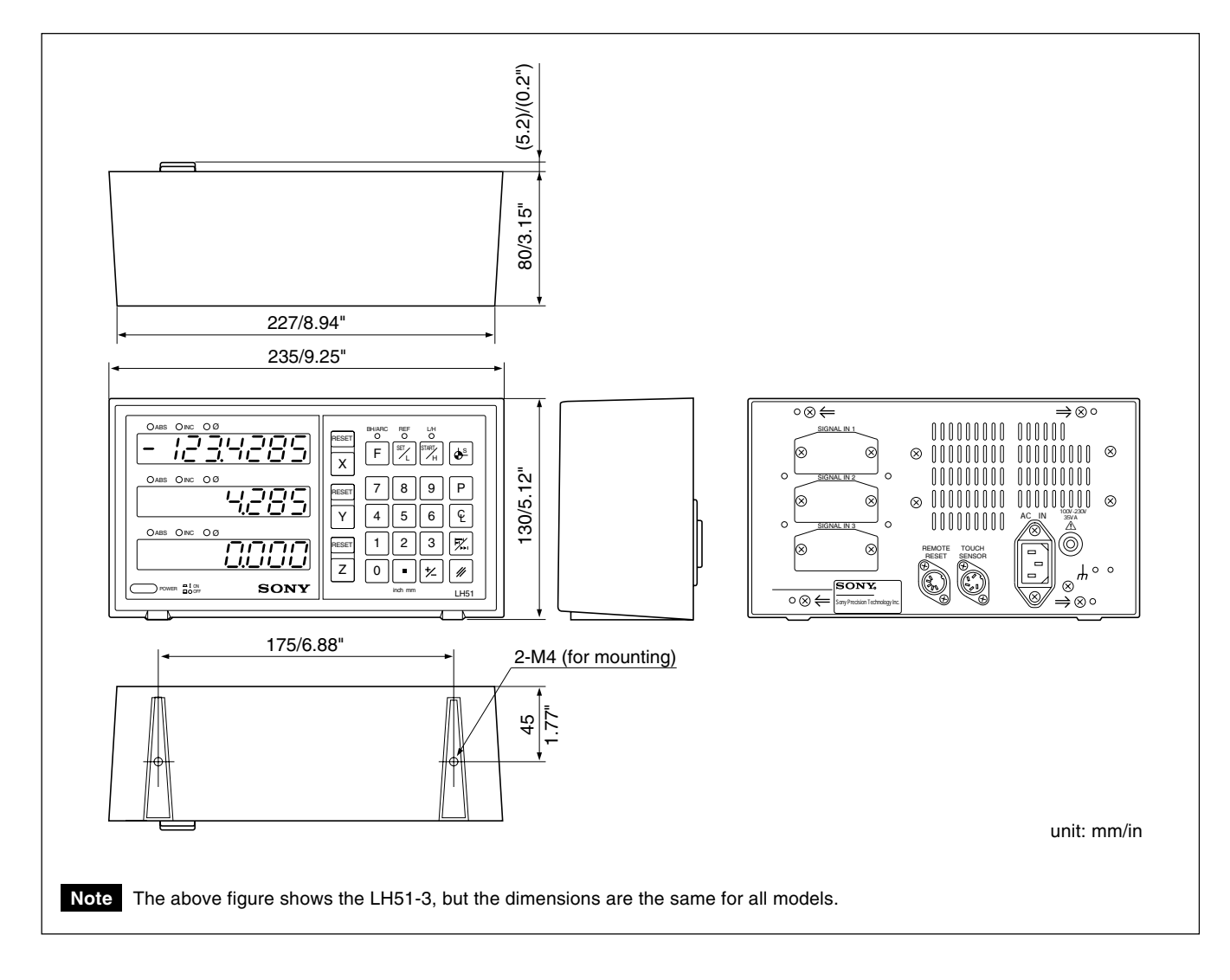

Specifications and appearances of the products are subject to change for improvement without prior notice.

# **Inhaltsverzeichinis**

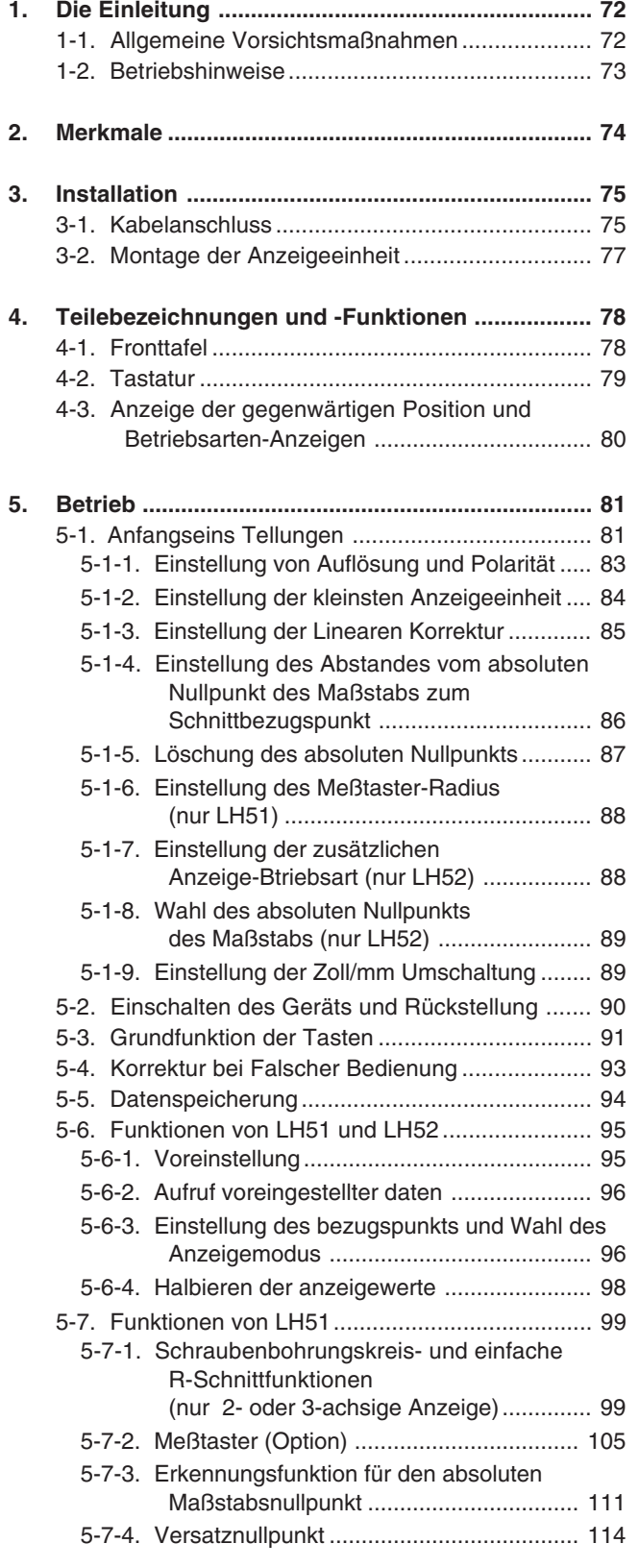

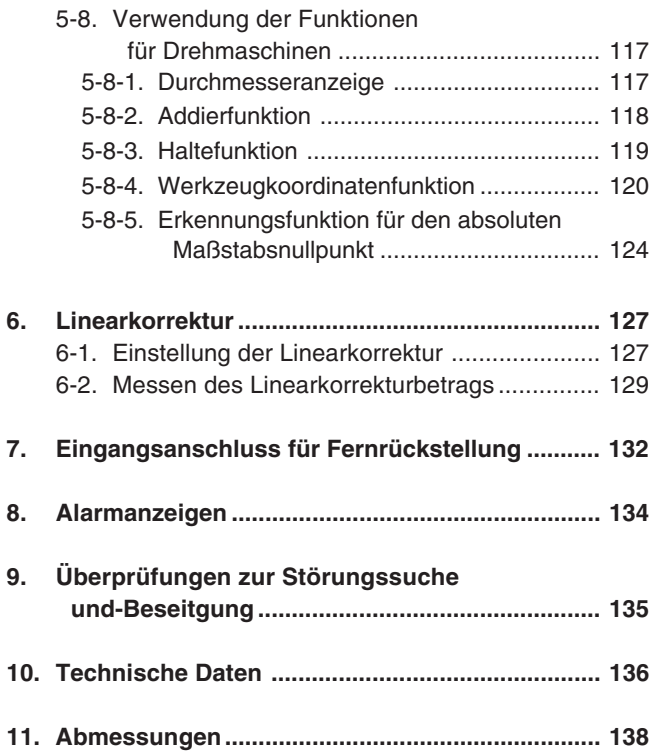

**Diese Positionieranzeigeeinheit bietet die folgenden Vorzüge:**

- **Verkürzung der Positionierungszeit**
- **Verbesserung der Meßgenauigkeit**

**Lesen Sie diese Anleitung bitte aufmerksam und vollständig durch, um sich mit den Funktionen und dem Betrieb des Geräts gut vertraut zu machen, und heben Sie die Anleitung danach zum späteren Nachlesen griffbereit auf.**

## **1-1. Allgemeine Vorsichtsmaßnahmen**

Beim Einsatz von Geräten von Sony Precision Technology Inc. sind die folgenden allgemeinen Vorsichtsmaßnahmen zusätzlich zu den in der vorliegenden Anleitung jeweils speziell angegebenen Warnhinweisen zu beachten, um einen korrekten Einsatz des Geräts zu gewährleisten.

- Vor und während des Betriebs sicherstellen, daß das Gerät korrekt funktioniert.
- Geeignete Sicherheitsvorkehrungen zur Vermeidung von Schäden für den Fall ergreifen, daß am Gerät eine Störung auftritt.
- Wird das Gerät außerhalb der angegebenen Spezifikationen und Einsatzzwecke verwendet oder werden am Gerät Änderungen vorgenommen, kann keine Garantie für Funktion und Leistung übernommen werden.
- Beim Einsatz des Geräts mit einem anderen nicht empfohlenen Gerät werden u.U. je nach Betriebsbedingungen die in der vorliegenden Anleitung aufgeführten optimalen Funktionen und Leistungen nicht erreicht. Daher die Kompatibilität im voraus gründlich prüfen.
- Kopfverbindungskabel, Netzkabel usw. nicht zusammen mit dem Netzkabel der Maschine in einem Kabelkanal verlegen.
- Zur Stromversorgung eine normale Netzbuchse verwenden.
- Das Erdungskabel an der Maschine mit dem mitgelieferten Erdungskabel anschließen. Sicherstellen, daß die Maschine geerdet ist.

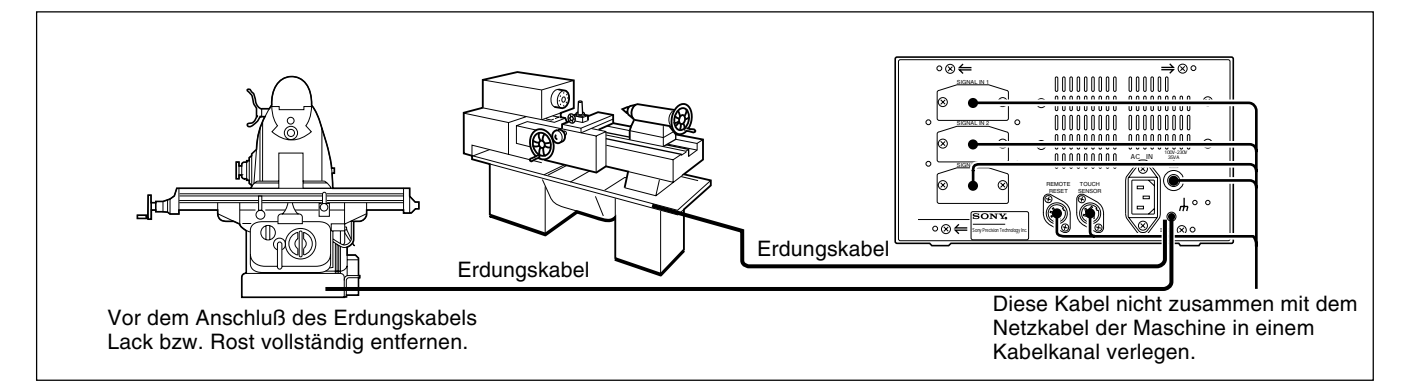

- Die Anzeigeeinheit in einem Abstand von mindestens 0,5 m von Hochspannungsquellen, Starkstromquellen, Leistungsrelais usw. aufstellen.
- Bei der Installation der Anzeigeeinheit Aufstellorte meiden, an denen sie Spänen, Schneidöl oder Maschinenöl ausgesetzt ist. Ist dies nicht vermeidbar, entsprechende Gegenmaßnahmen ergreifen.
- An der Anzeigeeinheit nicht direkt eine Kunststoffabdeckung anbringen; die Anzeigeeinheit nicht in einen geschlossenen Behälter stellen.
- Die Umgebungstemperatur muß im Bereich zwischen 0 bis 40°C liegen. Direkte Sonneneinstrahlung, Warm- und Heißluft vermeiden.

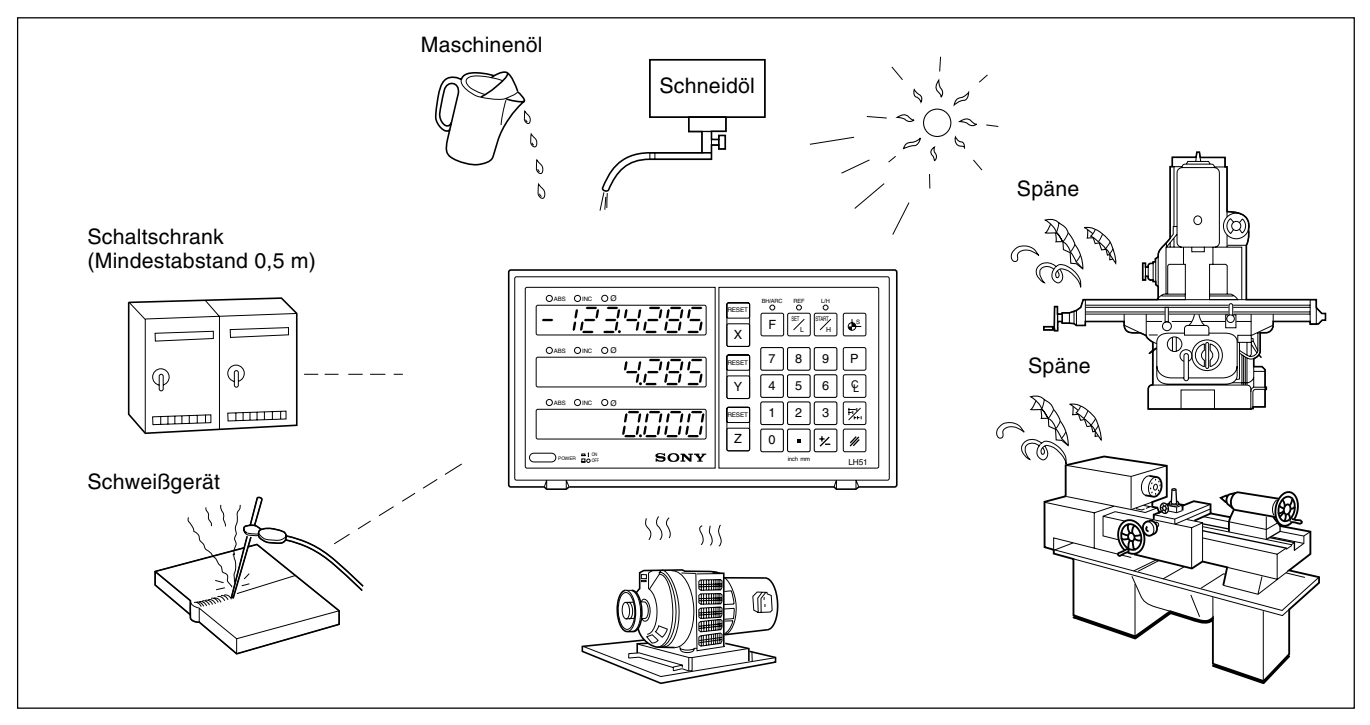

- Ist die Netzspannung zu gering, leuchtet die Anzeigeeinheit u.U. selbst nach Einschalten des Netzschalters nicht.
- Sicherstellen, daß die Netzspannung im angegebenen Bereich liegt.
- Bei einer vorübergehenden Unterbrechung der Stromzufuhr oder einem kurzzeitigen Absinken der Spannung unter den Normalwert kommt es u.U. zur Ausgabe eines Alarms oder zu einer Störung.
- Die Displayeinheit nur in geschlossenen Räumen verwenden.

## • **LH51 und LH52**

#### **Wählbare kleinste anzeigeeinheit**

Abhängig vom angeschlossenen Maßstab kann die kleinste Anzeigeeinheit unter den folgenden ausgewählt werden. Magnescale-Achsen : 0,0005 mm, 0,001 mm, 0,005 mm, 0,01 und Durchmesseranzeige GA-Achsen : 0,005 mm, 0,01 mm und Durchmesser

Digiruler-Achsen : 0,01 mm, 0,02 mm, 0,05 mm, 0,1 mm und Durchmesseranzeige

#### **Werkzeugmaschinenfehlerkorrektur**

Die LH51/52 korrigiert die Fehler, die sich aus Neigung bzw. Durchbiegung der Wekzeugmaschine ergeben und zeigt die tatsächliche Maschinenverschiebung an. Dadurch stimmt der Anzeigewert mit der tatsächlichen Verschiebung des Werkstücks überein, so daß sowohl bei Positionierung als auch Bearbeitung eine hohe Genauigkeit erzielt wird, die sich jeterzeit wiederholen läßt.

#### **Datenspeicherfunktion**

Die angezeigten sowie die voreingestellten Daten werden automatisch gespeichert. Die Daten gehen daher selbst beim Ausschalten des Geräts oder bei einem Stromausfall nicht verloren.

## • **LH51 (Anzeigeeinheit für fräsanwendungen)**

#### **Schraubenloch-kreisfunktion (nur 2- oder 3-achsige anzeige)**

Die Positionen der Schraubenbohrungen werden durch Eingabe des Mittelpunktes, des Durchmessers und der Anzahl der Löcher berechnet und angezeigt.

#### **Einfache R-Schnittfunktionen (nur 2- oder 3-achsige Anzeige)**

Die Bogen-Schnittpositionen werden durch Eingabe des Mittelpunktes und des Bogenradius, des Werzeug-Bohrungsdurchmessers, des Vorschubwinkels und anderer Daten berechnet und angezeigt.

#### **Meßtaster**

Der Meßtaster (Sonderzubehör) dient zur Einstellung des Bezugspunkts und zur Vermessung des Werkstücks.

## • **LH52 (Anzeigeeinheit für drehmaschinen-anwendungen)**

#### **Funktionen für drehmaschinen**

#### **Werkzeugkoordinatenfunktion**

Neun Koordinaten können als Werkzeugkoordinaten eingestellt werden. Die Koordinaten jedes Schneidwerkzeungs können anhand der Werkzeugnummer wieder aufgerufen werden.

#### **Addierfunktion**

Die Summe der Meßwerte des Maßstabs am Schneidwerkzeughalter und des Maßstads auf dem Schlitten kann zur Angabe der genauen Schneidkantenposition des Werkzeugs angezeigt werden.

# **3-1. Kabelanschluss**

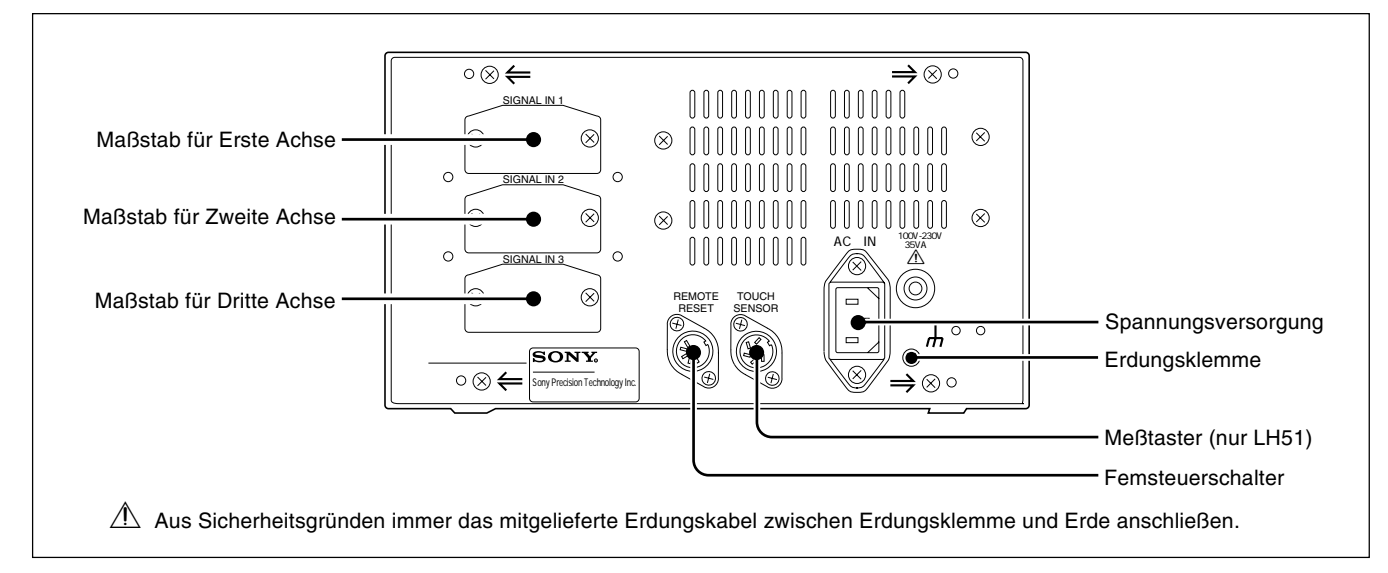

Die Verbindungskabel an feststehenden Teilen befestigen, um ein versehentliches Lösen zu vermeiden. Vor Anschluß bzw. Lösen des Steckers die Anzeigeeinheit auf jeden Fall ausschalten.

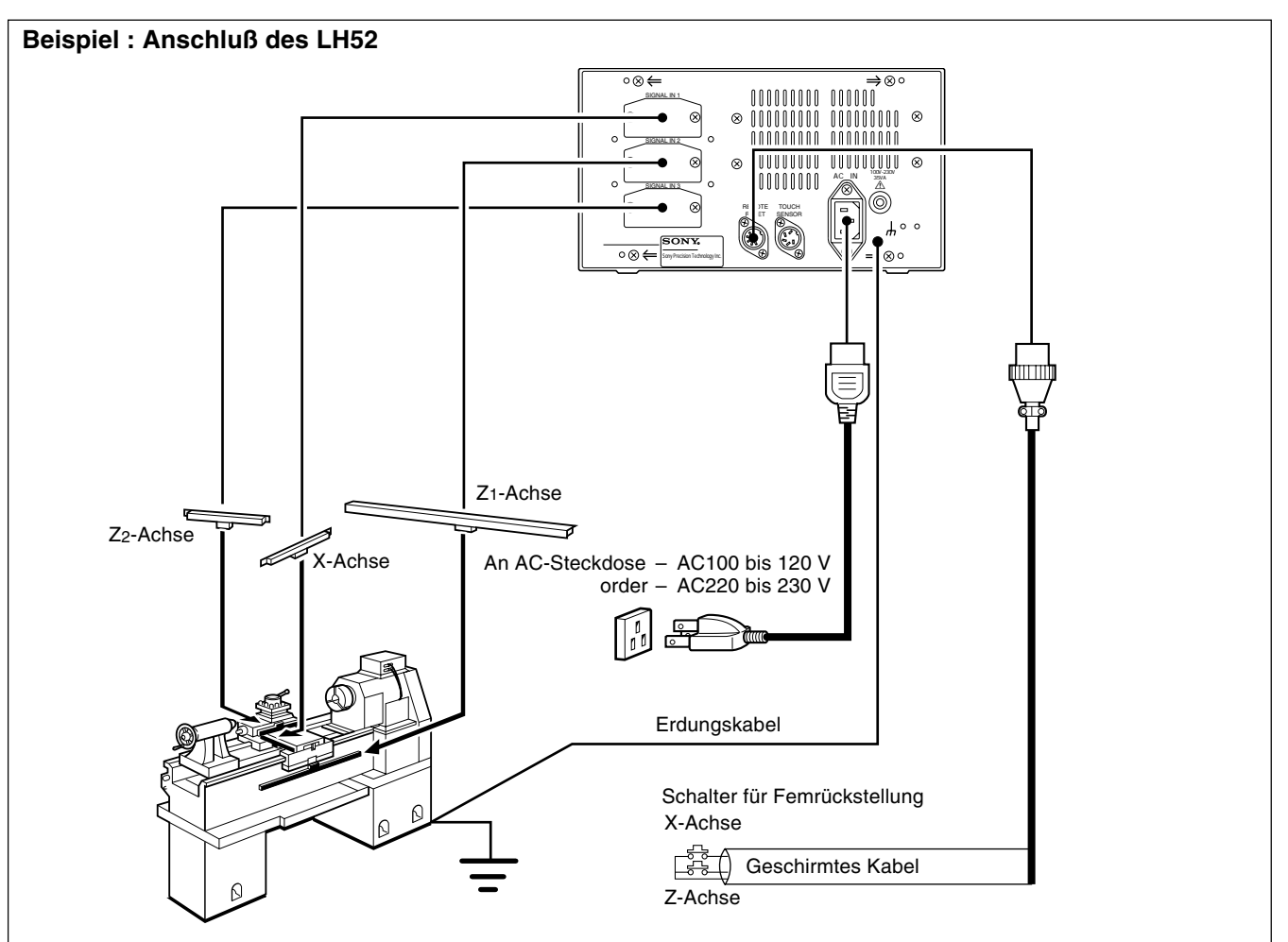

#### **Vorsichtsmaßnahmen zum Anschluß**

Diese Vorsichtmaßnahmen sind zum Anschluß von dem Maßstab an das Anzeigegerät.

#### **Anweisung zum Anschlufl des Kabels**

Wegen der Verwendung von einem Präzisionssteckverbinder für das Anzeigegerät, beachten Sie die folgende Vorsichtsmaßnahmen für den Anschluß

**1** Entfernen Sie die zwei Schrauben, mit denen die Anschlußabdeckung auf der Rückseite der Anzeigeeinheit befestigt ist, und nehmen Sie dann die Abdeckung ab.

**2** Stecken Sie den Adapter vorsichtsmäßig in dem Eingang des Anzeigegeräts (Ungefähr 1 mm Abstand zwischen Montageplatte und die Rückseite des Anzeigegeräts)

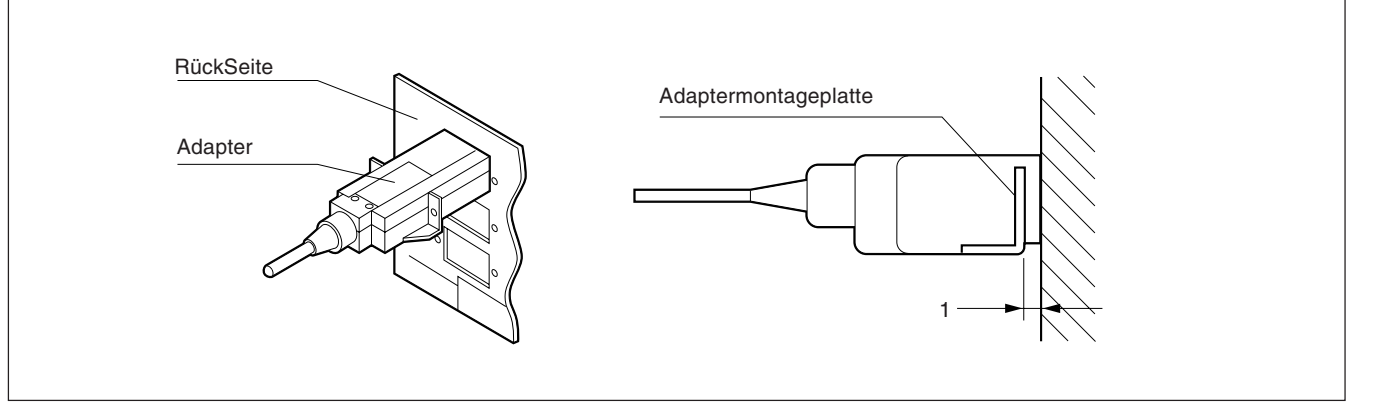

**3** Drücken Sie den Adapter (ungefähr 1 mm) bis die Montageplatte die Rückseite des Anzeigegeräts berührt.

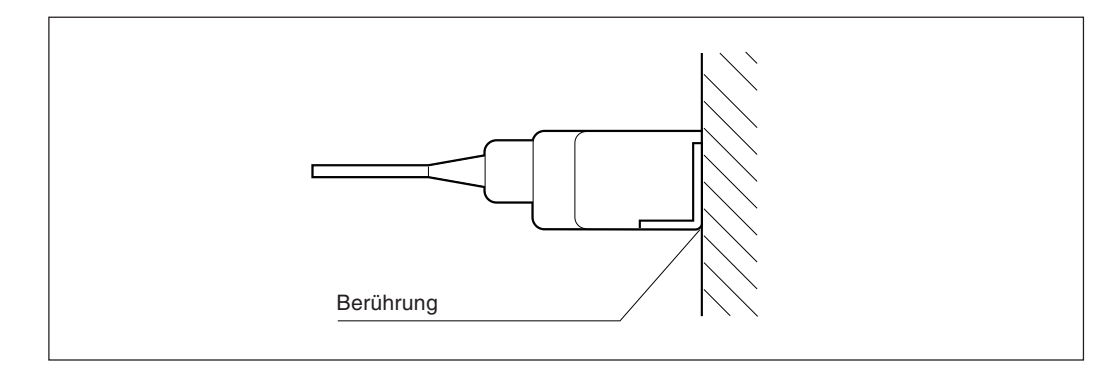

**4** Befestigen Sie die Montageplatte mit den im obigen Schritt "1" entfernten Schrauben.

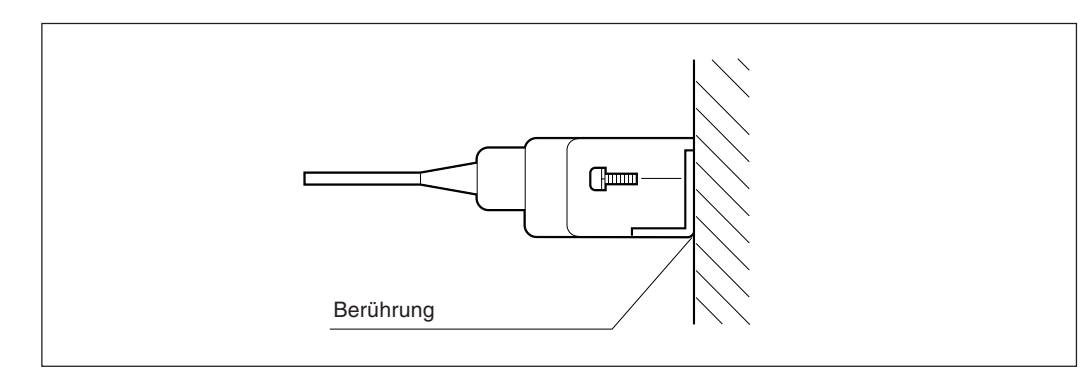

**5** Schalten Sie das Anzeigegerät an und vergewissern Sie sich über eine gute Funktionierung.

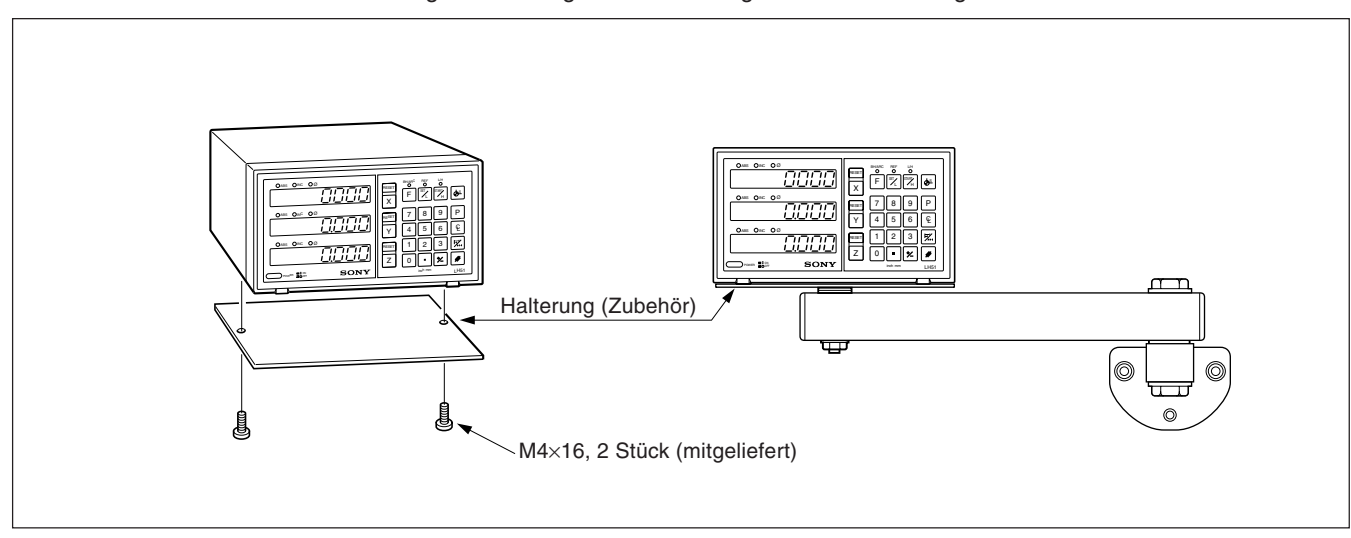

Zur Montage der Anzeigeeinheit die mitgelieferten Halterungen und Schrauben verwenden.

#### **Achtung**

Sicherstellen, daß zur Montage die mitgelieferten Schrauben verwendet werden, da durch zu große Schrauben die innenliegenden Schaltungen beschädigt werden können.

# **4. Teilebezeichnungen und -Funktionen**

# **4-1. Fronttafel**

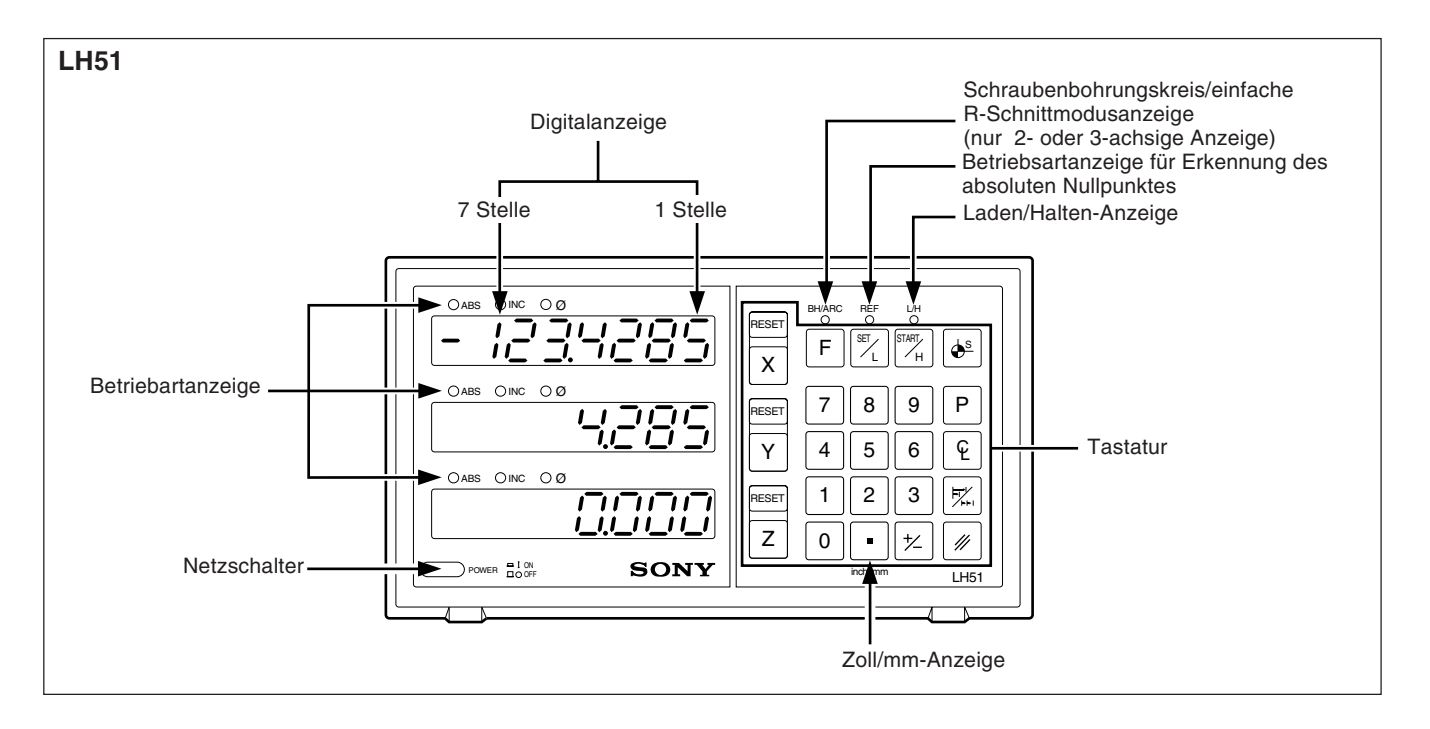

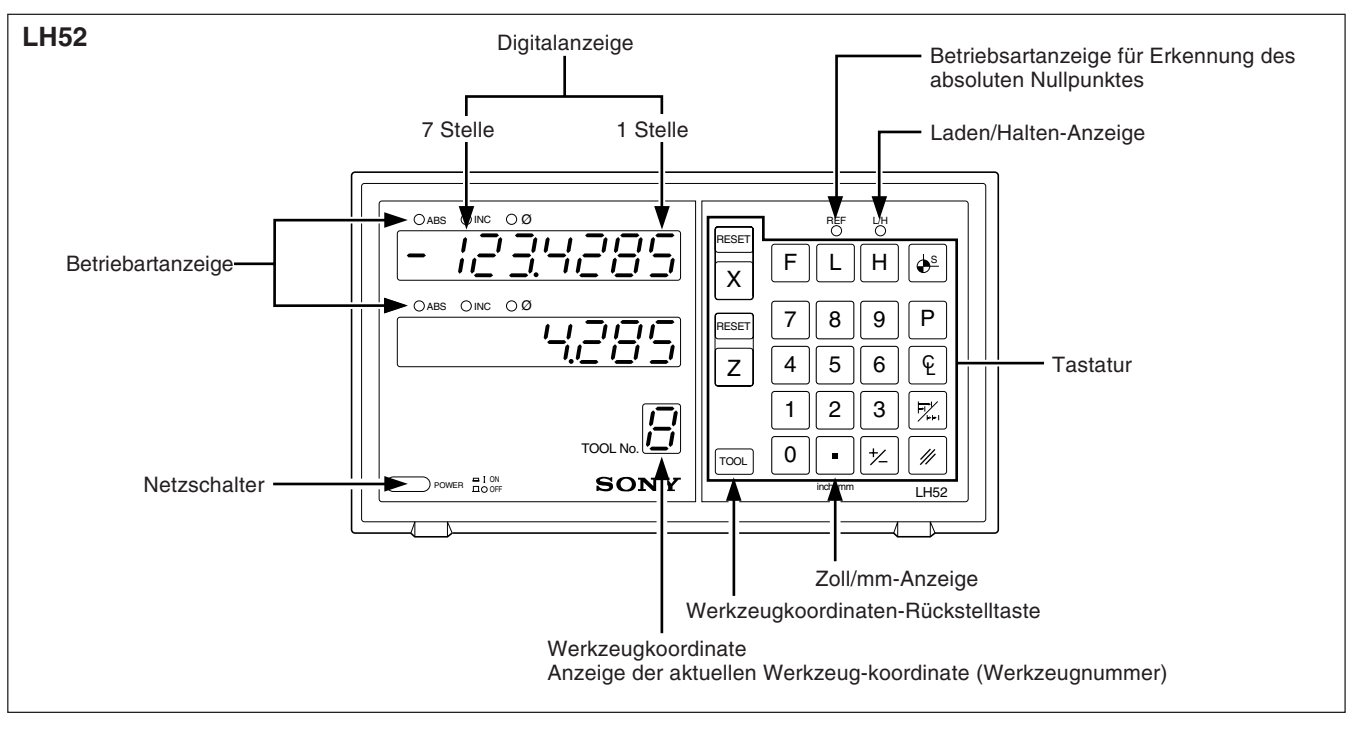

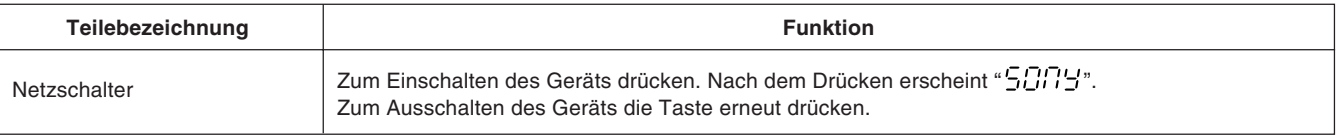

# **4-2. Tastatur**

## • **LH51 und LH52 tasten**

### **Rückstell und löschtaste**

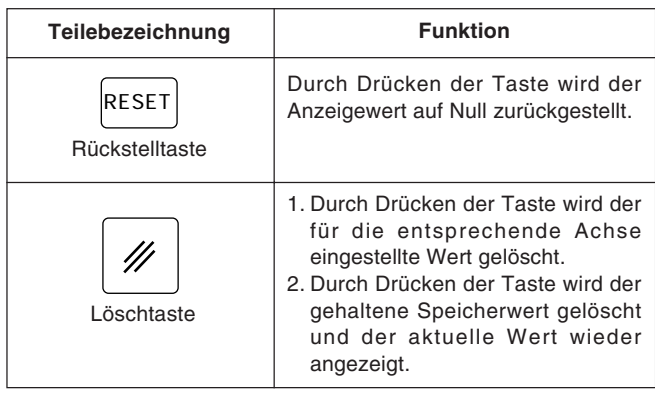

## **Wahl der betriebsachse und voreinstellung von werten**

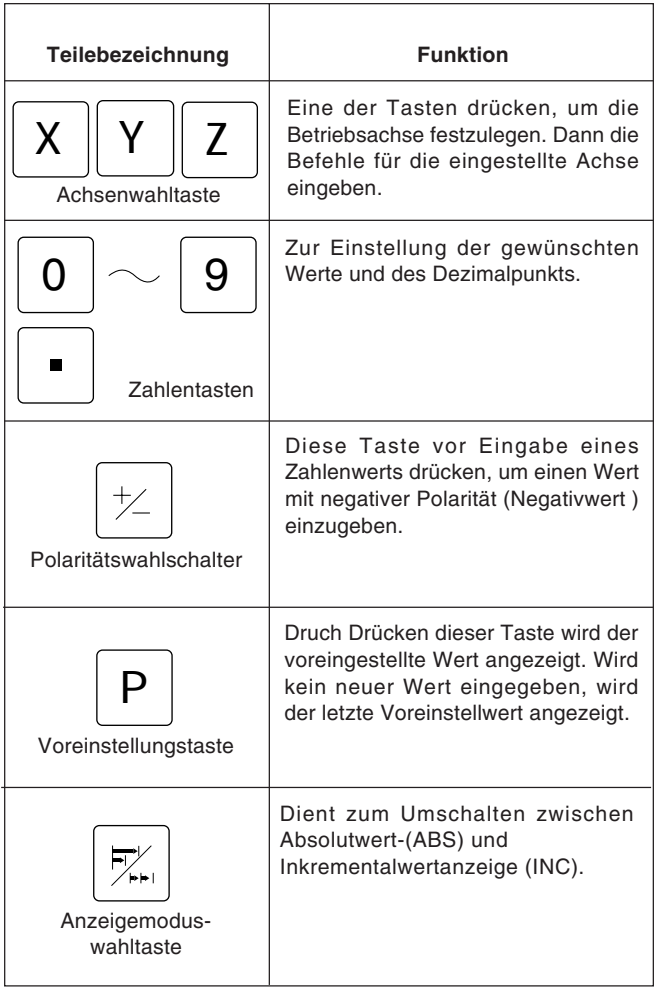

## **Eingabe des bezugspunkts**

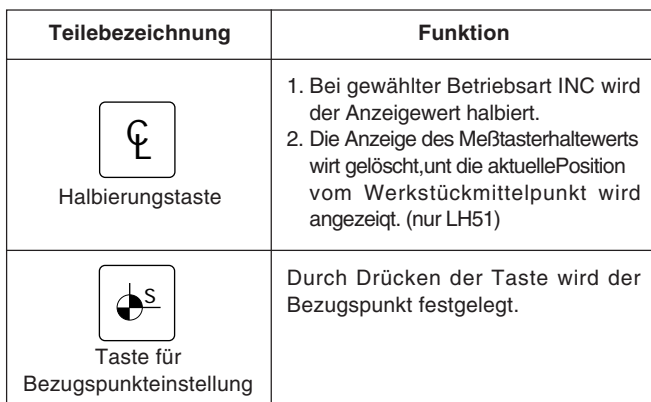

## • **LH51-tasten**

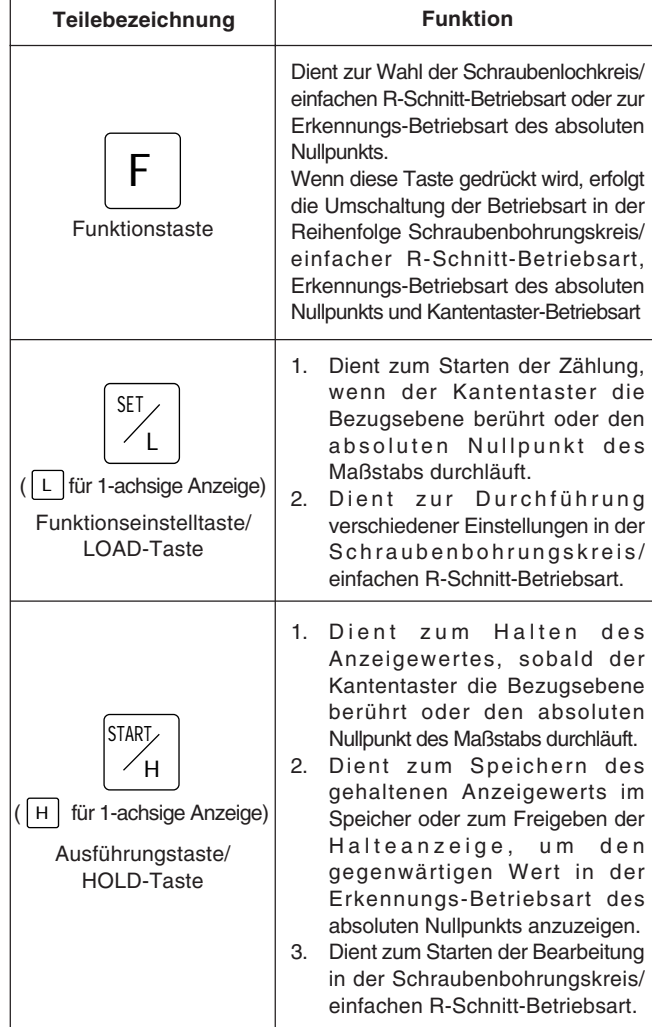

## • **LH52-tasten**

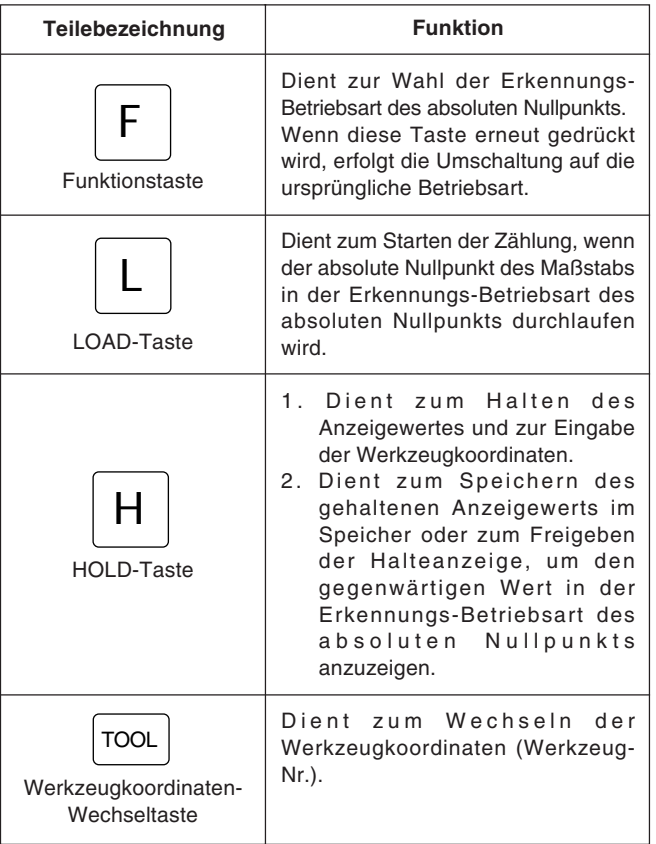

# **4-3. Anzeige der gegenwärtigen Position und Betriebsarten-Anzeigen**

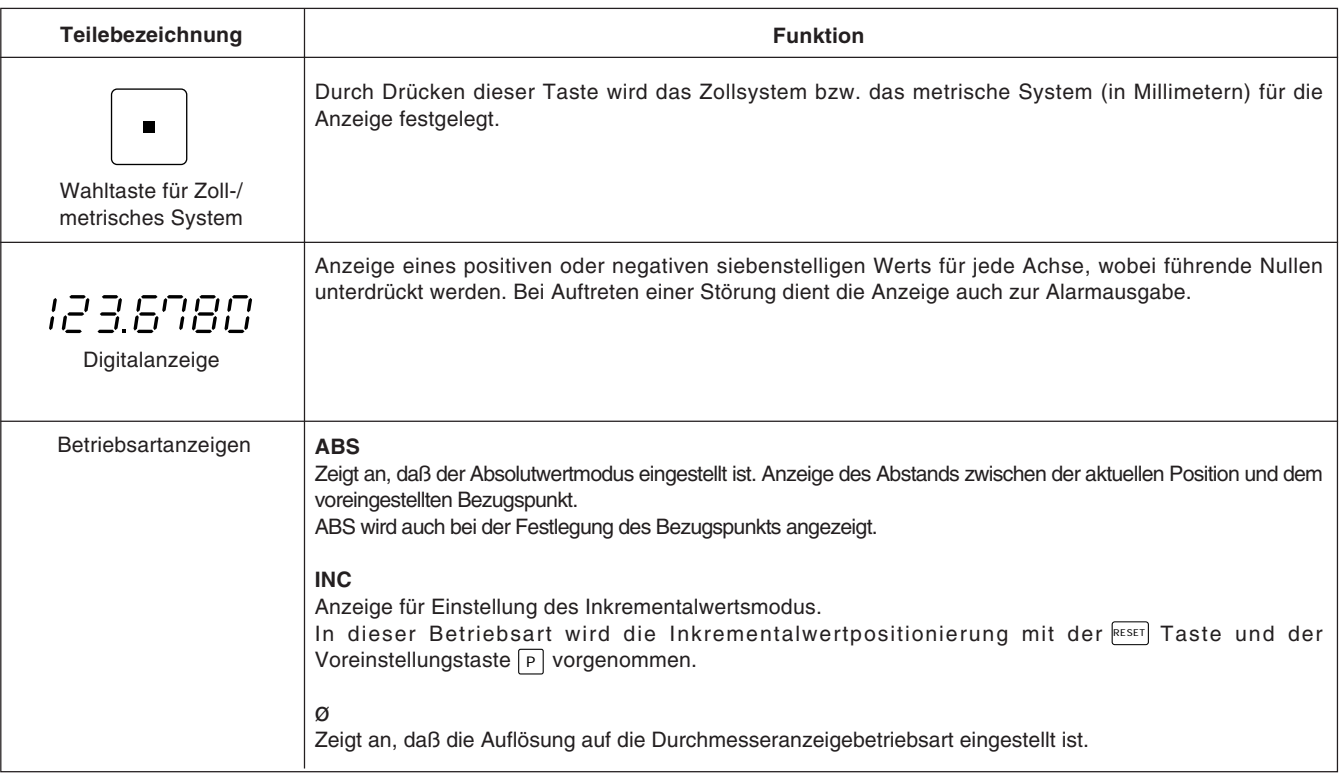

#### **Vorsichtsmaßnahmen beim betrieb**

- 1) Bei Auftreten einer Störung werden anstelle der Zahlen Buchstaben zur Alarmanzeige angezeigt (siehe " 8. Alarmanzeigen " auf Seite 134). Bei Erscheinen einer Alarmanzeige die Rückstelltaste RESET für die entsprechende Achse drücken und die gewünschte Funktion wiederholen.
- 2) Werden gleichzeitig mehrere Bedienungstasten gedrückt, kommt es zu einer Störung.
- 3) Sicherstellen, daß die niederwertigste Stelle eines eingestellten Wertes zur gewählten Auflösung paßt.

## **5-1. Anfangseins Tellungen**

#### **Vor der Inbetriebnahme müssen die folgenden Anfangseinstellungen ausge führt werden:**

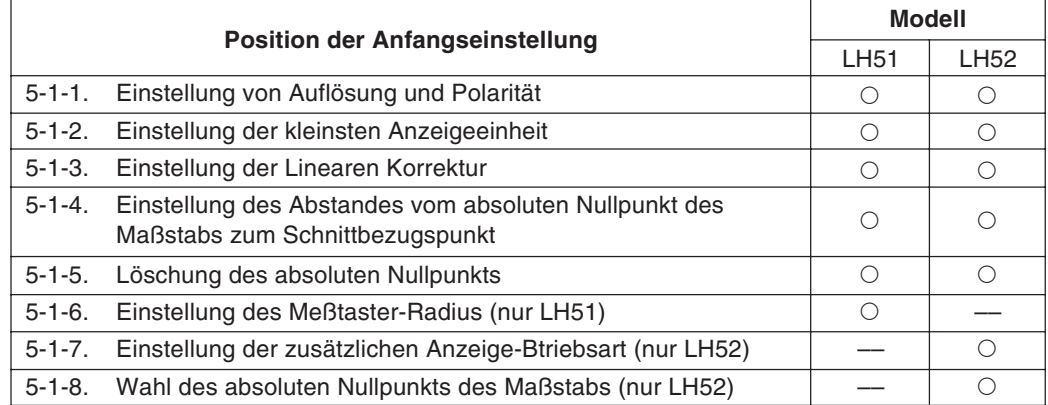

• Die mit einem Bindestrich (—) markierten Positionen kennzeichnen nicht erforderliche Anfangseinstellungen für das betreffende Modell. Diese Positionen werden automatisch gelöscht und können nicht gewählt werden.

Die mit einem Kreis (O) gekennzeichneten Positionen kennzeichnen die erforderlichen Anfangseinstellungen für das jeweilige Modell.

- Nicht benötigte Anfangseinstellungen durch Drücken eines Achsenwahlschalters überspringen, um mit der nächsten Einstellung fortzufahren.Nach der Beendigung der Anfangseinstellungen die Taste RESET drücken. Dadurch erscheint der Wert, der zuletzt vor dem Abschalten des Geräts angezeigt wurde, auf der Anzeige, und die Einheit wird auf die Meßbetriebsart eingestellt.
- Wird die Taste RESET an einer beliebigen Stelle während der Anfangseintellung gedrückt, erscheint der Wert, der zuletzt beim Abschalten des Geräts angezeigt wurde, wieder auf der Anzeige, und die Einheit wird auf die Meßbetriebsart eingestellt. Um in den Ersteinstellungsmodus zurückzukehren, das Gerät abschalten und die oben angegebenen Schritte wiederholen.
- Die Ersteinstellungen werden selbst bei Abschalten des Geräts gespeichert. Sie sind daher unr notwendig, wenn das System neu installiert oder eine andere Einstellung gewünscht wird.

• Bei den Anfangseinstellungen werden mit den Achsen-Wahltasten folgende Anzeigen aufgerufen:

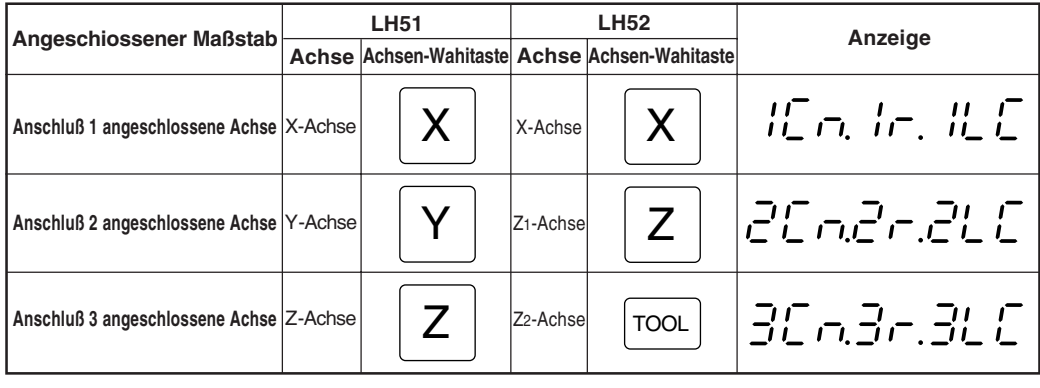

## **Achtung**

Die Anfangseinstellungen für die Z2-Achse werden nach Drücken der [[00L] -Taste ausgeführt. (Die eingestelllten Daten werden auf der Z-Achsen-Anzeige gegeben.)

#### **Zum aktivieren des ersteinstellungsmodus**

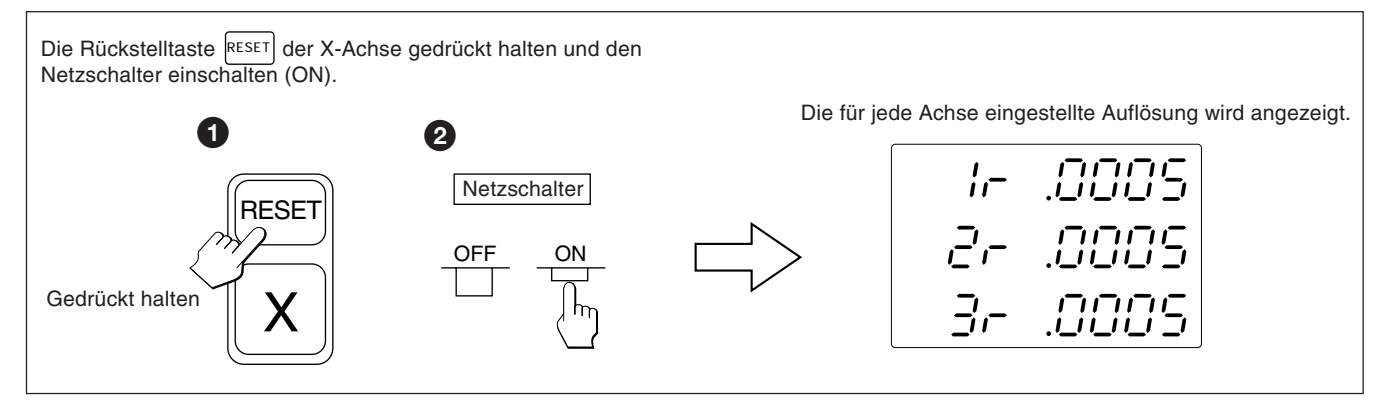

Sofern nicht anders angegeben, treffen die folgenden Beschreibungen auf alle Achsen zu. Aus diesem Grunde werden nur die Einstellungen für die erste Achse beschrieben. Die zweite und dritte Achse sind auf dieselbe Weise einzustellen.

#### **Achtung**

Wenn sich der Typ der Maßstabs-Achse ändert, wird diese Betriebsart zwangsweise gewählt, ohne daß es erforderlich wäre, eine Achsenwahltasten zu drücken.

## **5-1-1. Einstellung von Auflösung und Polarität**

- Die Auflösungs- und Polaritätseinstellungs-Betriebsart durch einen Druck auf die X-Achsen-Wahltaste wählen, wenn die Anzeige so erscheint, wie in 5-1. dargestellt.
- Anzeige eine Minuszeichens "–" bedeutet, daß die Polarität umgekehrt ist.
- Die Auflösung und Polarität kann mit der  $\lceil 0 \rceil$ -Taste oder  $\lceil \mathcal{E} \rceil$ -Taste eingestellt und verändert werden.
- Die Auflösung wird automatisch bei Magnescale, GA- oder Digiruler-Achsen eingestellt, so daß in diesen Fällen nur eine Polaritätseinstellung erforderlich ist. Bei Magnescale-Achsen wird die Skalenauflösung automatisch auf 0,0005 mm eingestellt.

Bei GA-Achsen wird die Skalenauflösung automatisch auf 0,005 mm eingestellt.

Bei Digiruler-Achsen wird die Skalenauflösung automatisch auf 0,01 mm eingestellt.

#### **Beispiel:** Eingabe für die erste Achse (Magnescale-Achse)

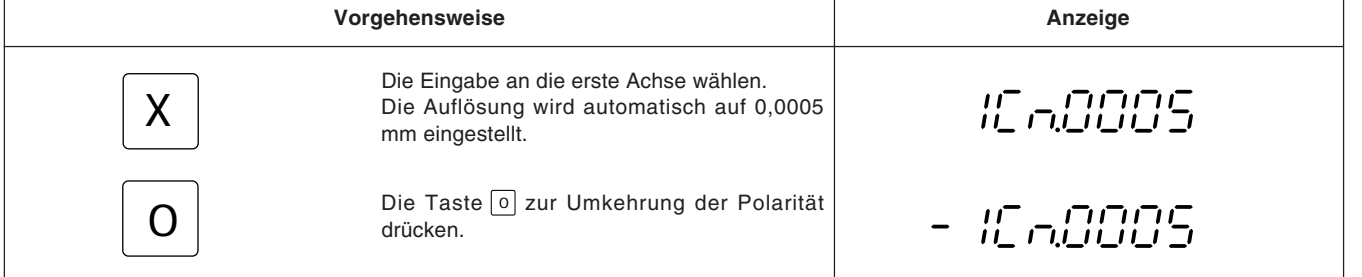

• Wenn Sie andere Maßstäbe unter Verwendung des DZ51 anschließen, kann die Skalenauflösung zwischen 0,0001 mm, 0,0005 mm, 0,001 mm, 0,005 mm, 0,01 mm, 0,025 mm, 0,05 mm und 0,1 mm gewählt werden.

Passen Sie die Auflösung dem angeschlossenen Maßstab an.

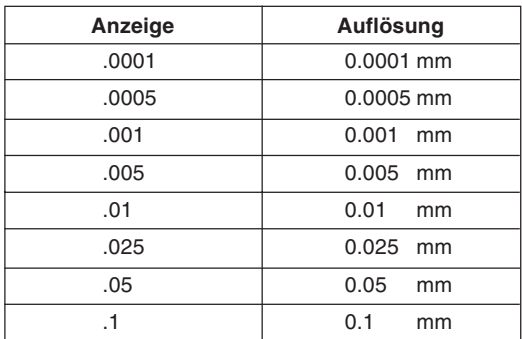

## **5-1-2. Einstellung der kleinsten Anzeigeeinheit**

- Die Auflösungseinstellungsbetriebsart durch Drücken der X-Achsen-Wahltaste einstellen, wenn die Anzeige Abschnitt 5-1-1. entspricht.
- Einstellung und Änderung der Auflösung ist mit der Taste  $\lceil 0 \rceil$ bzw.  $\lceil \frac{\varkappa}{\varkappa} \rceil$  möglich.

#### **Beispiel:** Eingabe für die erste Achse

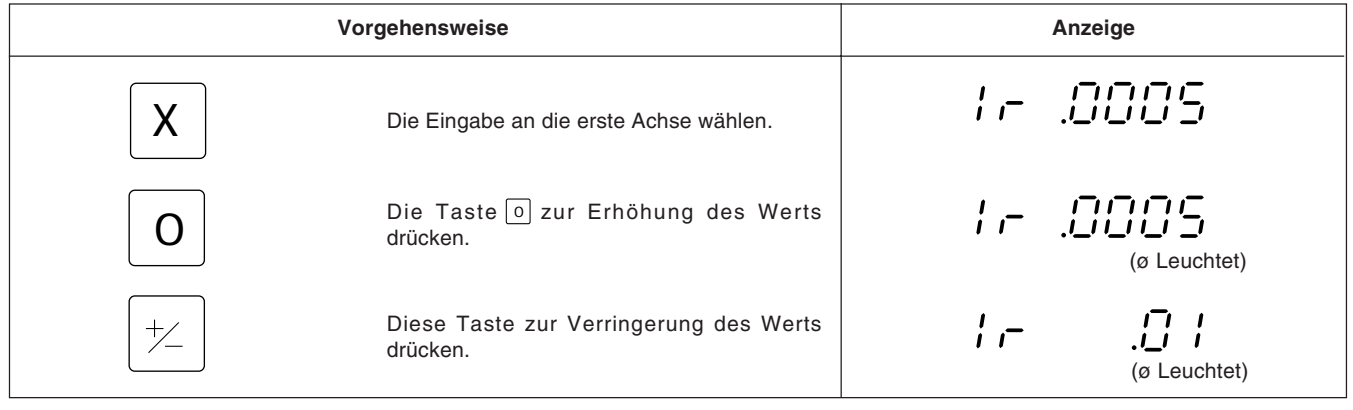

#### • **Magnescale-Achse**

#### • **Digiruler-Achse**

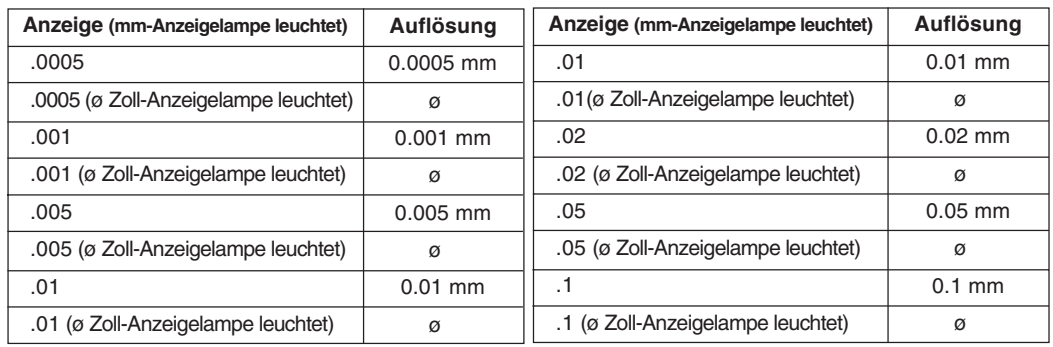

#### • **GA-Achse**

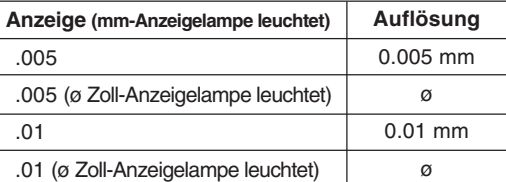

#### **Achtung**

- ø: Durchmesseranzeige (doppelte Zählung) Der Dezimalpunkt bleibt an derselben Position.
- Für andere Maßstabs-Achsen die kleinste Anzeigeeinheit so wählen, daß sie größer ist als die Auflösung.

Beispiel) Wenn ein Maßstab mit einer Auflösung von 0,001 mm angeschlossen wird, die kleinste Anzeigeeinheit auf 0,001 mm oder weniger einstellen.

#### • **Andere Maßstabs-Achsen**

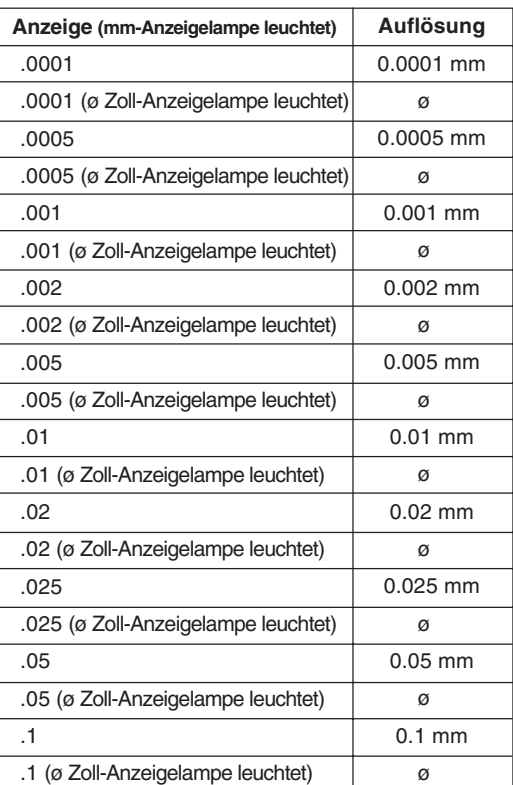

## **5-1-3. Einstellung der Linearen Korrektur**

- Nach Schritt 5-1-2. die Achsenwahltaste zur Angabe der Betriebsart für die Linearkorrektureinstellung drücken.
- Zur Einstellung eines der im folgenden aufgeführten linearen Korrekturwerte werden die Zifferntasten und die Taste P verwendet. Die unteren 3 Stellen des einzustellenden Korrekturwerts werden angezeigt.
- Den linearen Korrekturwert pro Meter wählen, wie unten angegeben. 256 Einstellungen: ±0,001 mm, ±0,002 mm, ±0,003 mm, ±0,004 mm, ±0,005 mm, ±0,006 mm, ±0,007 mm, ±0,008 mm, ±0,009 mm, ±0,010 mm, ±0,015 mm, ±0,020 mm.... (in Schritten zu 0,005 mm) bis ±0,600 mm.
- Einzelheiten siehe " 6. Linearkorrektur ". Werksseitig ist das Gerät auf keine Korrektur "LC 000" eingestellt.

#### **Beispiel:** Eingabe für die erste Achse

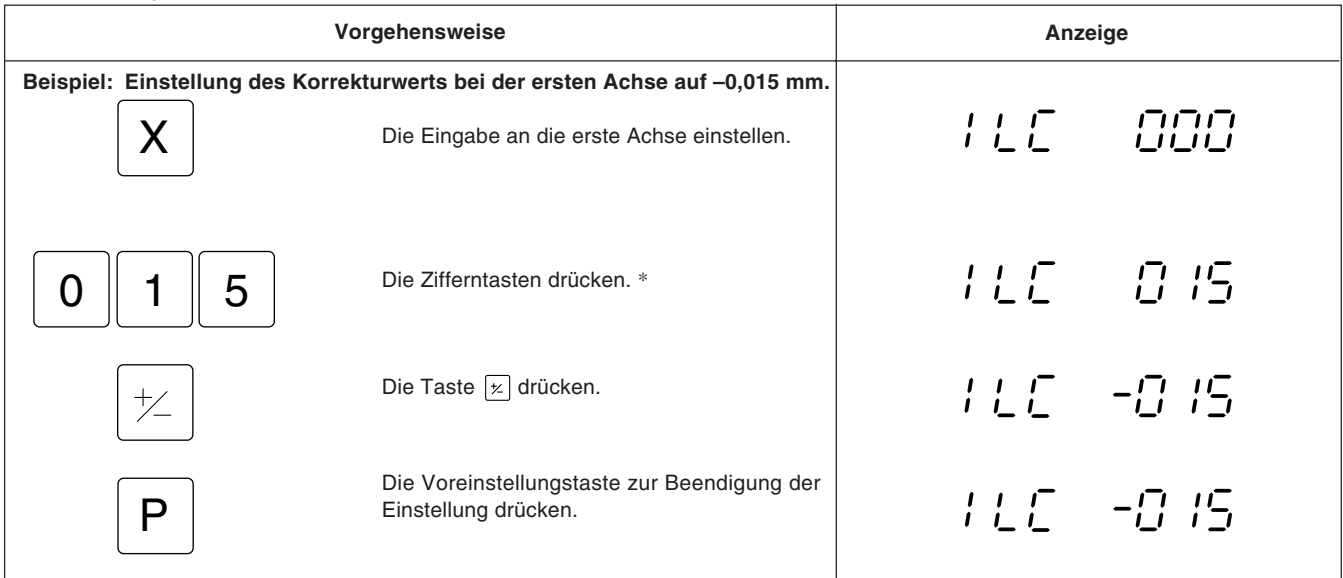

\* Die Einstellung kann nicht erfolgen, wenn mit den Zifferntasten ein nicht für die Linearkorrektur gültiger Wert eingegeben wird.

## **5-1-4. Einstellung des Abstandes vom absoluten Nullpunkt des Maßstabs zum Schnittbezugspunkt**

- Nach der Ausführung von 5-1-3 die Achsen-Wahltaste zur Einstellung des Abstands vom absoluten Nullpunkt des Maßstabs zu einem Bezugspunkt drücken.
- Die Nummerntasten und die Taste  $\boxed{P}$  dienen zur Einstellung und Änderung des Abstands vom absoluten Nullpunkt zu einem Bezugspunkt.
- Wird die Anzeigeeinheit LH51/52 als Ersatz für eine andere Anzeigeeinheit verwendet und liegt bereits eine Aufzeichnung des Abstands vor, kann der Abstand anhand des unten angegebenen Verfahrens eingestellt werden.
- Der Abstand wird werksmäßig auf 0,0000 mm eingestellt.

#### **Beispiel:** Eingabe für die erste Achse

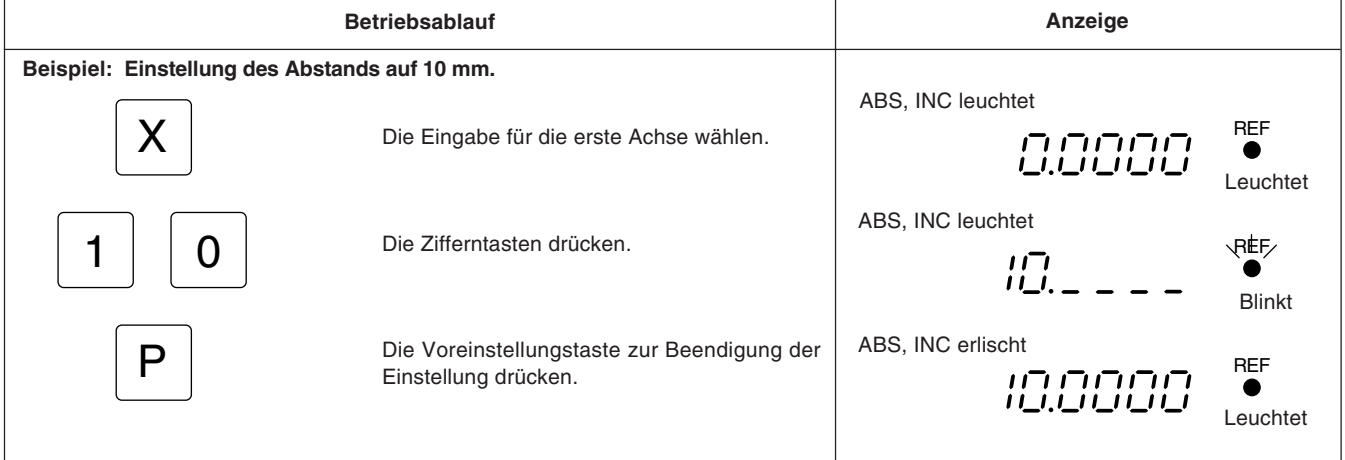

## **Achtung**

- Wenn der Abstand vom absoluten Nullpunkt des Maßstabs zum Bezugspunkt nicht gemessen wurde, ist diese Anfangseinstellung nicht notwendig, da der Abstand automatisch durch Ausführung der in Unterabschnitt 5-7-3. "Einstellung des Bezugspunkts" (Seite 111) dargestellten Operationen gespeichert wird.
- Die zulässigen Zahlen sind je nach der Auflösung unterschiedlich.

#### **Beispiel:**

Im Falle von 0,0005 mm : -999,9995 bis +999,9995

Im Falle von 0,01 mm : -99999,99 bis +99999,99

Falls die Auflösung feiner gemacht wird, nachdem ein großer Wert bei einer groben Auflösung eingegeben worden ist, kommt es zu einer Überlaufalarm-Anzeige für den Versatzwert ∆Y.

• Während der Zahleneingabe leuchtet die ABS-und INC auf, und die REF-Anzeige blinkt. Wenn die Voreinstellungstaste zur Überprüfung der Zahl gedrückt wird, erlischt die ABS-und INC, und die REF-Anzeige leuchtet ständig.

## **5-1-5. Löschung des absoluten Nullpunkts**

- Diese Funktion ist notwendig, wenn ein Maßstab mit eingebautem absoluten Nullpunkt ausgewechselt bzw. wiedereingebaut wird.
- Diese Funktion ist in der Regel nicht notwendig, wenn die Einheit zum ersten Mal verwendet wird. • Wird ein Maßstab mit eingebautem absoluten Nullpunkt ausgewechselt, die folgenden Schritte im Einstellmodus entsprechend Abschnitt 5-1-4. durchführen.

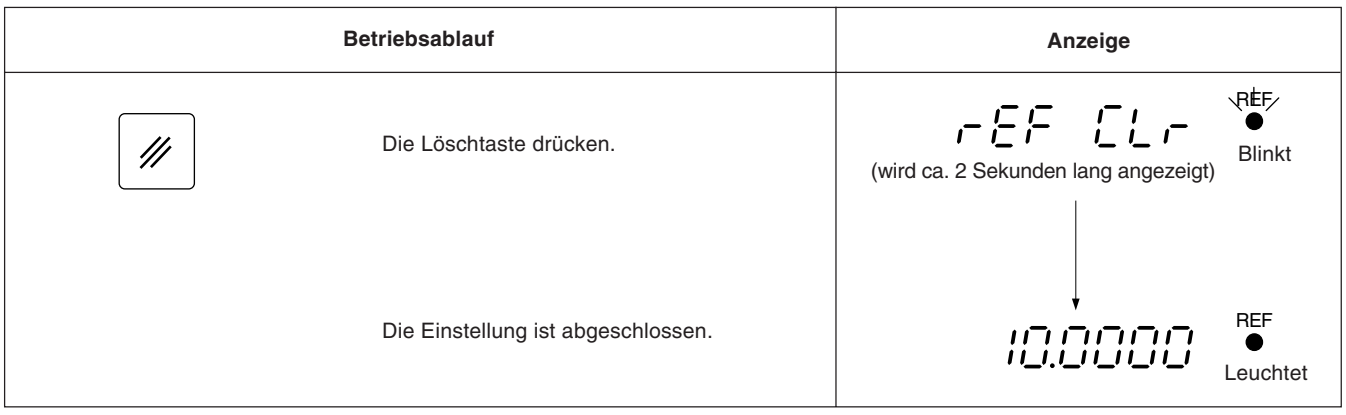

## **Achtung**

Die REF-Anzeige blinkt während der Löschung des absoluten Nullpunkts. Wenn der Löschvorgang beendet ist, leuchtet die REF-Anzeige ständig.

## **5-1-6. Einstellung des Meßtaster-Radius (nur LH51)**

- Nach Schritt 5-1-4. die X-Achsenwahltaste für die Betriebsart zur Einstellung des Meßtasterradius drücken.
- Zur Einstellung und Änderung des Meßtasterradius die Zifferntasten und die Taste  $\lvert P \rvert$  verwenden.
- Werksseitig ist der Meßtasterradius auf 5,0000 mm eingestellt.
- Durch die korrekte Einstellung des Meßtasterradius wird die korrekte Anzeige des Referenzpunkts bzw. Meßbereichs im Lade-oder Haltebetrieb mit dem Meßtaster ermöglicht.
- Im folgenden Beispiel ist die Auflösung auf 0,0005 mm eingestellt.

### **Achtung**

Nur bei der ersten Achse ist der Meßtasterradius einstellbar.

#### **Beispiel**

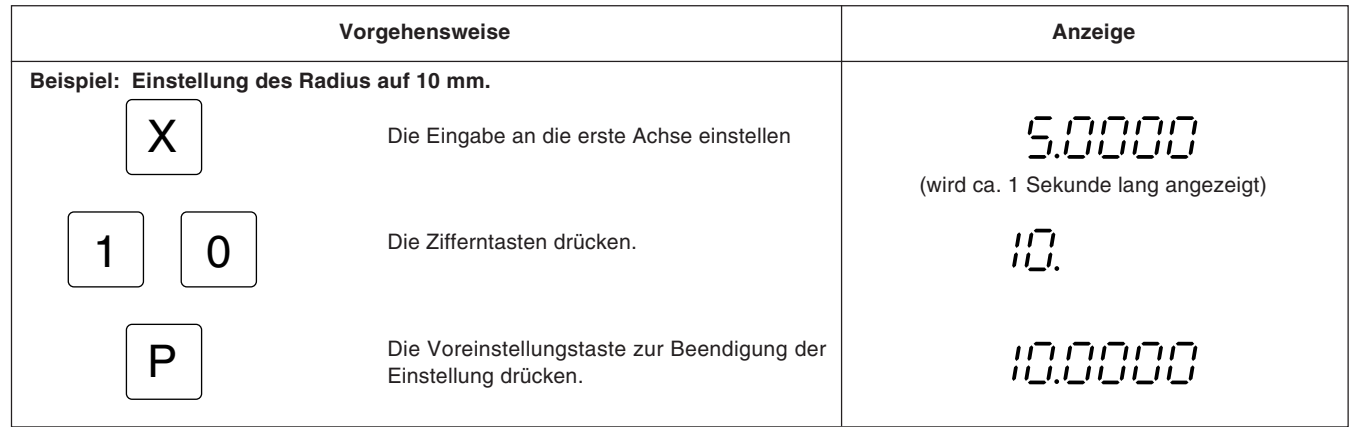

## **5-1-7. Einstellung der zusätzlichen Anzeige-Btriebsart (nur LH52)**

Anfangseinstellungsmodus für die Einstellung des Z-Achsen-Addieranzeigemodus nur für Z-Achse

- Nach der in 5-1-4 beschriebenen Einstellung die Achsenwahltaste drücken, um diesens Modus zu wählen.
- Die Einstellung kann mit Hilfe der Taste  $\lceil o \rceil$  bzw.  $\lceil \frac{\varepsilon}{2} \rceil$  geändert werden.

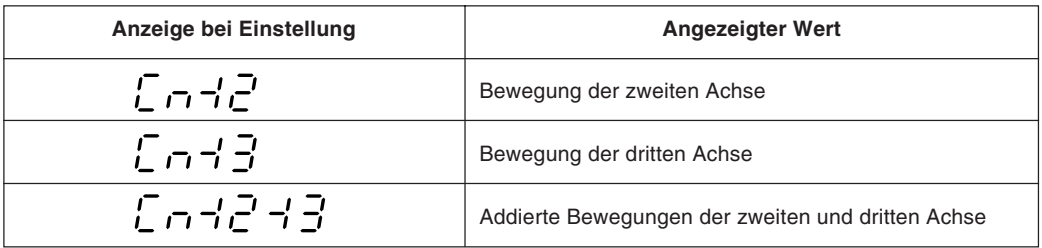

#### **Achtung**

- Die Addieranzeige ist nur auf der Z-Achsen-Anzeige möglich.
- Bei der Additionsanzeige ist die kleinste Anzeigeeinheit die größere der kleinsten Anzeigeeinheiten, die durch die angeschlossenen Achsen eingestellt wurden. Bei Doppelzählungsanzeige deshalb immer vorher die Additionsanzeige einstellen.
- Stellen Sie die Anzeige-Betriebsart auf "  $\zeta \wedge \gamma \wedge \gamma$ " ein, wenn Sie die Anzeigeeinheit mit 2-Achsen-Eingabe (X-Achse, Z-Achse) verwenden.
- Die Standardeinstellung ist " $\zeta \to l^2 \to l^2$ ". Wenn Sie die dritte Achse nicht benutzen, wählen Sie "  $\zeta \wedge \overline{\zeta}$ ". Ein Fehler wird für die Z-Achse angezeigt, falls Sie die Änderung der Einstellung unterlassen.

## **5-1-8. Wahl des absoluten Nullpunkts des Maßstabs (nur LH52)**

- Nur Z-Achsenbetrieb wird durchgeführt.
- Bei 3-Achsen-Eingabe wählen, ob der absolute Nullpunkt der Z<sub>1</sub>-Achse oder der Z<sub>2</sub>-Achse als absoluter Nullpunkt der Z-Achse verwendet werden soll. (Dadurch wird Fehlbetrieb verhütet, wenn ein absoluter Nullpunkt sowohl für die  $Z_1$ - als auch die  $Z_2$ -Achse existiert.)
- Nach Beendigung der unter 5-1-7 beschriebenen Operationen die Achsenwahltaste erneut drücken, um die Betriebsart für die Wahl des absoluten Maßstabnullpunkts einzustellen.
- $\bullet$  Diese Einstellung ist nur dann gültig, wenn die Additionsanzeige Z $_1+Z_2$  als Z-Achsen-Anzeige verwendet wird.

Wenn die Z<sub>1</sub>-Achse bzw. die Z<sub>2</sub>-Achse einzeln für die Z-Achsen-Anzeige verwendet wird, ist der absolute Nullpunkt der angezeigten Achse gültig. (Wird die Additionsanzeige nicht durch die Achsenadditionseinstellung gewählt, wird diese Einstellung nicht angezeigt.)

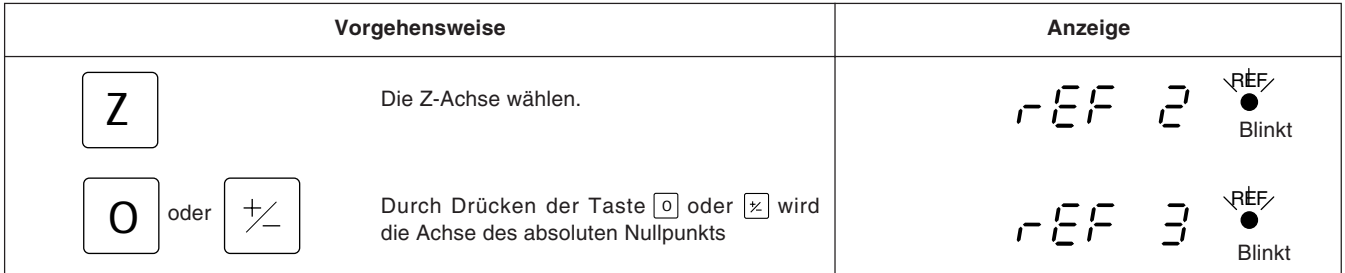

Falls bei Verwendung der Additionsanzeige für die Z-Achse der absolute Nullpunkt nicht korrekt gewählt wird, erfolgt keine Erkennung des absoluten Nullpunkts, selbst wenn der absolute Nullpunkt passiert wird.

#### **Achtung**

Nach dem Durchführen der Schritte 5-1-6 oder 5-1-8 immer die X-Achsen-Wahltaste drücken.  $\mu$ <sup>2</sup> $\bar{a}$   $\bar{B}$   $\bar{F}$   $F$  oder  $\mu$ <sup>2</sup> $\bar{a}$   $\bar{B}$  $\bar{B}$  wird angezeigt.

Wenn  $L - 1$   $\Box$  angezeigt wird, die Tasteoder  $\boxed{\times}$  drücken, um  $L - 1$   $\Box$  F auszuführen.

## **5-1-9. Einstellung der Zoll/mm Umschaltung**

- Nach Schritte 5-1-6 und 5-1-8, die X-Achsenwahltaste drücken zur Einstellung der Möglichheid Zoll/mm Umschaltungen durch zu führen.
- Zoll/mm Umschaltung kann aktiviert oder deaktiviert werden mit der Taste  $\lceil 0 \rceil$  oder der Taste  $\lceil \varkappa \rceil$ .
- Werkseitig ist Zoll/mm Umschaltung aktiviert.

#### **Beispiel**

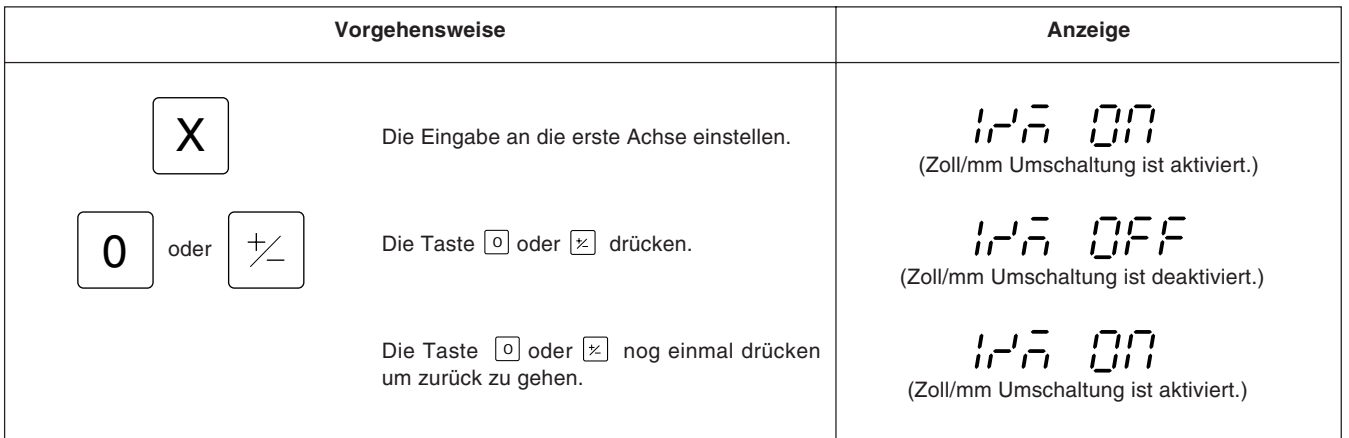

## **5-2. Einschalten des Geräts und Rückstellung**

Nach Installation, Anschluß und Einstellung der Auflösung die Bearbeitung entsprechend der folgenden Beschreibung beginnen:

## **1 Den Netzschalter einschalten**

Den Netzschalter einschalten.

"  $5075$  " wird angezeigt.

Sollte " 500 " zu blinken beginnen oder " Ennon " auf der Anzeige erscheinen, anhand der Angaben im Abschnitt "8. Alarmanzeigen" vorgehen.

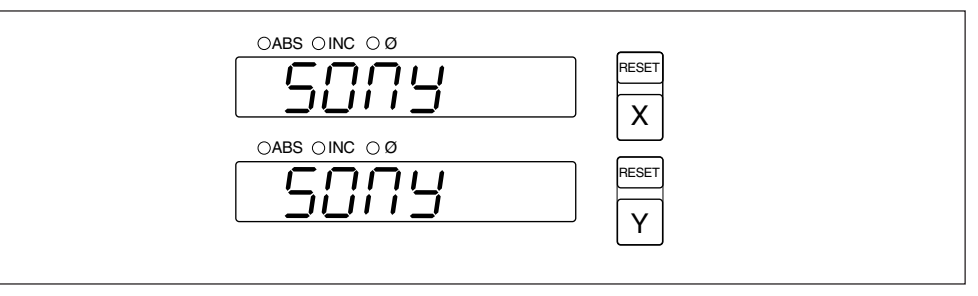

## **2 Die Taste RESET drücken**

Beim ersten Drücken der Taste RESET für die X- oder Z-Achse nach dem Einschalten des Geräts wird der vorher angezeigte Wert (Inkrementalwertmodus beim Einschalten) angezeigt. Danach wird für die rückgestellten Achsen jeweils Null angezeigt. Bei der Rückstellung wird die Einheit auf den Inkrementalwertmodus eingestellt.

Falls jedoch das Gerät ausgeschaltet wurde, nachdem die Betriebsart BH/ARC während der Ausführung eines Schraubenlochkreises oder eines einfachen R-Schnitts aufgehoben wurde, entspricht der beim Drücken der Taste RESET angezeigte Wert nicht dem beim Ausschalten des Gerätes angezeigten Wert.

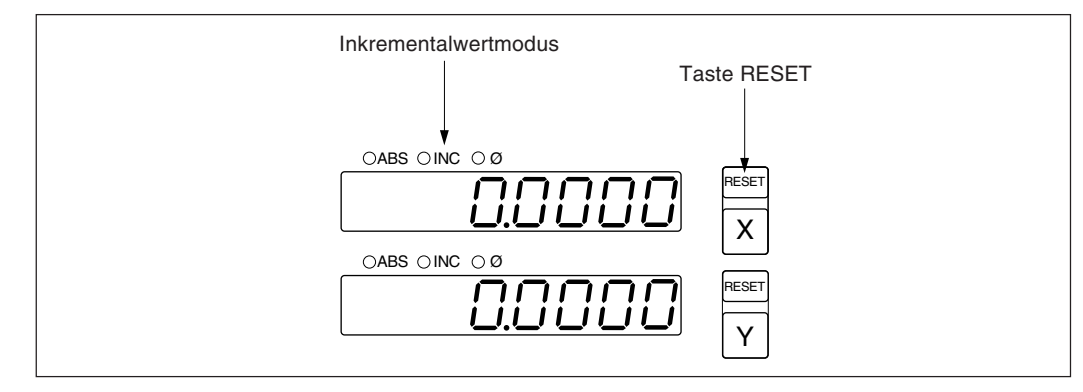

# **3 Start der Positionierung**

Wird der Maschinentisch bewegt, erscheint der Verfahrbetrag auf der Anzeige. Das Minuszeichen "–" wird je nach Verfahrrichtung des Tischs ebenfalls angezeigt.

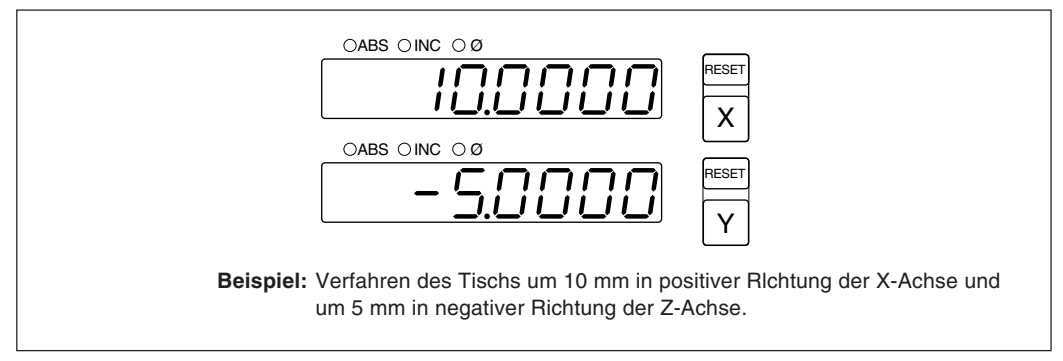

#### **Achtung**

Im angegebenen Beispiel ist die Auflösung auf 0,0005 mm.

## **5-3. Grundfunktion der Tasten**

Die Anzeigeeinheit der Serie LH51/52 wird grundsätzlich durch Betätigung der Tasten in der folgenden Reihenfolge bedient: Achsentaste, Bezugspunkteingabe und Funktionstaste. Das folgende Beispiel zeigt die Betätigung der Tasten für die Steuerung der X-Achse. Einzelheiten sind auf den folgenden Seiten zu finden. Y- und Z- Achse werden in derselben Weise bedient.

## • **Grundlegende Tasten-bedienungsvorgänge für die LH51 und LH52**

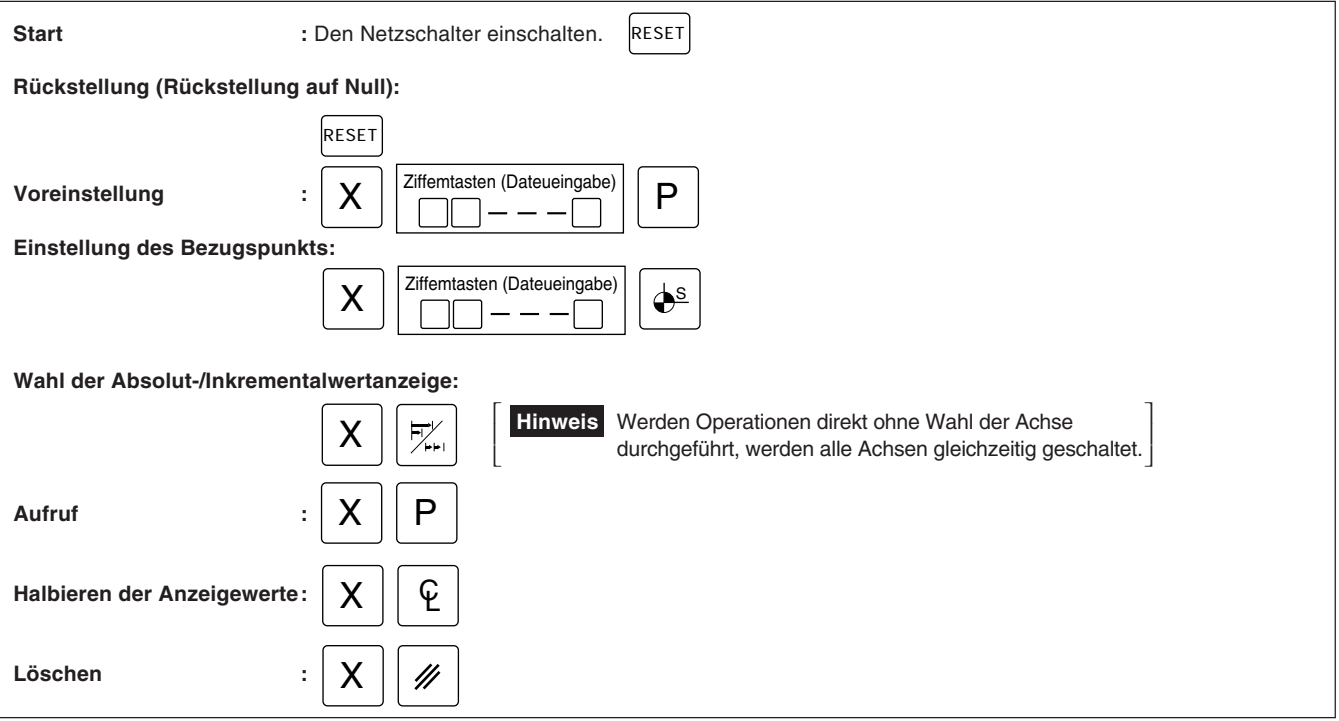

## • **Grundlegende tasten-bedienungsvorgänge für die LH51**

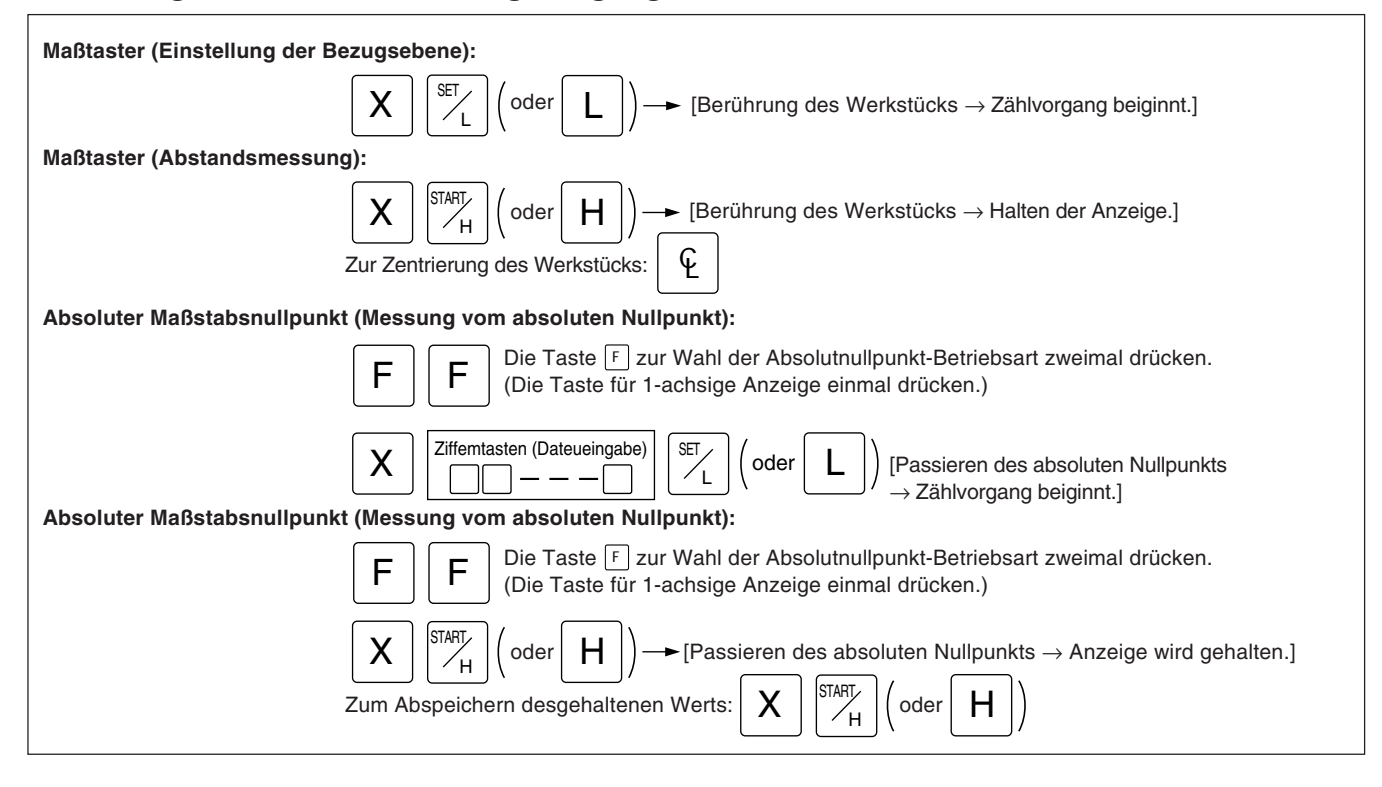

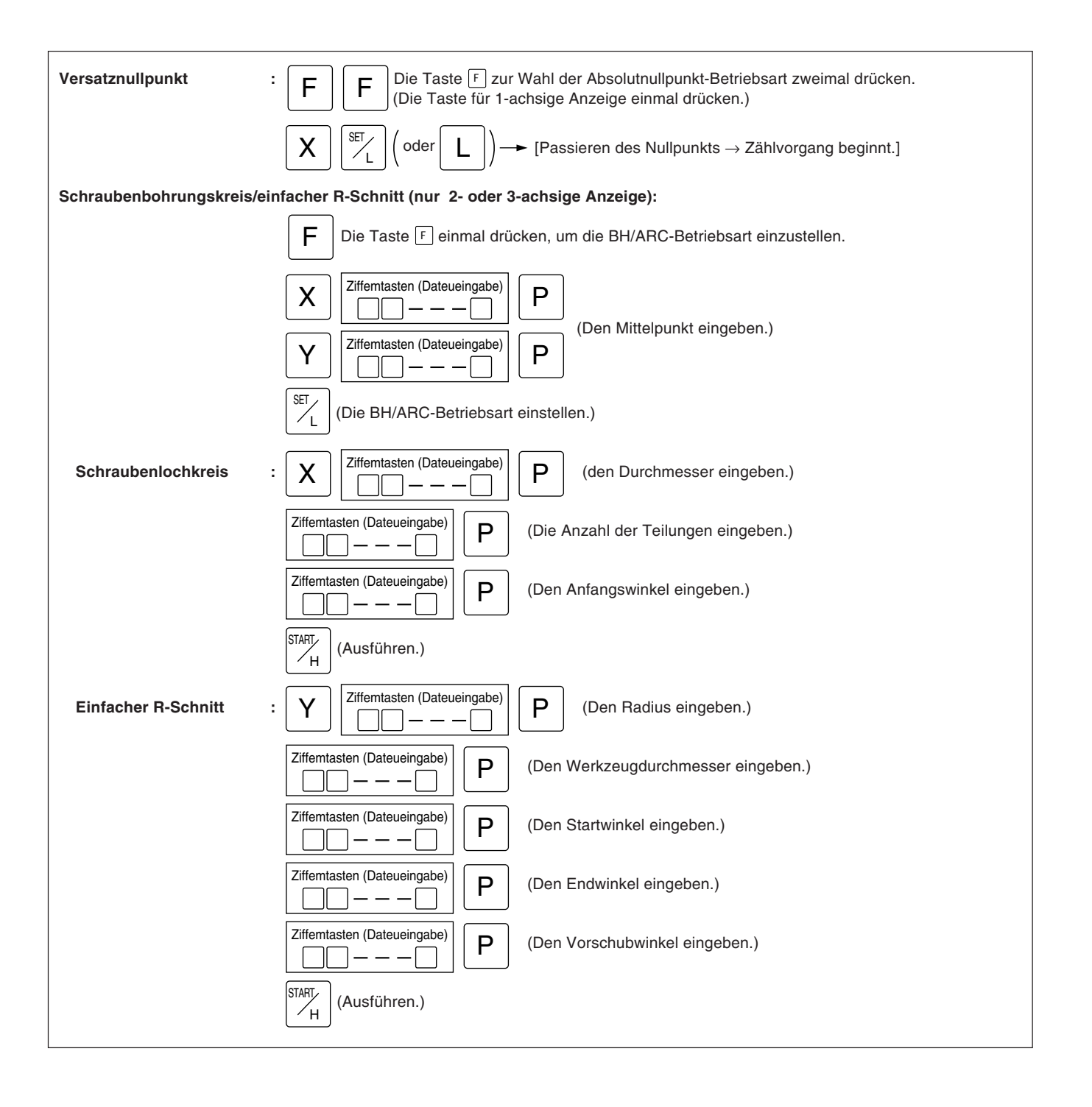

## **• Grundfunktionen der taste für LH52**

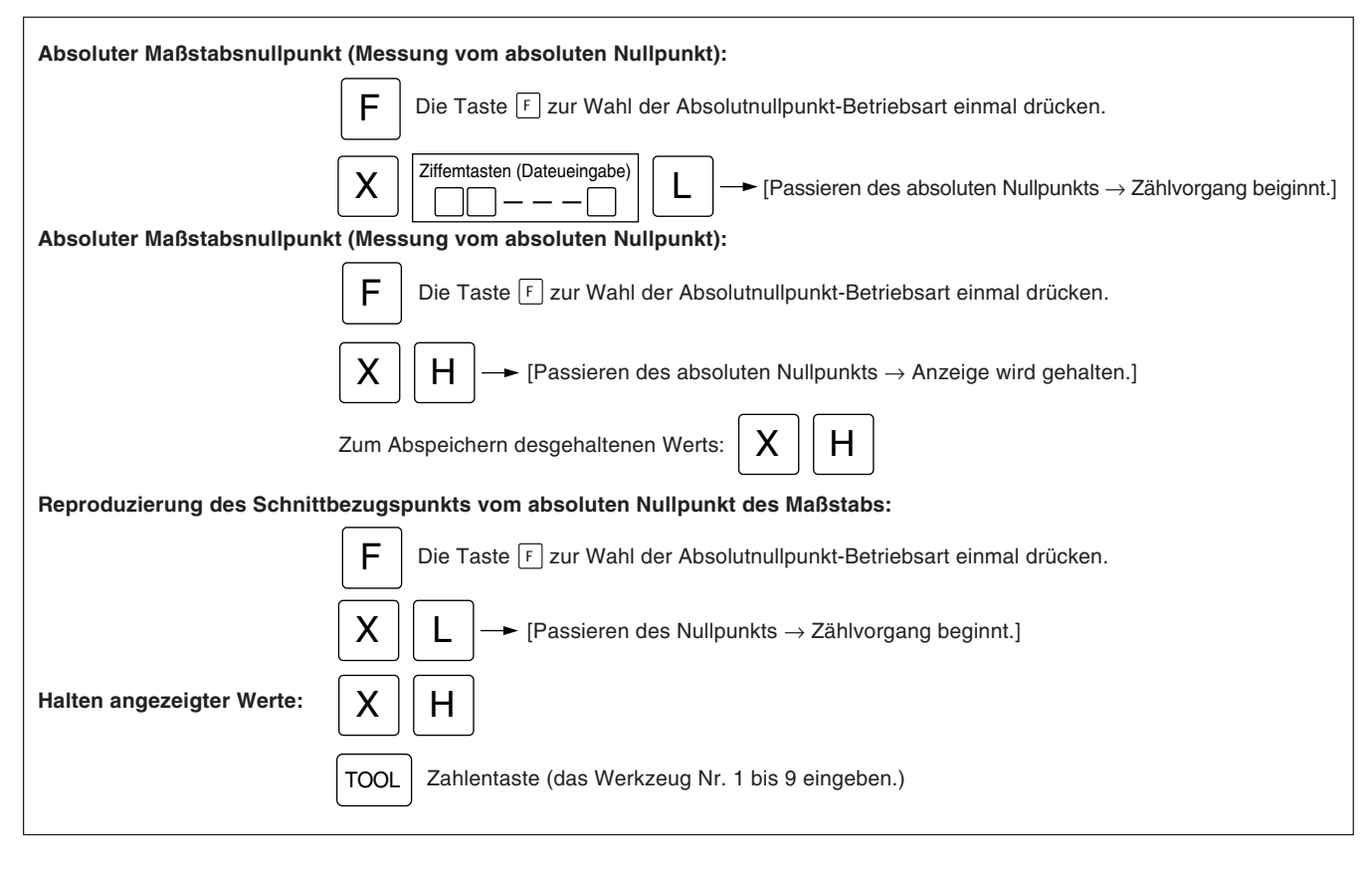

## **5-4. Korrektur bei Falscher Bedienung**

- **1) Bei Betätigung einer falschen Achsenwahltaste:**
	- Zur Wahl einer korrekten Achse die entschprechende Achsenwahltaste drücken.
	- Zur Freigabe des Achsenwahlmodus die Löschtaste  $\sqrt{\frac{g}{\pi}}$  drücken.
- **2) Bei Betätigung einer falschen Zifferntaste:**
	- Die Löschtaste  $\mathbb Z$  und eine Achsenwahltaste  $X$  drücken und die Eingabe wiederholen. Wurde die Taste |േ oder P | gedrückt, die Achsenwahltaste drücken und die Eingabe wiederholen.
- **3) Bei versehentlicher Betätigung der Ladetaste** L **/** <sup>L</sup> SET **bzw. der Haltetastey** H **/** <sup>H</sup> START **:** Die Achsenwahltaste der entsprechenden Achse und die Löschtaste | alrücken und dann die Eingabe wiederholen.
- **4) Löschen der Haltefunktion:** Die Achsenwahltaste der gehaltenen Achse und die Löschtaste [ i] drücken, um zur Anzeige des aktuellen Werts zurückzukehren.

Beim Abschalten des Geräts werden der angezeigte Wert und die voreingestellten Daten automatisch gespeichert. Durch diese Funktion ist es möglich, die Bearbeitung zu unterbrechen und das Gerät auszuschalten, ohne die Daten zu verlieren. Selbst bei einem plötzlichen Stromausfall bleiben die Daten erhalten. Der Wiederaufruf von Daten wird dadurch beträchtlich vereinfacht.

#### **Unterbrechung des betriebs**

## **1 Die Maschine verriegeln.**

Vor der Unterbrechung des Betriebs sicherstellen, daß die Maschine verriegelt wird. Wird sie nicht verriegelt, kann der Anzeigewert u.U. nicht wieder richtig hergestellt werden.

## **2 Den Geräteschalter ausschalten.**

Die Daten werden zum Zeitpunkt des Abschaltens gespeichert.

#### **Achtung**

Wird der Maschinentisch nach dem Ausschalten des Geräts verfahren, wird diese Bewegung nicht aufgezeichnet, so daß beim erneuten Einschalten des Geräts die Tischposition nicht mit den automatisch angezeigten Speicherwerten übereinstimmt.

Netzschalter OFF ON

(၀`

LOCK

### **Fortsetzung des betriebs**

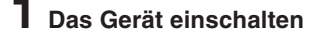

• Normale Wiederaufnahme des Betriebs.

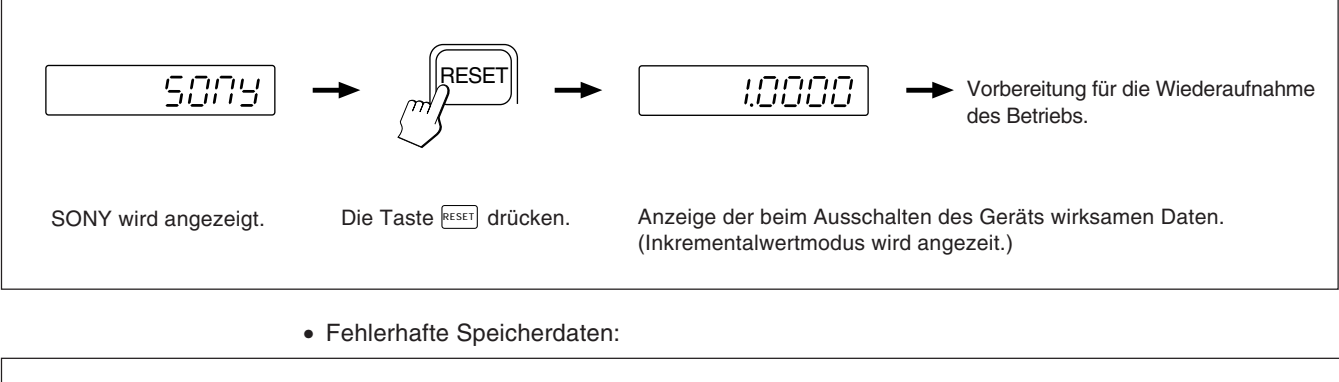

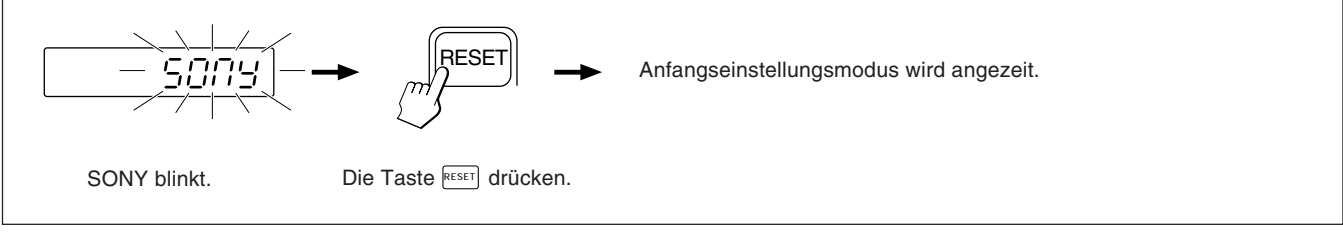

**2 Die Maschinenverriegelung aufheben und den Betrieb wieder aufnehmen.**

# **5-6. Funktionen von LH51 und LH52**

## **5-6-1. Voreinstellung**

#### **Bearbeitung mit rückwärtszählen bis null**

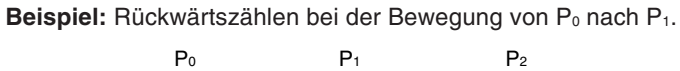

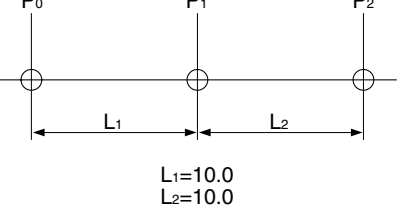

#### **Achtung**

Im folgenden Anzeigebeispiel ist die Auflösung auf 0,0005 mm eingestellt.

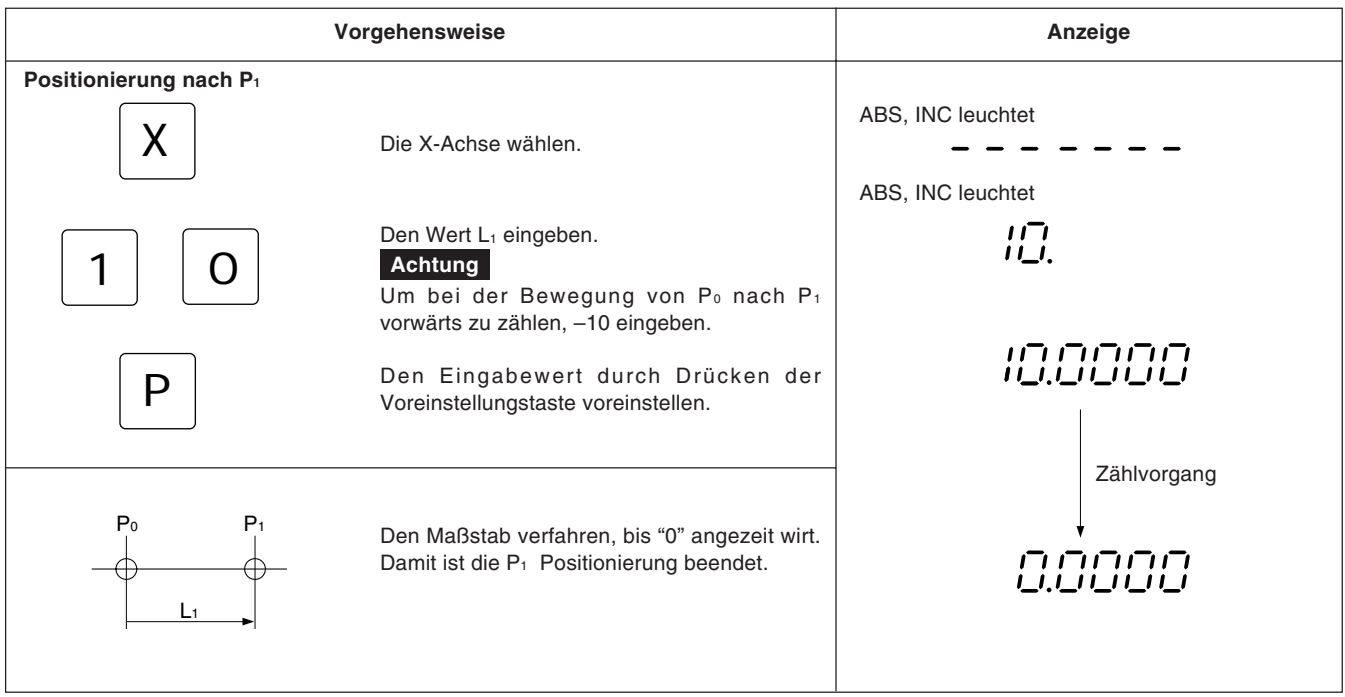

## **5-6-2. Aufruf voreingestellter daten**

#### **Tippvorschubbearbeitung**

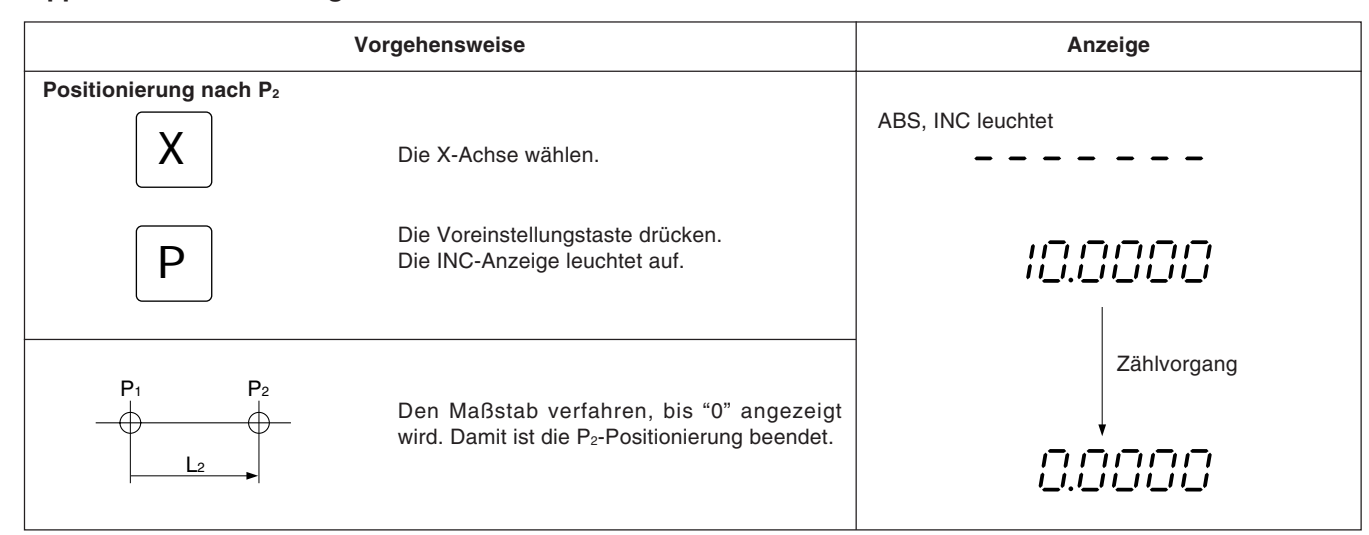

### **5-6-3. Einstellung des bezugspunkts und Wahl des Anzeigemodus**

Die Anzeigeeinheit verfügt über zwei Anzeigemodi: der Absolutwertmodus (ABS), in dem der absolute Abstand zwischen Bezugspunkt und aktueller Position angezeigt wird, und der Inkrementalwertmodus (INC), in dem der Abstand zwischen der vorherigen Bearbeitungsposition und der aktuellen Position durch Rückstellung oder Voreinstellung angezeigt wird.

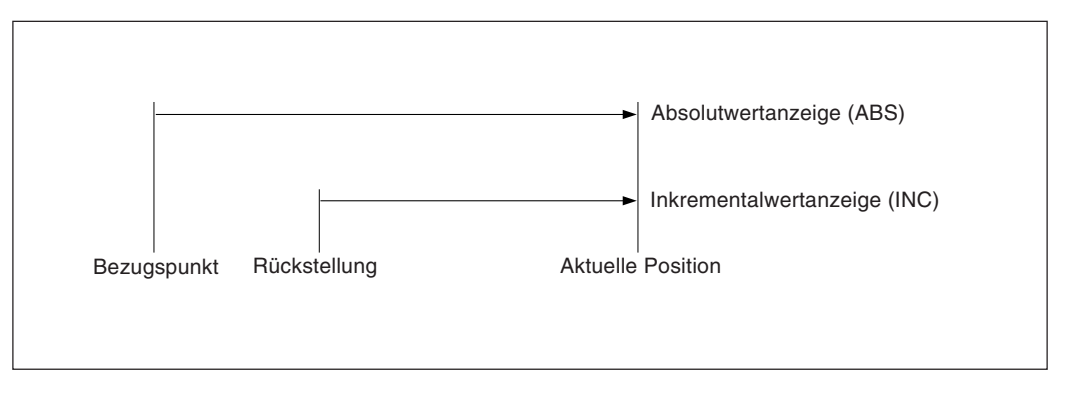

Zwischen Absolutwertmodus (ABS) und Inkrementalwertmodus (INC) kann wie folgt umgeschaltet werden:

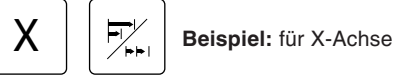

Zum erneuten Aufruf der ursprünglichen Anzeigebetriebsart ist genauso vorzugehen.

Wird die Anzeigemodus-Wahltaste ohne Betätigung einer Achsenwahltaste direkt gedrückt, werden alle Achsen gleichzeitig geschaltet. Wenn sowohl Absolutmodus (ABS) als auch Inkrementalmodus (INC) aktiviert ist, basiert die Umschaltung auf dem allgemeineren Anzeigemodus. (Wenn beispielsweise X-Achse = ABS, Y-Achse = INC und Z-Achse = ABS, dann werden X-, Y- und Z-Achse gemeinsam auf INC geschaltet.) Wird die gleiche Zahl beider Anzeigemodi eingestellt, basiert die Umschaltung auf der Achse der höheren Rangordnung. (Wenn beispielsweise X-Achse = INC und Y-Achse = ABS, dann werden X- und Y-Achse gemeinsam auf ABS geschaltet.)

### **Einstellung des bezugspunkts und wahl des anzeigemodus**

Beispiel: Rückwärtszählen beim Verfahren von P<sub>0</sub> nach P<sub>1</sub>.

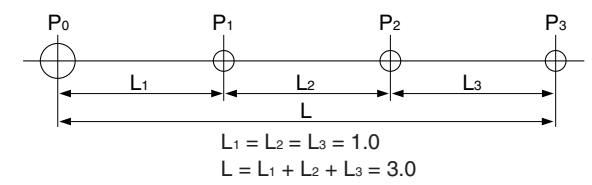

**Achtung**

Im folgenden Beispiel ist die Auflösung auf 0,0005 mm eingestellt.

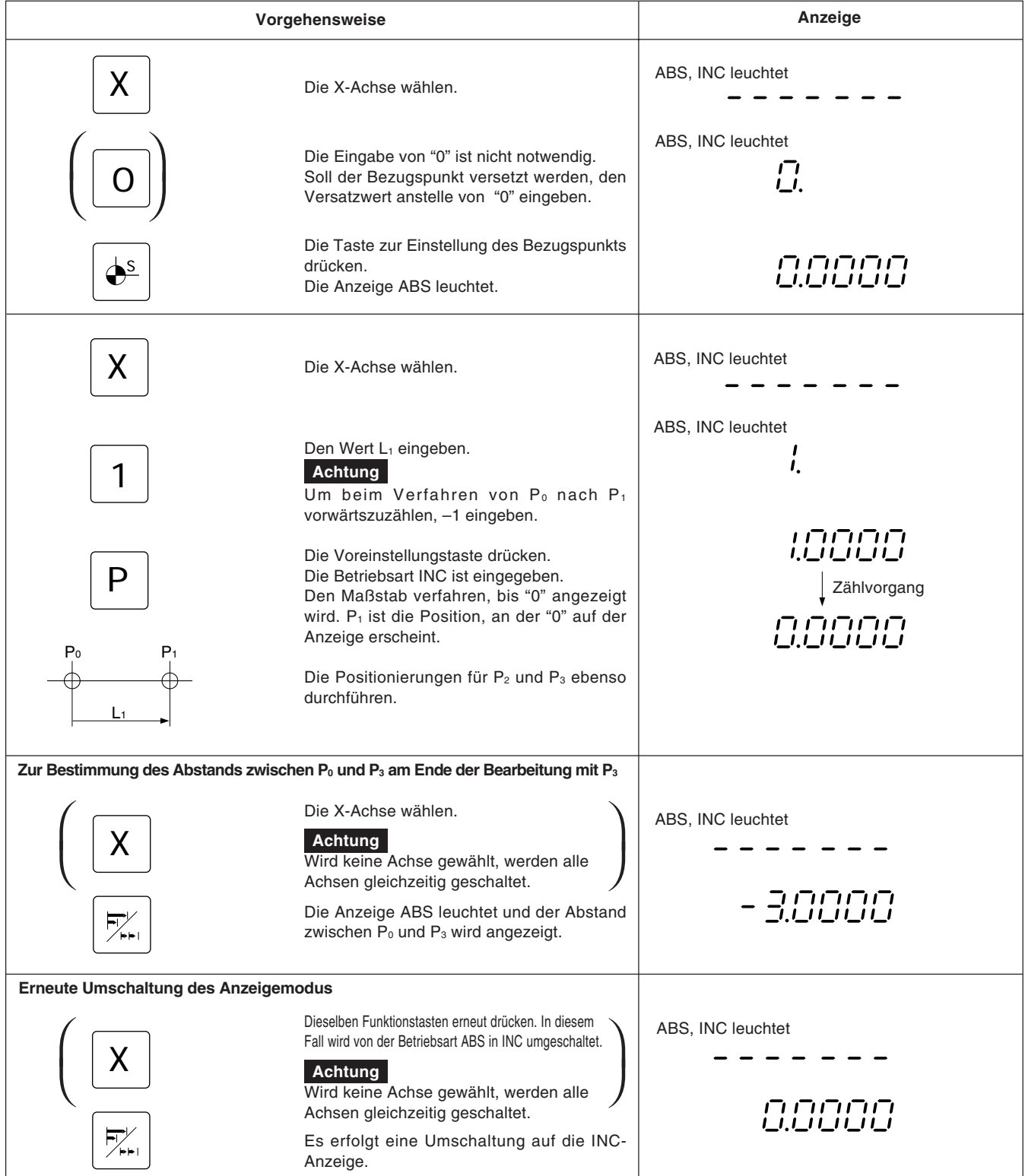

Ist die Inkrementalwertbetriebsart INC eingestellt, wird der Abstand zur Mittelposition durch Halbierung des Anzeigewerts angezeigt.

## **Achtung**

Im folgenden Beispiel ist die Auflösung auf 0,0005 mm eingestellt.

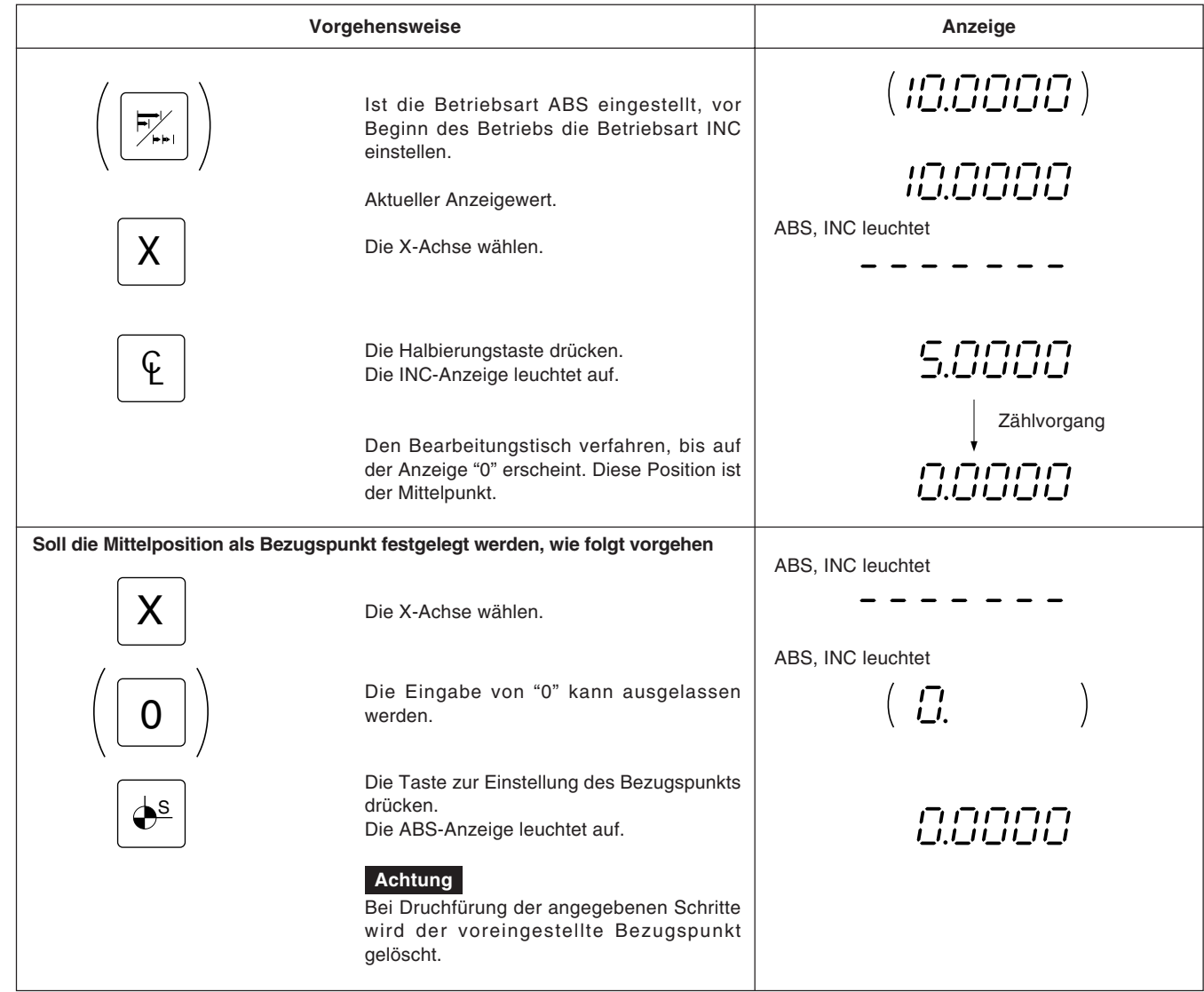

## **5-7. Funktionen von LH51**

## **5-7-1. Schraubenbohrungskreis- und einfache R-Schnittfunktionen (nur 2- oder 3-achsige Anzeige)**

#### **Schraubenbohrungskreis-Funktion**

Den Durchmesser für die Schraubenbohrungskreis-Funktion wählen. Die Positionen der Bohrungen werden der Reihe nach um den gesamten Umfang des Kreises angezeigt, indem der Durchmesser, die Anzahl der Teilungen und der Startwinkel eingegeben werden.

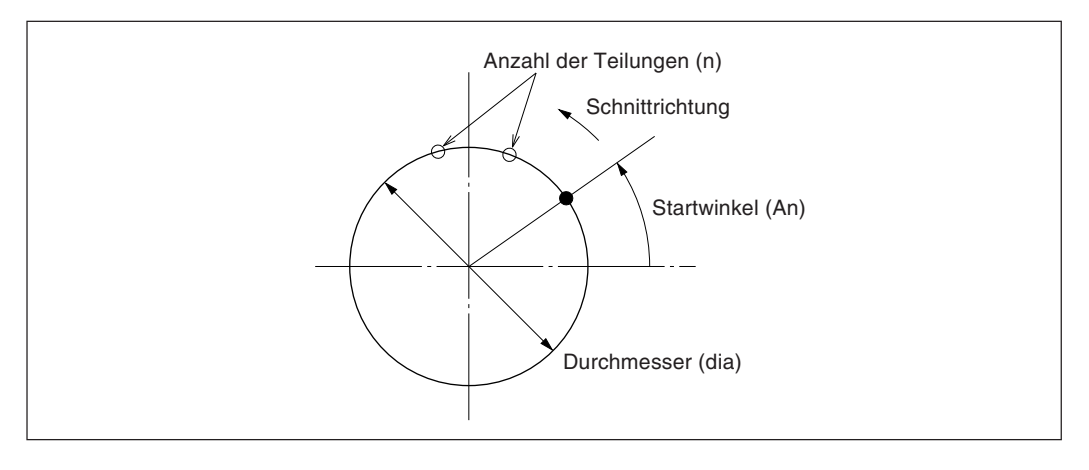

#### **Einfache R-Schnittfunktion**

Den Radius für die einfache R-Schnittfunktion wählen. Die Bogen-Unterschnittpositionen werden der Reihe nach angezeigt, indem der Radius, der Werkzeugdurchmesser und der Vorschubwinkel eingegeben werden.

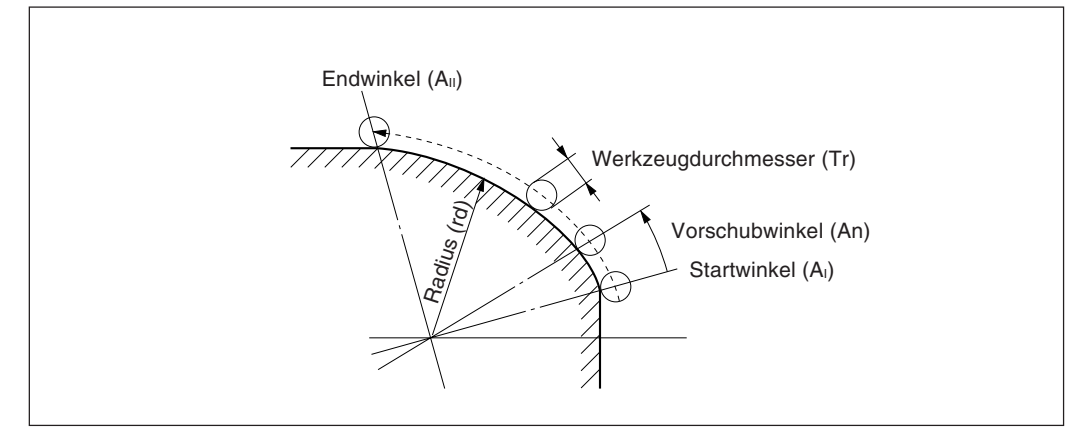

Eine Reduzierung des Vorschubwinkels erzeugt eine sauberere Oberfläche.

Bei einer 3-Achsen-Anzeige kann ferner die Bogen-Unterschnittposition zusätzlich zur X-Y-Ebene auch für die X-Z- und die Y-Z-Ebene gewählt werden.

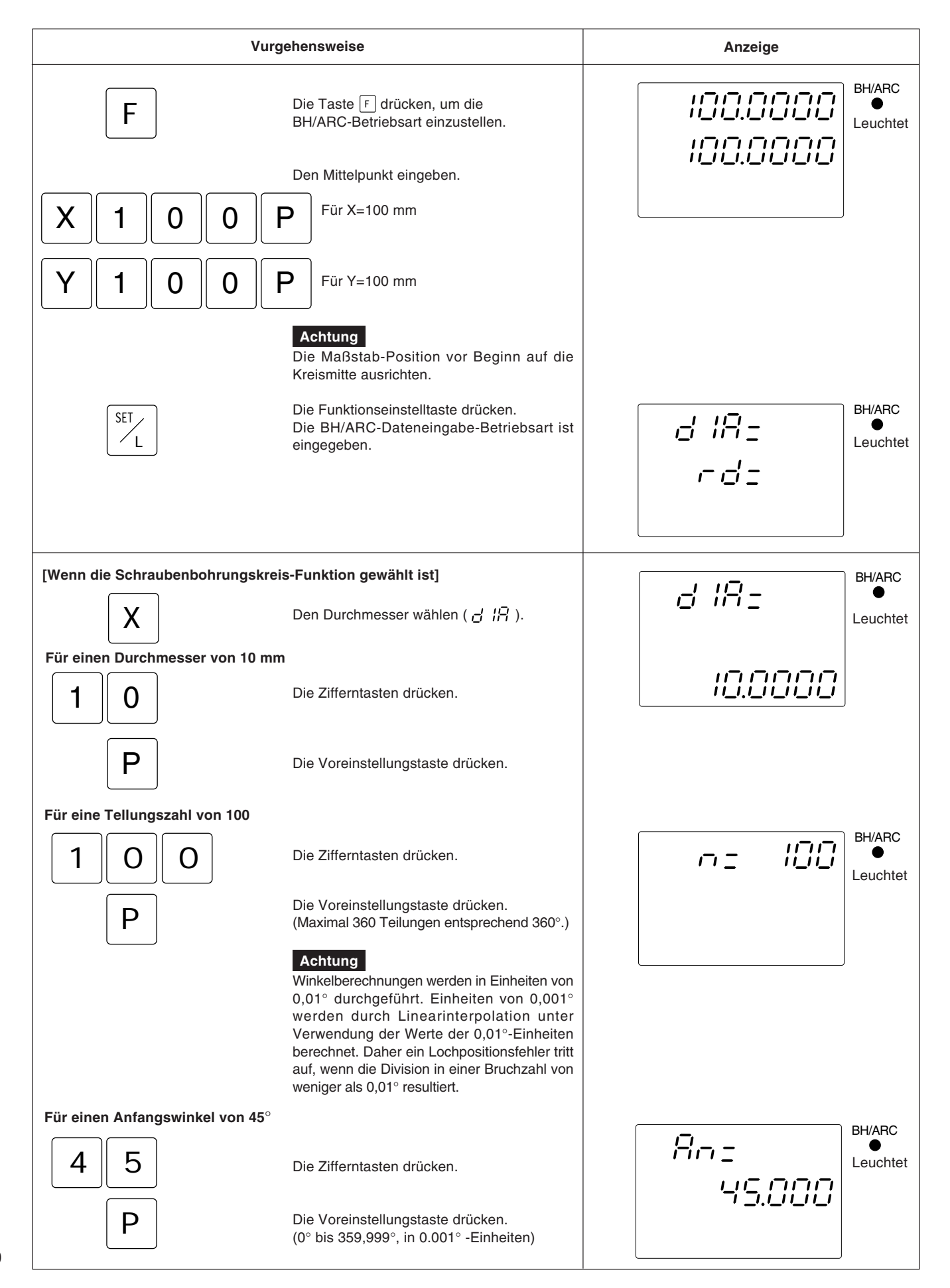
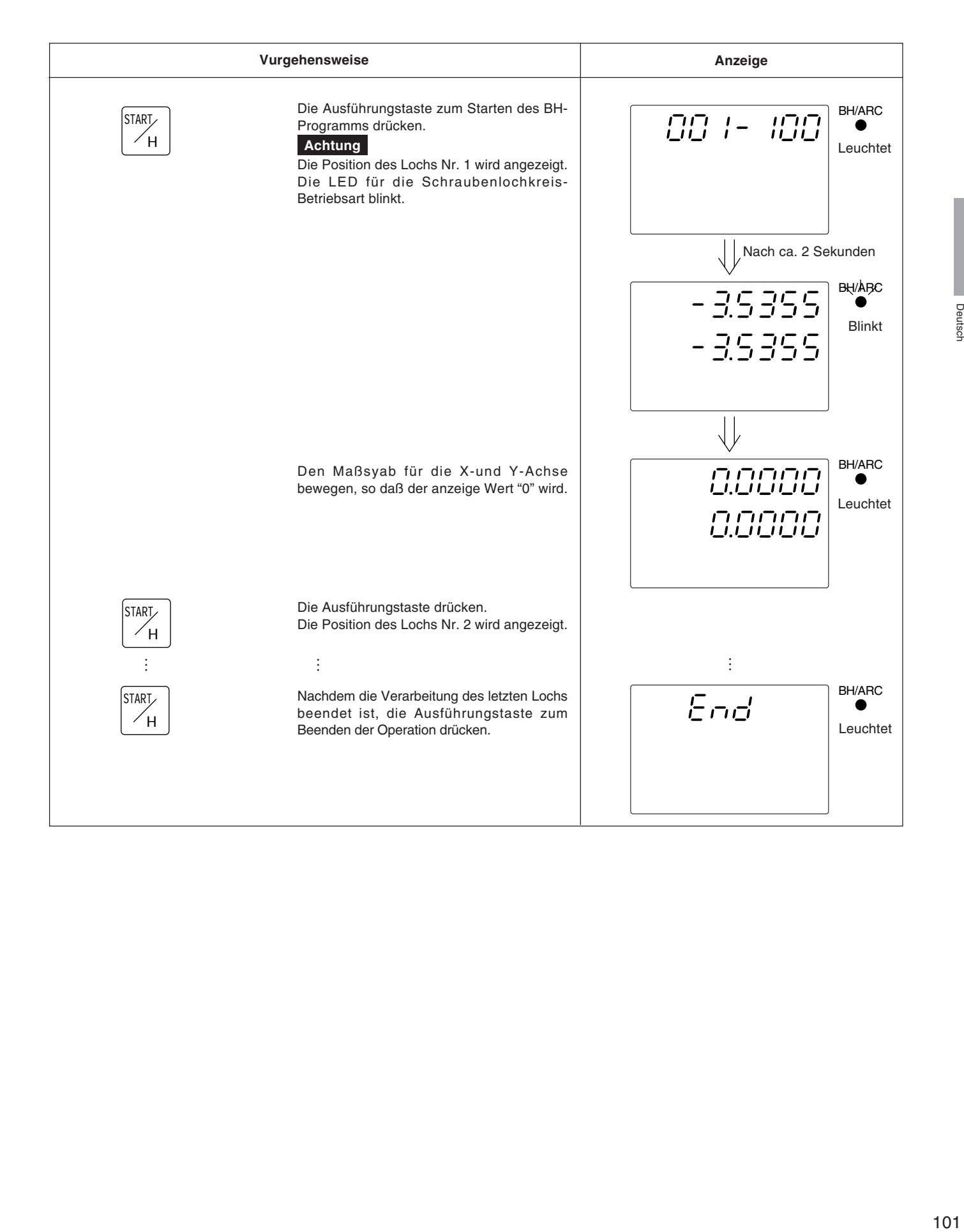

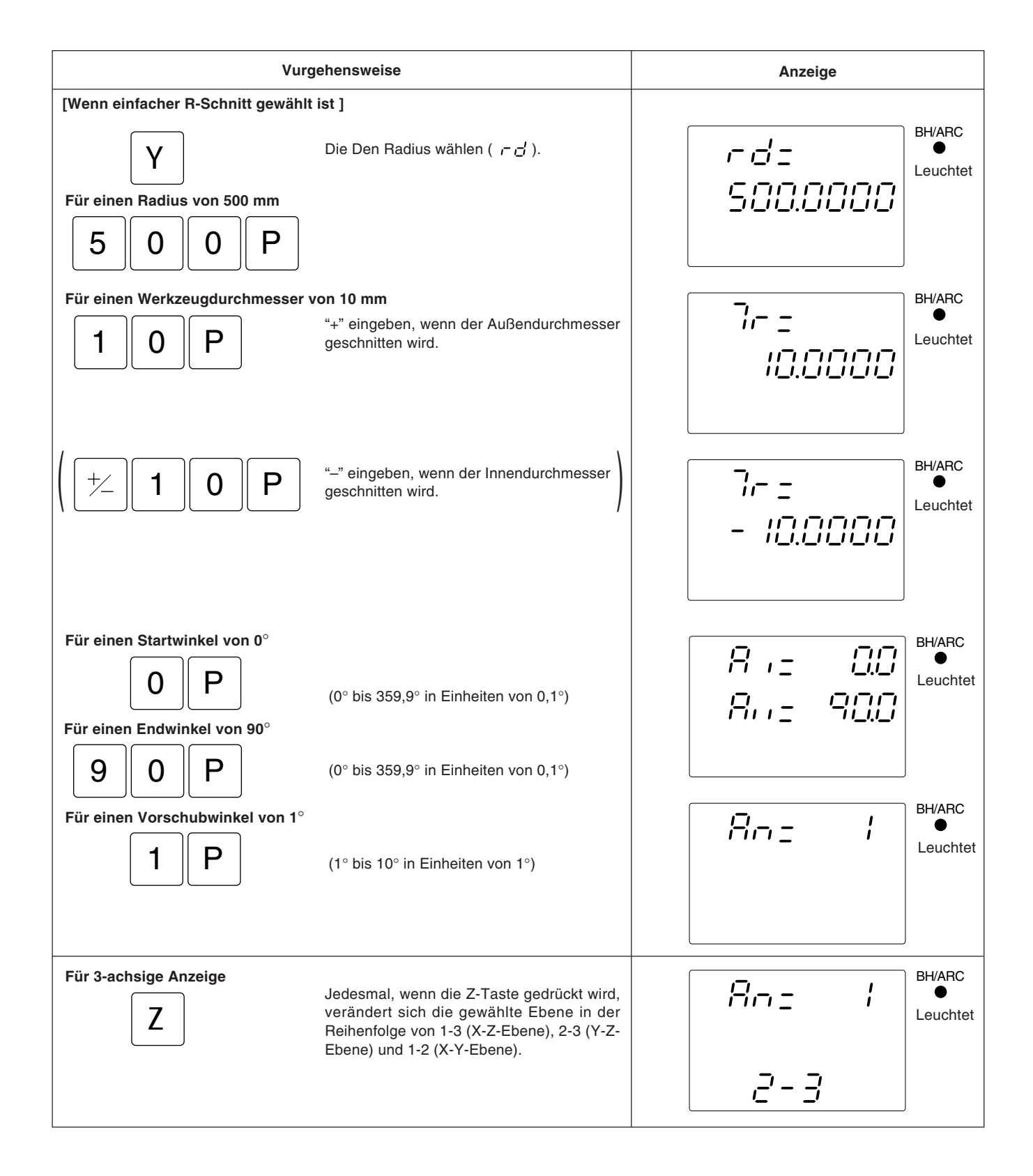

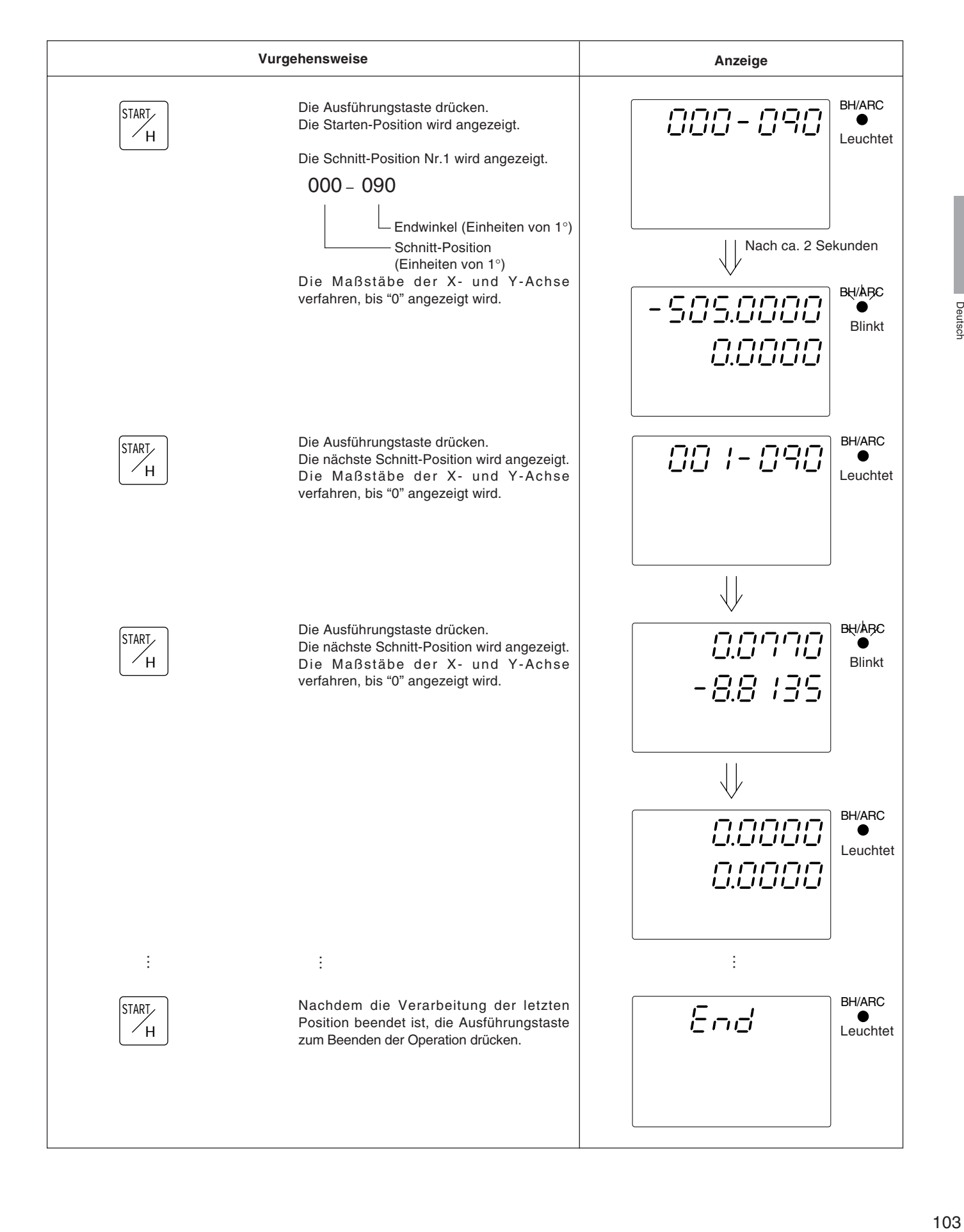

Deutsch

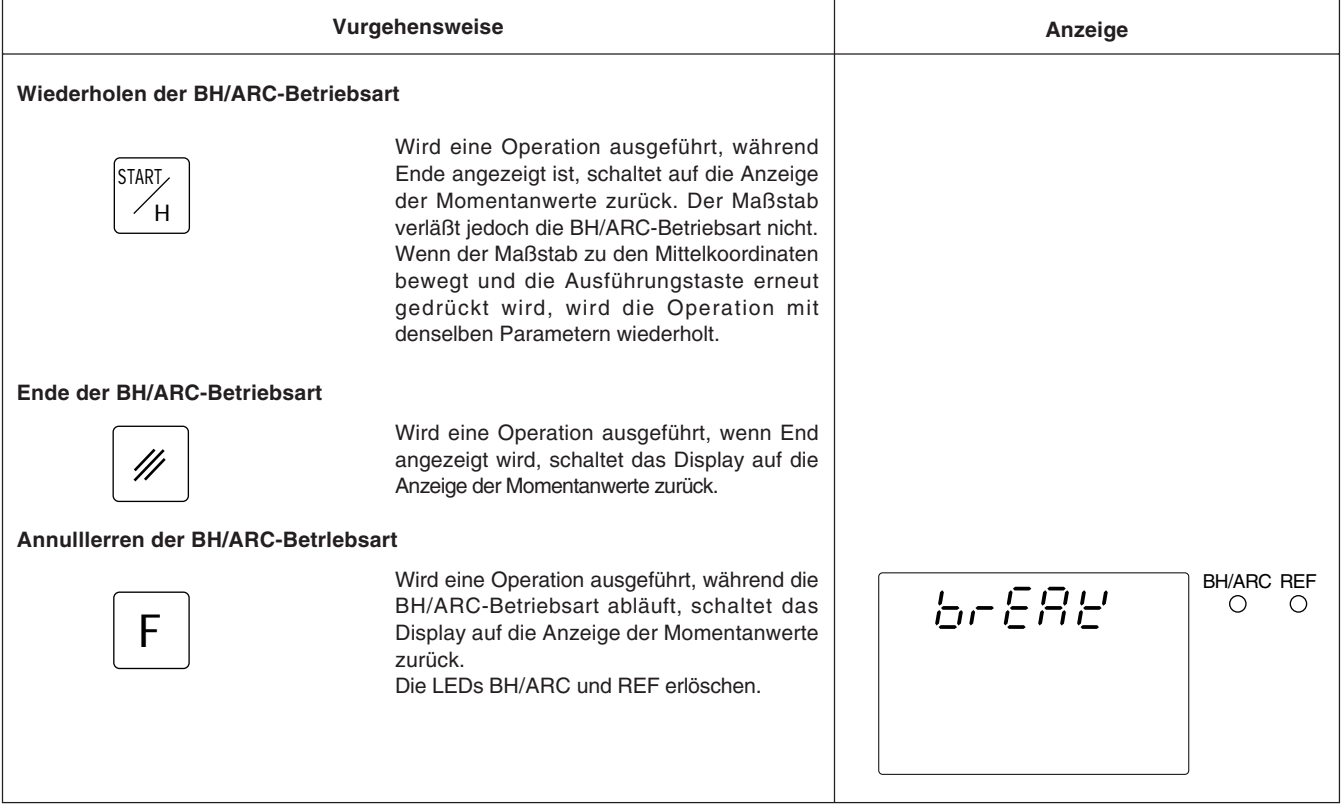

# **5-7-2. Meßtaster (Option)**

- Den Meßtaster an der Hauptspindel, beispielsweise einer Fräsmaschine, anbringen und zusammen mit der Anzeigeeinheit verwenden.
- Der Tastkopf des Meßtasters ist mit einer Feder flexibel befestigt. Durch diese flexible Konstruktion können Stöße beim Druck gegen die Bezugsfläche aufgenommen werden, so daß eine genaue Bezugspunkterkennung ohne Durchbiegung der Achse möglich ist.
- Der Tastkopf kehrt nach dem Drücken gegen das Werkstück wieder in die Achsenmittelposition zurück, sobald das Werkstück entfernt wird. Eine Berührung zwischen Welle und Werkstück vermeiden, da dadurch die Genauigkeit leiden würde und es zu einer Beschädigung kommen kann.
- Den Meßtaster sofort vom Werkstück zurückziehen, sobald er doeses berührt.
- Der Meßtaster kann nur mit elektrisch leitenden Werkstücken verwendet werden. Vor der Verwendung das Material des Werkstücks überprüfen.

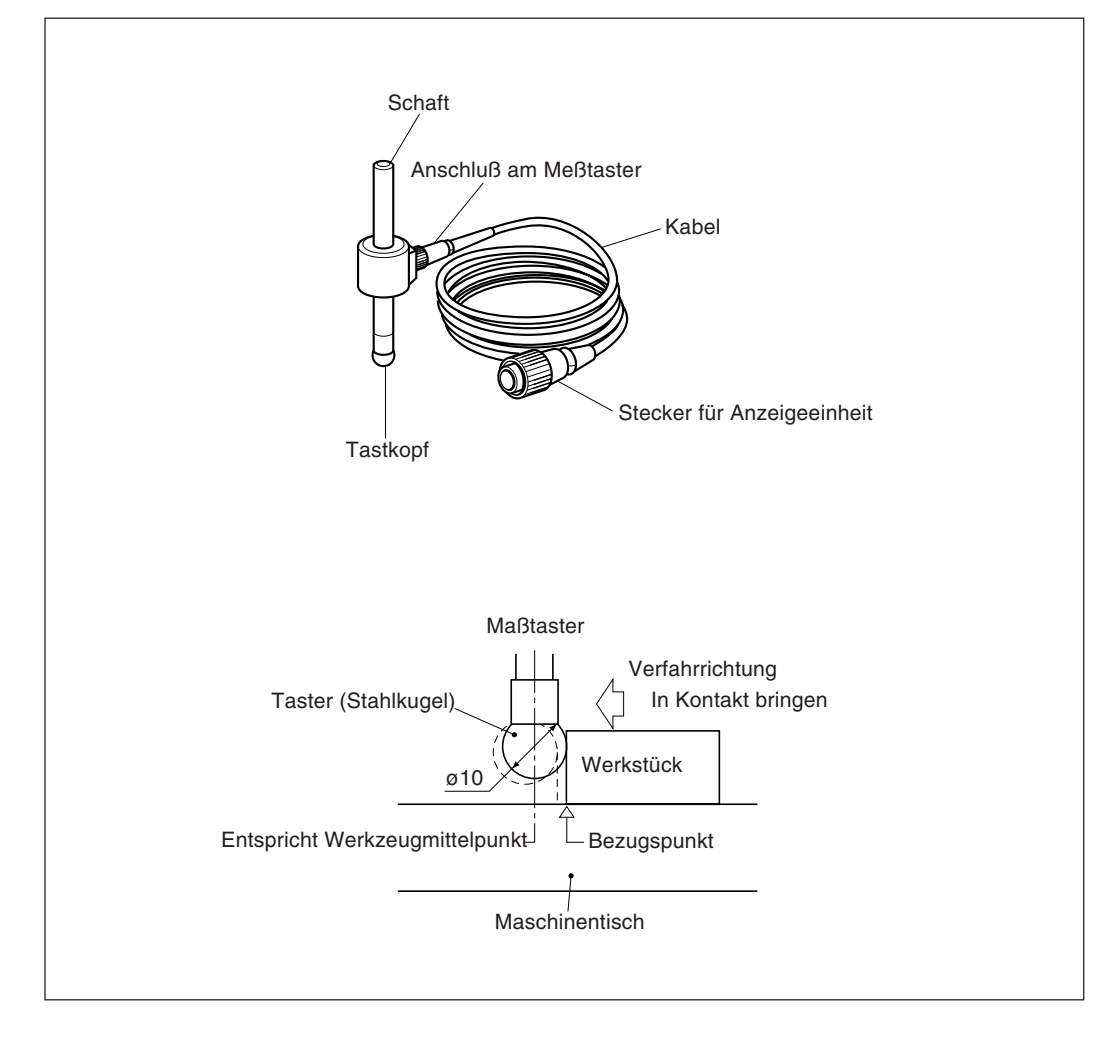

#### **1. Warnhinweise**

• Vor der Verwendung die Stahlkugel mit der Hand 2- bis 3- mal sowohl im Uhrzeiger- als auch im Gegenuhrzeigersinn um die Schaftachse drehen, bis die Stahlkugel richtig am Schaftende anliegt. Dies ist nötig, damit das Rostschutzschmierfett zwischen Stahlkugel und Schaft nicht zu einem Meßfehler führt.

#### **Achtung**

- Die Stahorlkugel nicht weiter als 180° im Uhrzeiger-bzw. Gegenuhrzeigersinn drehen, da sie mit einer Feder verbunden ist.
- Nicht an der Stahlkugel ziehen und loslassen, da sie sonst gegen das Schaftende schlägt.

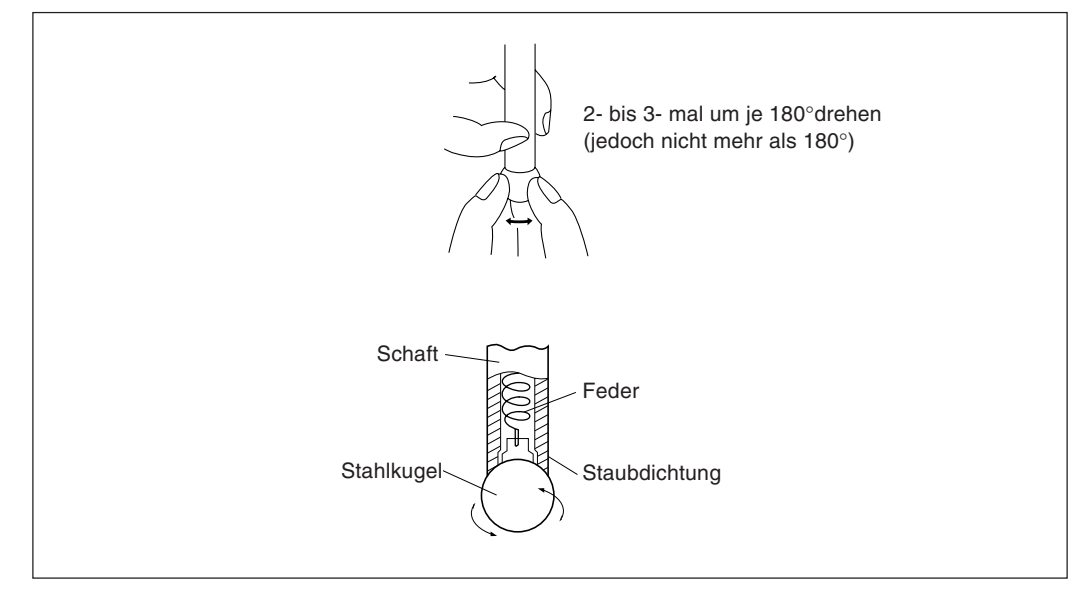

- Den Schaft so an der Hauptspindel befestigen, daß er gegenüber der Spindelachse keinerlei Neigung aufweist und es so zu keinen Meßfehlern kommt.
- Zur hochpräzisen Ermittlung des Mittelpunkts eines Werkstücks wie folgt vorgehen: Das Werkstück mit dem Tastkopf 1 berühren. Dann den Meßtaster zur anderen Seite des Werkstücks bewegen, den Schafthalter der Maschine um 180° drehen und dann das Werkstück erneut berühren 2. Durch Halbierung des Meßwerts wird der Werkstückmittelpunkt bestimmt.

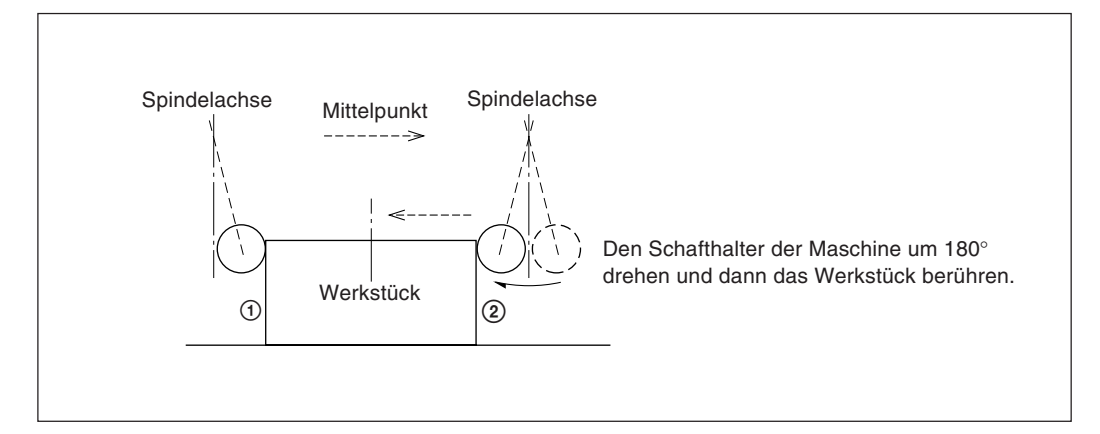

• Der Meßtaster kann auf zwei verschiedene Arten eingesetzt werden: zum einen zur Bestimmung des Bezugspunkts und zum anderen zur Vermessung eines Werkstücks ohne Löschen des Bezugspunkts.

#### **Absolutwertmodus (ABS)**

Diese Betriebsart dient zur Festlegung des Bezugspunkts. Mit der Lade-/Haltefunktion kann der Bezugspunkt festgelegt bzw. ein Abstand vom Bezugspunkt gemessen werden.

#### **Inkrementalwertmodus (INC)**

In dieser Betriebsart kann der Bezugspunkt nicht festgelegt werden. Mit der Lade-/ Haltefunktion kann eine Abschnittsvermessung des Werkstücks ohne Löschen des bereits festgelegten Bezugspunkts durchgeführt werden.

- Je nach Einsatzzweck die Anzeigebetriebsart auf INC oder ABS mit den entsprechenden Tasten vor Aufnahme des eigentlichen Meßbetriebs einstellen.
- In den folgenden Beispielen ist die Auflösung auf 0,0005 mm eingestellt, und der Meßkopf des Meßtasters hat einen Durchmesser von 10 mm.
- Wurde die Lade- oder Haltefunktion versehentlich durchgeführt, die entsprechende Achsenwahltaste und die Taste <sup>[26]</sup> zur Löschung drücken, und dann den Lade- bzw. Haltevorgang erneut durchführen.
- Sicherstellen, daß der Maschinentisch mit dem Meßkopf des Meßtasters vorsichtig berührt wird. Schlägt der Tastkopf hart auf den Tisch auf, können Tastkopf und Tisch beschädigt werden.

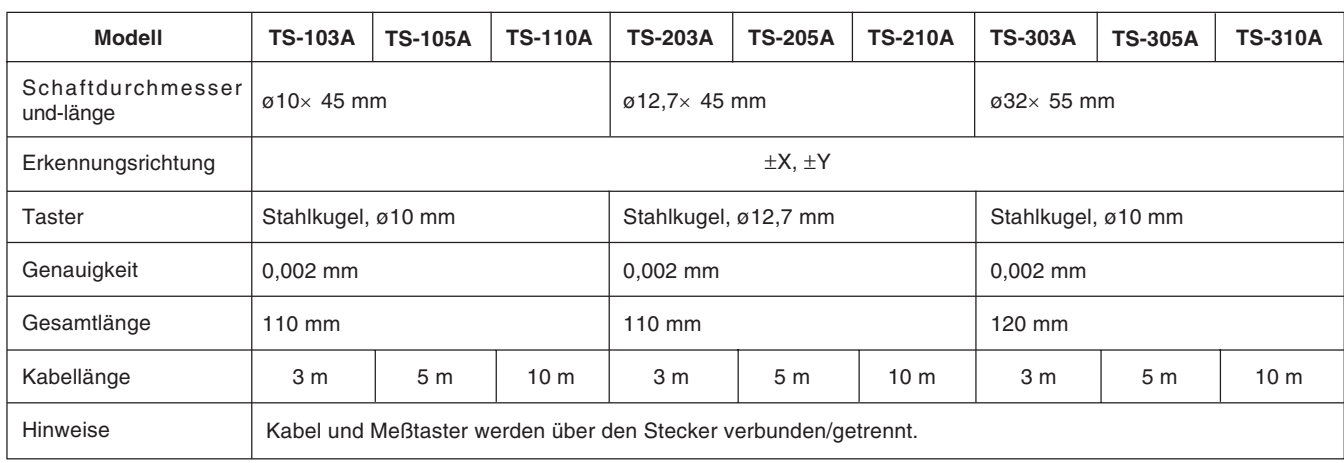

# **2. Technische daten**

#### **3. Wartung**

Wird der Meßtaster längere Zeit nicht benutzt, sicherstellen, daß Rostschutzmittel aufgetragen wird. Die Genauigkeit leidet insbesondere, wenn Stahlkugel und Schaft rosten. Als Rostschutzöl wird Rust Veto Heavy von E. F. HOUGHTON & Co. empfohlen.

## **4. Betrieb mit meßtaster**

#### **Einstellung des bezugspunkts**

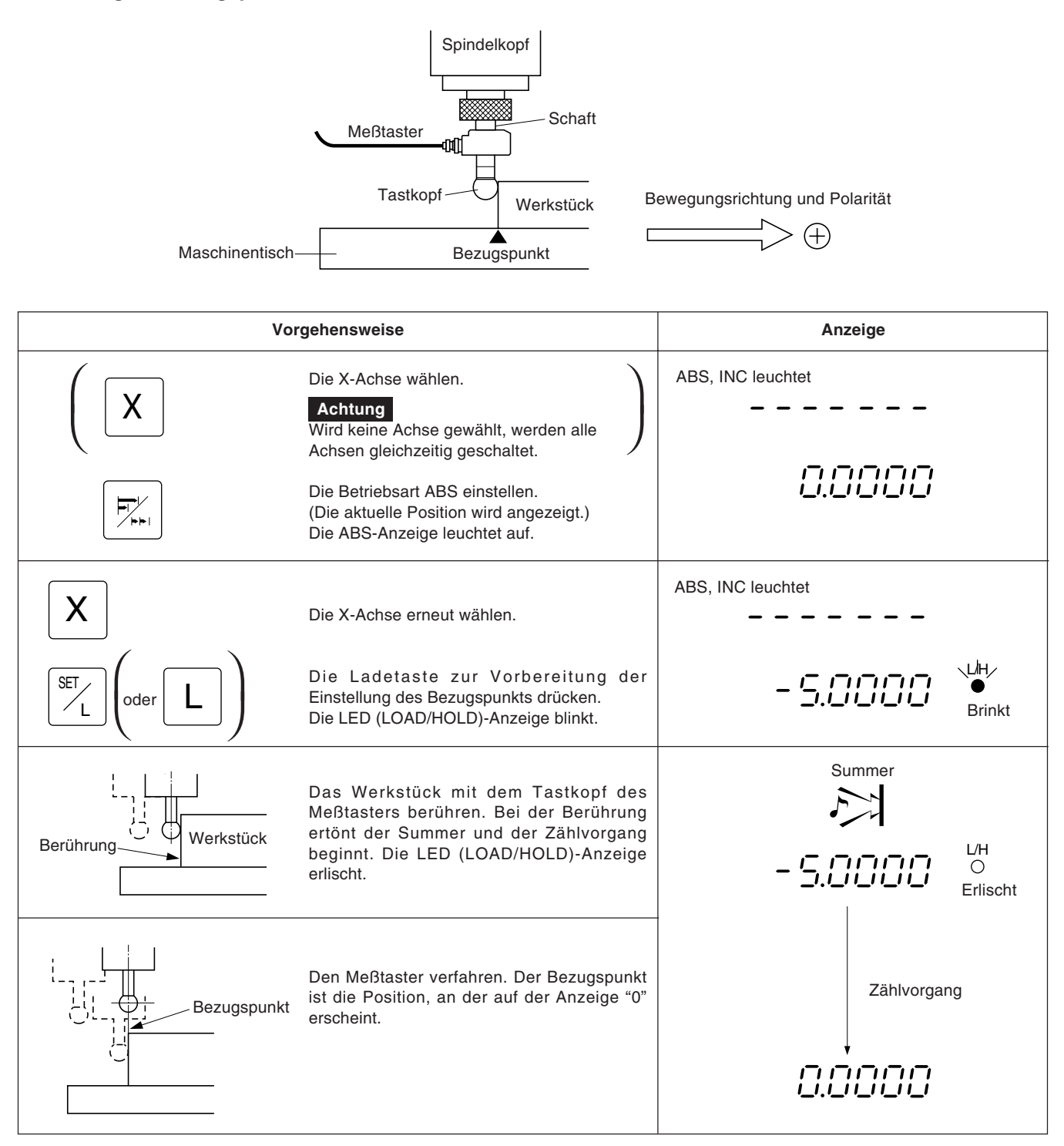

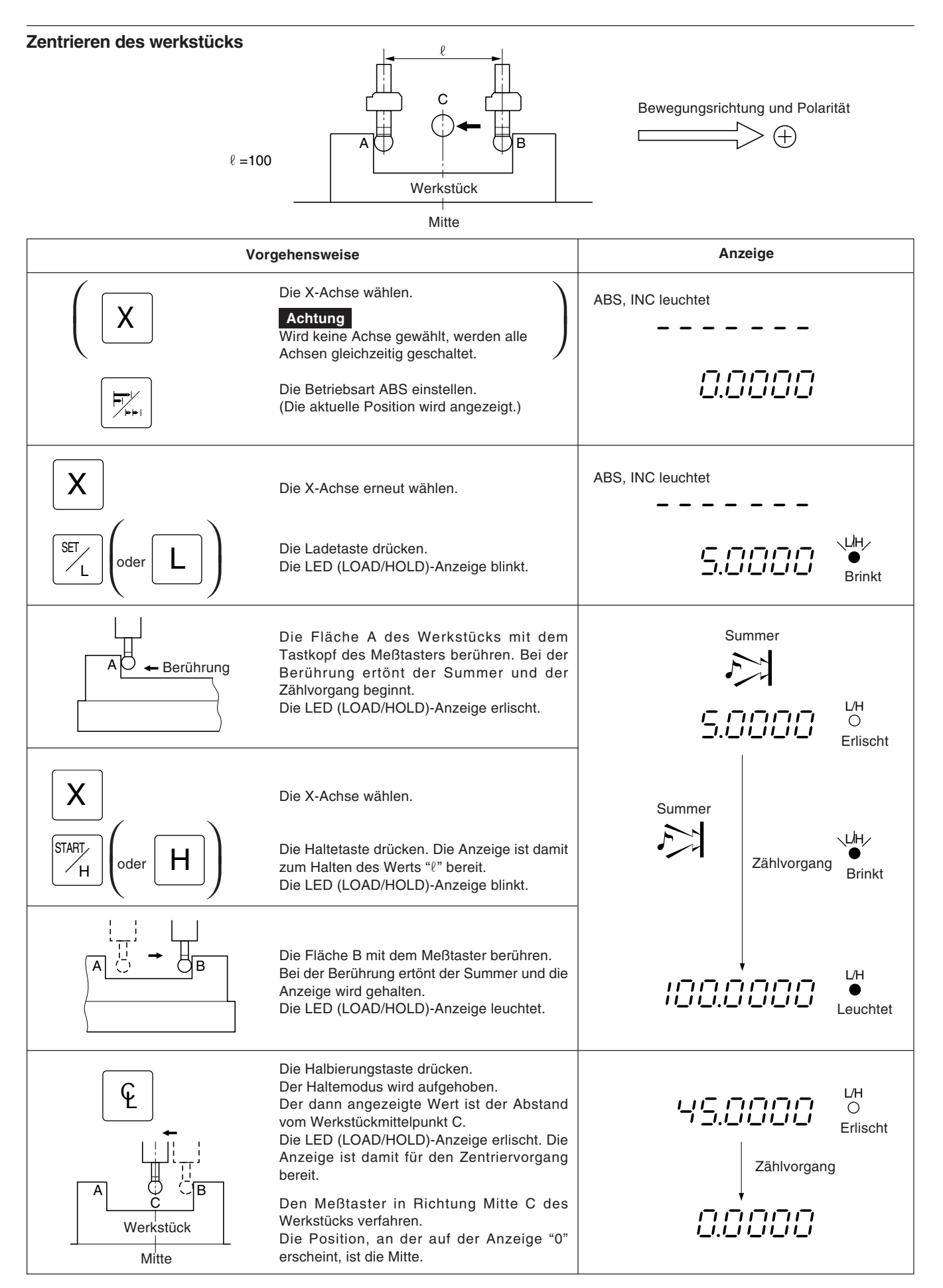

#### **Werkstückinnen-und-außenmessung**

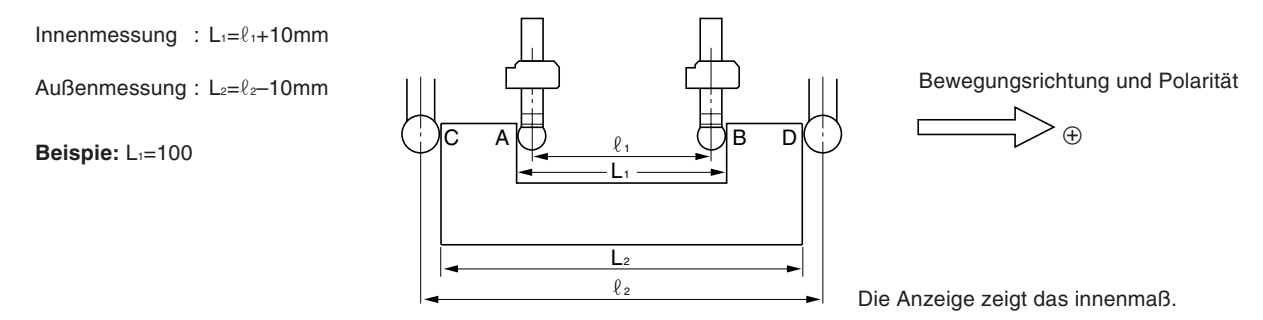

## **Achtung**

Die folgenden Messungen im metrischen System ausführen. Dazu gegebenenfalls den Wahlschalter für Zoll-/metrisches System betätigen.

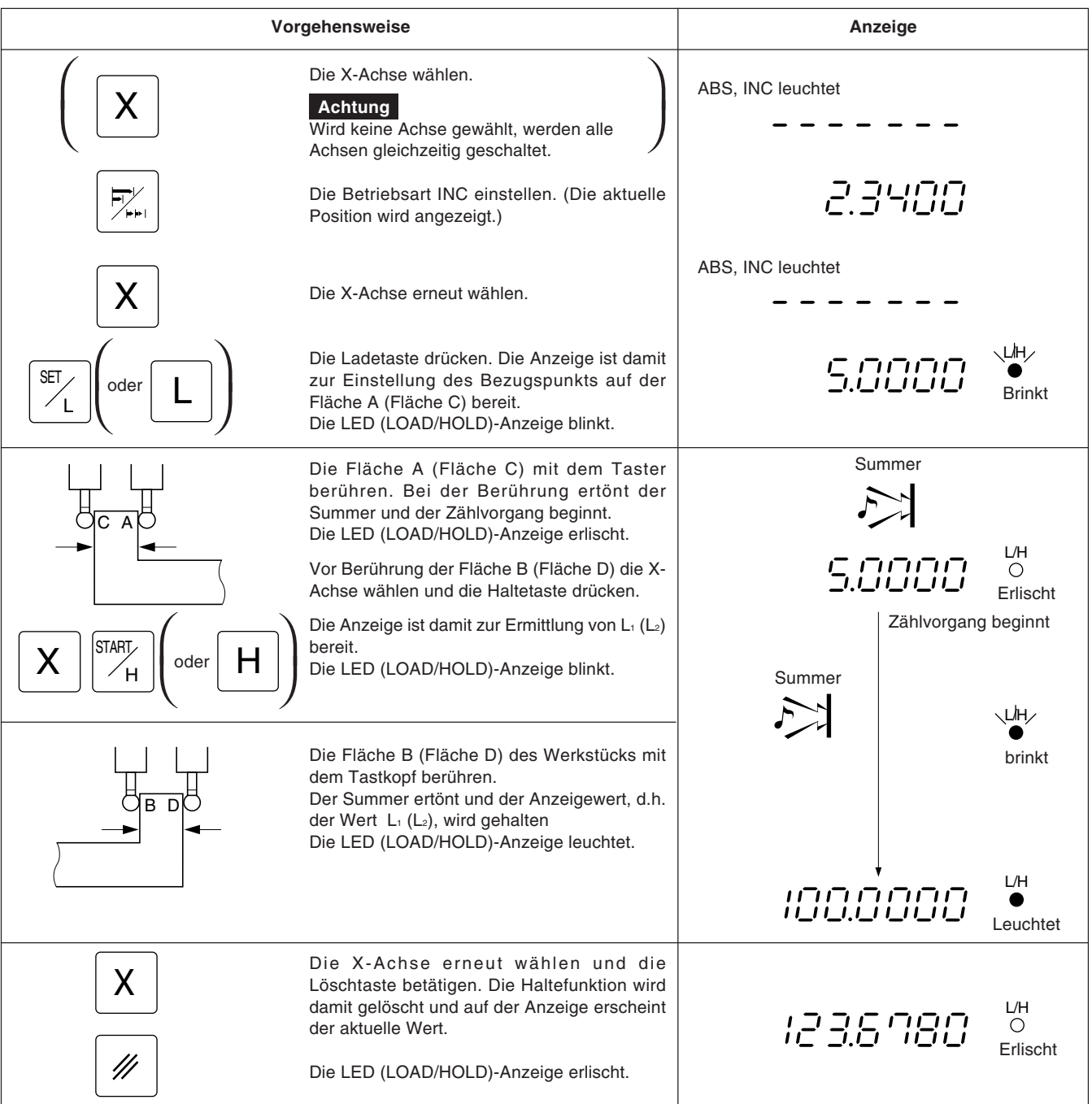

# **5-7-3. Erkennungsfunktion für den absoluten Maßstabsnullpunkt**

- Diese Funktion funktioniert nur zusammmen mit einem Maßstab mit eingebautem absoluten Nullpunkt. Nachem der Abstand L zwischen dem Bearbeitungsbezugspunkt und dem absoluten Maßstabsnullpunkt ermittelt ist, kann der Bearbeitungsbezugspunkt für eine Wiederholbearbeitung stets leicht wiedergefunden werden.
- Ist das Gerät auf die Erkennung des absoluten Maßstabsnullpunkts eingestellt, die REF-Anzeige leuchtet, und ABS angezeigt.
- Wurde der Lade-oder Haltevorgang falsch ausgeführt, die entsprechende Achsenwahltaste und die Taste  $\boxed{\mathscr{D}}$  zur Löschung drücken und dann Lade-bzw. Haltevorgang erneut ausführen.

**Abb.1 Maßstab mit eingebautem absoluten nullpunkt und verfahren der maschine**

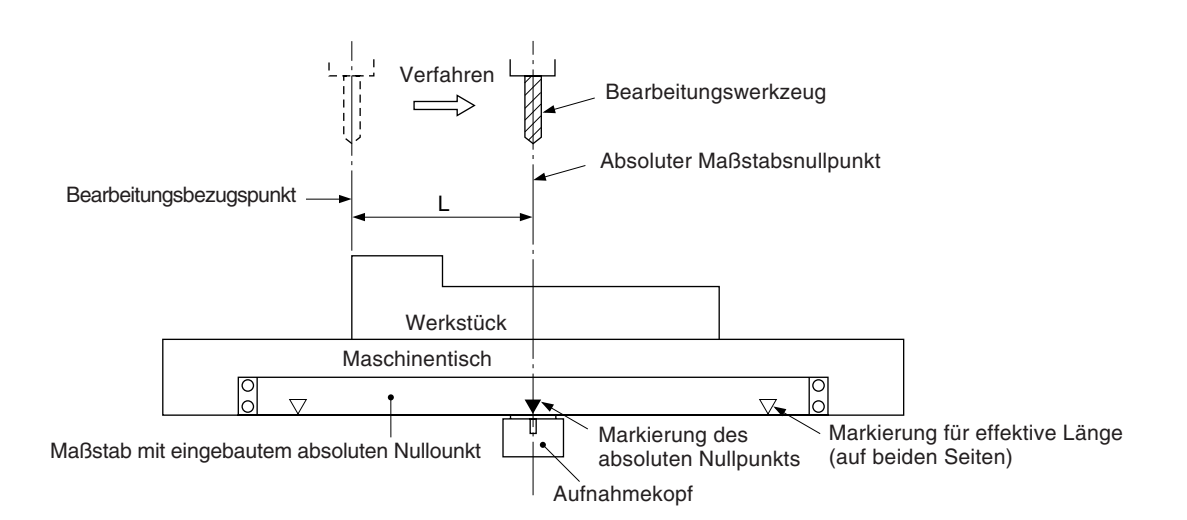

#### **Abb.2 Einstellung des bezugspunkts**

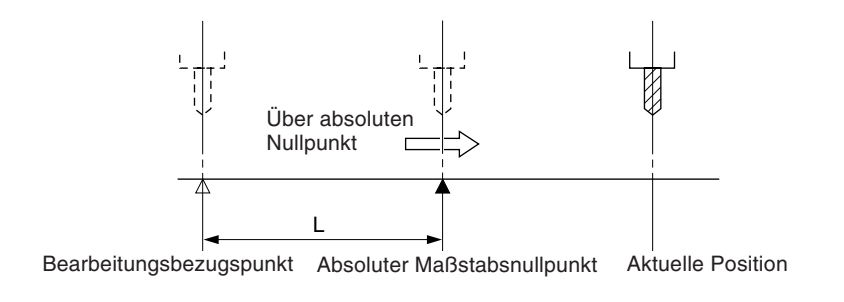

#### **Abb.3 Erneutes auffinden des bezugspunkts**

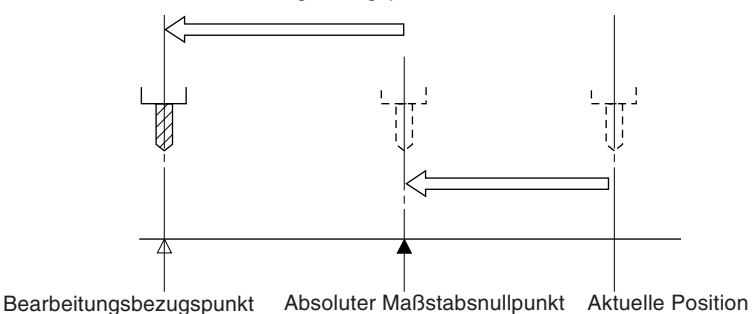

Nach dem Passieren des absoluten Nullpunkts das Bearbeitungswerkzeug zurück zum Bearbeitungsbezugspunkt verfahren.

## **Betrieb**

#### **Achtung**

Das Anzeigebeispiel zeigt den Fall, wo die Auflösung auf 0,0005 mm eingestellt.

#### **Einstellung des Bezugspunkts**

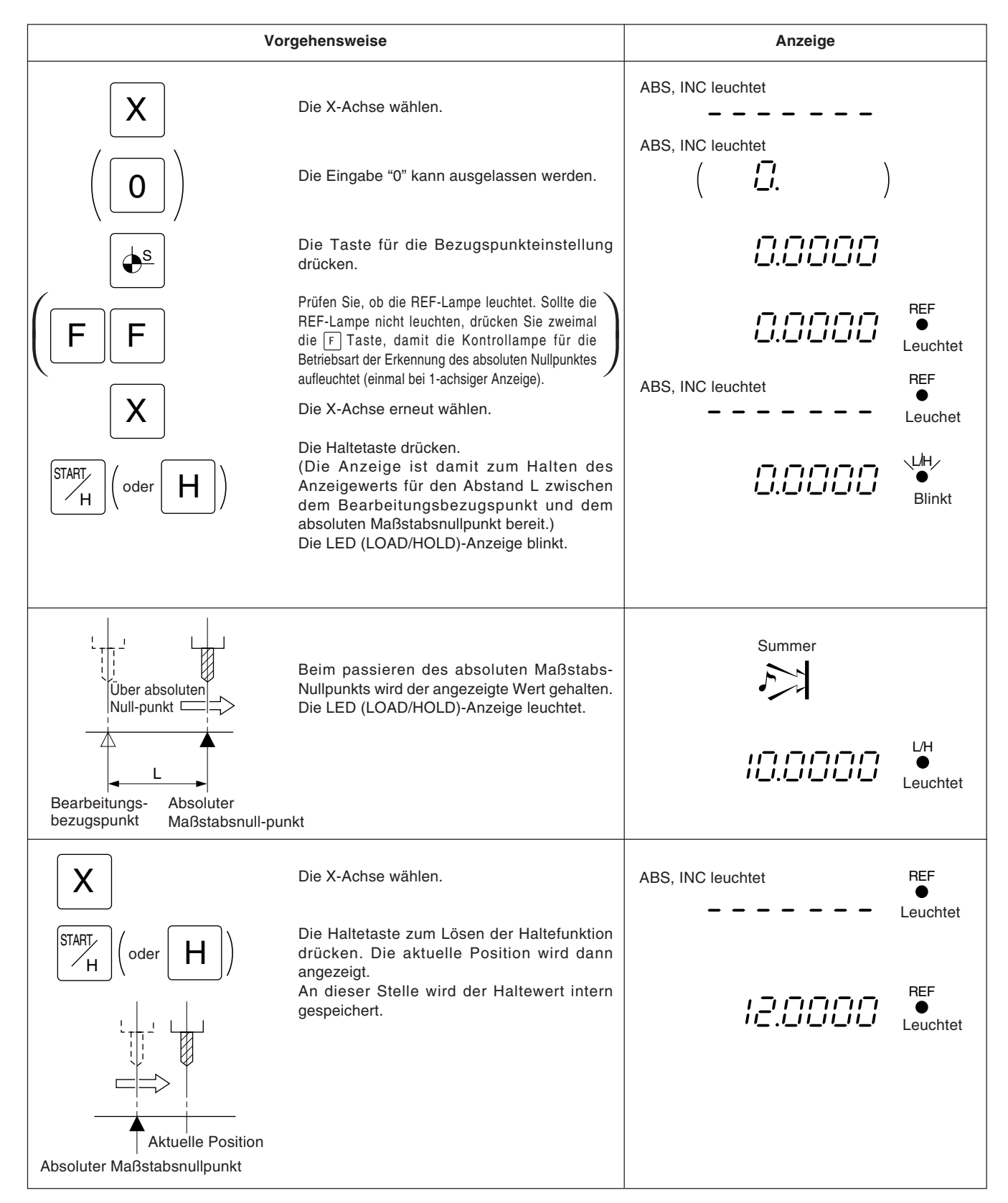

# **Erneutes auffinden des bezugspunkts**

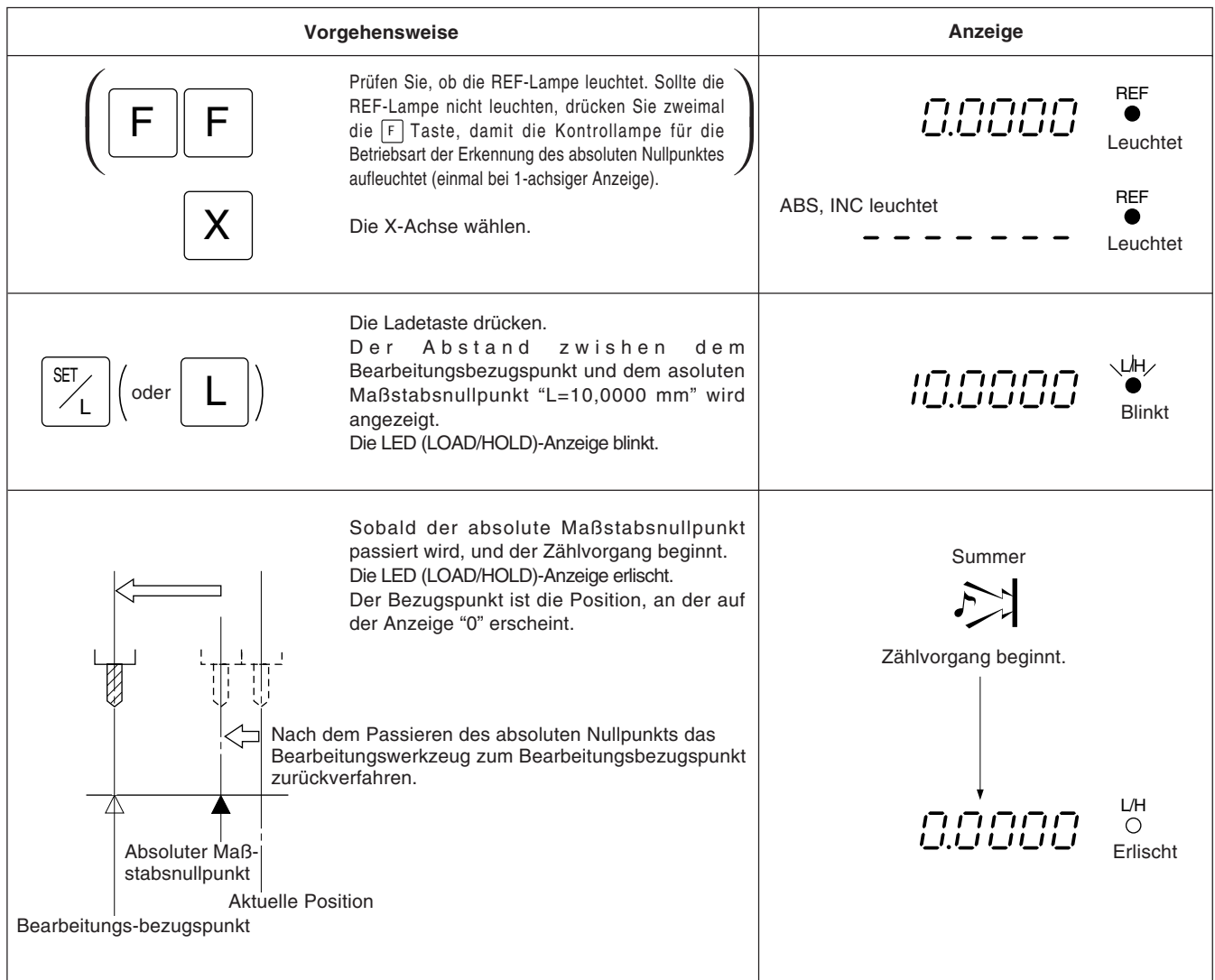

#### **5-7-4. Versatznullpunkt**

Die Versatznullpunktfunktion dient zur Voreinstelluung des Abstands (Versatzwert) zwischen dem absoluten Maßstabsnullpunkt und der Bezugsfläche des Maschinentischs auf der Anzeigeeinheit, um eine einfache und effektive Nullpunkteinstellung für Ausbohrmaschinen u.ä. vornehmen zu können.

#### **Achtung**

Darüber hinaus ist zu beachten, daß bei der Versatznullpunktfunktion der gespeicherte Wert L der Bezugspunkteinstellung in den Versatzwert ∆Y geändert wird.

Auf der anderen Seite wird auch der Versatzwert ∆Y in L geändert, wenn bei der Einstellung des Bezugspunkts L gespeichert wird.

#### **Messung des versatzwerts**

Mit Hilfe des Meßtasters (Option) den Abstand ∆Y (Versatzwert) zwischen dem absoluten Maßstabsnullpunkt und der Bezugsfläche des Maschinentischs messen.

Dies ist das geeignetste Verfahren zur hochpräzisen Ermittlung des Versatzwerts ohne Beschädigung der Maschinentischlfäche.

Im folgenden wird das Verfahren unter Verwendung des Sony-Meßtasters beschreiben.

Einzelheiten zum Anschluß des Meßtasters siehe Seite 75, Einzelheiten zu den technischen Daten siehe Seite 107. Im folgenden sind Meßbeispiele aufgeführt.

#### **Hinweise zur Messung**

Bei der Messung die Maschinenspindel auf keinen Fall in direkten Kontakt mit der Maschinentischoberfläche bringen, da dadurch Spindel und Tischoberfläche beschädigt werden.

**Beispiel:** Y-Achsenbearbeitung auf einer Waagerecht-Bohrmaschine.

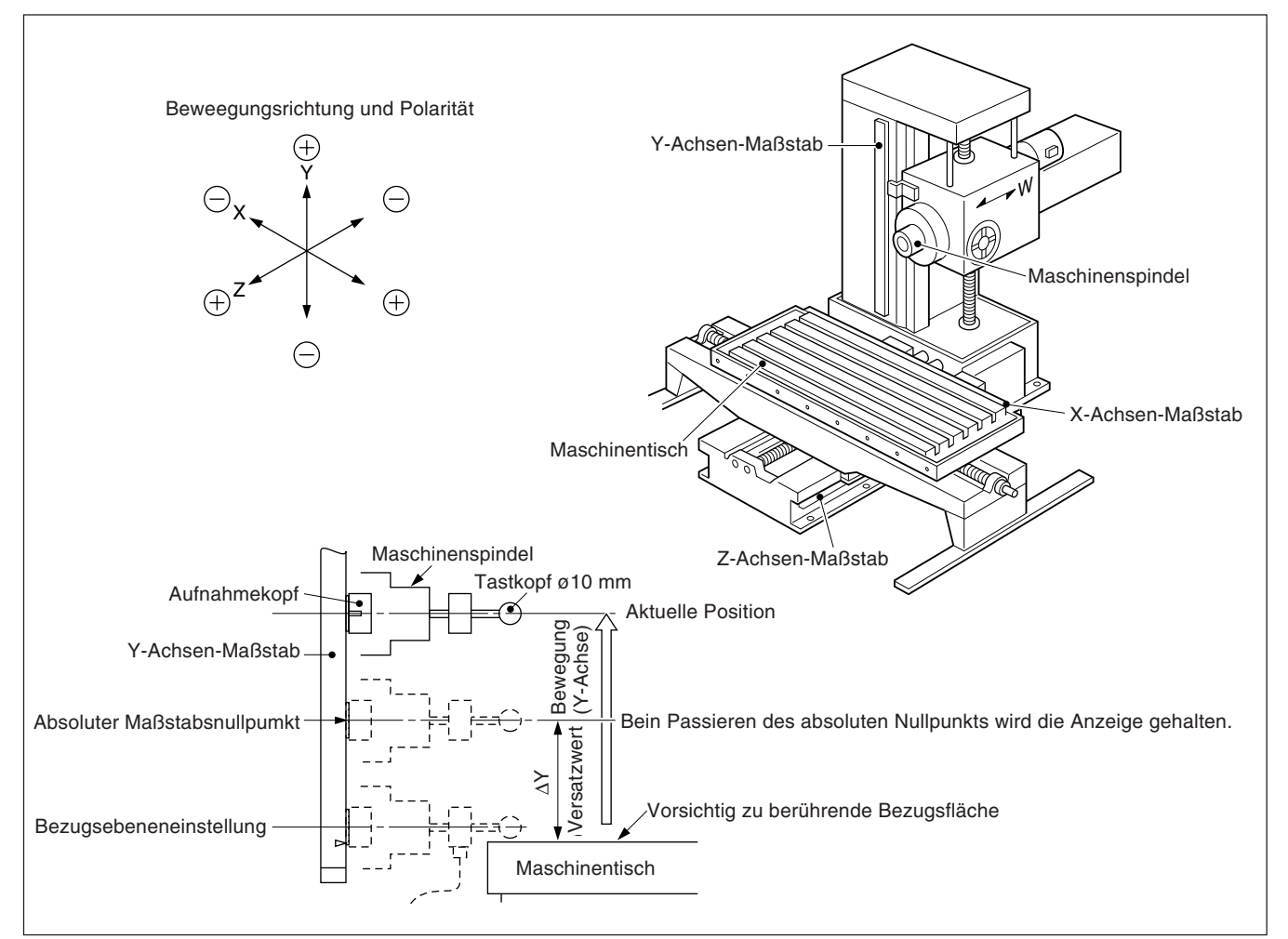

# **Achtung**

Im angegebenen Beispiel ist die Auflösung auf 0,0005 mm eingestellt.

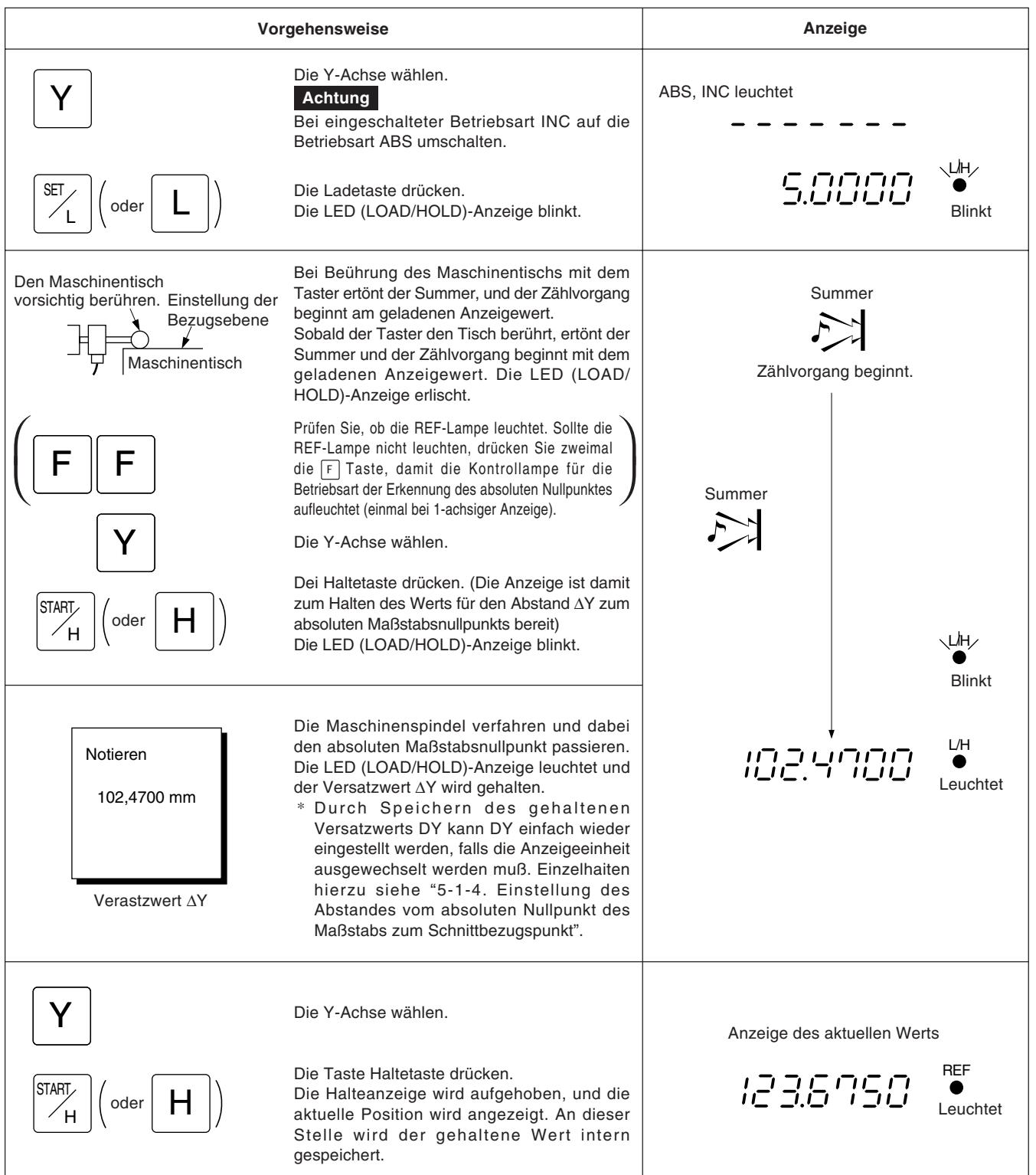

# **Achtung**

Im vorliegenden Beispiel ist die Auflösung auf 0,0005 mm eingestellt.

Das folgende Beispiel beziieht sich auf die Y-Achse. Für die X-und die Z-Achse die entsprechenden Tasten genauso betätigen.

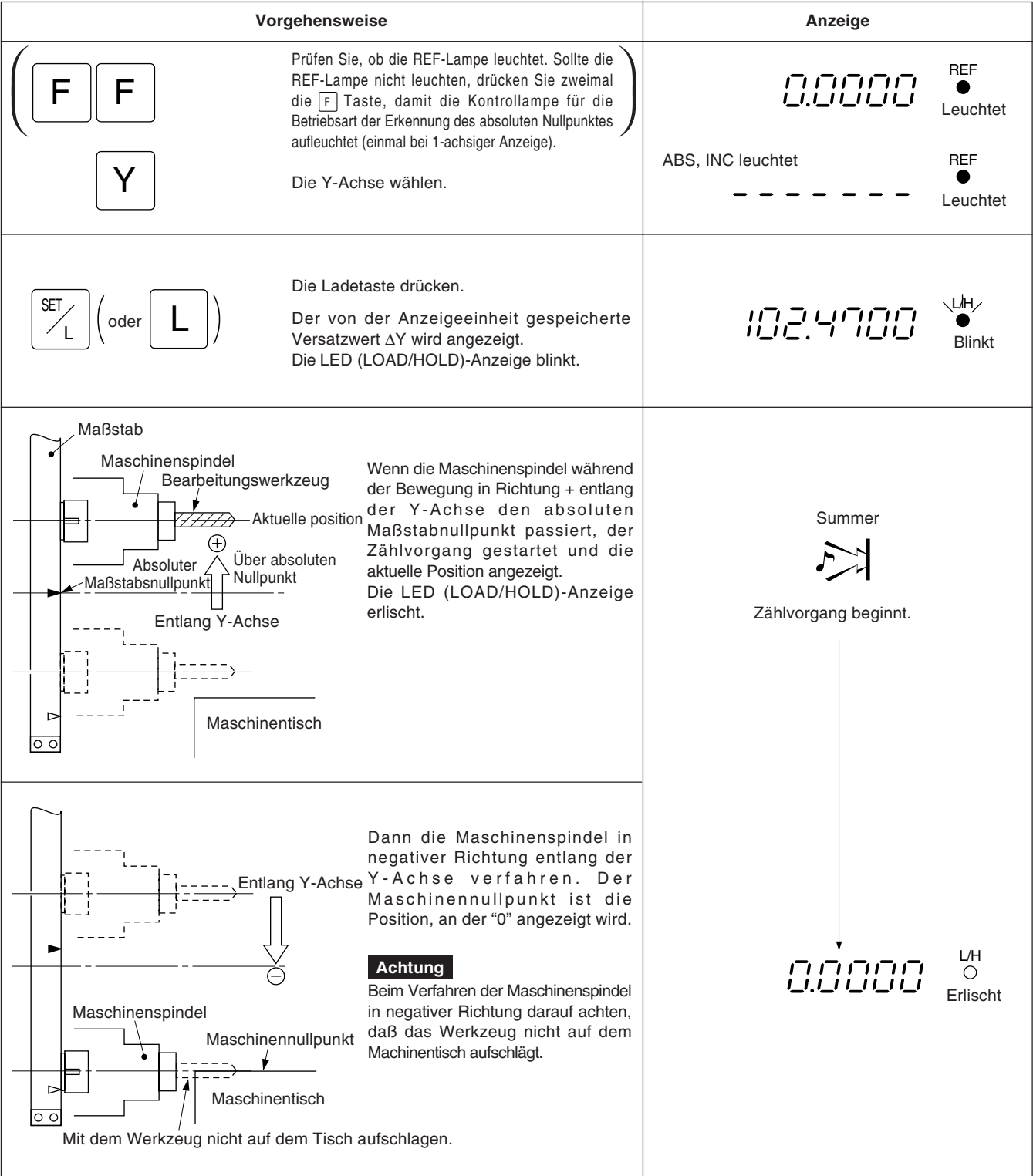

# **5-8. Verwendung der Funktionen für Drehmaschinen**

#### **5-8-1. Durchmesseranzeige**

Der Schnittrichtungswert auf der Durchmesseranzeige nimmt bei Vorschub des Querschlittens (X-Achse) ab. Bei den Einstellungen gemäß den Punkten "5-1-1. Einstellung von Auflösung und Polarität" und "5-1-2. Einstellung der kleinsten Anzeigeeinheit" in abschnitt "5-1. Anfangseins Tellungen" muß darauf geachtet werden, daß die richtige Auflösung für die Durchmesseranzeige (ø) und die korrekte Polarität eingestellt werden.

#### **Spitzendrehmaschine**

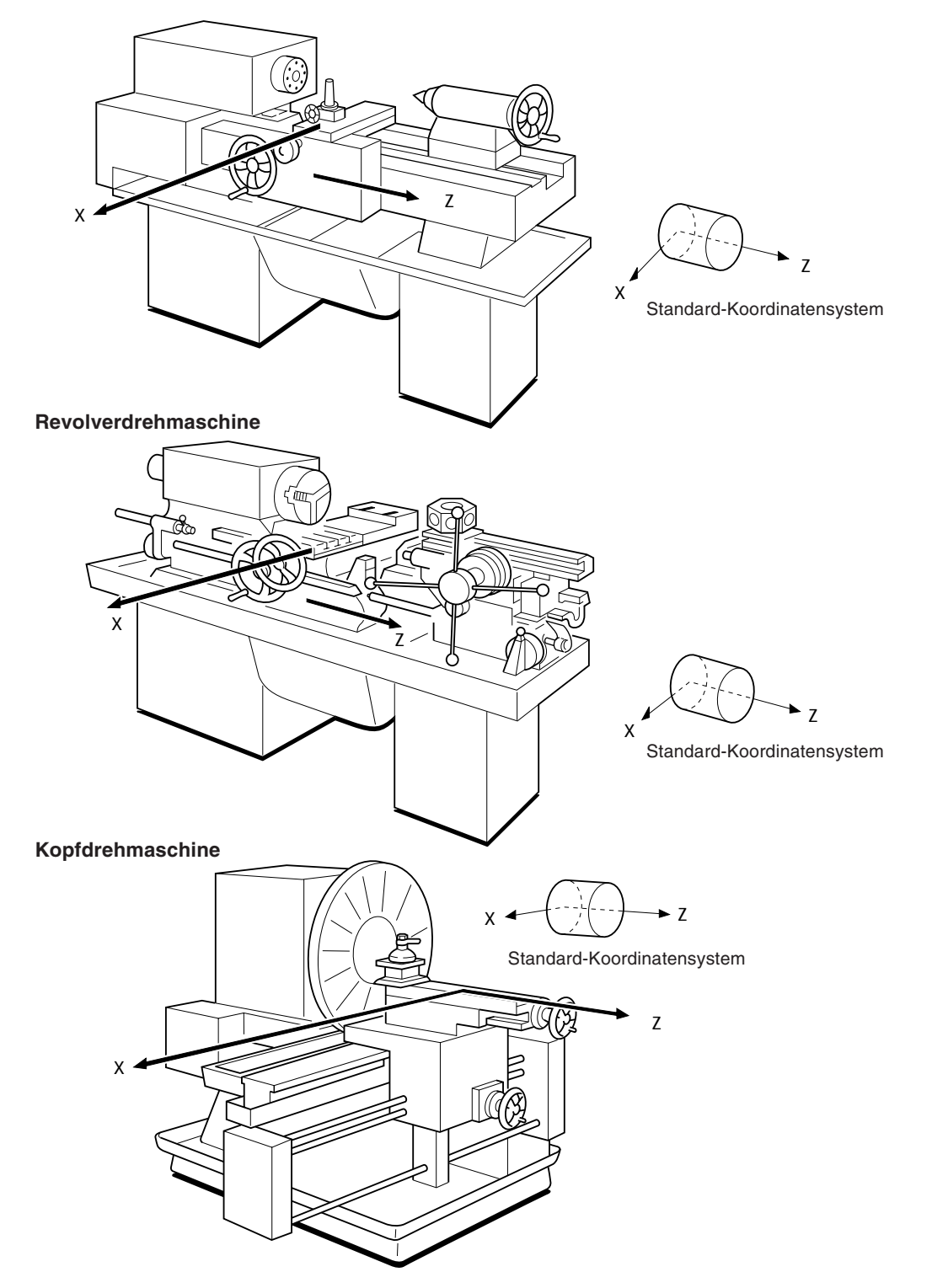

# **5-8-2. Addierfunktion**

Die Summe [Z<sub>1</sub>+Z<sub>2</sub>] der Meßwerte des an der Schneidwerkzeughalterung auf der Drehmaschine angebrachten Maßstabs [Z<sub>1</sub>] und des am Maschinenbett befestigten Maßstabs [Z<sub>2</sub>] wird für die Z-Achse angezeigt.

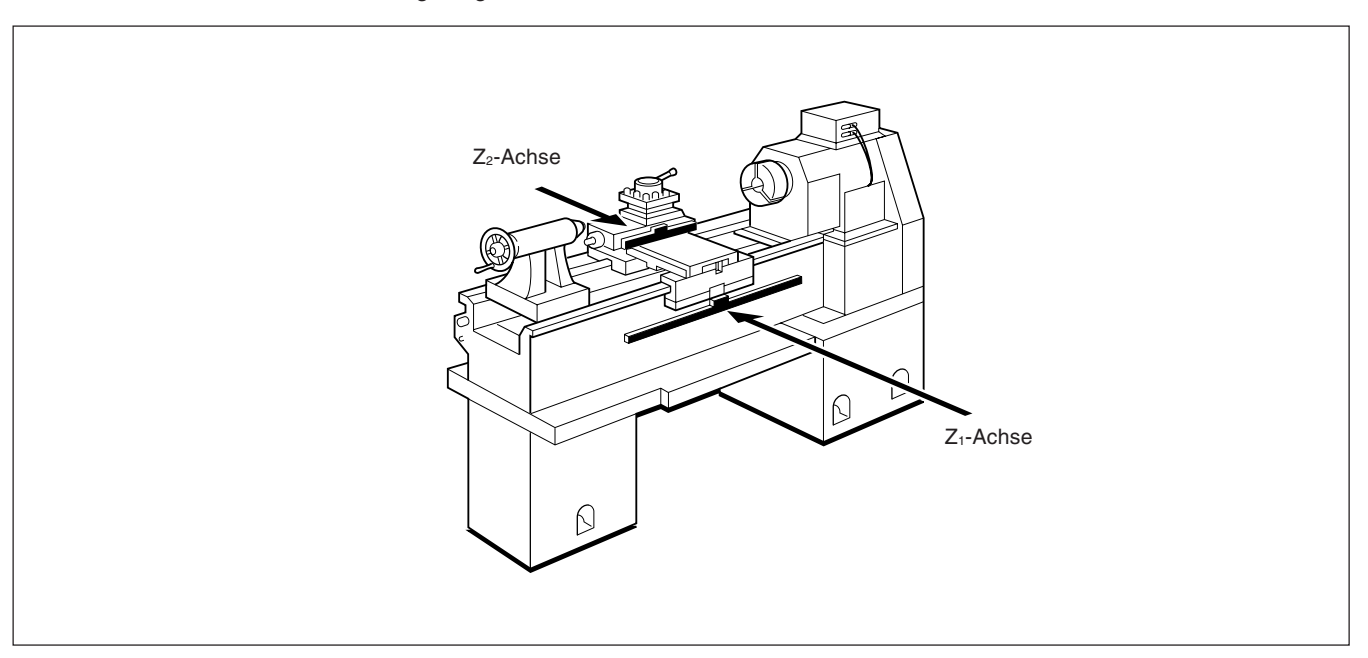

# **5-8-3. Haltefunktion**

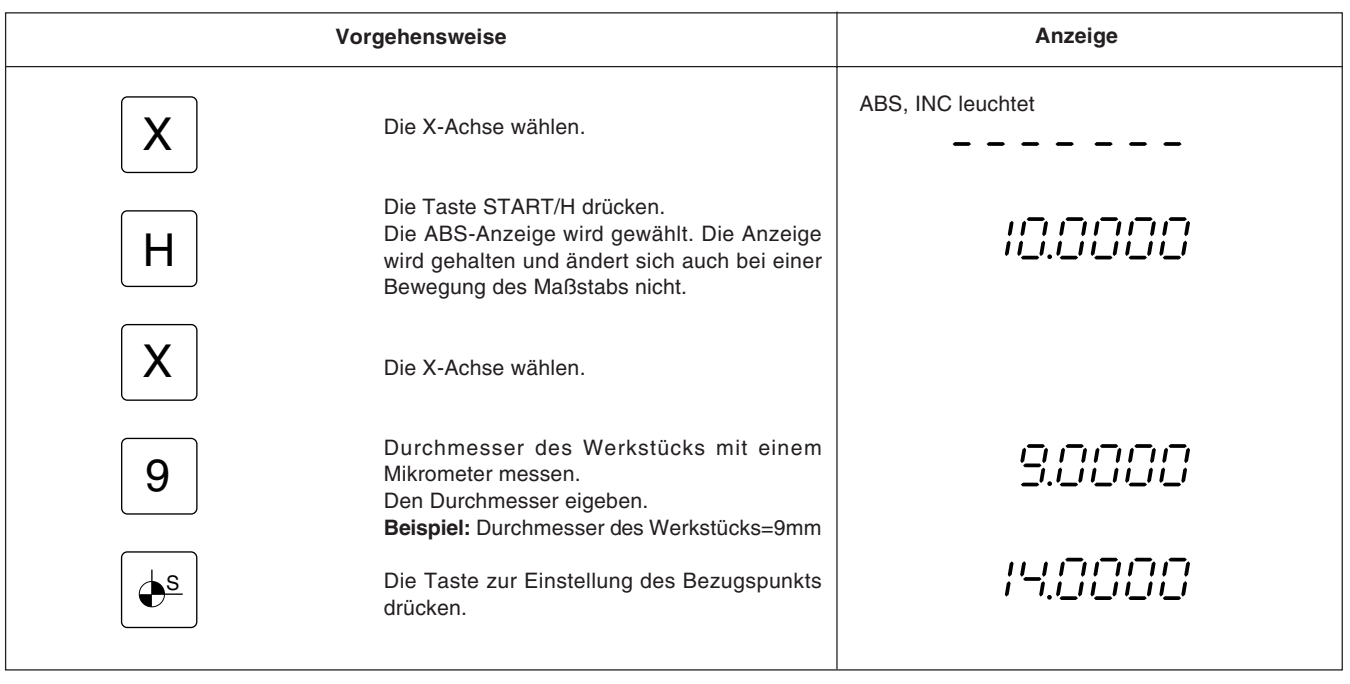

#### Die Werkzeugskoordinaten können mit der Halte-Funktion leicht eingestellt werden.

# **Achtung**

Die Halte-Funktion wird zur Einstellung der Werkzeugkoordinaten verwendet. Bei der Betätigung der Halte-Funktion wird die Anzeige auf den ABS-Anzeigemodus umgeschaltet. Einzelheiten siehe "5-8-4. Werkzeugkoordinatenfunktion."

#### **5-8-4. Werkzeugkoordinatenfunktion**

Zahlreiche Schneidwerkzeuge werden im Bereich der Drehmaschinen verwendet. Für jedes Schneidwerkzeug muß der Abstand zur Werkstückmitte (absoluter Nullpunkt der Bearbeitung) gemessen werden. Jeder Wert kann dann einer der Werkzeugnummern (1 bis 9) als Werkzeugkoordinate zugeordnet werden. Die erforderliche Werkzeugkoordinate kann später durch Festlegung einer Werkzeugnummer aufgerufen werden.

#### **Speicherung der Werkzeugkoordinate**

Bei Einschalten der Stromzufuhr erscheint die Werkzeugkoordinate der Werkzeugnummer, die zuletzt vor Ausschalten der Stromzufuhr angezeigt wurde. Da die andern Werkzeugnummer (2 bis 9) auf der Werkzeugnummer 1 basieren, sicherstellen, daß die Einstellung mit der Werkzeugnummer 1 beginnt.

#### **Achtung**

Die Werkzeugnummer wird in der Fabrik auf 1 eingestellt. Beim Einschalten der Stromzufuhr erscheint die Werkzeug-Nr.1.

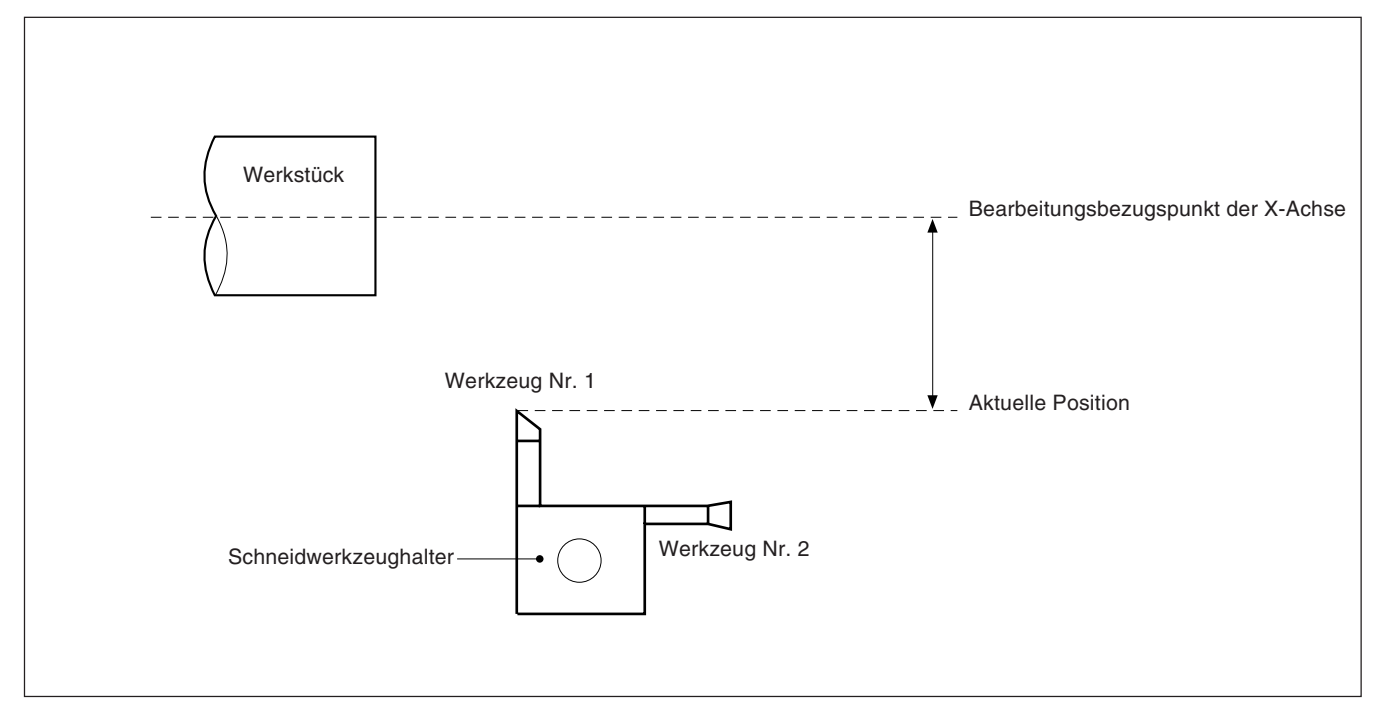

#### **Einstellung der Werkzeugkoordinate für Werkzeug-Nr. 1**

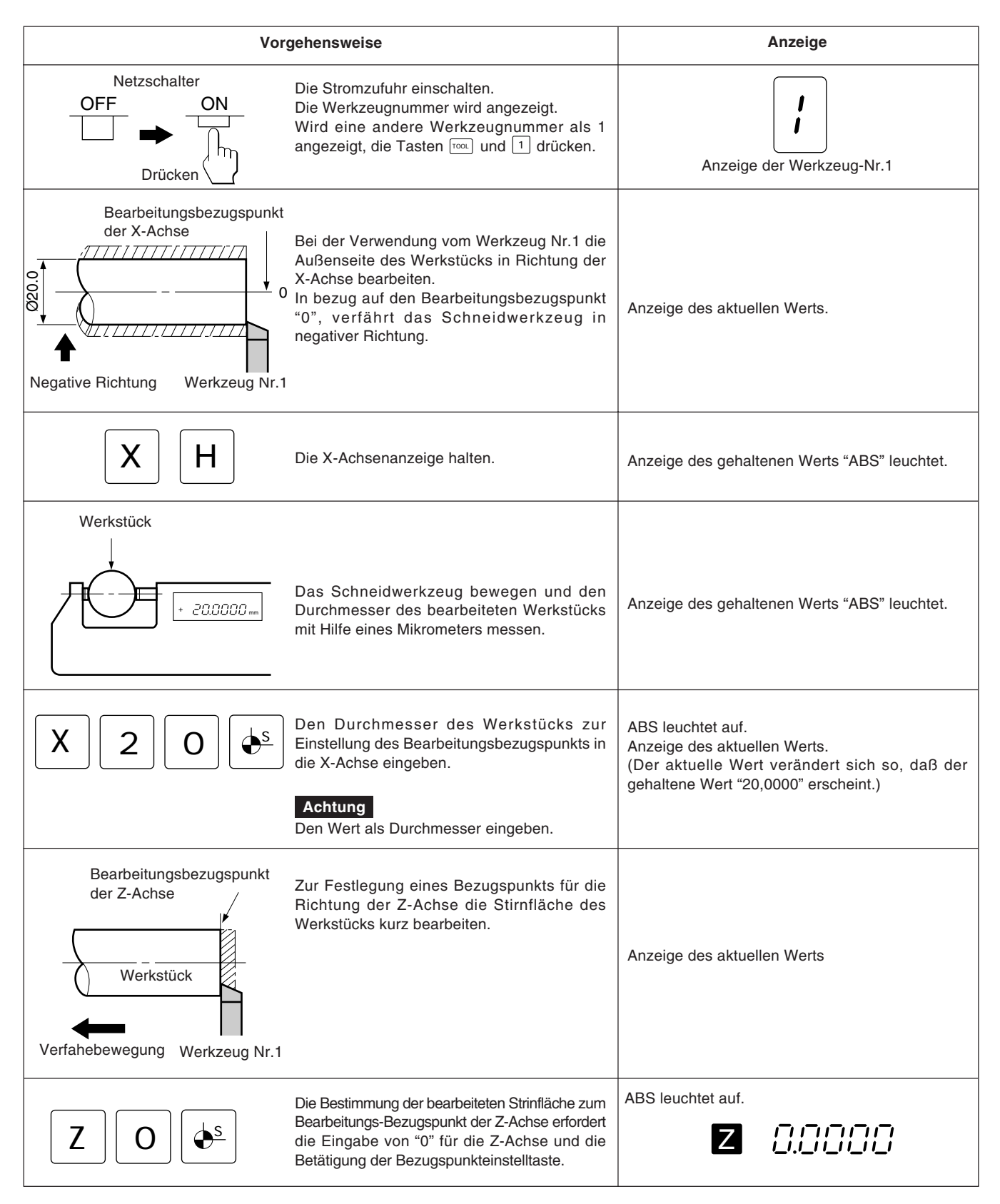

#### **Achtung**

Die Betätigung der Taste  $\lceil 0 \rceil$  kann nicht ausgelassen werden, wenn der Bezugspunkt in einer Halte-Operation eingestellt wird.

#### **Einstellung der Werkzeugkoordinate für Werkzeug-Nr. 2**

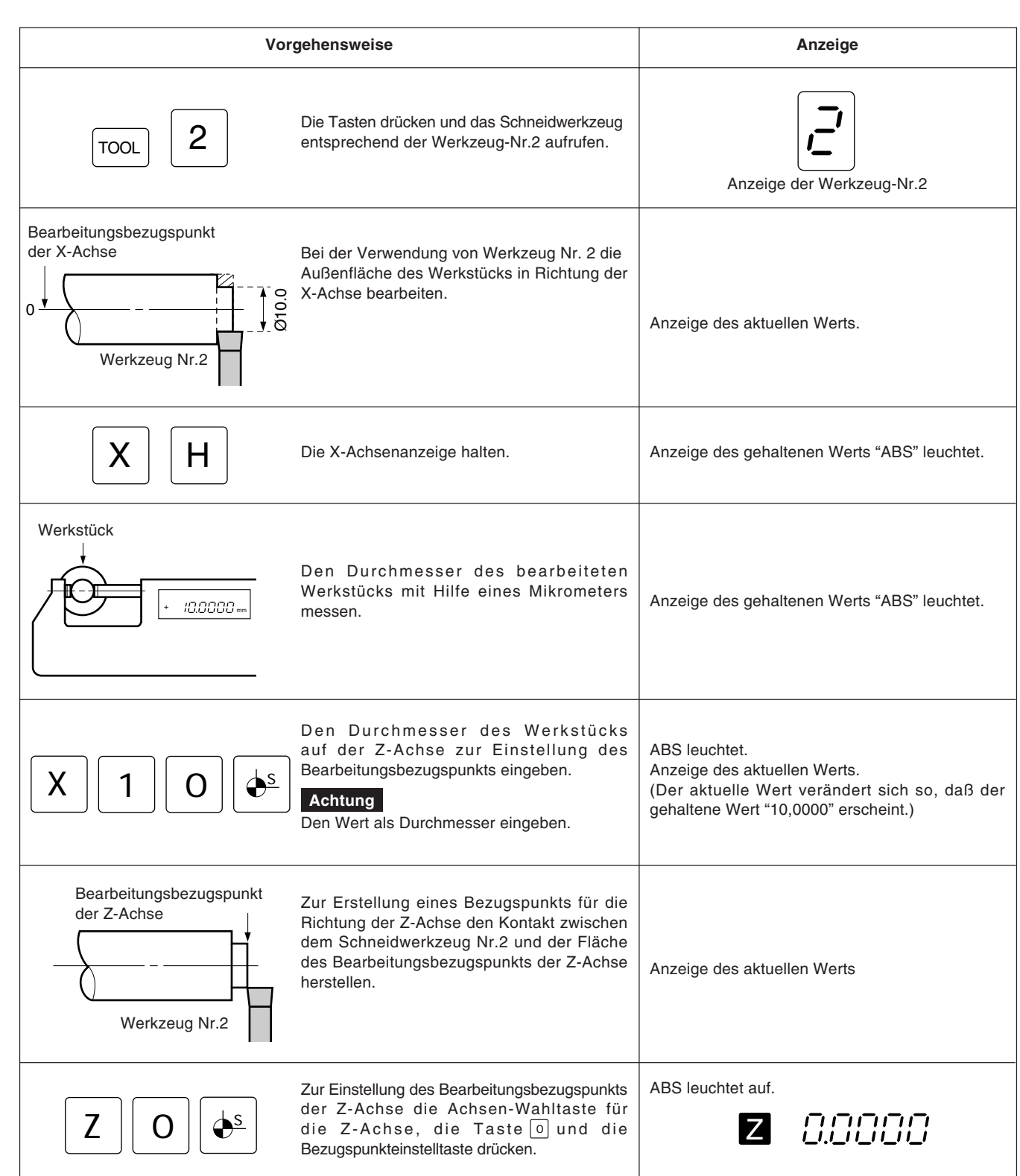

Die Einstellung der Werkzeugnummern 3 bis 9 erfolgt auf die gleiche Art.

#### **Achtung**

Selbst bei einer Änderung der Werkzeug-Nr. für ein Schneidwerkzeug ist es nicht notwendig, die Bearbeitungsbezugspunkte für die X- und Z-Achse rückzustellen; vorausgesetzt, die Form und der Bezugspunkt des Werkstücks haben sich nicht verändert.

# **Neue Lokalisierung einer Werkzeugkoordinate**

Mit Hilfe der [00] Taste und den Nummerntasten kann jede einer Werkzeugnummer (1 bis 9) zugeordnete Werkzeugkoordinate neu lokalisiert werden.

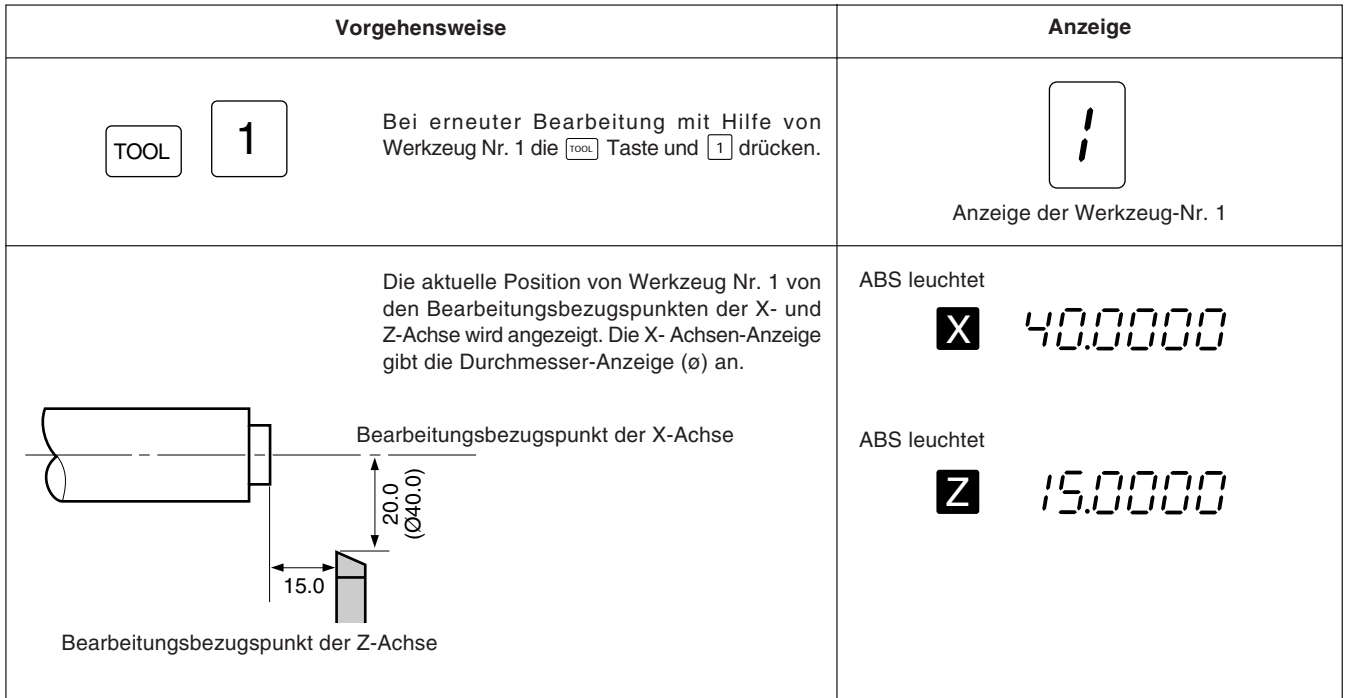

#### **5-8-5. Erkennungsfunktion für den absoluten Maßstabsnullpunkt**

- Diese Funktion funktioniert nur zusammmen mit einem Maßstab mit eingebautem absoluten Nullpunkt. Nachem der Abstand L zwischen dem Bearbeitungsbezugspunkt und dem absoluten Maßstabsnullpunkt ermittelt ist, kann der Bearbeitungsbezugspunkt für eine Wiederholbearbeitung stets leicht wiedergefunden werden.
- Wurde der Lade- oder Haltevorgang falsch ausgeführt, die entsprechende Achsenwahltaste und die Taste aur Löschung drücken und dann Lade- bzw. Haltevorgang erneut ausführen.

Das folgende Beispiel bezieht sich auf die Z-Achsei dasselbe trifft für die X-Achse zu.

#### **Achtung**

Wenn eine Additions-/Subtraktionsanzeige verwendet wird, sollte die Achse, auf der der absolute Nullpunkt benutzt wird, in den Ersteinstellungen gewählt werden.

Wird die Achse, auf der der absolute Nullpunkt benutzt wird, nicht gewählt, ist eine korrekte Ausführung der Operation nicht möglich.

#### **Abb.1 Kombination mit einem maßstab mit eingebautem absoluten nullpunkt**

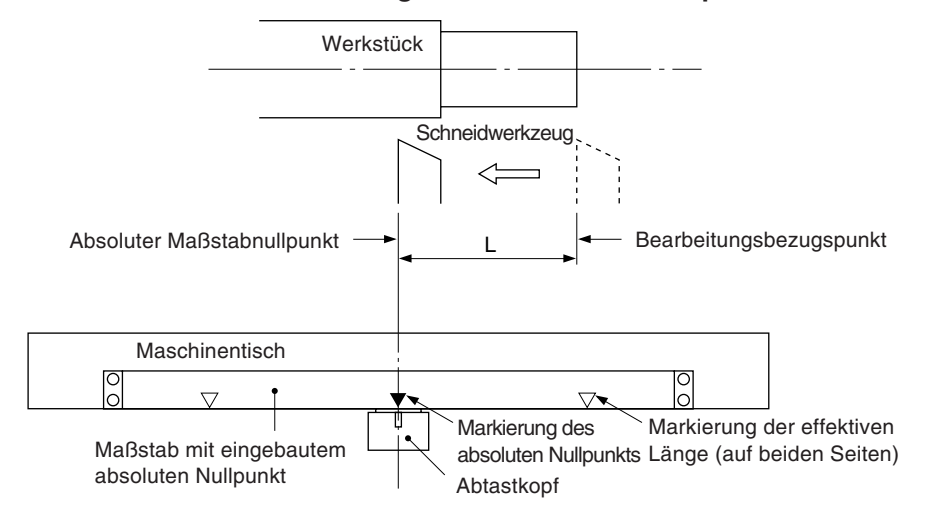

#### **Abb.2 Einstellung des bezugspunkts**

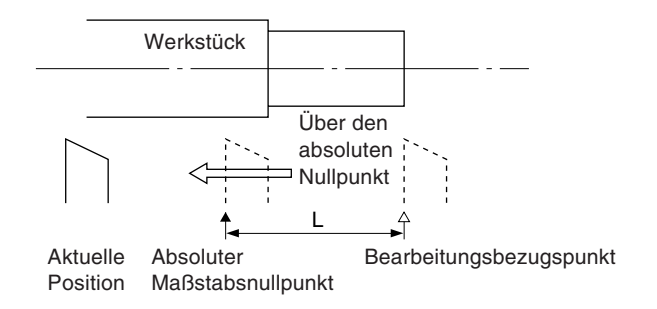

#### **Abb.3 Ernentes auffinden des bezugspunkts**

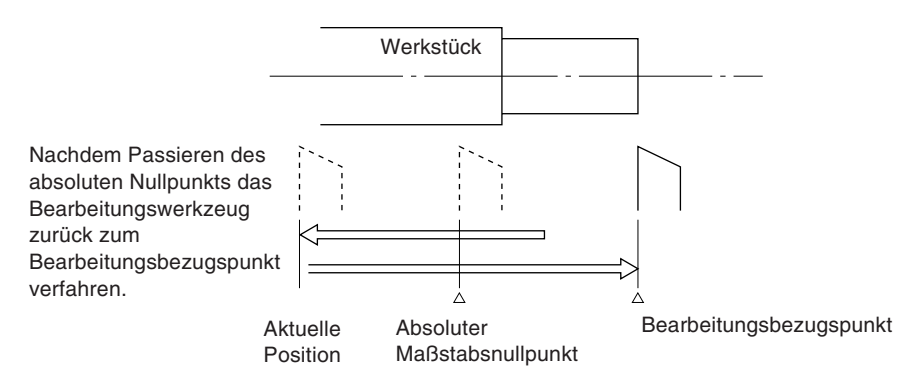

# **Betrieb**

# **Achtung**

Das Anzeigebeispiel zeigt den Fall, wo die Auflösung afu 0,0005 mm eingestellt.

# **Einstellung des bezugspunkts**

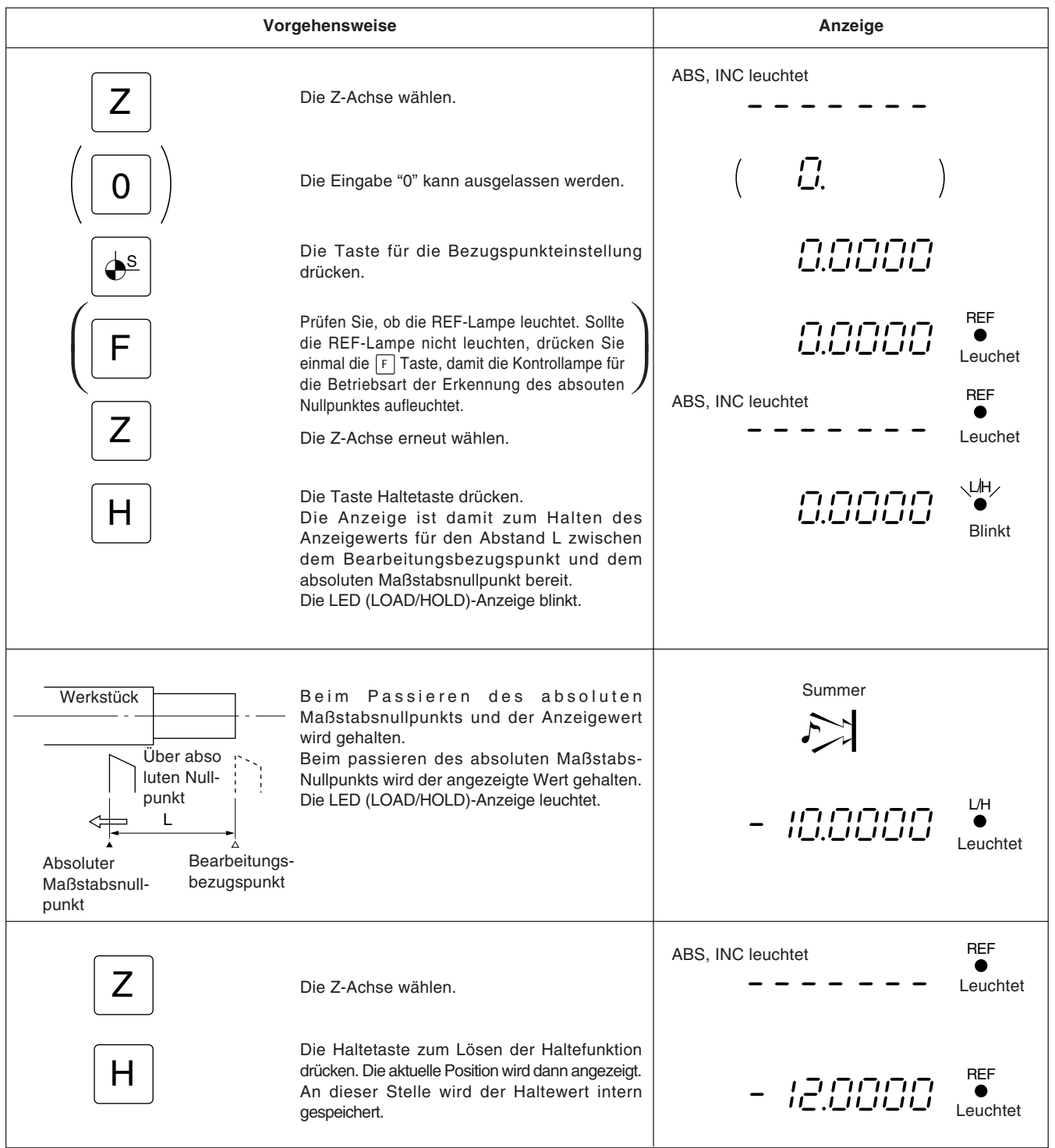

# **Erneutes auffinden des bezugspunkts**

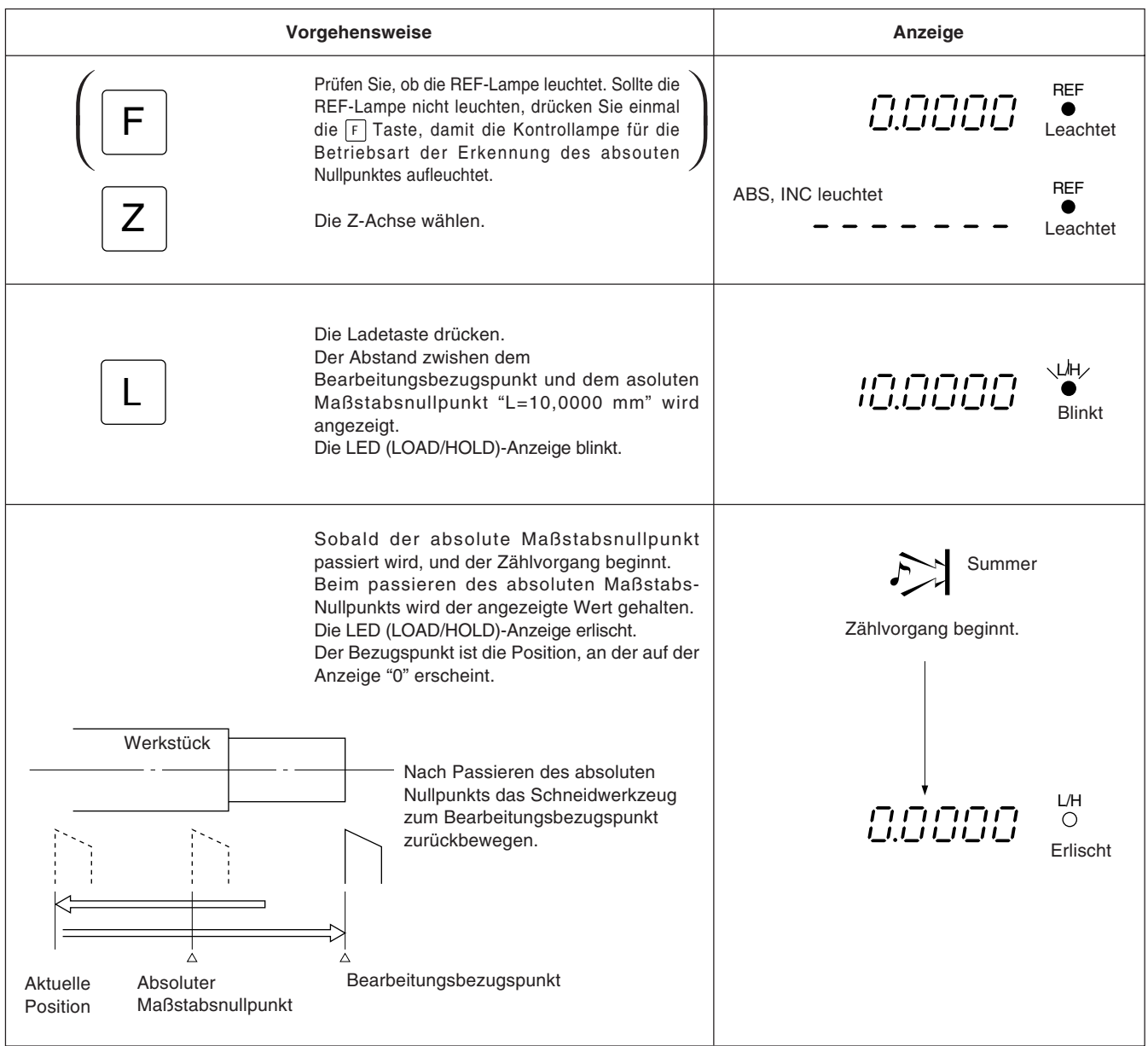

# **6. Linearkorrektur**

Im allgemeinen haben Werkzeugmaschinen einen inhärenten geometrischen Fehler. Wird der angezeigte Wert mit der Formel

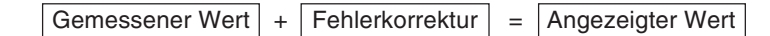

ermittelt (entspricht dem tatsächlichen Versatz), wird der mechanische Fehler korrigiert. Dadurch wird eine genauere Anzeige für den tatsächlichen Versatz des Maschinentisches und damit auch eine höhere Genauigkeit bei der Bearbeitung ermöglicht.

Das Gerät ist werkseitig so eingestellt, daß die Linearkorrekturfunktion ausgeschaltet ist.

# **6-1. Einstellung der Linearkorrektur**

Die Fehlerkorrektur wird durch Addition oder Subtraktion eines Korrekturwerts zu bzw. vom Maßstabsmeßwert für jeweils feste Tischverschiebungsintervalle vorgenommen.

#### **Hinweise zur einstellung**

- 1) Die Korrekturbeträge in der Tabelle beziehen sich auf die Verschiebung je Meter bei Betrieb im metrischen System bzw. je Zoll bei Betrieb im Zollsystem. Stellen Sie sicher, daß der Korrekturbetrag in der richtigen Maßeinheit eingestellt wird. Wird der Korrekturbetrag falsch eingestellt, ist eine Präzisionsbearbeitung bzw. eine genaue Messung unmöglich.
- 2) Für nicht in der Tabelle aufgeführte Korrekturwerte ist der nächste Wert zu wählen.
- 3) Hinsichtlich der Polarität ist eine positive Korrektur zu wählen, wenn der angezeigte Wert kleiner als die tatsächliche Länge ist, bzw. eine negative Korrektur, wenn der angezeigte Wert größer ist.

#### **Linear-korrekturwert**

Der Korrekturwert pro Meter ist anhand der folgenden Tabelle zu wählen.

Bei der Ersteinstellung des Korrekturwerts werden die drei niedrigstwertigen Stellen angezeigt. Aus der Tabelle den passenden Wert wählen.

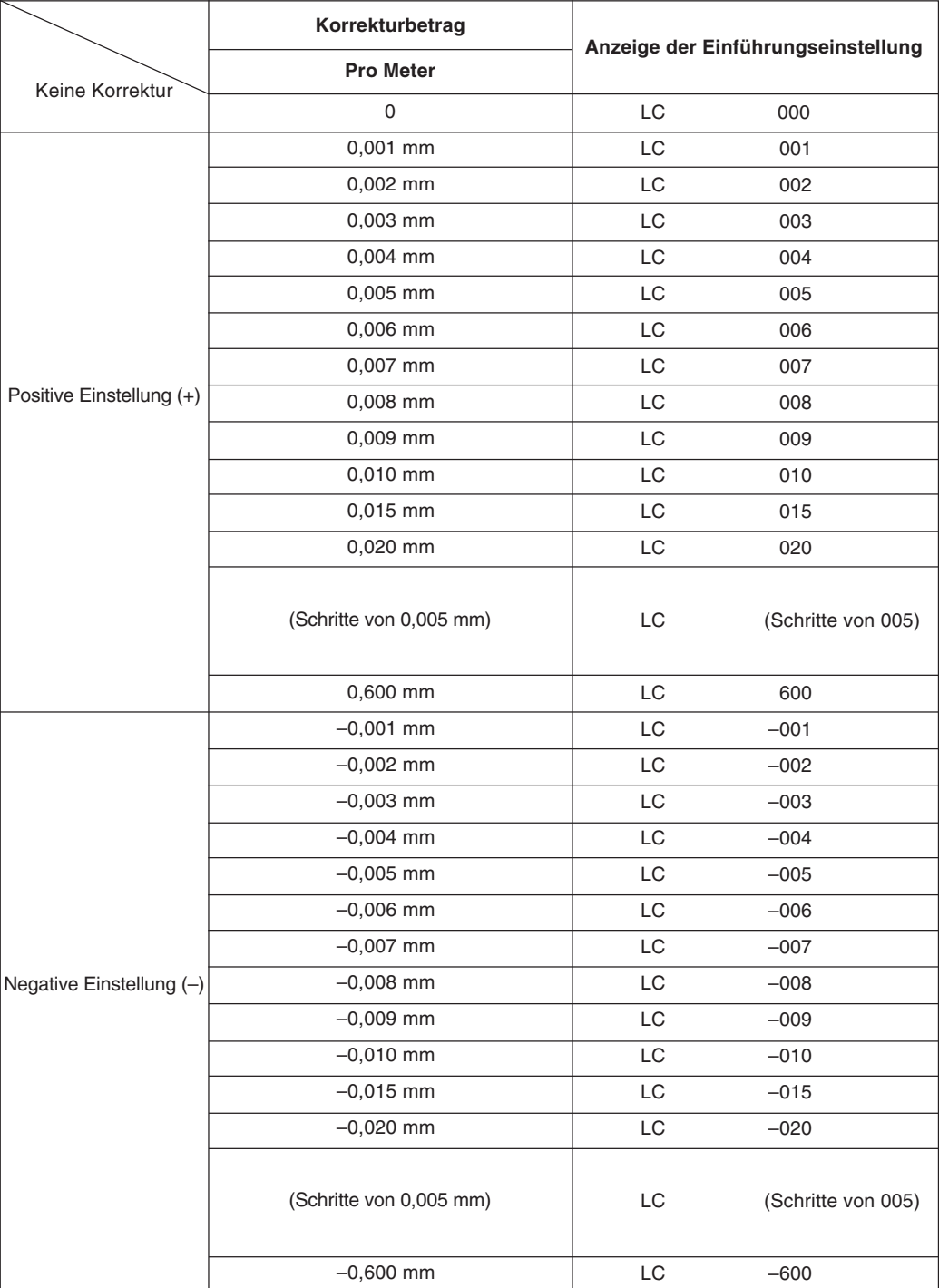

• Ist die Fehlercharakteristik der Maschine bekannt, so ist der geeignete Korrekturbetrag aus der Tabelle zu wählen und die Additions- bzw. Subtraktionseinstellung entsprechend Abschnitt "5-1-3. Einstellung der Linearen Korrektur" durchruführen.

• Ist die Fehlercharakteristik der Maschine nicht bekannt, den zu korrigierenden Fehler entsprechend Abschnitt 6-2. messen und aus der Tabelle den entsprechenden Korrekturbetrag auswählen.

Diesen Betrag entsprechend Abschnitt "5-1-3. Einstellung der Linearen Korrektur" einstellen.

#### **Achtung**

Bei den folgenden Anzeigen ist die Auflösung auf 0,0005 mm eingestellt.

**1** Ein Parallelendmaß @ auf den Maschinentisch legen und warten, bis das Parallelendß @ dieselbe Temperatur wie der Maschinentisch hat. Dann die Fläche B des Parallelendmaßes ® mit dem Parallelendmaß  $\textcircled{\tiny{\text{b}}}$  berühren.

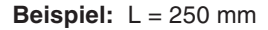

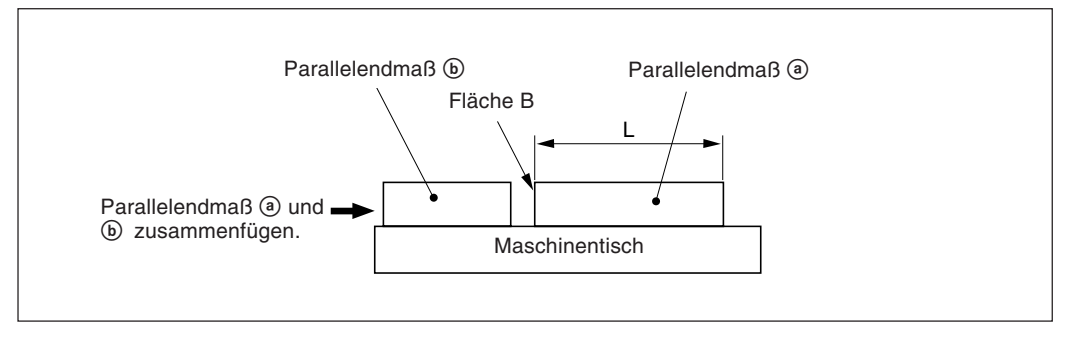

2 Die Fläche A des Parallelendmaßes <sup>3</sup> mit dem Taster eines elektrischen Mikrometers oder einer Meßuhr berühren und den Maschinentisch verfahren, bis die Anzeige des Mikrometers bzw. der Maßuhr "0" lautet, da hier der Bezugspunkt sich befindet. Gleichzeitig die Anzeigeeinheit auf "0" rückstellen.

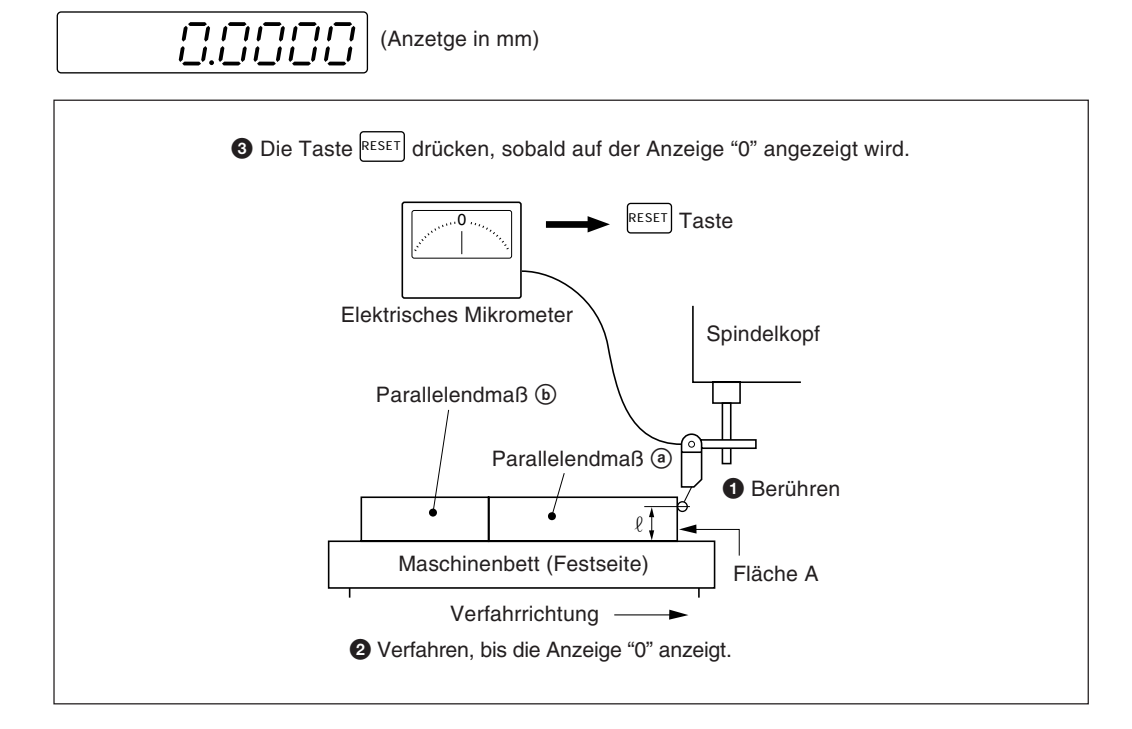

**3** Dann den Tisch vom Meßkopf weg verfahren und das Parallelendmaß @ entfernen. Den Maschinentisch erneut verfahren und die Fläche C des Parallelendmaßes  $\circledR$  mit dem Taster des elektrischen Mikrometers bzw. der Meßuhr berühren und dann den Maschinentisch verfahren, bis die Anzeige "0" angibt. Die Differenz zwischen der Länge L des Parallelendmaßes @ und dem angezeigten Wert auf der Anzeigeeinheit entspricht dem linearen Fehler, der korrigiert werden muß.

Auf der nächsten Seite sind Beispiele für die Einstellung der Linearkorrektur aufgeführt.

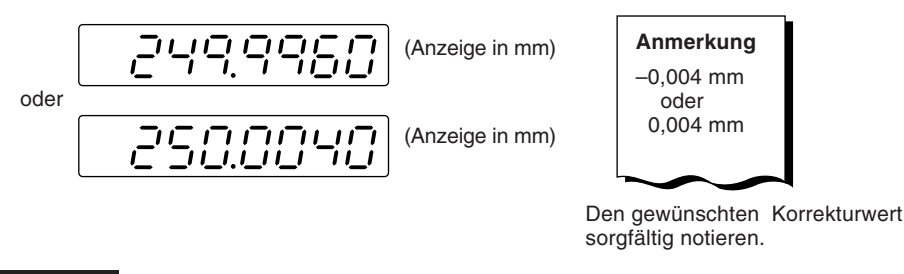

#### **Achtung**

Beim Messen der Flächen A und C mit dem Taster muß die Höhe " $\ell$ ", in der der Taster die beiden Flächen zur Messung berührt, jeweils gleich sein. Wird dies nicht gewährleistet, kann sich der Meßfehler noch erhöhen.

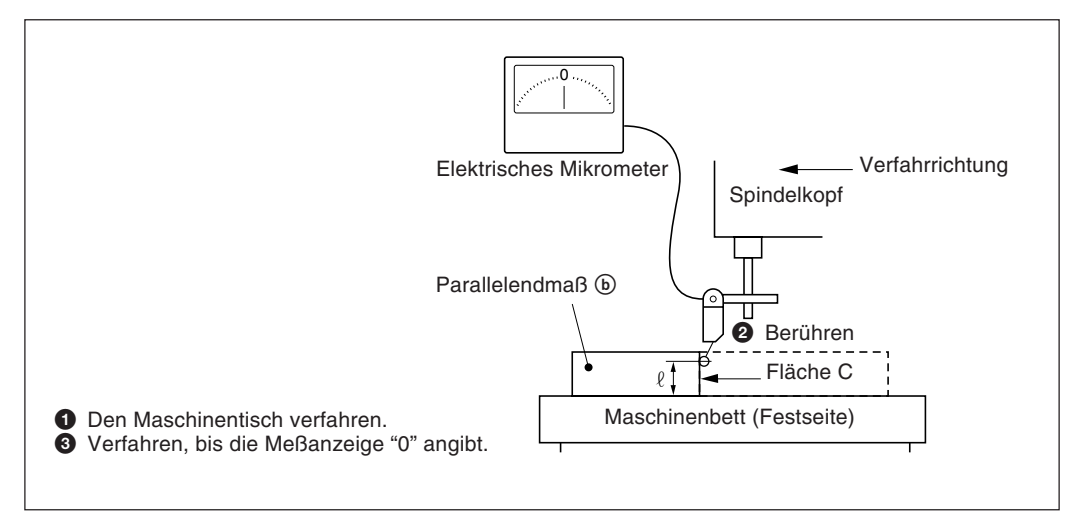

# Deutsch

#### **Beispiele für die einstellung des linear-korrekturbetrags**

Nach dem Messen des mechanischen Fehlers ist der Korrekturbetrag analog zu den folgenden Beispielen einzustellen:

**Addition oder Subtraktion zu bzw. vom Anzeigewert für die Verschiebung**

L: Länge des Parallelendmaßes a

 $\ell$ : Angezeigter Wert zwischen den Flächen A und C.

#### Ist L>  $\ell$ , den Korrekturbetrag zum angezeigten Wert addieren.

Den entsprechenden positiven Korrekturbetrag eingeben.

• Beispiel für Millimeter-Eingabe

Bei L = 250 mm und  $\ell$  = 249,9960 mm beträgt die Differenz zwischen L und  $\ell$  0,004 mm. Der zu korrigierende Betrag χ pro Meter errechnet sich wie folgt:

0,004 mm χ  $\frac{0,004 \text{ mm}}{250 \text{ mm}}$   $\rightarrow \frac{\lambda}{1000 \text{ mm}}$   $\chi = 0.016 \text{ mm}$ 

0,016 mm ist somit der Korrekturbetrag. Als nächsten Korrekturbetrag, der eingegeben werden kann, ist "015" zu wählen.

#### Ist L<  $\ell$ , den Korrekturbetrag vom angezeigten Wert subtrahieren.

Den entsprechenden negativen Korrekturbetrag eingeben.

• Beispiel für Millimetereingabe

Bei L =250 mm und  $\ell$  = 250,0040 mm beträgt die Differenz zwischen L und  $\ell$  0,004 mm. Der zu korrigierende Betrag χ pro Meter errechnet sich wie folgt:

0,004 mm χ  $\frac{6,004 \text{ mm}}{250 \text{ mm}}$   $\rightarrow$   $\frac{\lambda}{1000 \text{ mm}}$   $\chi = 0.016 \text{ mm}$ 

–0,016 mm ist somit der Korrekturbetrag. Als nächsten Korrekturbetrag, der eingegeben werden kann, ist "–015" zu wählen.

Die Anzeigeeinheit kann durch Anschluß eines mechanischen oder elektronischen Schalters am Anschluß für die Fernrückstellung extern auf 0 rückgestellt werden. Im folgenden ist die Eingangsschaltung für jede Achse gezeigt.

#### **Pin-Nummern des eingangsanschlusses für externe rückstellung**

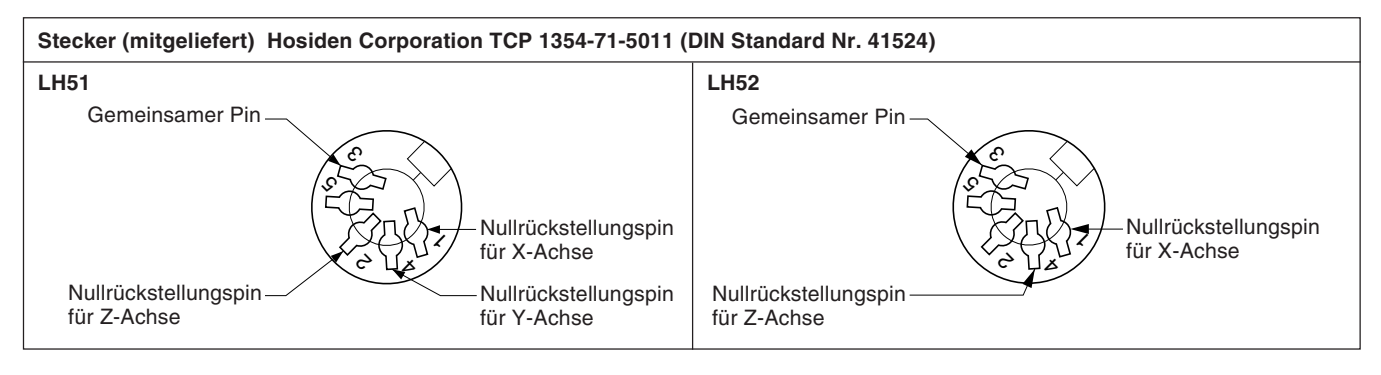

#### **Verbindungskabel**

Das Verbindungskabel für den Anschluß an den Eingangsstecker für die externe Rückstellung muß wie folgt geschirmt sein: (Die Kabellänge darf max. 30 m betragen.)

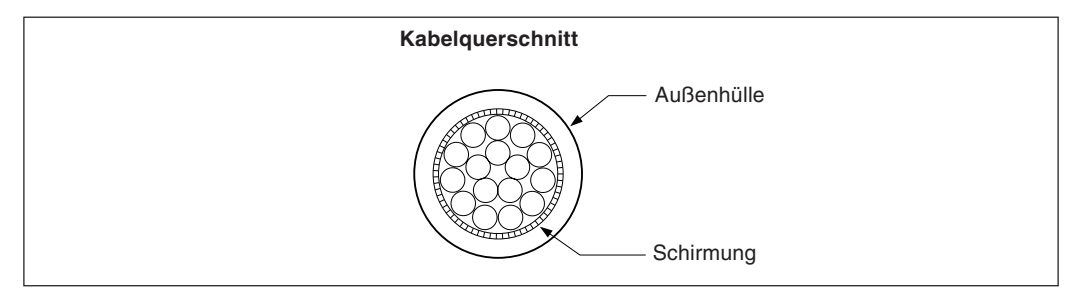

#### **Eingangsschaltung für externe rückstellung**

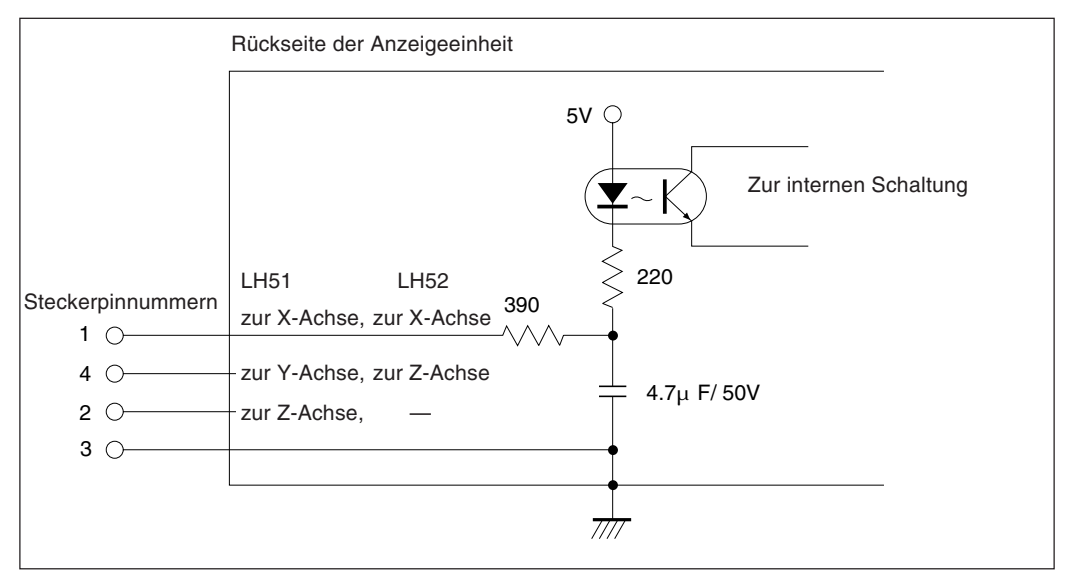

- Bei Verwendung der externen Rückstellung den Eingangsanschluß der externen Rückstellung mit dem gemeinsamen Anschluß (GND) für mindestens 30 ms kurzschließen.
- Vor der Eingabe einer zweiten externen Rückstellung mindestens 30 ms warten. • Als elektronische Schalter SN75451 oder SN75452 verwenden.
- Zur Verbindung ein geschirmtes Kabel verwenden und die Hülle am Gehäuse des mitgelieferten Steckers anschließen. Der gemeinsame Pin muß separat von der Schirmung verdrahtet werden. (Einen geeigneten Schalter sowie ein geeignetes geschirmtes Kabel sind vom Kunden selbst bereitzustellen.)

**Zusammenstellung des Verbinders zur Eingang des externen Rückstellungssignals**

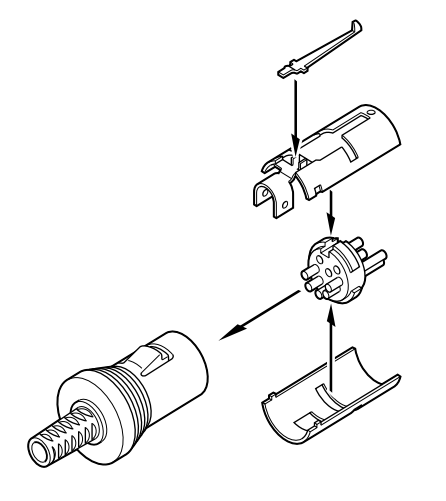

Erscheint eine der im folgenden beschriebenen Anzeigen, eine Rückstellung durchführen und von vorne beginnen.

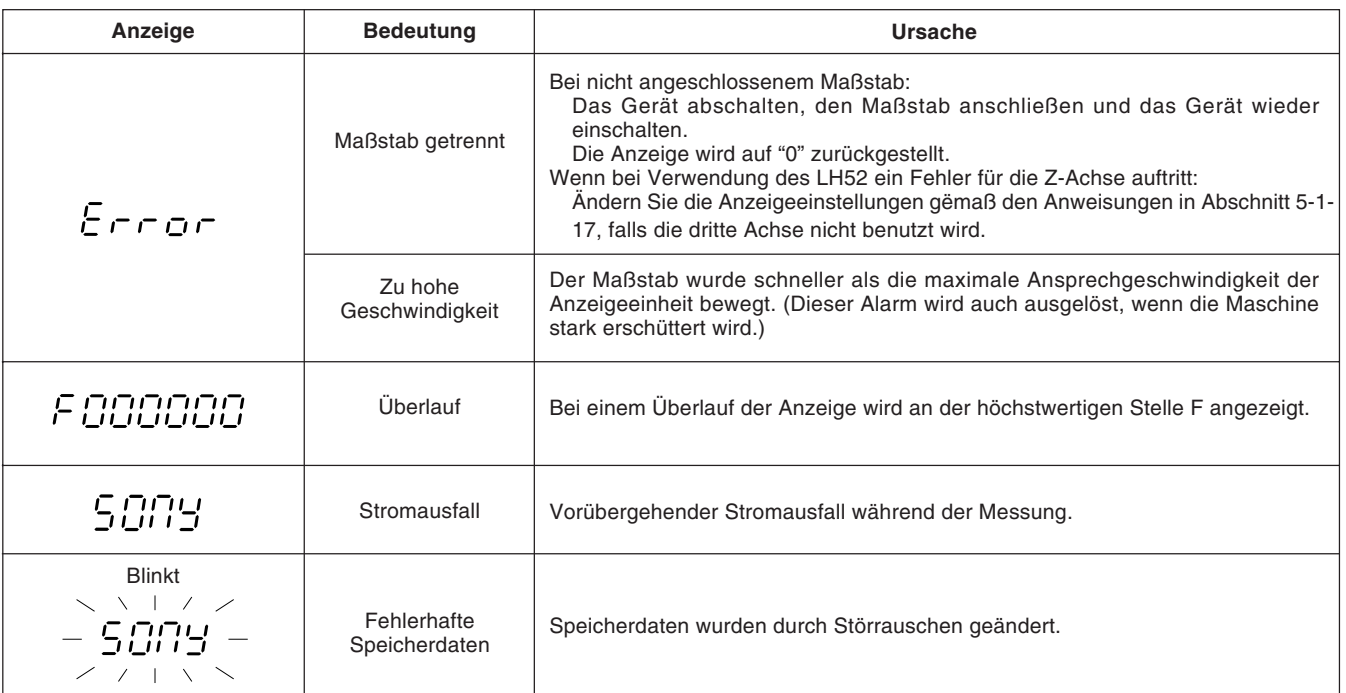

# **Achtung**

Wird ein Fehler in den gespeicherten Daten durch die blinkende Anzeige " " im Display gemeldet, werden alle Daten für die betreffende Achse gelöscht. Außerdem kann auch der Inhalt der Maschineneinstellungen gelöscht werden. Führen Sie in diesen Fällen die folgenden Maschineneinstellungen durch, und nehmen Sie dann die Einstellungen gemäß "5-1. Anfangseins Tellungen" (Seite 81) erneut vor.

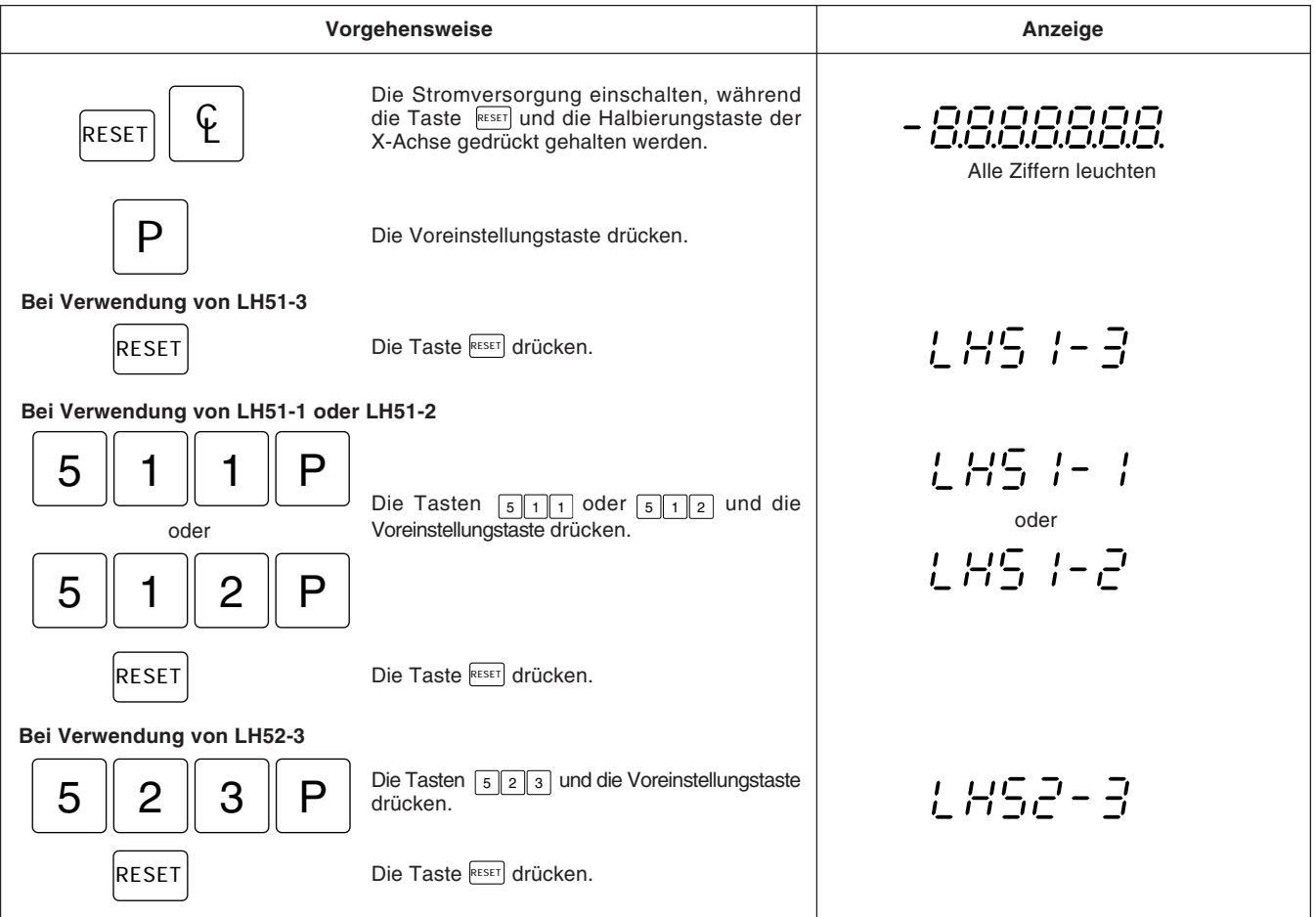

# **9. Überprüfungen zur Störungssuche und-Beseitgung**

Funktioniert die Anzeigeeinheit nicht richtig, die folgenden Punkte überprüfen und erst dann den Sony Precision Technology Vertragshändler für eine eventuelle Wartung des Geräts benachrichtigen.

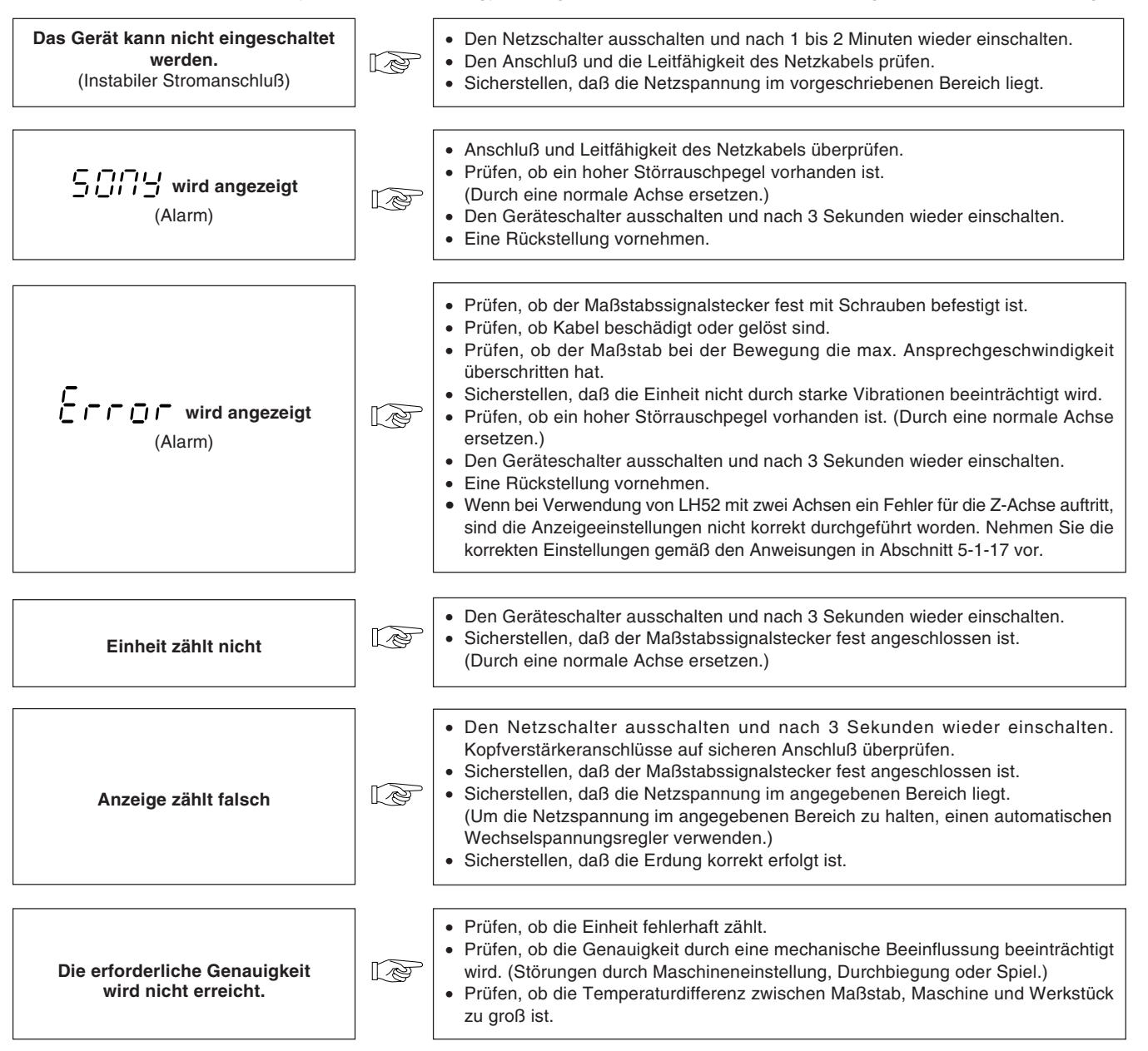

#### **Reinigung**

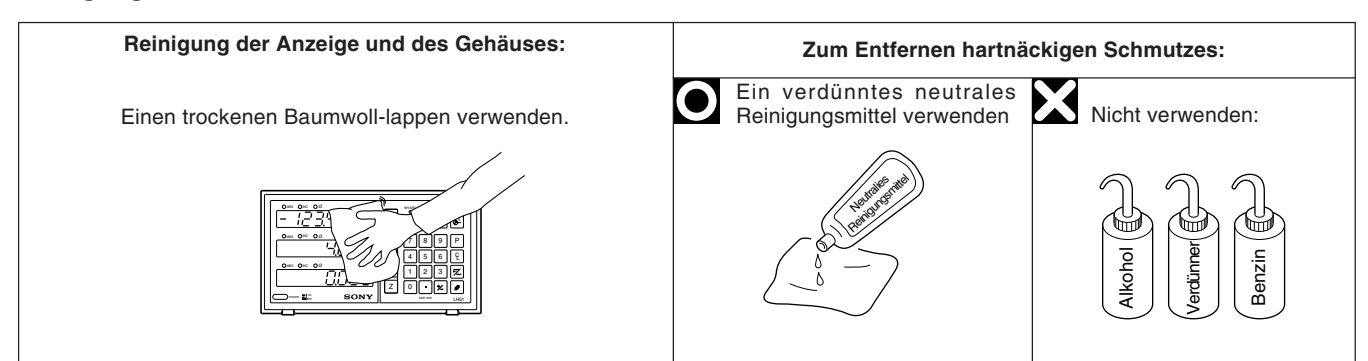

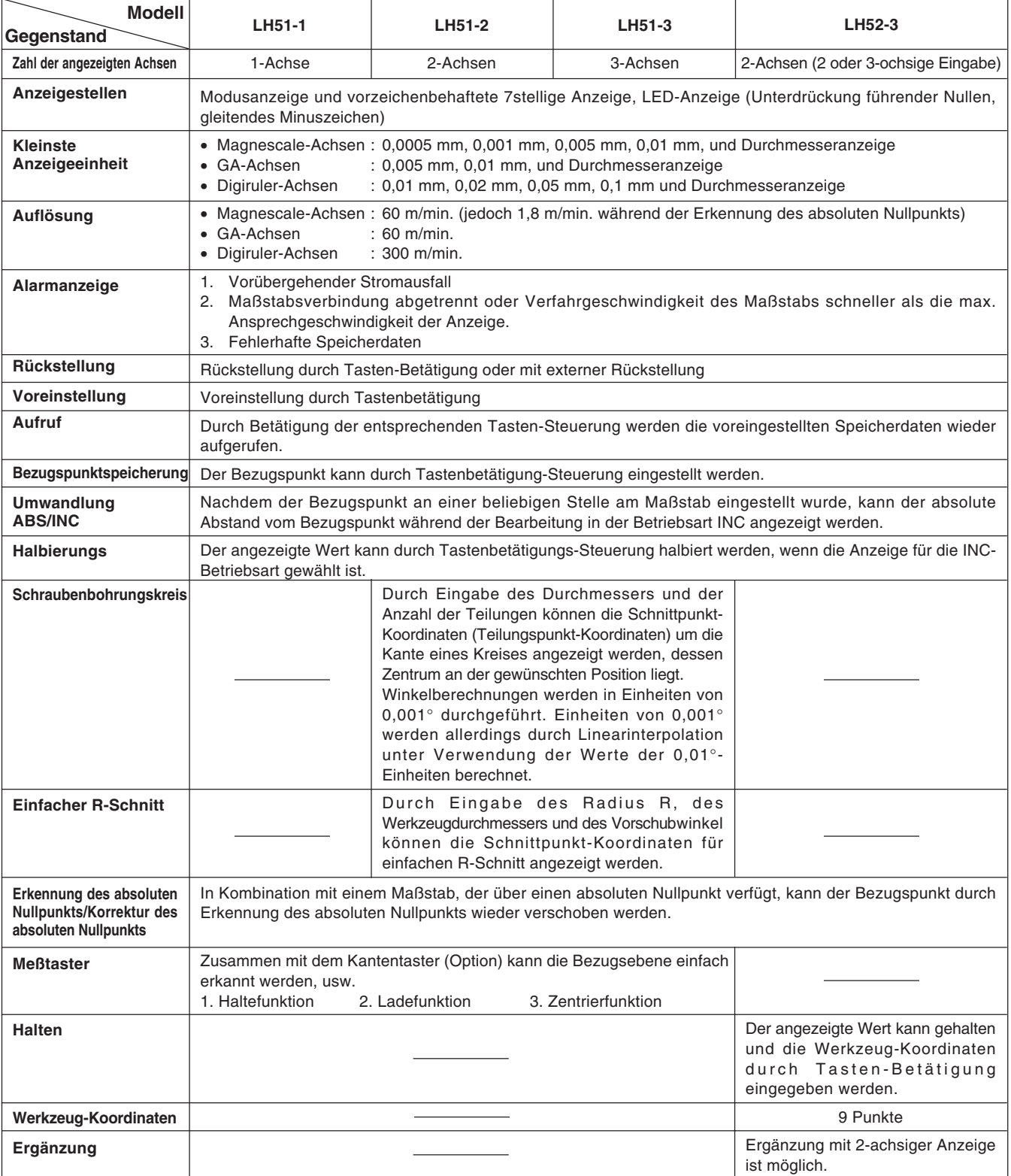
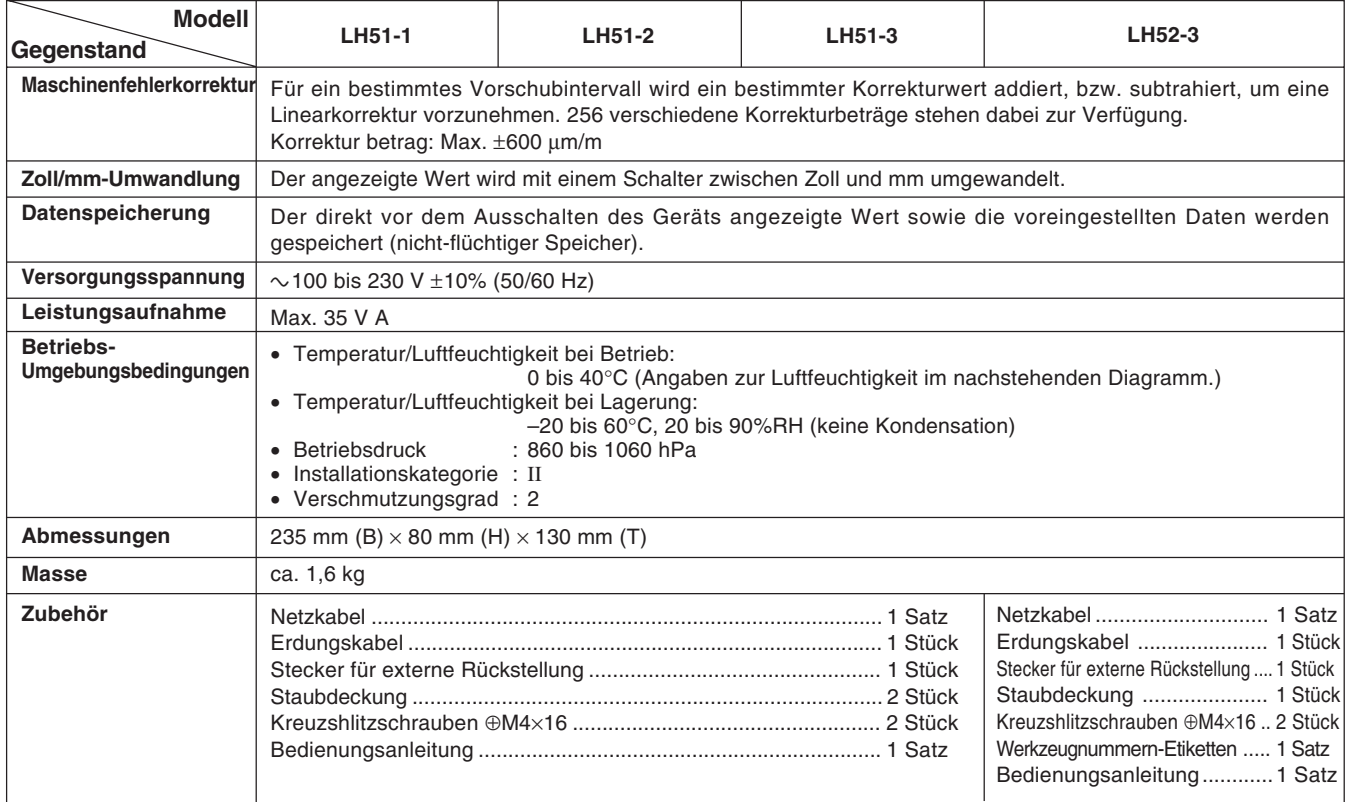

Garantierter Betriebsluftfeuchtigkeitsbereich

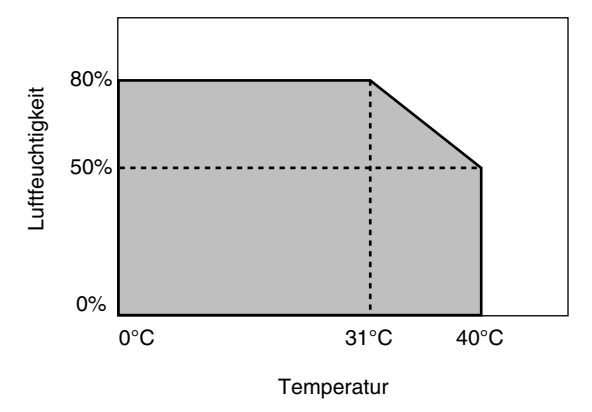

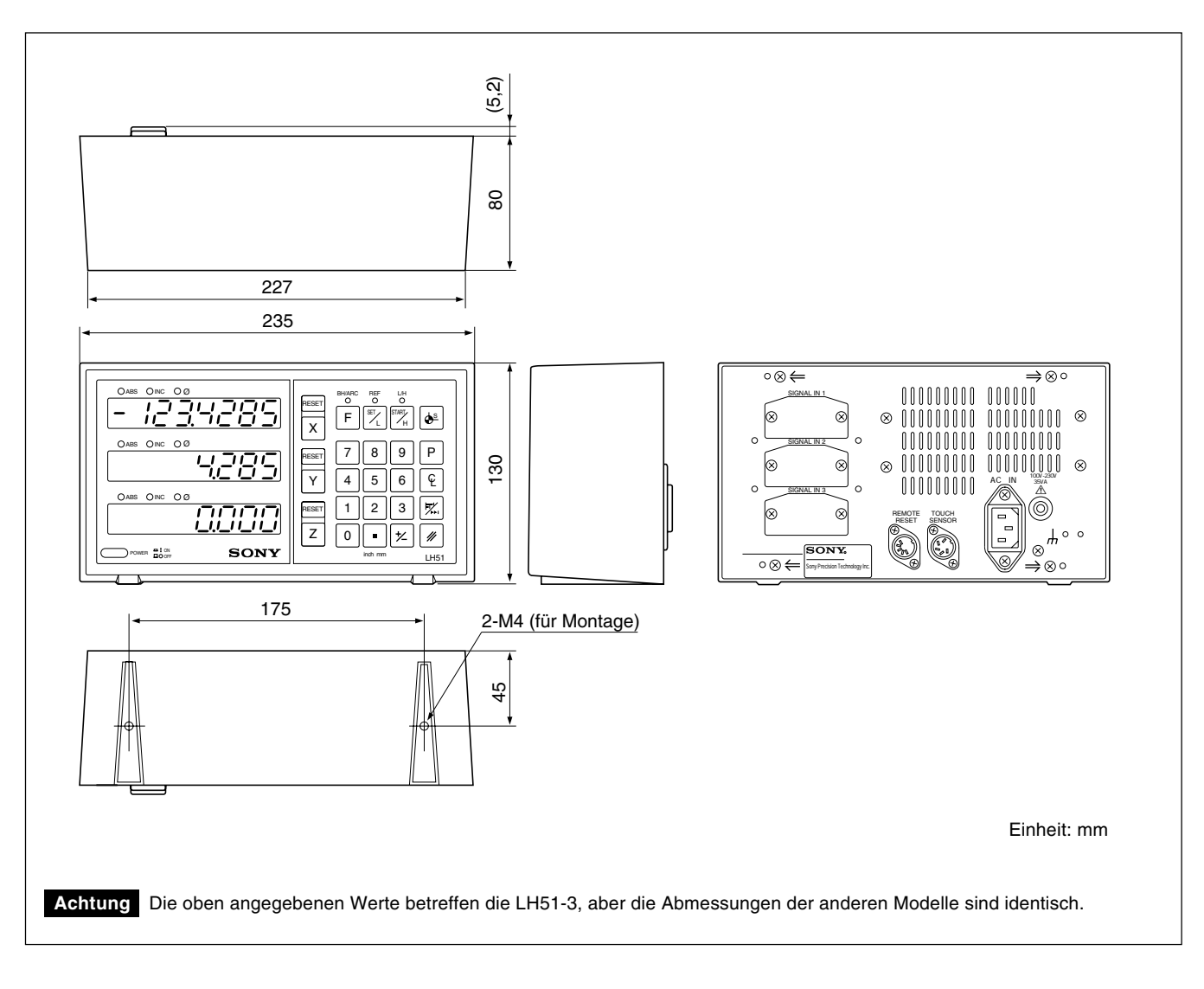

Änderung der technischen Daten und des Aussehens jederzeit vorbehalten.

The material contained in this manual consists of information that is the property of Sony Precision Technology Inc. and is intended solely for use by the purchasers of the equipment described in this manual. Sony Precision Technology Inc. expressly prohibits the duplication of any portion of this manual or the use thereof for any purpose other than the operation or maintenance of the equipment described in this manual without the express written permission of Sony Precision Technology Inc.

Le matériel contenu dans ce manuel consiste en informations qui sont la propriété de Sony Precision Technology Inc. et sont destinées exclusivement à l'usage des acquéreurs de l'équipement décrit dans ce manuel.

Sony Precision Technology Inc. interdit formellement la copie de quelque partie que ce soit de ce manuel ou son emploi pour tout autre but que des opérations ou entretiens de l'équipement à moins d'une permission écrite de Sony Precision Technology Inc.

Die in dieser Anleitung enthaltenen Informationen sind Eigentum von Sony Precision Technology Inc. und sind ausschließlich für den Gebrauch durch den Käufer der in dieser Anleitung beschriebenen Ausrüstung bestimmt.

Sony Precision Technology Inc. untersagt ausdrücklich die Vervielfältigung jeglicher Teile dieser Anleitung oder den Gebrauch derselben für irgendeinen anderen Zweck als die Bedienung oder Wartung der in dieser Anleitung beschriebenen Ausrüstung ohne ausdrückliche schriftliche Erlaubnis von Sony Precision Technology Inc.

## **Sony Precision Technology Inc. General Area Sales Department** 9-17, Nishigotanda 3 chome, Shinagawa-ku, Tokyo 141-0031, Japan

TEL: +81 3 (3490) 9481 FAX: +81 3 (3490) 4670

# **Sony Precision Technology Europe GmbH**

Hedelfinger Strasse 61 D-70327 Stuttgart-Wangen, Germany TEL: (0711) 5858-777 FAX: (0711) 580715

#### **Sony Precision Technology America, Inc.**

20381 Hermana Circle Lake Forest, CA 92630, U.S.A. TEL: (949) 770-8400 FAX: (949) 770-8408

## **Sony Precision Technology Taiwan Ltd.**

Rm 1501, Chia Hsin Bldg. Top Fl., No. 96, Chung Shan N. Rd., Sec.2, Taipei 104, Taiwan TEL: (02) 2531-7650 FAX: (02) 2531-3835

## **http://www.sonypt.co.jp/**

LH51/LH52 3-858-981-15 (3) Sony Precision Technology Inc.

Printed in Japan 2002.1 ©1997

Published by Sony Precision Technology Inc.